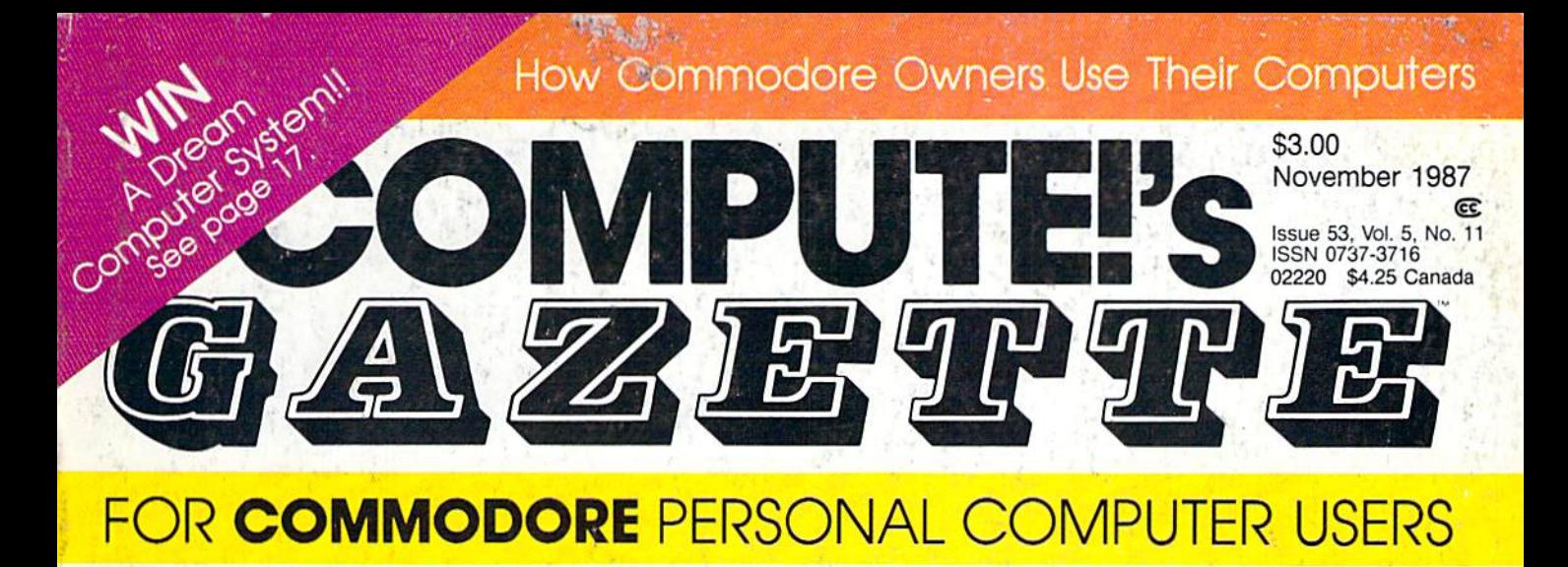

### Subprograms For The 64

An invaluable programmer's tool. Create your own library of subprograms and call them from BASIC.

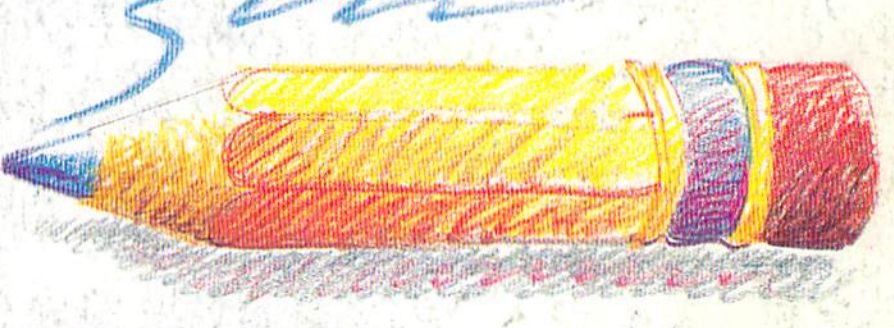

### Sketch Pad

An easy-to-use, lightning fast, hi-res color drawing program packed with commercialquality features. For the Commodore 64.

### Barricade Buster

Complete control of the 128's 80-column screen.

### Litterbug A high-speed, arcade-action game for the 64.

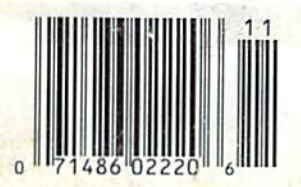

**Sprite Monitor** Search memory and

capture sprites with this "snooper" utility for the 64. **Also In This Issue: Poster Printer** 

**Review: Lt. Kernal Hard Disk Drive** 

**SpeedScript 128 Date** And Time Stamper

And Much More

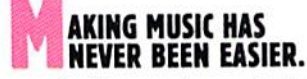

Suddenly, you're a rock star. Screeching, pulsating, throbbing with sound. You're playing music on your computer. There's an invisible band in your bedroom. Your parents don't understand you anymore-and you like it!

What happened? Yesterday you didn't know a treble clef from a tuba. Today you're creating mistake-free music on multiple instruments. You've discovered the revolutionary program with musical intelligence. You've discovered Instant Music."

#### **REATE COLOR-CODED COMPOSITIONS.**

With Instant Music you can actually see the music you're playing with color bars that appear on your screen. Featuring over a dozen instruments to choose from, you select the ones you want to use. Just move your joystick or mouse to draw in lines of music. It's that simple.

You can compose, too. Instant Music lets you copy and paste, even erase your musical ideas. So improvise and synthesize.

Screen shot represents C64 version

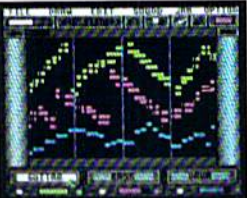

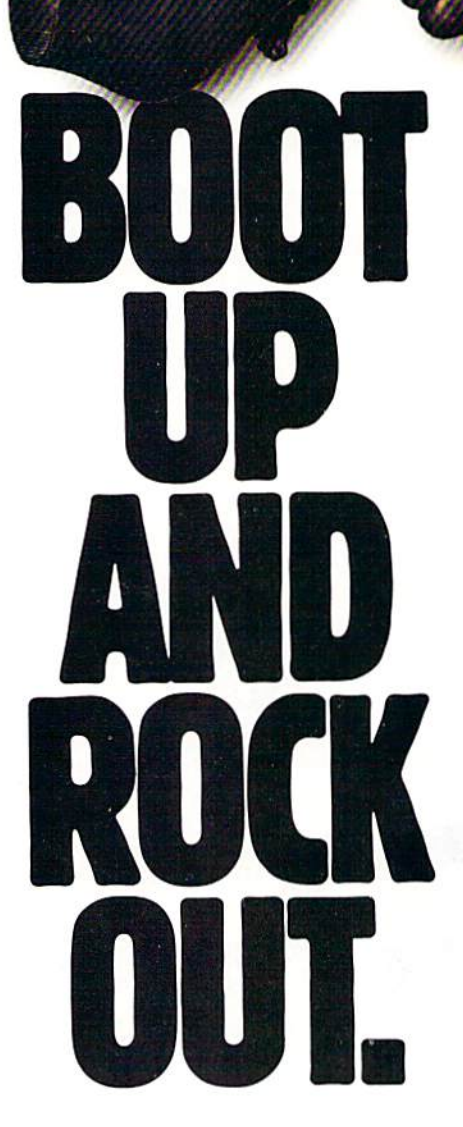

Experiment with different arrangements or choose from 40 built-in songs-jazz, reggae, even classical.

#### ROM SOLO EXPRESSIONS TO JAM SESSIONS.

Open your concert with a bass guitar solo. Then rip into a real-time rock out and jam with the interactive band inside your computer. Play up to three instruments at one time. And for really awesome effects, play out through a MIDI keyboard. The sound will blow your socks off!

#### "IT'S ONLY ROCK'N'ROLL"" **DISK INCLUDED**

Jam-packed with over 50 rock tunes from the '50s to Now. (Included with C64 version ONLY.)

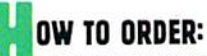

**NEW VISIT YOUR RETAILER OR CALL 800-245-4525 FOR DIRECT** VISA OR MASTERCARD ORDERS (IN CA CALL 800-562-1112). The Direct Price is \$29.95 for the C64 version; Apple lies and Amiga Direct Price is \$29.95 to buy by mail, send check or money order to<br>versions \$49.95. To buy by mail, send check or money order to<br>Electronic Arts, Direct Sales, P.O. Box 7530, San Mateo, CA 94403.<br>Add \$3 for shipping and h It's Only Rock'n'Roll are trademarks of Electronic Arts.

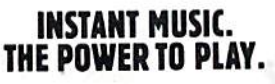

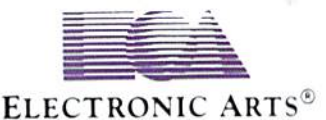

## Preview The Future! PROJECT: STEALTH FIGHTER

Stealth aircraft... the hottest topic of discussion in aviation circles today. pace age technology and engineering make these aircraft virtually undetectable by enemy radar. Stealth fighters are believed to now be operating from top secret military bases, flown only on the most sensitive missions and only by the most experienced pilots.

Precise information about this next generation of Air Force jets is highly classified. But exten sive research has enabled the aviation experts at MicroProse to incorporate the potential design and performance characteristics in a powerful new simulation.

Slip into the cockpit of PROJECT: STEALTH FIGHTER and familiarize yourself with the advanced "heads-up display"(HUD) and sophisticated 3-D out-the-cockpit view. At your disposal is a dazzling array of state-of-the-art electronics, weapons and countermeasures.

But remember, flying a stealth aircraft takes more than just fighter pilot reflexes. The real challenge is mastering the jet's electromagnetic profile to avoid enemy radar, while executing a deep-strike mission into North Africa or conducting delicate photo reconnaissance over Eastern Block seaports. Also featured are carrier and iand-based takeoffs and landings, as well as land, sea, and air targets and threats.

combines the combat action thrills of the best-selling F-15 STRIKE EAGLE with the sophisticated flight environment pioneered In GUNSHIP. Add the danger and suspense of clandestine missions in an innovative "invisible aircraft" and you have PROJECT: STEALTH FIGHTER, the latest flying challenge from MicroProse!

CT: STEALTH FIGHTER is available from a "Valued MicroProse Retailer" (VMR) near you. Call us for locations!

For Commodore 64/128. IBM-PC/compatibles and Apple ll/e/c. Call or write for specific machine availability, and for MC/VISA orders if product not found locally.

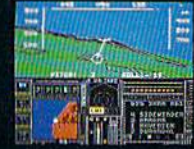

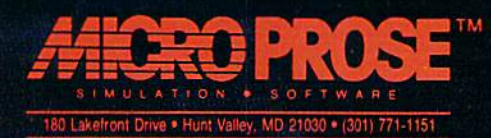

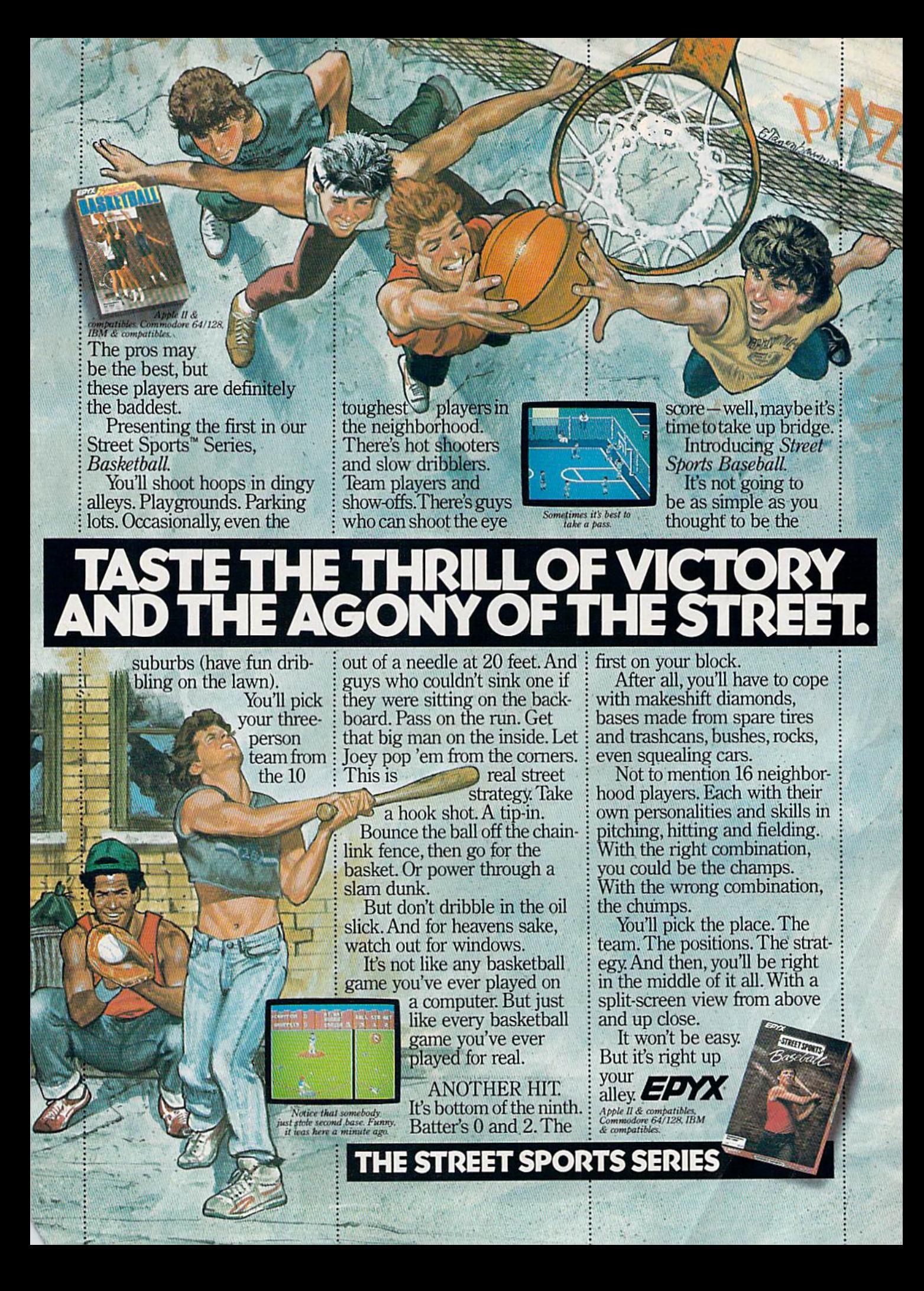

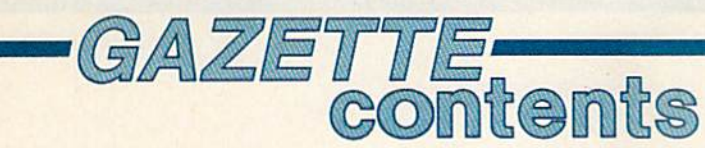

 $\epsilon$ 

 $-1$ 

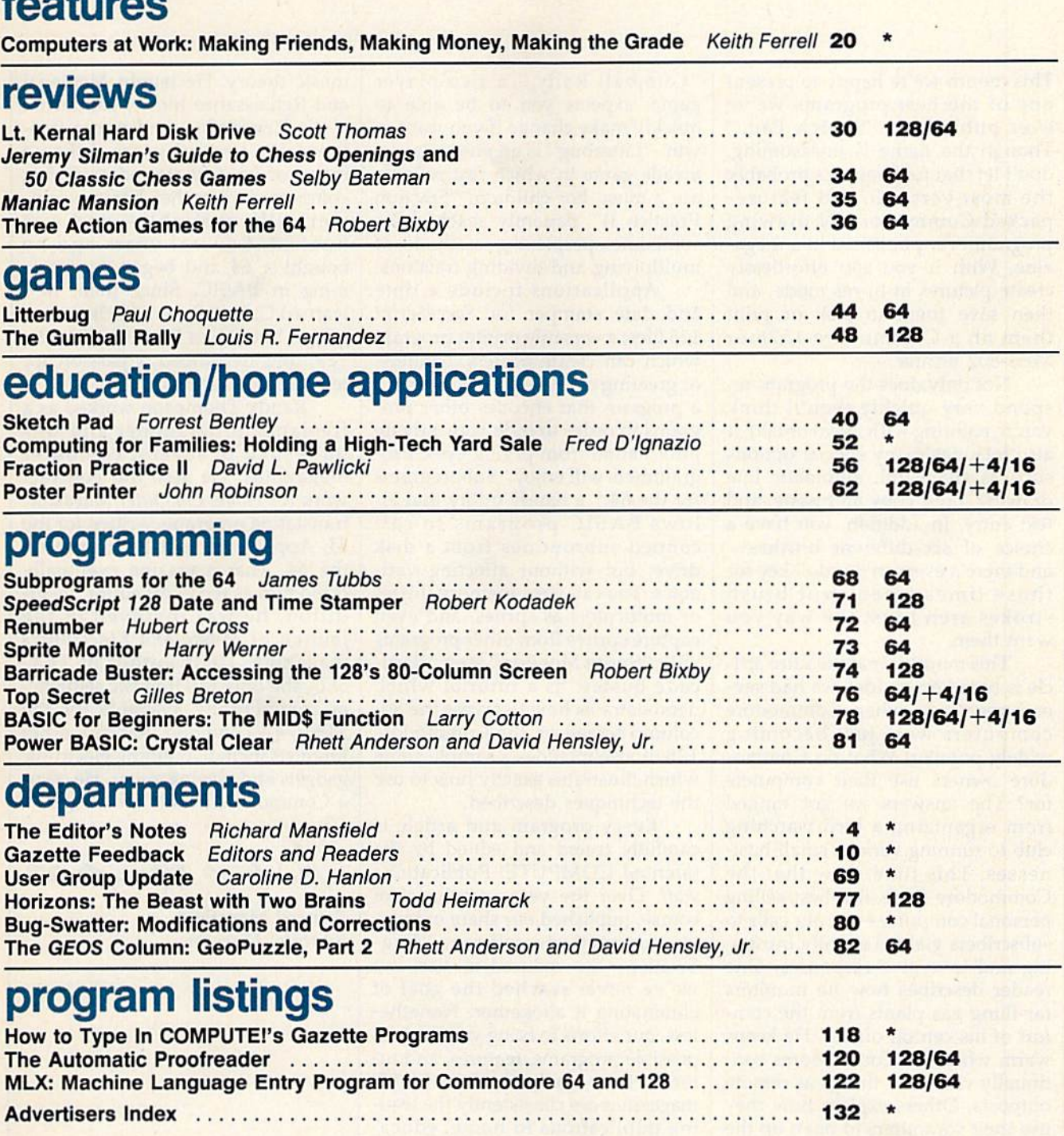

\*=General. 64=Commodore 64, +4=Plus/4, 16=Commodore 16, 128=Commodore 12B

COMPUTE's GAZETTE is published monthly by **COMPUTE**I Publications, Inc., 825 7th Avenue, New York, NY 10019 USA. Phone: (212) 265-8360. Editorial offices are located at 324<br>West Wendover Avenue, Greensboro, NC 27408. Domes

editor's

This month we're happy to present one of the best programs we've ever published, "Sketch Pad." Though the name is unassuming, don't let that fool you: It's probably the most versatile and featurepacked Commodore 64 drawing program ever published in a magazine. With it you can effortlessly create pictures in hi-res mode, and then save them to. disk or print them on a Commodore 1526 or MPS-802 printer.

Not only does the program re spond very quickly (you'll think you're painting with a real brush), it also includes many special options such as shape fill, automatic line drawing, rays, copy and paste, and text entry. In addition, you have a choice of six different brushes and there's even an "undo" key for those times when your brush strokes aren't just the way you want them.

This month's main feature arti cle is based on an idea we had sev eral years ago when Commodore computers were just becoming widely popular: What do Commo dore owners use their computers for? The answers we got ranged from organizing a bird-watching club to running various small busi nesses. This time, now that the Commodore 64 is the best-selling personal computer ever, our calls to subscribers yielded equally intriguing and inventive responses. One reader describes how he monitors far-flung gas plants from the com fort of his central offices. He keeps warm while his Commodores con tinually check on things at remote outposts. Others explain how they use their computers to open up the world to the handicapped, assist with a seafood business, monitor a chicken farm, and for a number of other valuable applications.

Also, in this issue, you'll find a variety of programs reflecting the varying interests of our readers. "Gumball Rally," a two-player game, expects you to be able to quickly make change if you want to win. "Litterbug" is an entertaining, arcade game in which fast reflexes are a must. For children, "Fraction Practice II" patiently teaches the sometimes-perplexing methods of multiplying and dividing fractions.

Applications include a time and date stamper for SpeedScript 128 files; a versatile printer program which can create posters, banners, or greeting cards; and "Top Secret," a program that encodes other programs in order to hide your private information from prying eyes. Pro grammers will enjoy "Subprograms for the 64," a handy utility that allows BASIC programs to call canned subroutines from a disk drive, but without affecting vari ables. You can view memory (hi-res or multicolor) as sprites, and even capture sprites from other programs with "Sprite Monitor." And "Barricade Buster" is a tutorial which demonstrates how to access the 80 column screen on the Commodore 128. It also includes a sample game which illustrates exactly how to use the techniques described.

Every program and article is carefully tested and edited by the talented COMPUTE! Publications staff. Over the years, we have, of course, published our share of bugs. Our corrections column, "Bug-Swatter," has reduced in size, but we've never reached the goal of eliminating it altogether. Nonethe less, our efforts to bring you the best possible programs, features, and tu torials have paid off—COMPUTE! magazines are consistently the lead ing publications in home, educa tional, and recreational computing.

Recently, two new assistant editors joined the COMPUTE! and GAZETTE staffs, to help Editor Lance Elko maintain the quality of our flagship publications. Clif Karnes earned a master's degree in

music theory. He taught Medieval and Renaissance music, conducted wind ensemble, and wrote free lance for several years. Like so many of us, Clif started exploring computers when they became commerically available—and was hooked. Several years ago he bought a 64 and began programming in BASIC. Since then, he's learned C, Pascal, and machine lan guage; bought an IBM PC XT and 128; and developed a passion for telecommunications.

Randy Thompson worked as a freelance programmer and was published in several computer magazines. He also did contract work for Home Computer Magazine, translating programs written for the TI, Apple, and IBM PC to run on the 64. That magazine eventually hired him as technical editor. In ad dition, he was involved in the launch of Music and Electronics magazine. He is author of TEX-SEQ, the only MIDI music sequenc er commercially available for the TI-99/4A computer. Randy's other interests include building electronic gadgets and playing guitar. He owns Commodore 64 and an Amiga.

Richard Manufield

Richard Mansfield Editorial Director

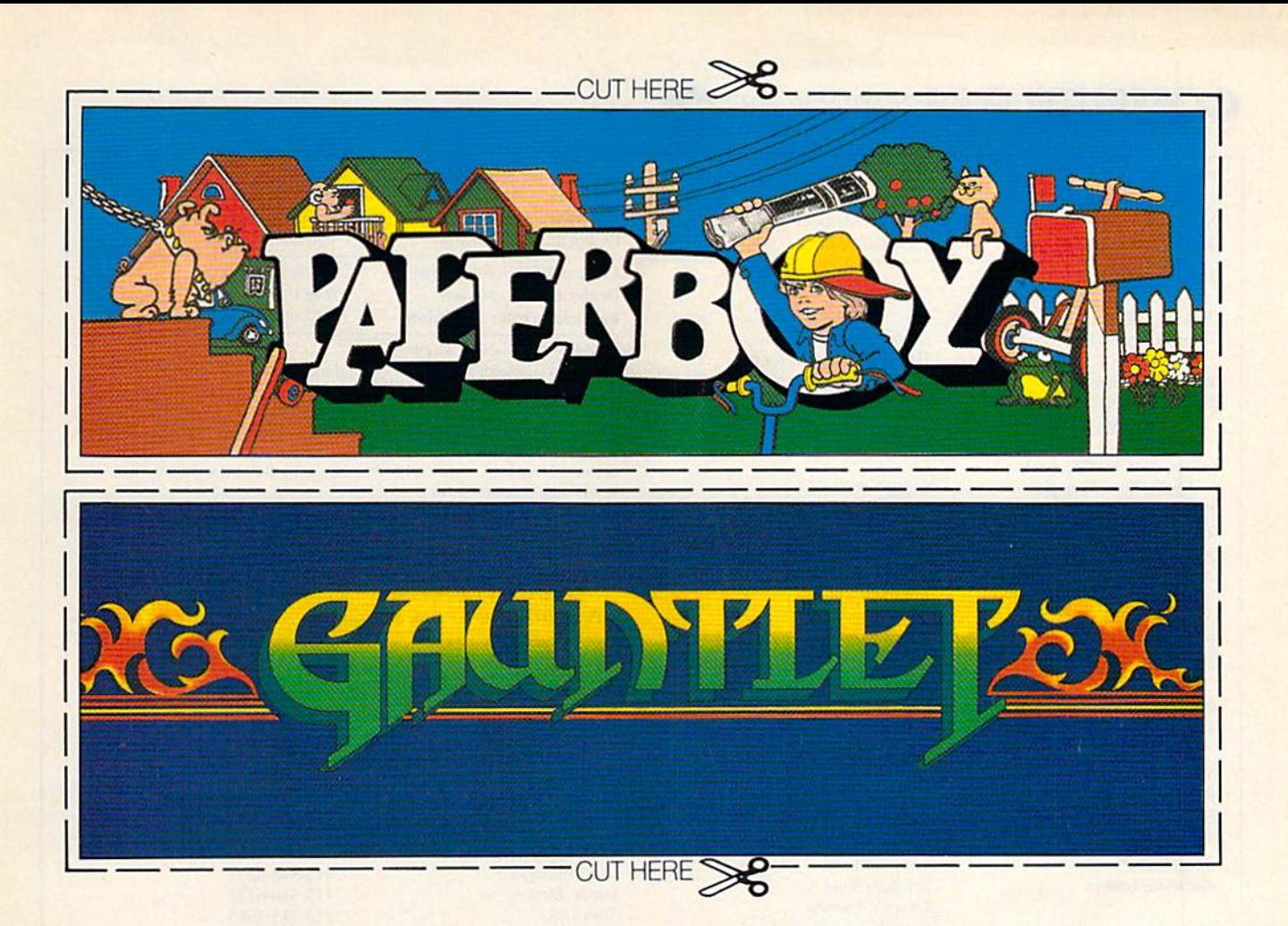

# CAN YOU CUTTT?

Can you handle the excitement of the hottest arcade megahits?

Then cut out these name plates,

mount 'em on your monitors and boot up Gauntlet" and Paperboy" from Mindscape. That's all you need for absolutely outrageous arcade action, right at home.

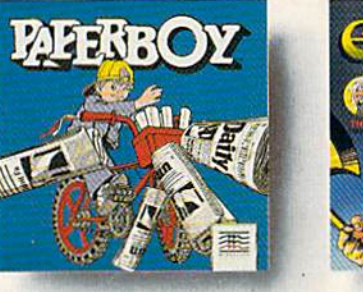

You'll get real arcade graphics. Real arcade feel. Real arcade excitement. After all, these are based on the real

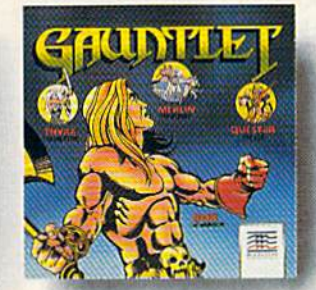

arcade classics. So get set, get psyched for the arcade to hit home. Just pick up new Gauntlet and Paperboy. That is, if you think you can cut it.

## Mindscape takes the arcade home.

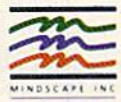

Visit your retailer or call 1-800-221-9884 tor VISA or MasterCard orders. To purchase by mail, sond<br>your card number with expiration date, check or money order for \$34.95 each (C64/128 and Atari 800),<br>or \$49.95 (Atari ST,

Northbrook, IL 60065-1167, Allow 3-5 weeks for delivery Legal eagles take note: ID 1987 Mindscape, Inc.<br>Mindscape is a trademark of Mindscape, Inc. Paperboy<sup>'s</sup> © 1984 Allari Games. All rights reserved.<br>Gauntlet<sup>se</sup> © 1985

#### **COMPUTE! Publications, Inc. ase**

**Publisher Editorial Director Managing Editor Associate Publisher** 

Editor, COMPUTE! and COMPUTE!'s Gazette **Assistant Editors, COMPUTE!** and COMPUTE!'s Gazette

**Production Director** Editor, COMPUTE!'s Atari ST Disk & Magazine and **COMPUTE!'s PC Magazine Editor, COMPUTE!s Apple Applications Magazine Features Editor Technical Editor Assistant Technical Editors Assistant Editor, COMPUTE!'s** Atari ST Disk & Magazine **Assistant Editor Programming Supervisor Editorial Programmers** 

**Buyer's Guide Coordinator Copy Editors** 

**Submissions Reviewer Programming Assistants Executive Assistant Administrative Assistants Receptionist Associate Editors** 

**Contributing Editor** 

**Programming Assistant** 

**Production Manager** 

**Assistant Art Director** 

**Art Director** 

**Typesetting** 

Illustrator

**Artists** 

**Director of National Sales** 

**Assistant Production Manager** 

**Assistant Editors** 

**Richard Mansfield** Kathleen Martinek Selby Bateman

#### Lance Elko

James A. Casella

Rhett Anderson, Randy Thompson, Clifton Karnes **Tony Roberts** 

Tom R. Halfhill

Gregg Keizer Keith Ferrell Ottis R. Cowper Dale McBane, Jim Fuchs **Todd Heimarck** 

**John Shadle** Patrick Parrish Tim Victor, Tim Midkiff, William Chin, George Miller Caroline Hanlon Karen Uhlendorf, Karen Siepak, Jill Champion David Hensley Troy Tucker, Joyce Sides Debi Nash Julia Fleming, Iris Brooks, Sybil Agee Anita Armfield Jim Butterfield Toronto, Canada Fred D'Ignazio Birmingham, AL David Thornburg Los Altos, CA **Bill Wilkinson COMPUTE!'s Book Division Editor** Stephen Levy Tammie Taylor, Robert Bixby, Lynne Weatherman David Florance Joseph W. Hatcher Irma Swain Janice R. Fary Lee Noel, Jr. De Potter Robin Case, Kim Potts, Scotty Billings, Tony Jacobson

Terry Cash, Carole Dunton

Harry Blair

#### **Subscription Orders and Inquiries COMPUTE!'s GAZETTE** P.O. Box 10957, Des Moines, IA 50340

**TOLL FREE Subscription Order Line** 1-800-727-6937

#### **COMPUTE!'s GAZETTE Subscription Rates**

(12-Issue Year): US (one year) \$24. Canada, Mexico and Foreign Surface<br>Mail \$30. Foreign Air Mail \$65.

The COMPUTEI's GAZETTE subscriber list is made available to carefully screened organizations with a product or service which may be of interest to our readers. If you prefer not to receive such mailings, please send an exact copy of your subscription label to: COMPUTET's GAZETTE, P.O. Box 10958, Des Moines, IA 50950. Include a note indicating your preference to receive only your subscription.

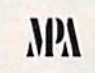

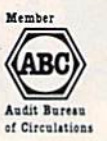

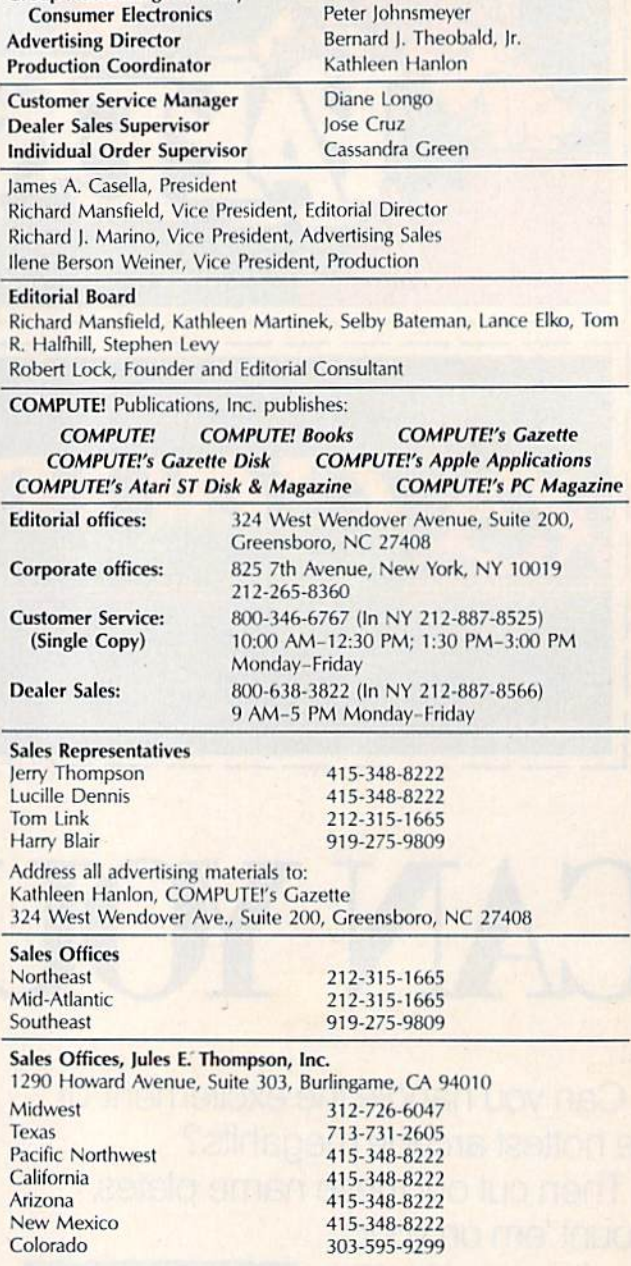

**Group Advertising Director/** 

Authors of manuscripts warrant that all materials submitted to COMPUTE's<br>GAZETTE are original materials with full ownership rights resident in said<br>authors. By submitting articles to COMPUTE's GAZETTE, authors acknowledge that such materials, upon acceptance for publication, become the exclusive<br>property of **COMPUTE!** Publications, Inc. No portion of this magazine may be reproduced in any form without written permission from the publisher. Entire contents copyright © 1987 **COMPUTE!** Publications, Inc. Rights to programs developed and submitted by authors are explained in our author contrac solicited materials not accepted for publication will be returned if author prosolution are that will be returned in the returned in any order of the vides a self-addressed, stamped envelope. Where programs are included in an article submission, a tape or disk must accompany the submission. Printed l **COMPUTE!** Publications assumes no responsibility for damages, delays, or failure of shipment in connection with authors' offer to make tape or disk copies of programs published herein.

Commodore 64, Plus/4, 16, and 128 are trademarks of Commodore Business Machines, Inc., and/or Commodore Electronics Limited. Other than as an independent supplier of quality information and services to owners and users of Commodore products, **COMPUTE!** Publications, Inc., is in no way associated with Commodore Business Machines, Inc., or any of its subsidiaries.

### 30 PREVIEW IN YOUR OWN HOME

FREE

#### MOVING PICTURES TO HELP YOU TAKE BETTER STILLS.

Share the "total experience" of picture taking with today's top professionals

othing can equal the impact of actually being there. And noth ing comes anywhere near video for putting you in the action. Accompany pros who cover the World Series, photo graph the oceans' wonders and brave] to exotic places. You'll see how they make critical equipment, filter and lens deci sions to create some of the world's finest photos.

In the studio, or on location there's no experience like getting close-up views of the pros at work. Seeing them scout locations, plan out shots or work with studio flash units, metering systems, zooms and auto focus SLRs. The excite ment of new equipment and methods too difficult to capture in only words and still pictures.

But now, thanks to the home VCR, MODERN PHOTOGRAPHY VIDEO MAGAZINE captures this excitement with full motion and sound. No other medium brings you as close—makes you literally part of the action., right in the picture.

MODERN PHOTOGRAPHY comes alive with video feature stories and regular columns all designed to make you a better photographer. The perfect complement to your regular monthly magazine. You'll get professional demonstrations, see special lab reports plus take a look at the latest technology. Each quarterly video issue holds 60 minutes of useful information featuring MODERN PHOTOGRAPHY'S staff of experienced camera professionals—as well as some of the greatest figures in the photographic world! Plus, you'll get to see the FREE Bonus Video features from leading photographic equipment and service companies.

#### ACT NOW AND SAVE 20%

Modern<br>Photography

MAININ . . WHO

**VIDEO**<br>MAGAZINE

See for yourself at no risk! Each quarterly video issue costs less than the shooting and processing of two rolls of film. So join the pros in the field, in the studio and in the lab.

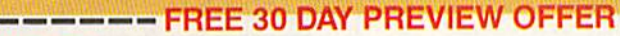

**YES!** Id like my FREE PREVIEW of MODERN PHOTOGRAPHY VIDEO MAGAZINE, each video issue designed to give me information on how to take better pictures and to keep me up-to-date on the latest equipment and accessories.

AUTOFOCUS SLRS **ESTS AUTOFOCUS SERVICELL** 

Send my FREE 30 DAY PREVIEW, and sign me up for one full year for only \$79.95, a 20% savings off the single copy price. I'll receive a total of 4 quarterly cassettes—a \$99.75 value! If I'm not completely satisfied with the premiere video, I can return the tape within 30 days and owe nothing. Plus, I may cancel my subscription at any time and receive a full refund for any video issues not shipped.

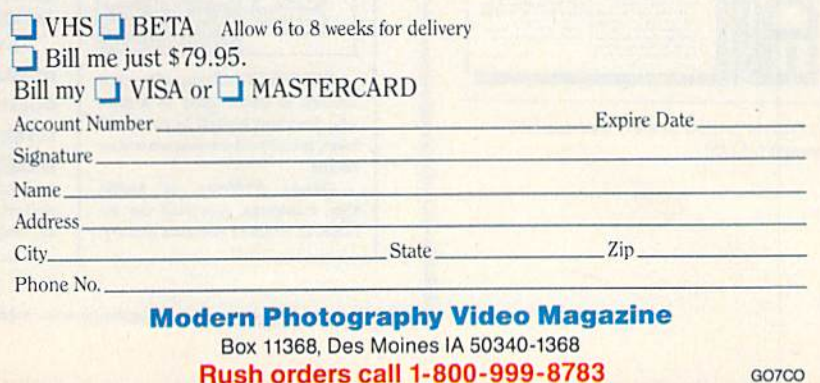

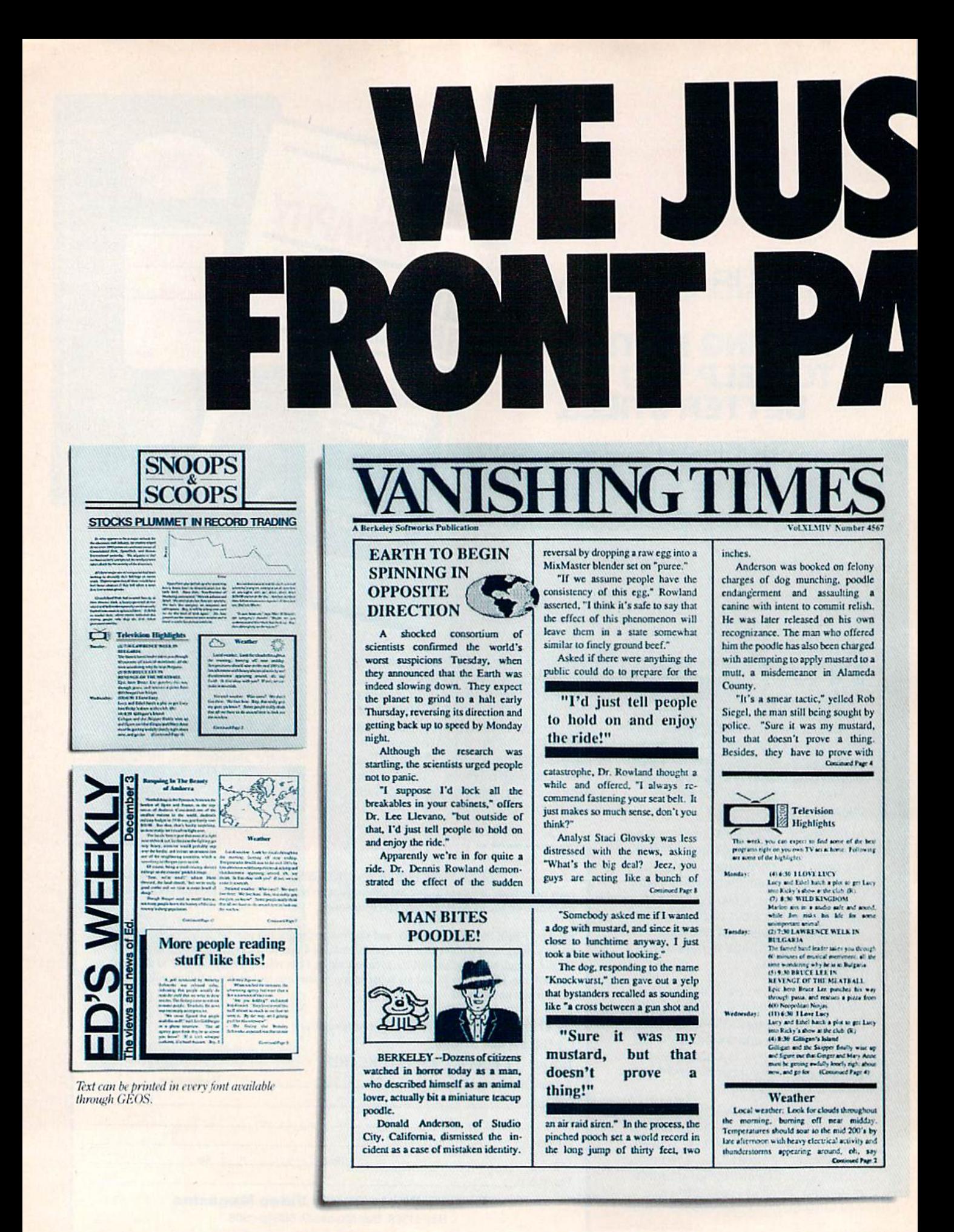

Commodore and Commodore C64 are trademarks of Commodore Electronics, Ltd. GEOS, geoPublish and Berkeley Softworks are trademarks of Berkeley Softworks. LaserWriter and Print Shop are trademarks of companies other than Berk

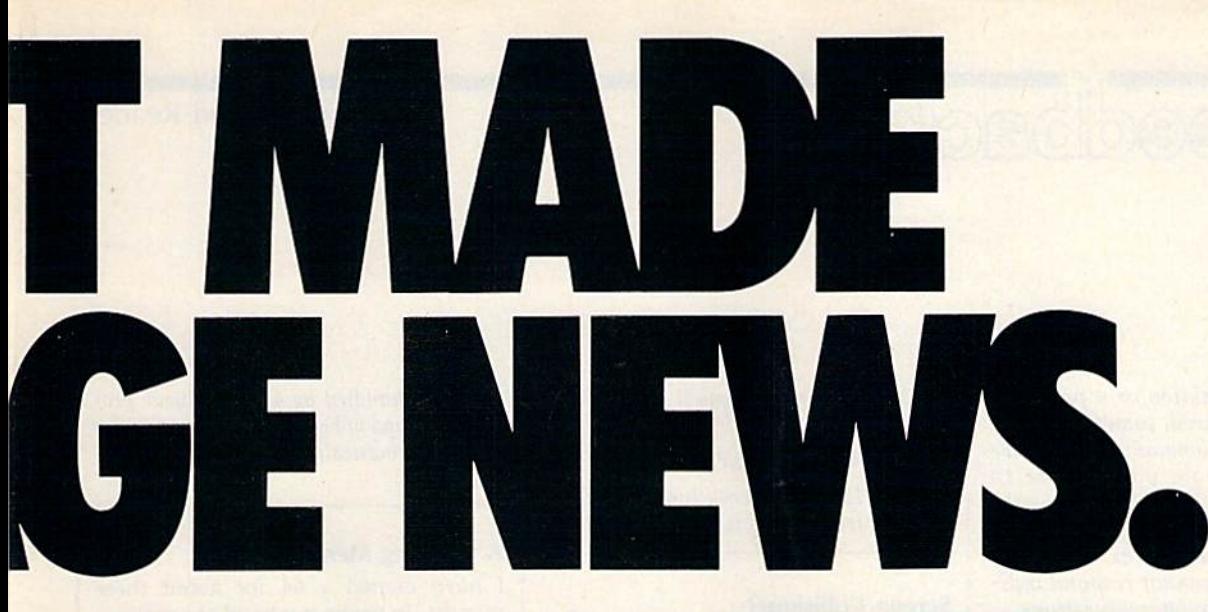

These days, the biggest story in the news is geoPublish. The page-making program for GEOS-equipped 64's and 128s that replaces lifeless layouts with page after page of powerful, punchy professionalism.

#### Freedom of the press.

Actually, geoPublish is very patriotic software. After all, what other application guarantees your freedom of selfexpression? Well, geoPublish sure does. In fact, every piece it prints is dedicated to the preservation of your personal ity on paper.

Which means that finally, your newsletters never need to look like anyone else's, ever again.

All you do is draw a bunch

G.

of columns for your master layout. They could be two, four or sixteen across the page. They could be short and squat, or long and skin ny. It's your call. After that, you

just "pour" your geoWrite docu ment— text, graphics and all into column after column. Page after page.

Everything fills up automat

ically until it fits firmly into your finely fashioned format.

#### Extras! Extras! Read all about 'em!

As every edi tor knows, even the best stories

need punching up before they go to press. Which is why geoPublish features an array of artistic appliances designed to earn your pages a place in the history books.

You can resize text. Change fonts. Even insert or delete graphics anywhere on the page. You can lay text over graphics. Graphics over text. Or even wrap text *around* graphics.

And if your image doesn't fit, no problem. The proportional scal ing tool can shrink or enlarge any art, be it your original or the stuff you find in Print Shop.<sup>™</sup>

Finally, those of you intent

Softworks

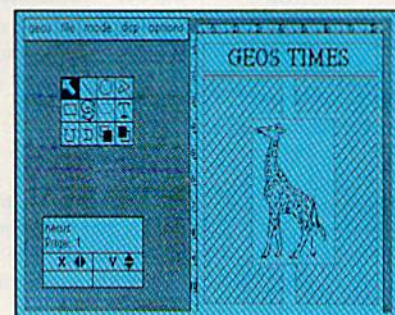

on making banner headlines should know that geo Publish doesn't wimp out when it comes to head lines. It screams them out, with genuine, news paper-sized, 96

point megafonts.

Now, if you think that sounds terrific on paper, just wait until you see it printed out on a Laser-Writer.<sup>TM</sup>

#### We've saved the best news for last.

It would be one thing to tell you that geoPublish is good for one project. But the truth is that you can create and save hun dreds of layouts for later use.

And because it's part of the GEOS family, you can fully inte grate text and graphics from all your other programs into every geoPublish masterpiece you create.

So now that you know the latest scoop in software, why not subscribe to geoPublish yourself? Who knows? With stuff like this, you could be mak ing front page news in no time.

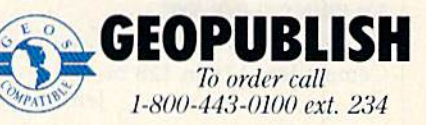

The brightest minds are working at Berkeley.

**A** Berkeley

#### Editors and Readers

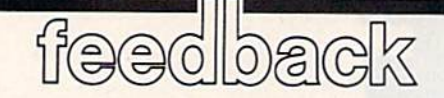

Do you have a question or a problem? Have you discovered something that could help other Commodore users? We Want to hear from you. Write to Gazette Feedback, COMPUTE!'s Gazette, P.O. Box 5406, Greensboro, NC 27403. We regret that due to the volume of mail received, we cannot respond indi vidually to programming questions.

#### Where Did Amiga Go?

In 1984, I purchased a joystick called The Power-Stick by Amiga. Its small size and durability have made it my fa vorite. I would like to purchase more of them but I can't find any. Do you have any information where I could find one? Robert Argetsinger

During the videogame boom several years ago, many employees of Atari left to start their own businesses. Among these are Activision and Imagic. Another of these videogame startups was a small company called Amiga. After designing the Atari 2600 videogame system and Atari BOO computer, lay Miner of Amiga wanted to design the next-generation videogame machine based on the powerful 68000 chip. To bankroll development of the ma chine (which was code named "Lorraine"), Amiga designed and sold The Power-Stick joystick. As the market changed, the Amiga game machine became a computer, and joystick production was halted. The company was eventually bought by Com modore and the computer was introduced as the Commodore Amiga 1000. Although the joysticks are highly regarded, they are indeed rare.

#### Calculated GOTO For The <sup>128</sup>

In September 1986 you published the following calculated GOTO routine for the 64.

 LN~500:REM LINE NUMBER POKE 785,188:POKE 786,168 POKE LN.PEEK(LN) LN=USR(LN) <sup>64</sup> END PRINT "LINE 500"

Could you adapt it to run on the Commodore 128 in 128 mode? Jeff Murphy

The program above works also on the 128 with the exception of one line. Substitute the following line, and you'll have a working routine:

<sup>61</sup> POKE 4633,251:POKE 4634,89

The 128's GOTO routine is found at a different location, as is the USR vector.

#### Screen Collisions?

I have heard of collision detection for sprites. Is there something like that for screen graphics? If yes, please tell me how to do it.

Kingston Cassidy

When you PEEK the VIC-II register at 53278 and find a value other than zero, it means that two or more sprites have collid ed with each other. If several collisions are taking place, you can tell which sprites are involved, but you can't determine which sprites are hitting which other sprites.

The question you asked could be interpreted two ways. If you're interested in finding out when a sprite collides with a character or other foreground image on the hi-res screen, then the answer is yes. The register at 53279 tells you when sprites are colliding with graphics on the screen.

However, if you want to check for a collision between two characters, a bit of an explanation is in order. Characters and sprites have at least two colors. The fore ground color is what you see and the back ground color is the transparent part. Sprites can slide smoothly over any area of the screen, so there's a possibility that part of a sprite will overlap part of another sprite or a screen character. This is called a collision. When a collision occurs, the VIC-II chip has to decide which foreground color to display (collisions always involve foreground colors, never back ground colors).

Strictly speaking, there's no such thing as a character-to-character colli sion. The text screen has 40 columns and 25 rows. Within each character cell, you'll find a single character that fits the cell exactly. Characters don't overlap, and if you POKE a new character to a certain location, the new character completely replaces the old one.

When you're moving a character around the screen using POKE, you can PEEK the new location before you POKE, to see which character already occupies that portion of screen memory. In a sense, this would be collision detection, but it

would be handled by software (your program) instead of being a hardware register that's automatically updated by the VICll chip.

#### Working Menu

I have owned a 64 for about three months. In trying my hand at program ming for the first time, I came up with a simple program called "Shapes" for my three year old. I created a disk with programs just for her. Being just three, she has no idea how to load and run pro grams, so I thought I'd come up with a menu program from which she could load Shapes and other programs.

The menu program seems to run well until the Shapes program is load ed. After the first few lines run, I get an error in lines that don't even exist. Can you please explain what my program or my computer has done?

#### Gail Nelson

The LOAD command has two personal ities and will act in two different ways depending on whether you use it in direct mode or from inside a program. If you type LOAD followed by the filename and the device number (LOAD "SHAPES",8, for example), the program loads into memory and you get the cursor back. At that point, you can LIST the program, change lines, RUN it, or whatever. An important side effect of a direct-mode LOAD is that all variables are cleared.

When you LOAD a program from inside a second program, a couple of the rules change. For one thing, the second program not only loads into memory, it also starts running. The line in your menu program that says RUN is unnecessary because the LOAD will both load and run the second program. The second new rule is that variables are not cleared. Thus, it is possible to run a program, calculate some values or define some strings, and send the values to a second program as long as you execute the LOAD from within the first program. The technique of cre ating a series of programs that load and run each other, passing variables back and forth, is called chaining.

Chaining works fine as long as the first program in the chain is longer than any subsequent program you may load. If the first program is shorter than a chained program (as your menu program is), you'll have trouble.

### His ambition was to rule the world...

MAN

# ...one teenager at a time.

These guys got problems! Jeff just wants to party. Bernard's flashlight batteries are going dead. Syd and Razor are just trying to start a band. Then on top of it all, Dave's girlfriend Sandy gets kidnapped. and she's being held captive by strange Dr. Fred!

**But wait! There's more! Dave** needs your help to rescue her. You pick two of Dave's friends to help him. Then you direct all three characters around the mansion. and gather the objects they'll need to save poor Sandy-not to mention themselves.

And that's not all! How it all ends up depends on who you choose to help Dave and how you get them through the story. In Maniac Mansion, you get all this, plus super graphics, great animation, and more fun than you can shake a joystick at!

 $\mathbf{Q}$ 

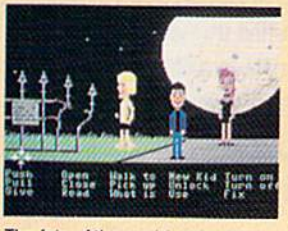

The fate of the world rests upon these shoulders.

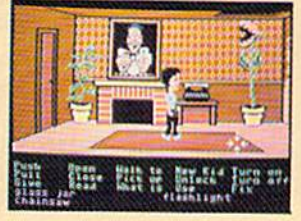

Botany 101 never prepared you for this!

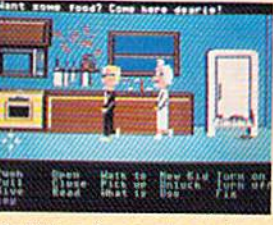

Meet interesting people...and run from them.

in-**集長 met man** 

Could this be a clue? You decide.

TM & < 1987 Luciantim Ltd. All Rights Reserved.

Q

If you can't find Maniac Mansion at your local retailer, call 1-800-227-6900 to order by mail.

On the 64, programs load into memo ry at the start of BASIC, which is usually location 2049. Variables are stored imme diately after the BASIC program. Let's say your menu program is 601 bytes long and it uses locations 2049-2649. Variables would start at 2650. Let's say the Shapes program (the second program) is 1000 bytes long and would thus occupy locations 2049-3048. When you load it from the menu program, the 64 wants to keep the variables intact, so it maintains the pointer that says variables can be found at 2650.

In this example, the second program ends at 3048, but the computer wants the variables to start at 2650, which sets the scene for disaster. The first time the sec ond program uses a variable, the computer stores the value somewhere in the middle of the program, scrambling the program from that point forward.

There are two solutions to this prob lem. The first is to make the first program adjust the pointer to the start of variables. Load the longest program you'll be chain ing—the one that uses the most disk blocks in the directory. After it's in memory, enter PRINT PEEK(45), PEEK(46) in direct mode. Write down the numbers. At the beginning of the menu program, before any variables are declared, add a line to POKE those values into locations 45 and 46. To be safe, you could add one to the number from loca tion 46 before POKEing it.

If you don't need to preserve variable values, you can print the LOAD and RUN commands on the screen and force the computer to press RETURN over the lines. This technique is called the dynamic keyboard. Try this example, which loads and runs a program called CHEESEBURGER.

- FB 500 A\$="CHEESEBURGER":QT\$=C  $HRS(34)$
- SB 510 PRINTCHRS(147);"LOAD":Q T5;AS,-QTS;",8"
- HC 520 PRINT:PRINT:PRINT:PRINT :PRINT"RUN"
- CM 530 POKE631, 19: POKE632, 13: P OKE633,13:POKE198,3:END

The POKEs to the keyboard buffer at 631 are one CHR\$(19), the HOME key, and two CHR\$(13)s, the RETURN key. The POKE to 198 tells the 64 that three keys are waiting in the buffer. When the program ends, BASIC is fooled into think ing the user pressed HOME and two RE-TURNs. The screen already holds the lines that say LOAD and RUN, so those two lines execute. Since the second pro gram is loaded from direct mode, you won't have the problems with variable pointers and scrambled programs.

Commodore 128 users will be pleased to learn that these gyrations are unnecessary when programming in 128 mode. Since the 128 keeps variables in a separate bank of memory from program text, there are no problems when one program chains in another. Hence, the techniques de scribed above do not apply to the 128. If you want to pass variables from program to program, you would DLOAD"PRO-GRAM2". To run a second program without carrying over the variables, RUN "PROGRAM2".

#### **A Prime Cut**

I have enclosed a program for the 64 that searches for numbers that are perfect squares and perfect cubes. Could you suggest a similar program that would search out prime numbers? The only program I've seen uses DATA statements.

F.J. Cole

Squares and cubes follow a regular pattern, which means it's possible to write programs that search a range of numbers for any squares or cubes that might exist. A variety of formulas can check a number to see if it is the perfect square or cube of another number.

Prime numbers don't follow such a pattern. You can't use a formula to generate a list of primes.

There's a strategy you can use, however. Instead of searching for prime num bers, look for composite (non-prime) numbers. Whatever's left over will be

BeleM/orkind **From Spinnaker** Unlike other word processors, WORDPRO WITH TURBO LOAD<br>AND SAVE operates with lightning speed. There's no more<br>endless waiting for the disk drive to load or save text.<br>Because included in this package is the TURBO LOAD<br>aND AND SAVE operates with lightning speed. There's no more endless waiting for the disk drive to load or save text. Because included in this package is the TURBO LOAD AND SAVE cartridge which, when used with the en Still walus closed WordPro disk, speeds up the operation of your disk drive by 500%! In addition, WORDPRO features full text editing and or the Light formatting functions such as search and replace, double columns, headers, footers, document chaining and personalized form letter mailings. WORDPRO lets you easily compose documents and check them for accuracy using the pro to go out: gram's 100,000 word spellchecker. Plus, it supports over 100 printers with such features as preview, custom printer set-up and proportional spacing with right justification. It's a great word processor. But especially it's super fast – how much is your time worth? \* WordPro With Turbo Load and Save is designed for the Commodore 64. Word Processor features a unique Available at fine software dealers or call: high speed disk operating system, 1-800-826-0706 powerful spellchecker, and advanced features not found even in high priced word processors. Spinnaker Software Corp., One Kendall Square, Cambridge, MA 02139

prime. Greek mathematician named Eratosthenes, who lived around 200 B.C., is credited with first inventing this idea.

The algorithm called the Sieve of Er atosthenes works this way: First, write down all the numbers from 2 to 50 (or any other upper limit). The number two isn't crossed out, so it must be a prime, but any multiple of two is a composite number, so you cross out every second number after two (4, 6, 8, 10, and so on). Next on the list is three, which isn't crossed out. Run through the list again, striking out every third number. Four is crossed out (because of two): skip over it. The next prime is five and you erase every fifth number. This process is dull and repetitive, but it works.

Fortunately, computers don't mind performing repetitive calculations. Here's BASIC version of the Sieve. It finds all the primes between 2 and 1000.

#### JX 10 REM SIEVE

- QJ 20 MAX=1000:DIMN% (MAX)
- FC 30  $M2=INT(MAX/2):D=2$
- JQ 40 FALSE=0:TRUE=-1
- MS 50 PRINT"PRIME NUMBERS:"
- HM 60 FORJ=DTOM2
- MG 70 IF N% (J) THEN130
- CC 80 PRINTJ; :IFPOS(1)>30THENP
- RINT
- CP 90 LP=J\*2
- FC 100 F0RK=LPTOMAXSTEPJ  $XC$  110  $N*(K)=TRUE$
- JS 120 NEXTK
- OS 130 NEXTJ

PC 140 FORJ=M2+1TOMAX SD 150 IFN%(J)=FALSETHENPRINTJ ;:IFPOS(1)>30THENPRINT CP 160 NEXT

#### Keeping Time

I have been searching for a BASIC program to read the time-of-day clock in the 128, but have been unable to locate one in any computer publications. TIS just doesn't cut it in my application, which involves lots of printing and disk access. Can you help me?

#### Dave Harks

BASIC's clock, accessed using the reserved variables TI and TI\$, is maintained by the computer's operating system software, not by hardware. A three-byte time value is incremented 60 times per second by the system's IRQ interrupt handling routine. (The timer bytes are locations 160-162 in the 128, 64, and V1C-20.) Be cause the clock is interrupt-driven, its ac curacy is adversely affected by operations such as serial bus (disk and printer) and tape communications that change the IRQ handling sequence.

The 128 and 64 both have a more accurate timekeeping alternative. The two Complex Interface Adapter (CIA) chips in these computers each contain a time-ofday (TOD) clock. Since these clocks are driven by the frequency of the AC power | line, they are not affected by any computer operations. And since the power line frequency is carefully controlled, these clocks should be quite accurate. Unfortu nately, ihe computers' normal operating systems offer no support for setting or reading these clocks, so you must do your own programming. (The CP/M operating system for the 128 does use a TOD clock for timekeeping.)

For both computers, the clock in CIA 1 is read and set through locations 56328-56331 (\$DCO8-SDCOB). (On the 128, the system must be configured for bank 15.) These locations hold Ihe tenths of seconds, seconds, minutes, and hours values of the current time. The values are in binary-coded decimal (BCD) format. That is, the high nybble (bits 4-7) of each location holds the tens digit of the corresponding value, and the low nybble (bits 0-3! holds the ones digit. For example, at II o'clock, the hours location would hold the value 17 (\$31 in hexadecimal) rather than 11. The tenths-of-seconds location supplies a single digit in the low nybble; the high nybble is unused. Time is kept in standard 12-hour format. The high bit of the hours location provides an a.m./p.m. flag. You can interpret this bit however you want: the convention is to use 0 for a.m. and 1 for p.m.

For proper operation, the clock loca tions must be read or written in the cor-

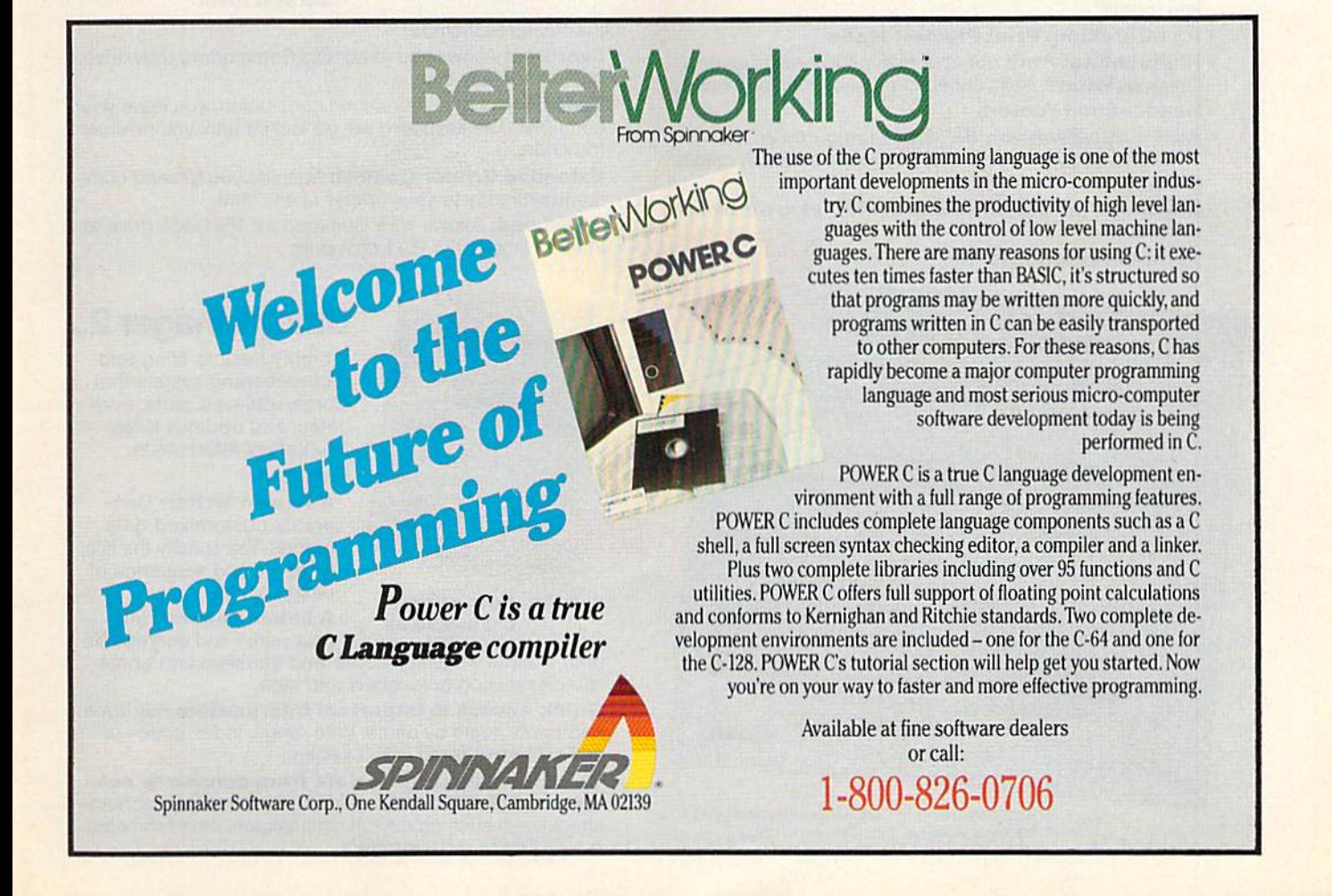

# WHEN YOU'VE SOLD YOU MUST BE DOING

No Brag, Just Fact! Over 1,800,000 programs sold to date-and each program includes:

Free Customer Technical Support (For all registered users)

Word Writer 3 has more features, more power, and is easier-to-use than any other C64 word processor!

Word Writer 3.

An 85,000-Word Spell Checker-plus, unlimited

An Integrated Thesaurus with over 60,000 synonyms

DATA MANAGER 2, and

TOGETHER FOH COM PLETE PRODUCTIVITY SYSTEM!

sub-dictionaries.

and alternatives.

- A Money Back Guarantee (If you can find a better program, we'll buy it for you)\*\*
- **A very liberal Upgrade & Exchange Policy (Which means you never have to** worry about obsolete software)\*\*

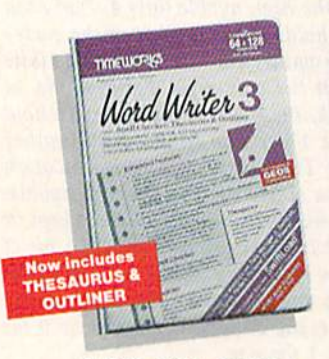

#### S.R.P. C64-S49.95

C12Q-S69.95 An Integrated Outline Processor that quickly

organizes notes, facts, and ideas into a convenient outline format.

Features:

- An 80-Column Print Preview Mode
- Highlighting: Prints out your text incorporating underlining, **boldface**, *italic*, superscript, subscript, and more.
- Headers and Footers
- Automatic Program Set-Up: Configures WORD WRITER 3 to your choice of printer codes, screen colors, and more.
- **SwiftKeys\*** access commands quickly, using a minimum of keystrokes. WORD WHITER 3,
- Compatible with GEOS\*

### **The Critic's Choice**

"SYLVIA PORTER'S PERSONAL FINANCIAL" "SYLVIA PORTER'S PERSONAL FINANCE."<br>"PLANNER is a class act from start to finish" **Run Magazine** 

"SWIFTCALC is an excellent product at an ent product at any<br>Commodore Magazine outstanding price.

"Using WORD WRITER is an absolute joy." **Run Magazine** 

"PARTNER may become the most valuable utility"<br>Timeworks has another winner, and "PARTNER may become the most valuable"<br>you have....Timeworks has another winner, and<br>**Compute's Gaz** other winner, and deservedly so."

deservedly so.<br>"DATA MANAGER 2 is easy to use, well documented<br>"DATA MANAGER 2 is easy to use, well documented "DATA MANAGER 2 is easy to use, well document<br>with an excellent tutorial...and, powerful enough<br>with an extended for many homes and small "DATA MANCHINITY" and, power to excellent tutorial...and, power to example<br>to make life easier for many homes and small Ahoy! businesses."

> \*Reg. trademarks of Commodore Electronics, Ltd., Berkeley Software. Inc., Timeworks, Inc.  $© 1982$  Timeworks, Inc. All Rights Reserved.

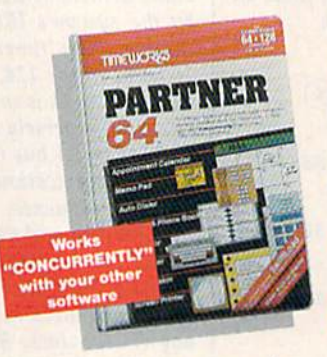

#### S.R.P. C64-549.95 C128-SS9.95

Other features include:

- **SwiftDos:** Allows you to access Commodore disk drive commands any time.
- SwiftLock: Enter your secret code before you leave your computer. The keyboard will be locked until you re-enter the code.
- Extended Printer Control: Enables you to send com mands directly to your printer at any time.
- SwiftLoad: Allows your Commodore 1541 disk drive to load as fast as the 1571 disk drive.

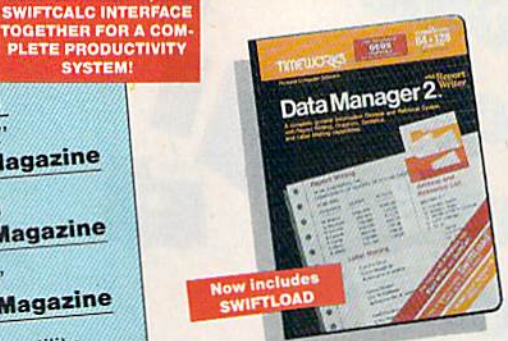

#### S.R.P. C64-S39.95 C128-S69.95

your name and address file onto standard mailing labels, and transfers and prints text information onto labels and tags.

- Quick Access to important information: Retrieves and prints items by name, date range, index code—or any category stored in the system.
- Calculates numerical data from column to col umn and field to field: Allows you to perform spreadsheet tasks such as payroll calculations, cost estimates.
- Compatible with GEOS

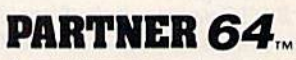

A cartridge-based product with eight instantly accessible, memory-resident desktop accessories.

Accessories include:

- Appointment Calendar Date Book
- Name, Address, and Phone List
- Auto Dialer Memo Pad
- **Label Maker & Envelope** Addresser
- Calculator Typewriter
- Screen Print

#### Data Manager 2<sub>w</sub> A highly flexible filing and

recordkeeping system that stores, retrieves, sorts, eval uates, and updates large amounts of information. Features:

A Report Writer: Generates customized data reports. You specify the title, location, and sequence of

Label Maker: Prints

each column.

# 1,800,007 PROGRAMS, SOMETHING RIGHT.

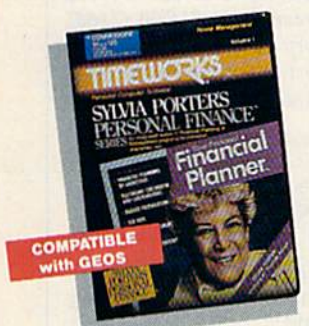

#### SYLVIA PORTERS Personal Financial Planner

All the computer tools you'll need to manage your money on a day-to-day basis, and plan your financial future, too!

For Your Day-to-Day Affairs:

S.R.P. C64-549.95 C128-S69.95 Maintains your elec tronic checkbook and credit card transactions.

**Writes your checks** and balances your checkbook.

- Prepares and monitors your budget
- Classifies and tracks your taxable income and expenses
- Calculates your net worth and generates cus tomized personal financial statements
- **Tracks your financial assets-and your insurance** policies.

#### For Your Financial Future:

Leads you step-by-step through a series of questions regarding your financial goals, and your current financial condition. Your answers will enable your computer to determine and print a summary of the amounts you must save each year to meet your financial objectives—in both real and inflated dollars.

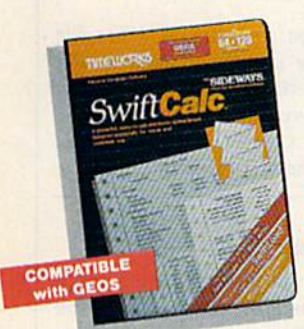

S.R.P. C64-S39.95 C128-869.95

#### Swift Calc...

A powerful, easy-to-use electronic spreadsheet designed for home and business use. Features:

- Sideways: Prints all your columns on one, continu ous sheet... sideways.
- 250 rows and 104 col umns provide more than 25.000 cells (locations) in which to place information.

Performs mathematical functions, up to 12 digits.

Allows the use of minimum and maximum values, aver ages, sums, integers, absolute values, and exponential notation.

- Performs financial analysis functions, calculates the present and future value of a dollar and the present and future value of a constant amount (annuity).
- **SwiftLoad:** Allows your 1541 Disk Drive to load up to 5 times faster.
- Produces "What If?" Reports: Applies mathematical functions and algebraic formulas to any spread sheet-type analysis, such as budgeting, financial planning, or cost estimating. Calculates these formulas and produces complicated "What If?" Reports at the press of a key.

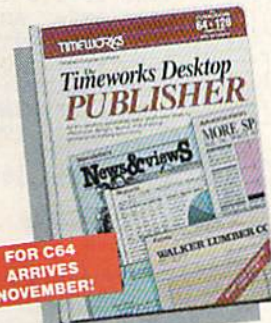

#### Timeworks Desktop PUBLISHER<sub>.</sub>

Where you once needed a typesetter, designer, and paste-up artist, you can do it all yourself with THE TIMEWORKS DESKTOP PUBLISHER. Includes every thing you need to produce professional-quality printed documents on your C64

S.R.P. \$49.95 computer.

Features:

- **Automatic Page Style Formatting: Set up a page** style only once. The computer follows it automatically, inserting rules, headers, and footers.
- **A Full-Featured Word Processor**
- Wide Variety of Font Styles in Multiple Sizes
- . A Built-In Text Editor that allows you to write headlines, taglines, and captions to fit any space.
- **High Resolution Graphics: Imports illustrations and** graphics from leading
- graphic programs. Automatic Kerning: Opens or tightens word and letter spacing for a truly professional look.
- Wide Selection of Built-in Patterns, Textures, and Shades
- **A Complete Set of** Built-in Drawing Tools: Draw lines, boxes, circles, and polygons automatically -or, draw free hand.
- Use THE TIMEWORKS DESKTOP PUBLISHER to produce: Newsletters, Brochures, Flyers, Forms, Reports, Bulletins, Menus, Certificates, Letterheads, Newspapers—the pos sibilities are endless!

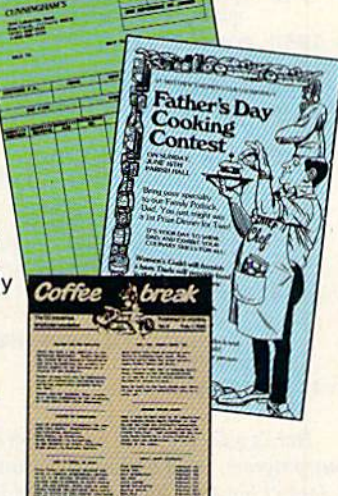

Available at your favorite dealer, or contact Timeworks today. To Order Call: 1-312-948-9202 For Update Information Call: 1-312-948-9206

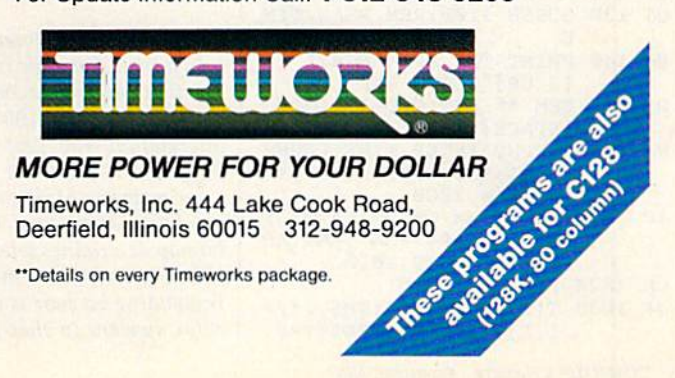

rect sequence. When setting the time, you must write to the hours location first and the tenths-of-seconds location last. Like wise, when reading the time, you must read from the hours location first and the tenths-0f-8econds location last. You must always read or write the tenths-of-seconds location, whether or not you care about that value. The clock in CIA 2 is read and set through locations 56584-56587 (SDD08-SDD0B), which behave exactly like the locations in CIA 1. For TOD time keeping, both CIA chips work equally well; there's no compelling reason to choose one over the other.

The following BASIC program shows how to set and read the TOD clock on CIA 1 for the 128.

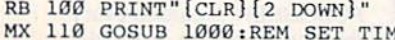

- GOSUB 1000:REM SET TIME
- PRINT:PRINT 120 GJ
- QJ 130 GOSUB 1100:REM READ TIM
- EQ 140 PRINT TMS; APS: PRINT" {2 UP}";GOTO 130
- RQ 999 REM \*\* SET T-O-D CLOCK (SPACEjTIME
- HJ 1000 INPUT"ENTER TIME [HHMM SS]";TMS:IF LEN(TM\$)<> **6 THEN 1000**
- JC 1010 INPUT"AM OR PM [A/P]"; APŞ:IF APŞ<>"A" AND AP \$<>"P" THEN 1010
- BANK 1S:FOR 1=0 TO XH 1020
- $PP$  1030 T(I)=DEC(MIDS(TMS, I\*2+ 1,2))
- IF 1=0 THEN IF APS="P" HD 1040 THEN  $T(\emptyset)=T(\emptyset)$  OR 128
- HS 1050 POKE 56331-I,T(I):NEXT
- FC 1060 RETURN
- PE 1099 REM \*\* READ T-O-D CLOC K TIME
- QF 1100 BANK 15:FOR 1=0 TO 3:T (I)=PEEK(56331-1):NEXT
- CB 1110 APS=" AM":IF (T(Ø) AND  $128$ )=128 THEN AP\$=" P  $M''$ : T $(\emptyset)$ =T $(\emptyset)$  AND 127
- SS 1120 TM\$=RIGHT\$(HEX\$(T(0)), 2)+":"+RIGHTS(HEX5(T(l )),2)+":"+RIGHTS(HEXS(  $T(2)$ , 2)
- EG 1130 RETURN

Here's a Commodore 64 version of the same program. It's a bit longer because the <sup>64</sup> doesn't have the handy DEC and HEX\$ functions found in the 128's BASIC 7.0.

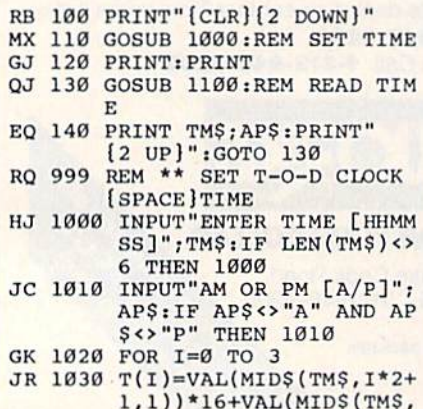

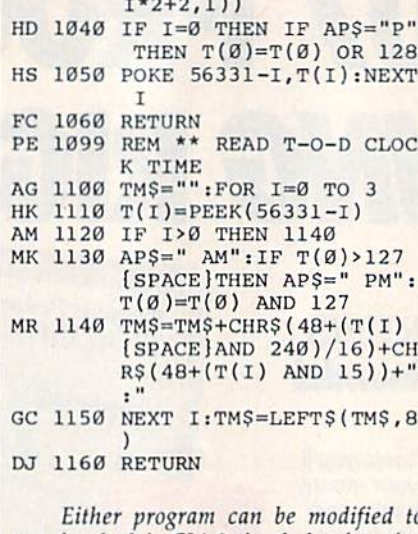

Either program can be modified to use the clock in CIA 2 simply by changing the references to location 56321 to 56587.

To use either program, enter a sixdigit value for the current time and a single letter indicating whether the time is a.m. or p.m. Don't add any separators be tween hours, minutes, and seconds. For example, enter 9:15:00 as 091500. One id iosyncrasy must be mentioned: Because of a bug in the CIA chips, you must specify P (p.m.) when entering times between 12:00:00 midnight and 12:59:59 a.m., and (a.m.) for times between 12:00:00 noon and 12:59:59 p.m. The proper a.m./p.m. indication will appear when the time is displayed. If you want, you can modify the time-setting routine in the programs to perform this conversion automatically.

The TOD clocks have other features, including an alarm capability. For more information, refer to Mapping the Com modore 128 or Mapping the Commo dore 64, from COMPUTE! Books.

#### 128 KoalaPad Picture Loader

We purchased a Commodore 128 about nine months ago and have been looking for a way to use our collection of Koala pictures in a BASIC 7.0 program. With the 128's advanced graphics commands, it should be easy for us to develop games and other programs using the Ko ala screens as backgrounds. Is there a program available that will load our Ko ala pictures directly from BASIC 7.0?

#### William J. Meers

Koala screens are stored in multicolor bit map format. Each file is 10,000 bytes long. The first 8000 bytes contain bitmap infor mation. The next 1000 bytes are screen information (the first part of the color information), and the last 1000 are for color memory. Multicolor bitmap screens get information from three sources. The bitmap determines where to look for color information for each pixel. If a pixel's corresponding bit pair is 00, the background color appears in that location. If the bit pair is 01, the pixel's color comes from the upper nybble of the associated screen memory location, and if it's 10, from the lower nybble of the screen memory loca tion. When the bit pair is 11, an associated color memory location determines the color. (Each screen or color memory loca tion controls a  $4 \times 8$  block of pixels, corresponding to a multicolor character cell.)

On the 128, the GRAPHIC 3 command puts the screen in multicolor bitmap mode. The bitmap is at \$2000 (8192 decimal), the screen is at \$1COO (7168), and color memory is always at SD800 (55296). The short program below loads and displays KoalaPad files.

- RX 100 REM RESERVE BANK 1 MEMO RY
- AD 110 POKE58, 32:CLR
- JM 120 REM LOAD INTO BANK ONE
- XF 130 BLOAD "?PIC A\*", B1, P491 52
- HK 140 GRAPHIC 3:FAST 3H 150 BZ=4915Z:B1=819Z:CZ=491 52+9000:Cl=55296:S2=491 52+8000:S1=7168
- FS 160 REM DO COLOR MEMORY
- GR 170 X=0:Y=0:FOR I=0 TO 999: BANK 1:T=(PEEK(C2+I) AH 15)+1:COLOR 3,T
- AM 180 LOCATE X, Y:DRAW 3:X=X+4 iIF X>159 THEN X=0:Y=Y+
- GR 190 NEXT
- XJ 200 SLOW:SLEEP 1:FAST
- SG 210 REM DO SCREEN MEMORY
- FOR 1=0 TO 999:BANK 1:T HJ 220  $=$ PEEK(S2+I): BANK 0: POKE S1+I,T:NEXT
- SD 230 REM FLASH PICTURE
- XR 240 SLOW:SLEEP 1:FAST 250 REM DO BITMAP ES
- FOR I=0 TO 7999: BANK 1: T=PEEK(B2+I):BANK 0:POK E B1+I, T:NEXT EJ 260
- JE 270 SLOW
- RH 280 REM READY TO GO

The program first BLOADs the file into an available section of memory and then POKEs the values into their proper locations. The program takes about two minutes to run. Change the filename in line 130 to the name of your picture.

#### ML Sector Reader

Can you show me how to read a track and sector in machine language on the 64? Currently, I'm using the LADS as sembler. Could you also print a list of the 64's built-in Kernal routines, de scribing what each does?

#### Fred Becker

The short program below is adapted from the routine RDBUFF in COMPUTE! Books' Machine Language Routines for the 64 and 128. Enter it using a standard machine language monitor, or with your assembler. When executed, this routine reads the first block of the directory (track 18, sector 1) into a buffer within the disk drive, and then copies this buffer into memory at SC06D, just past the program.

COMPUTE! Publications

Presents the

# NAME YOUR DREAM SWEEPSTAKES

Now's the chance to win the personal computer system of your dreams!!

A \$5,000 state-of-the-art powerhouse computer, loaded with the latest peripherals and a collection of software!

Take home an amazing new Amiga 2000 multitasking computer, capable of producing stunning stereo sound and superb color graphics as well as running all iBM PC software!

OR

Choose a new Apple Macintosh SE computer. the expanded, faster Mac capable of reading IBM PC software, and a leader in the growing desktop publishing world!

#### OR

Receive a powerful Atari 1040ST computer system, complete with laser printer, a terrific combination of processing power, super color graphics, and MIDI-equipped sound output!

OR

Pick up a new IBM Personal System 50, the 80286-based computer system with twice the computing speed of an IBM PC-AT and new VGA graphics power!

Each of these one-megabyte dream machines comes with an appropriate mix of hard disk drive and/or 3-1/2-inch and 5-1/4-inch floppy drives, monitor, printer, a modem for telecommunications, and a collection of popular software programs to get you started.

#### OR

Put together your own custom dream computer system with \$5,000.00 in cash!

### Enter today!!

1. No purchase necessary. To enter, complete the official entry form or, on a piain piece of paper, nand print your name, address and print of the state, and zip code. Enter as<br>often as you wish, but mail each entry separa responsible for late, lost or misdirected mail.

2. Winner will be determined in a random drawing on or before July 15, 1988, by Ventura Associates, Inc., an independent judging organization whose decisions are final. The prize is guaranteed to be awarded. Winner will be notified by mail and may be required to a maintament main the main of the winner. Entry constitutions with a state of the winner. Entry constitutes<br>days of date on permission to use of winner's name and likeness for publicity purposes without additional compensation.

3. Approximate retail value of the prize is as follows: Grand (\$5,000.00).

4. Odds of winning are determined by the total number of entries received. Sweepstakes open to residents of the United States. Employees and their families of Capital Cities/ABC, Inc., its affiliates, subsidianes, distributors, retailers, advertising and production agencies, and ventura Associates, Inc., are not eligible. All federal, state, and<br>local rules and requlations apply. Void w

5. For the name of the major prize winner, send a stamped, self-addressed envelope before July 1, 1988 to: Name Your Dream Sweepstakes Winners, P.O. Box 773, Lowell, IN 46399

First, the disk command channel must be opened (SC039-SC049) using secondary address 15. Next, an internal disk buffer is allocated, with the equivalent of OPEN 1,8,3,"#", at SC04A-SC05E. The secondary address, 3 in this case, is important. It must be used in the block-read command.

The string  $U1,3,0,18,1$  sends five pieces of information to channel 15 (\$C006-\$C018). Ul is the sector-read command to the disk drive. The 3 corresponds to the secondary address of the buffer (the  $3$  in OPEN 1,8,3). The  $0$  is the drive number (if you have a dual drive such as the MSD, you could use 1). The 18 and 1 are the track and sector numbers, respectively, for the block to be read.

When the 1541 or 1571 receives the Ul command, it copies the given disk sec tor into memory inside the disk drive. All that remains is to read the data into the computer's memory. At this point, we CHKIN with a  $1$  (the  $1$  in OPEN 1,8,3), to specify logical file 1 as the channel to be read, and then loop 256 times with CHRIN, to read the bytes and store them.

Finally, logical files 1 and 15 are closed and the program is done.

This routine relies heavily on the 64's built-in Kernal routines. Because of space limitations, we're unable to provide detailed description of these routines, but there are several books that cover them, including the Programmer's Ref

erence Guide, Mapping the 64, and Mapping the 128. ; open the command channel C000 20 39 C0 JSR \$C039 ; open a disk buffer C003 20 4A CO JSR \$C04A designate channel 15 for output with **CHKOUT** C0O6 A2 OF LDX #SOF C008 20 C9 FF JSR SFFC9 ; send the block read command ("U1,3,0,18,1") ; to channel 15 C00B A0 00 LDY #\$00 C00D B9 60 C0 LDA \$C060,Y C010 F0 07 BEQ \$C019<br>C012 20 D2 FF JSR \$FFD2 C012 20 D2 FF JSR SFFD2 CO1S C8 INY C016 4C OD CO JMP 5C00D restore output device with CLRCHN C019 20 CC FF JSR SFFCC open logical file 1 for input with **CHKIN** C01C A2 <sup>01</sup> LDX #S01 C01E 20 C6 FF JSR \$FFC6 ; get a character from disk buffer with **CHRIN** C021 A0 00 LDY #\$00<br>C023 20 CF FF JSR \$FFCF C023 20 CF FF ; store it to memory beginning at \$C06D C026 99 6D CO STA \$C06D,Y next character C029 C8<sup>-</sup> INY ; read 256 characters (until .Y wraps to 0) C02A DO F7 BNE SC023 close the disk buffer (logical file 1) C02C A9 01 LDA #\$01

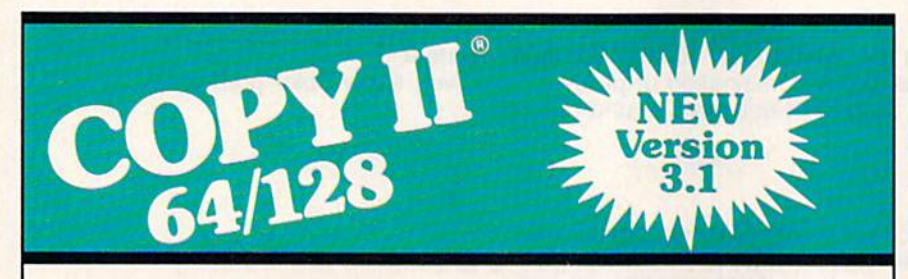

#### BACKUP PHOTECTED SOFTWARE FAST.

From the team who brought you Copy II for the Apple, the Macintosh and the IBM comes a revolutionary new copy program for the Commodore 64/128 computers.

- Copies many protected programs automatically. (We update Copy II 64/128 regularly to handle new protections; you as a registered owner may update at any time for \$15 plus \$3 s/h.)
- Copies even protected disks in under 2 minutes (single drive).
- Copies even protected disks in under 1 minute (dual drive).
- Maximum of four disk swaps on a single drive.

• Includes fast loader, 12-second format.

Requires a Commodore 64 or 128 computer with one or two 1541 or 1571 drives.

Call 503/244-5782, M - F, 8 - 5, (West Coast time) with your  $\frac{1}{2}$ in hand. Or send a check for \$39.95 U.S. plus \$3 s/h, \$8 overseas.

#### \$39.95

Central Point Software, Inc. 9700 S.W. Capitol Hwy. #100 Portland, OR 97219

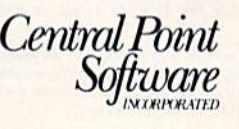

Call for a catalog of our full product line. This product is provided for the purpose of enabling you to make archival copies only.

C02E 20 C3 FF JSR SFFC3 : close the command channel C031 A9 OF LDA #\$0F C033 20 C3 FF JSR \$FFC3 restore input device with CLRCHN and exit C036 4C CC FF JMP SFFCC Subroutines start here file number C039 A9 OF LDA #\$OF device number for disk drive C03B A2 08 LDX #S08 secondary address for command channel C03D AO OF LDY #SOF 15,8,15 is set to be opened with SETLFS C03F 20 BA FF JSR SFFBA length of name is zero C042 A9 <sup>00</sup> LDA #S0O set filename to '"' with SETNAM C044 <sup>20</sup> BD FF JSR SFFBD ; open command channel and RTS C047 4C CO FF JMP SFFCO logical file number C04A A9 <sup>01</sup> LDA #\$01 disk drive C04C A2 08 LDX #\$08 secondary address C04E A0 03 LDY #\$03 ; 1,8,3 is set to be opened with SETLFS C050 <sup>20</sup> BA FF JSR SFFBA ; filename is one character C053 A9 <sup>01</sup> LDA #\$01 point to "#" which specifies ; a drive buffer C055 A2 5F LDX #S5F C0S7 A0 CO LDY #\$C0 ; set filename to "#" with SETNAM C059 <sup>20</sup> BD FF JSR SFFBD ; open the drive buffer with OPEN and RTS C05C 4C CO FF JMP \$FFC0 ASCII "#" COSF 23 ASCII "Ul,3,0,18,l" follows "U1," - U1 is block read C060 55 31 2C "3," - 3 is secondary address C063 33 2C ; "0," - 0 means drive zero C065 30 ZC ; "18," - 18 is track number C067 31 3B 2C "1" -1 is sector number C06A <sup>31</sup> ; carriage return and 0 end to end command C06B 0D 00

#### Printer Commands

After reading your article about print ing Commodore graphics, I have some questions. Apparently the only way to get essentially gapless linefeeds is with CHRS(8) command. But if you want to print keyboard graphics, will sending CHR\${15) after the CHR\$(8) work? Heretofore I have had the impression that gapless lines and keyboard graph ics are mutually exclusive. I'm writing a program that needs this capability and have no Commodore printer on which to test it.

The article said the 1526 and MPS-802, while not hav ing a hi-res graphics mode, do have adjustable line spacing. You give an example using channel 6. What is the incre ment of the CHR\$(X) call? Some printers are 1/100 inch, some are 1/72 inch, some 1/144 inch.

You allude to a variety of public domain programs for screen dumps, but do not name any sources. I'd like to know where to find a public domain hi-res dump program. Ben Johnson

The first thing to understand about Commodore printers is that there are two broad families in which they fall and that the command codes for graphics are unique to each family. In the first group (the graphics printers) are the 1525, MPS-801, MPS-803, MPS-1000, and MPS-1200. In the second group (nongraphics) are the 1526 and MPS-802.

The CHR\$(8) and CHR\$(15) codes apply to the first group only; they don't work on the 1526 or 802. Sending a CHR\$(8) to the printer puts it in hi-res graphics mode. Sending a CHR\$(15) switches the printer back to text mode (which might be either upper-/lowercase or uppercase /graphics, depending on which character set you've selected), In graphics mode, the printer prints eight lines per inch. In text mode, it prints six lines per inch, with a small gap between lines to enhance readability. If there were no gap, the lines would be stacked on top of each other, with no space at all between adjacent lines.

The way to print text with no gaps between the lines is rel atively simple. At the start of a line—at the left edge of the page—send a CHR\$(15). Now the printer is in text mode and prints the characters as it receives them. As the very last char acter in the line, send a CHR\$(8) that's not followed by a semicolon, which adds RETURN. Since the printer is in hi-res mode, it advances without a gap to the next line, which again should begin with a CHR\$(15) to switch back to text mode.

For 1526s and MPS-802s, you shouldn't send the CHRS(8) and CHR\$(15). Instead, at the beginning of the program, include the following line:

#### OPEN 6,4,6: PR1NT#6,CHR\$(24);:CLOSE6

The steps between lines are either 1/144 inch or 1/216 inch, depending on whether you read the old manual or the new one. Our experience with the 1526 and 802 indicates that 1/216 inch is probably correct, although 1/144 inch might be the spacing on older models of the 1526, of which there are at least two versions. The CHRS(24) sets line spacing to 24/216 inch (8.1 characters per inch).

There are several sources for public domain programs. Although GAZETTE programs aren't in the public domain, we've published at least four hi-res screen dump programs (for both families of Commodore printers), the most recent of these being "Screen Dump Set for the 128" (September). We also have an extremely fast hi-res screen dump program for the 128 and 64. with any Commodore printer slated for publication in an upcoming issue. For truly public domain programs, check with a local user group. If there are none nearby, nothing prevents you from joining a user group long-distance (you wouldn't be able to attend meetings, but you could benefit from the disks of public domain programs). If you have a modem, there are thousands of bulletin boards and several large telecommunications services that you could check for hi-res screen dump programs.

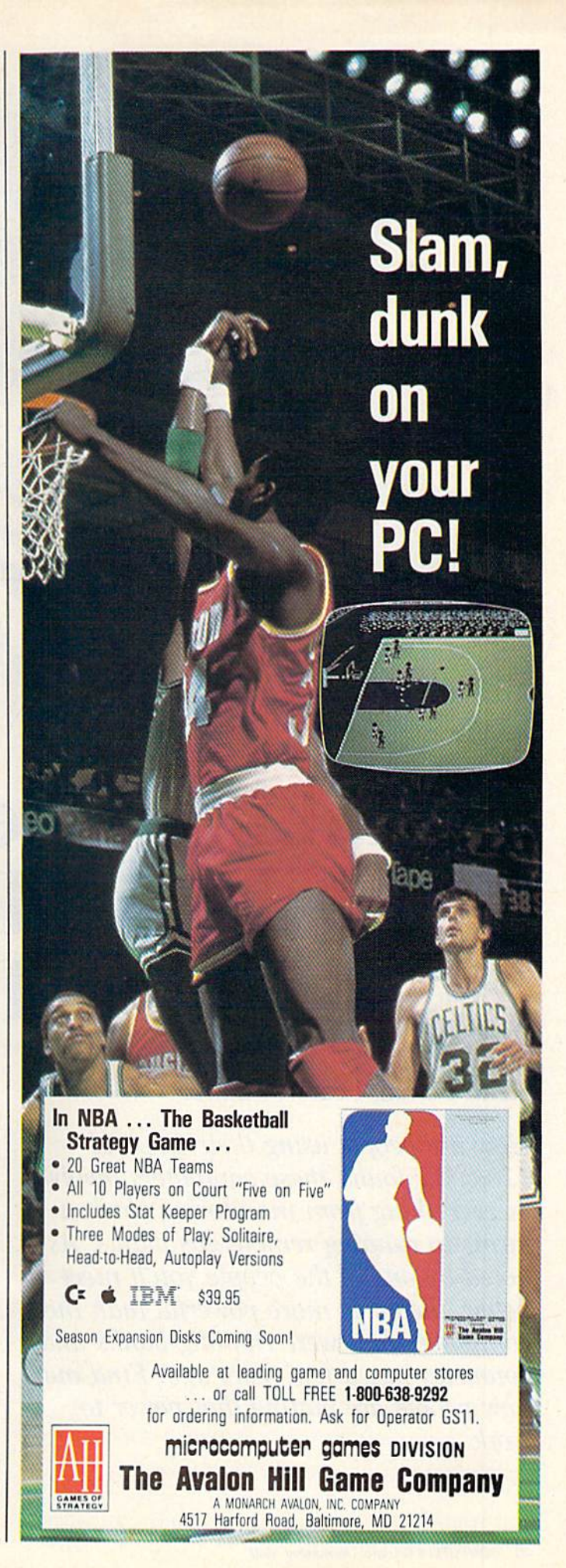

omputers At Work: Making Friends,

# Making Money, Making The Grade

#### Keith Ferrell, Features Editor

How are people using their 64s and 128s? We found these computers involved in everything from monitoring chicken farms to running remote gas plants. As noted by one of the people you'll meet below, the 64 is more powerful than the computers that were running banks and countries just a few years ago. Find out how people are putting that power to work.

People will always find new uses for the versatile Commodore 64 and 128. The GAZETTE talked to some subscribers and found out that their machines are more productive than ever.

The versatility of the machines—and the huge base of applications software available for them is matched by the variety of applications they're used for. Perhaps not surprisingly, many of those applications are business related. Many people have found Commodore 64s and 128s to be perfect computers for managing small businesses—and some not so small businesses. More than a few of the users we spoke to count on their Commodores to help manage enterprises grossing a million dollars or more a year.

There's an altruistic side to Commodore users as well. It would be hard to estimate just how many community, charity, and civic functions get helping hand from citizens with skills, Commo dores, and the urge to volunteer.

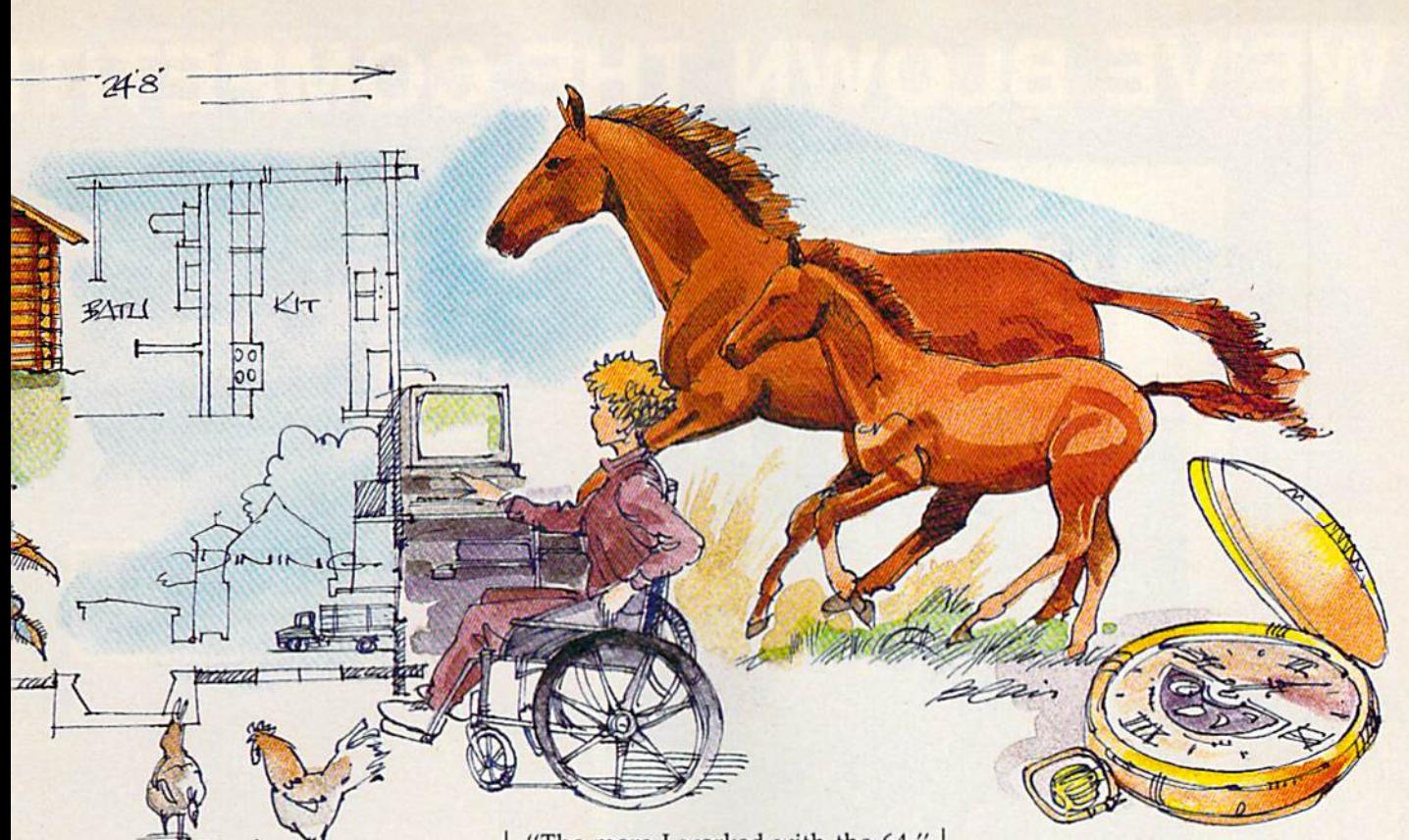

#### Disk-Based Publishing

Six years ago Don Vandeventer started publishing a periodical called The Home Business Directory. ''I did the magazine on a typewriter and I was going nuts," Vande venter recalls. "I was looking for a computer but, to be honest, I wasn't looking for a Commodore. I didn't think it would meet my needs."

Then he saw a demonstration of OmmWriter. On the strength of the demonstration of that word processor, Vandeventer bought 64 and immediately began produc ing his magazine on it. "I was very pleased with the power the 64 and OmniWriter gave me," he says.

As a result of his own cottage industry success, Vandeventer was asked to do articles for publications including The Mother Earth News and In-Business. "The articles evolved into consulting and writing assignments from other magazines."

While the 64 served him well, Vandeventer purchased a 128 as soon as it was available. "In addi tion to word processing, I do a lot of one-on-one consulting about using Commodore systems in home busi nesses," Vandeventer says.

Gradually, he found himself becoming more and more familiar with the variety of programs avail able for business use on the 64.

"The more I worked with the 64," he says, "and with people using 64s in business, the more I was impressed. Today, we may measure by the standards of an IBM or a Macintosh or the Amiga, and they're just an entirely different class of computer.

"But we forget that just a few years ago entire banking systems and countries were run with less computer than our Commodore 64."

Nor does Vandeventer believe the 64 has been entirely superseded by these new machines. Too often, he notes, first-time computer pur chasers are steered to machines they don't need. People don't have to have 640K of RAM or a hard disk drive, he says. "For many home and small business applications, the 64 and the 128 are ideal solutions."

Having encountered so many satisfied 64 and 128 users who were using their machines successfully in small businesses, Vandeventer per ceived another publishing niche. little over a year ago he started a new magazine, Commodore Money Machine, aimed at the entrepre neur. With a subscription base of 3000, Commodore Money Machine is growing steadily.

Do the 64 and the 128 still offer opportunity for the entrepreneurial user? According to Vandeventer, there are plenty of opportunities available.

"Almost any small business or cottage industry," he says, "can use 64 or a 128 and software. Whether it's word processing, mailing lists, creating flyers to be mailed out, producing small catalogs or news letters—you're really not limited."

#### Citizen Elder

In 1982, George Elder, of Corne lius, Oregon, found himself shut in after a coronary. While convalescing, Elder began doing work for number of local civic and service or ganizations. Using a typewriter, Elder compiled data, designed forms, and wrote reports and resolutions.

"Because my spelling was atro cious," Elder recalls with a laugh, "I needed something that would pro vide spelling correction." Elder purchased a 64 and began configuring a system that would meet his needs. "I finally came up with system that included a dual disk drive and a printer."

Now he maintains databases on all the key individuals in Cornelius, economic development council information, and other matters of lo cal interest. Elder works his equip ment hard—since 1982 he's gone through two CPUs and a disk drive.

Working out of his home, Elder now serves two communities in var ious ways. "We just had a Blueberry Festival," he says, "and most of the

# WE'VE BLOWN THE COMPETITI

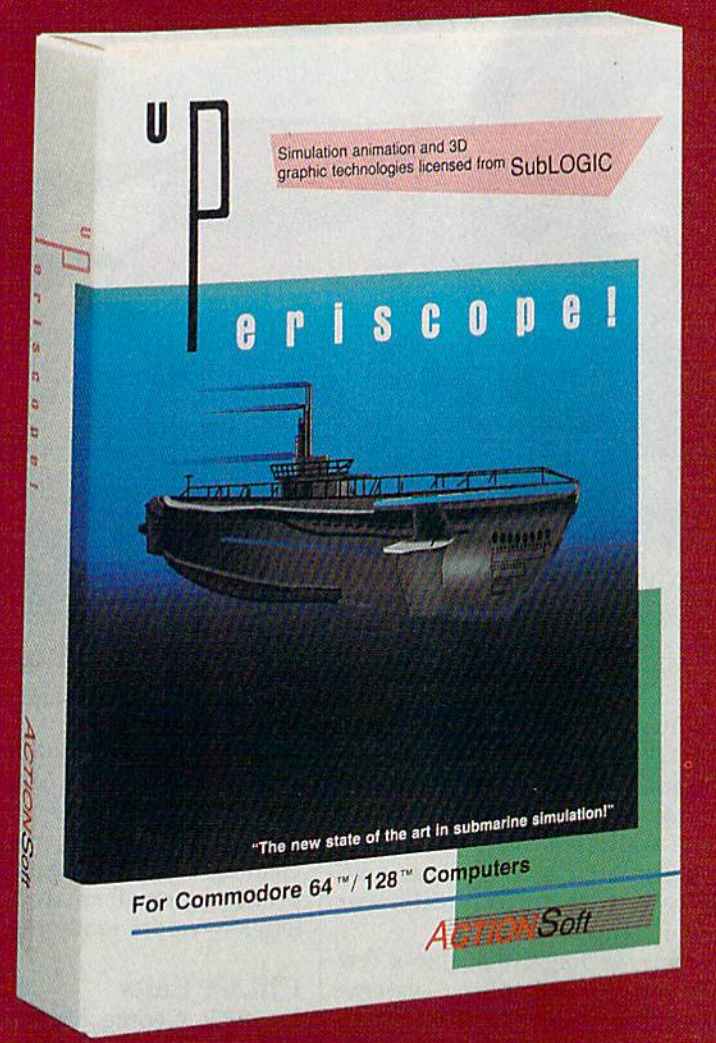

Up Periscope!, the new state of the art in submarine simulation! Blow ing the competition out of the water with superior combat strategy and tactics courtesy of Captain John Patten, USN (Ret.). With true animated 3D graphics courtesy of SubLOGIC. Up Periscope!, generations ahead of the packl

 $-$  \$29.95  $-$ **Better Engineering at a Better** Price

#### Compare hits for yourself!

#### Up Periscope! Silent Service

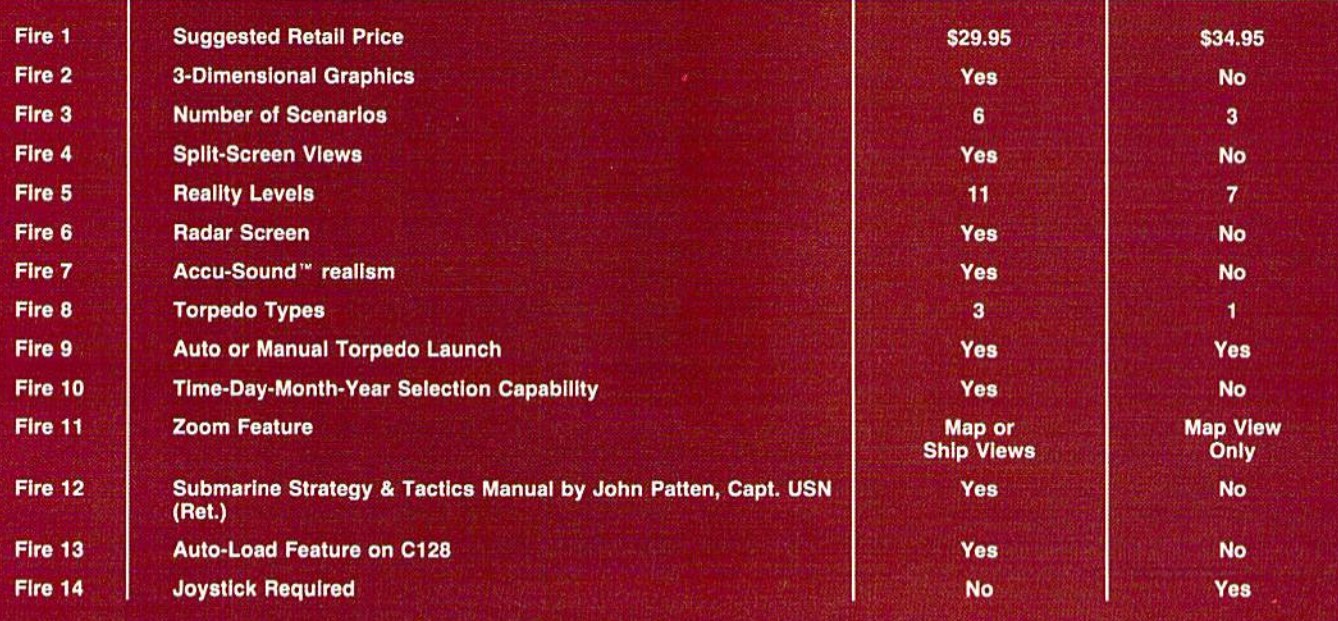

# )N RIGHT OUT OF THE WATER!

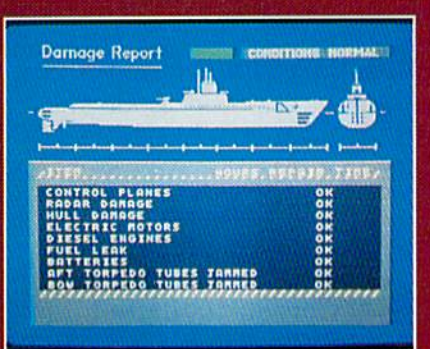

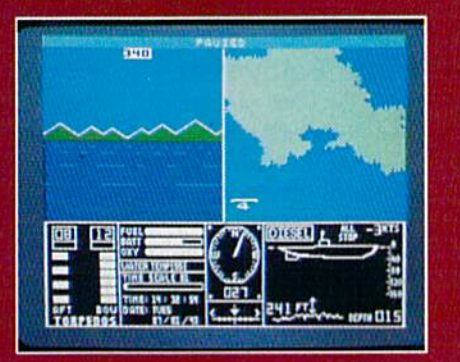

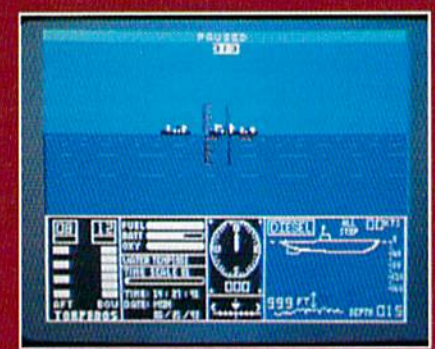

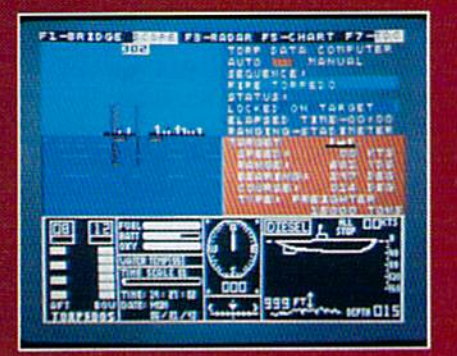

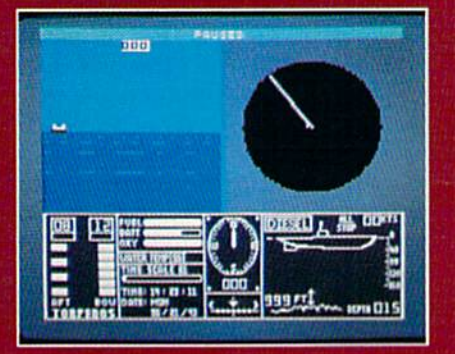

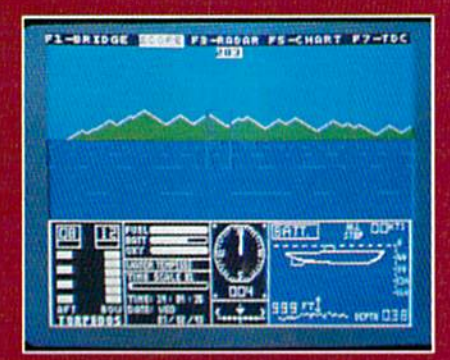

#### **ThunderChopper**

And don't forget ThunderChopper! For true helicopter action and realism, nothing else even comes close. ThunderChopper in corporates the most advanced graphics, flight systems, and gameplaying factors to provide a sensational balance of strategy and fun.

<sup>©</sup> 1987 ActionSoft Corporation 3D graphics and special effects courtesy SubLOGIC Corp.

Commodore 64 and Commodore 128 are trademarks of Commodore Electronics Lid. Apple II is a trademark of Apple Computer, Inc.

IBM is a registered trademark of International Business Machines Corp.

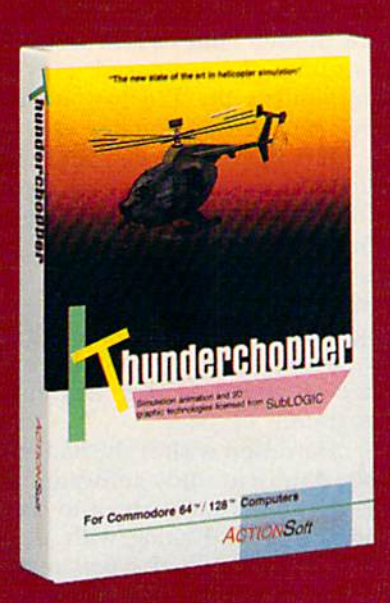

See Your Dealer...

Or write or call for more information. Up Periscope! and Thunder Chopper are available on disk for the Commodore 64/128, Apple II, and IBM PC line of personal computers for the suggested retail price of \$29.95. For direct orders please specify which computer ver sion you want. Include \$2.00 for shipping (outside U.S. \$6.25) and specify UPS or first class mail delivery. Visa, MasterCard, American Express, and Diners Club charges accepted.

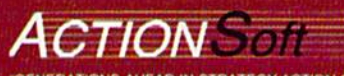

**GENERATIONS AHEAD IN STRATEGY ACTION SOFTWARE** <sup>301</sup> WEST SPRINGFIELD AVENUE. SUITE <sup>711</sup> CHAMPAIGN. IL 61820 (217) 398-8388

small signs, and all of the record keeping and project planning were accomplished on my equipment."

In addition to word processing and a spelling checker, Elder uses database, spreadsheet, and desktop publishing software for the various activities he and his 64 undertake. Elder's health restricts him to his home much of the time. With his 64, he doesn't mind the confine ment as much.

"I put in 8 to 12 hours a day in my office," he says. His system has grown since he purchased that first 64. "Now there are two 64s, drawing board, a copy machinewall-to-wall equipment!"

Does the 64 hold up under the amount of work Elder produces on it? Absolutely. "1 think that for any body with a small business, just getting started, the 64 is the ideal machine for an entrepreneur on low budget, setting up. It's to his advantage to have the 64, because everything that the bigger ma chines will do is available for the 64. It's just a matter of deciding which programs you need to do your jobs. It's the most cost-effec tive computer system around."

#### Logging On

Timberline Log Homes of the Bitterroot Valley in Montana is a custom manufacturer of log homes. For the past three years, mill manager Sven Abrahamsen has used a 64 to keep a close tally on all of the logs required for each home the compa ny is commissioned to produce. home can require anywhere from 100 to more than 400 separate logs, each of them pre-cut.

Abrahamsen uses a database to keep track of the list of cut logs, as well as to monitor production. "We don't want to send a house across the country and then find out we're missing two logs and have to freight them out," Abrahamsen notes. Using the 64 to track the logs, Abrahamsen says, "we've found that the 64 pays for itself many times over."

At home, Abrahamsen has 128 he uses for a variety of purposes, one of which is community birthday calendar. "Every year we print out a calendar that includes about 800 people from the commu nity." The calendar is a fundraising project with individuals paying to have their names includ ed. "1 sort the names by date and print them out for the calendar," Abrahamsen says.

#### Farm Equipment

For the past year, Doris Harrelson has been using her 128 to keep track of both her seafood business and her farm. She uses the machine to fol low the amount of oysters and crabs purchased for Captain Stan's Sea food, as well as for managing a farm with more than 20,000 chickens.

Located in Wenona, Maryland, Harrelson notes that at present she's purchasing about a hundred bushels of hard crabs a week. "And this is a slow period," she says. "We also have a softshell business where we purchase peelers, and then we shed them out. We keep track of all different sizes." Harrel son ships seafood to several states.

Using Vizastar and Vizawrite, Harrelson tracks a variety of information and handles company mail ings. "I enter in my monthly figures, and then the program is automated, producing a monthly statement that can be five pages long—which shows you how complicated a seafood operation can be!"

The 128 comes in handy for the chicken farm as well. "I use the machine primarily in the chicken raising," she says. "The computer lets me get averages of the feed we use, and so on."

Harrelson is satisfied with the 128, although she would like to see more software designed to run in 128 mode. That caveat notwith standing, she's pleased with the contribution the 128 has made to her business over the last year.

She appreciates the 128's sim plicity of operation, as well as the efficiency of the software she uses. "Being novice at using com puter," Harrelson says, "I'm sure that there are things I could be doing that would consolidate a lot of my work. But I just don't have the time to spend a year learning a program."

Harrelson wishes she had more time simply to study software. "But the oyster season is about to start," she notes, "and along with all the other information, I have to keep track of how many bushels of oys ters we buy and, once we've shucked them, how they come out.

There are four different grades, and we track how many of each bushel come out. The 128 and Vizastar have set all this up for me."

#### Reaching Out

As a result of a blood disease, Sharon Serpe, of Bayonne, New Jersey, finds herself occasionally confined to her home. During such times she uses her 64 and QuantumLink to keep in touch with the rest of the world.

"On QuantumLink there are lots of different clubs. One of them is called the disABILlTIES Club," Serpe says. "I find it to be very helpful in a lot of different ways."

The disABILlTIES Club meets at various times, on QuantumLink, with various topics, discussion groups, and areas of interest. Serpe goes online at least once a week.

In what ways is the club help ful? "One, the people aione are helpful. When you're ill, there aren't many people you can talk to about your illness. But when you're online, you can talk with people who've been there themselves. They relate to you, they under stand. I've made a lot of friends through the club."

Serpe also calls upon members of the club for advice and infor mation. "If I have any questions about my disability, there are peo ple there to answer my questions."

Conversation flows both ways, Serpe points out. In addition to ask ing for information, she finds that others seek her out. "If there's something on someone's mind, or they need someone to talk to, you can go to a 'private room' and dis cuss your problems and help each other out."

Serpe has had her computer for about six months, and quickly overcame her initial nervousness about using the machine. She likes the fact that her 64 provides an op portunity to get in touch with peo ple who might otherwise not get in touch with each other. "You can talk to up to a dozen people at a time," she says.

Would she recommend a 64 and modem for people who are re stricted to their homes. "I sure would," she says. "I find some times, when I'm disabled and have to stay home, that the 64 gives me lot of things to do and keeps my mind occupied."

# tcp Brings You Lower Prices on...

# C= COMMODORE PC COMPATIBLES

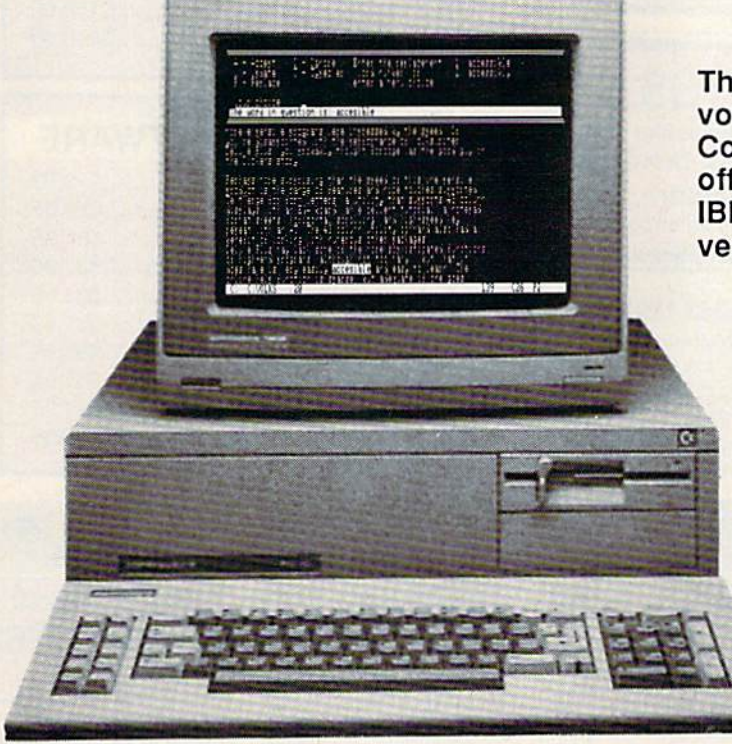

**STARTING AT** FREE - BORLAND'S **SIDEKICK WITH EACH** PC/10 COMPUTER

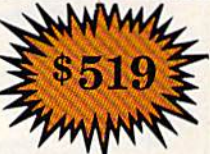

There's never been a better time to get involved in the IBM PC computing world. The **Commodore PC series of personal computers** offers a complete, ready-to-use package of IBM PC compatible computing power and versatile graphics at very affordable prices.

> RIGHT OUT OF THE BOX, the Commodore PCs are fully equipped with all the memory and video display capabilities needed to run the MS-DOS Operating System and virtually any IBM PC® compatible software.

#### -10

- The PC-10/1 & PC-10/2 come standard with 8088 microprocessor
- 5 full-size expansion slots
- Built-in video card that supports both monochrome and color monitors
- PC-XT<sup>M</sup> compatible keyboard
- Parallel and serial ports
- MS-DOS and GW-BASIC

PC-10/1 Includes 512K RAM & Single 360K Drive PC-10/2 Includes 640K RAM & Dual 360K Drives

#### **PC COMPATIBLE ESSORIES**

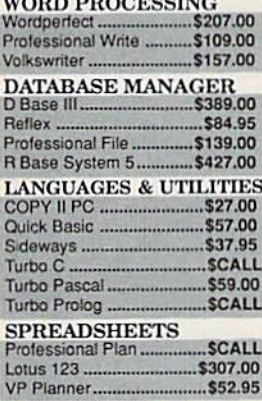

DAC Easy Accounting ....... \$54.95

DAC Accounting Tutor ...... \$19.95

**ACCOUNTING** 

DAC Easy Payroll ..

\$52.95

\$39.95

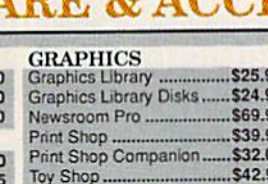

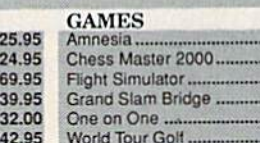

#### **MODEMS**

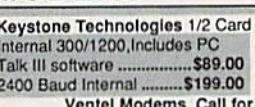

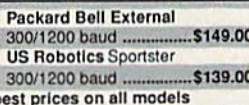

\$29.95 \$26.95 \$32.95 \$39.95 \$14.95 \$39.95

> U y.

#### ORDERING INFORMATION

- Purchase orders are accepted from qualified corporations and institutions.
- No sales tax on orders outside п of PA. Buy with confidence. We honor ш
	- manufacturers warranty.

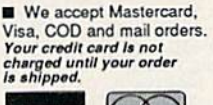

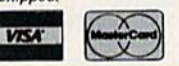

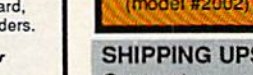

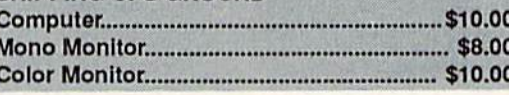

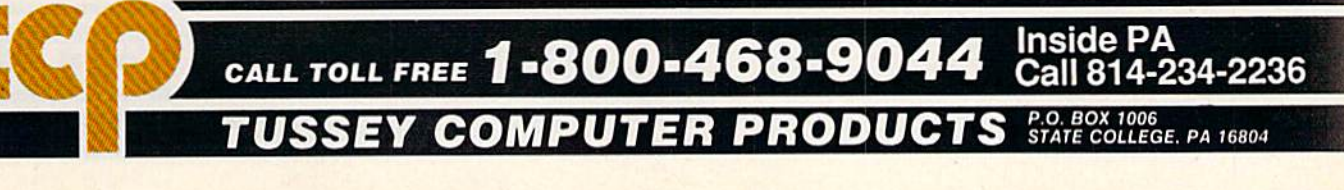

PC 10-1 PACKAGES

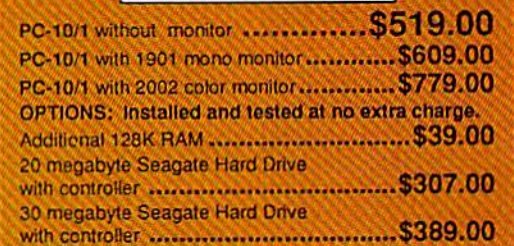

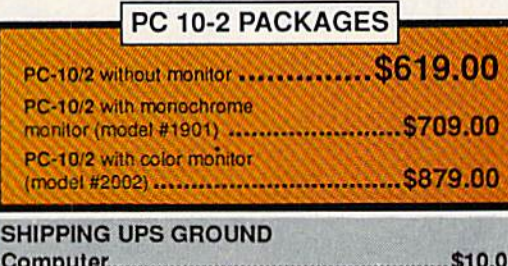

# **Don't Settle For Less...tcp**

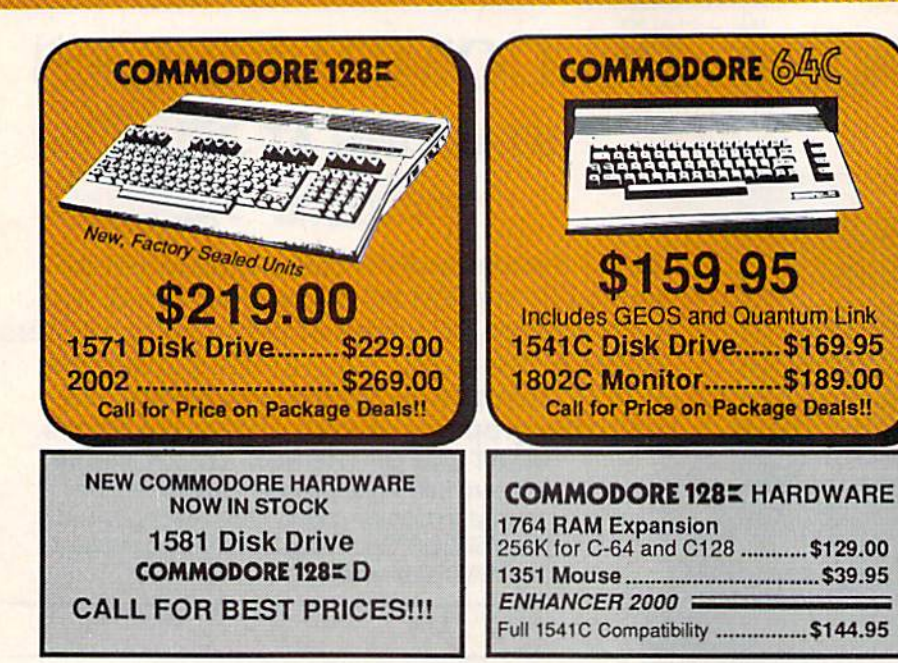

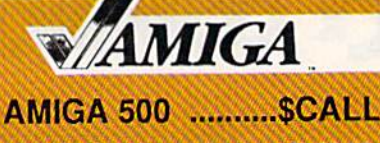

512K RAM Upgrade.......... \$159.00 

#### **AMIGA SOFTWARE**

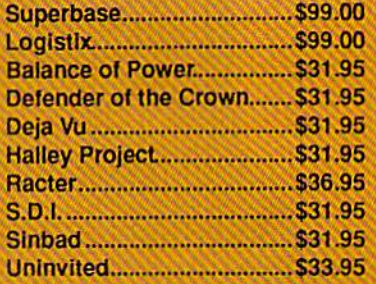

#### **Educational Software too!** ME GAI **BR** d for guick ship!!!

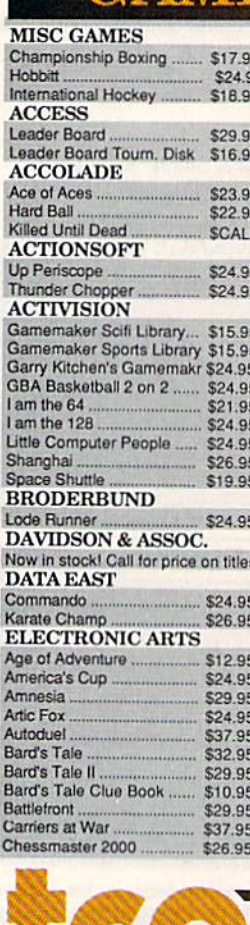

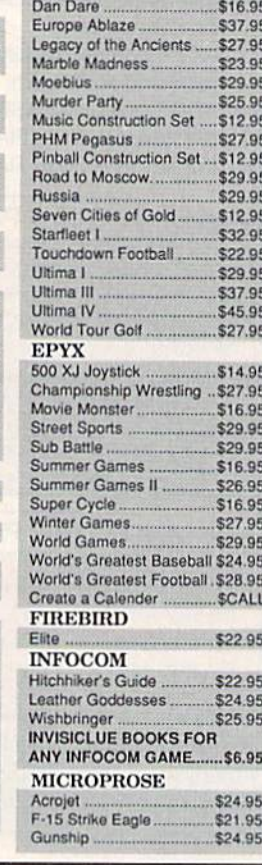

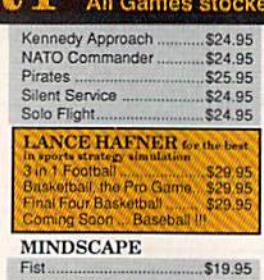

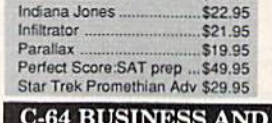

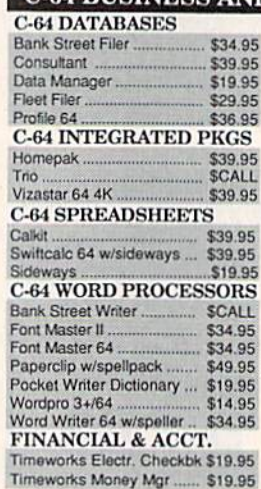

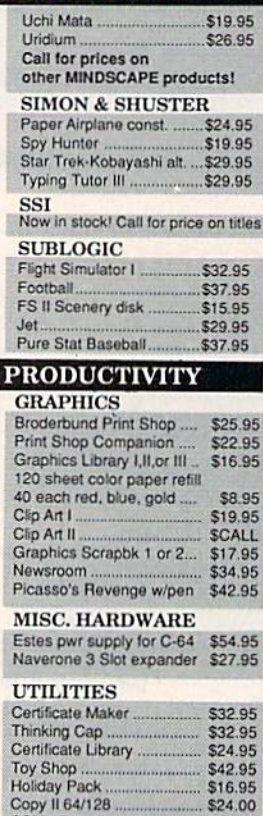

CSM 1541 align

**Fast Load** 

Merlin 64

\$16.95<br>\$24.00

\$34.95

\$24.95

\$34.95

#### **COMMODORE 1985 SOFTWARE NOW SHIPPING GEOS 128** \$44.95

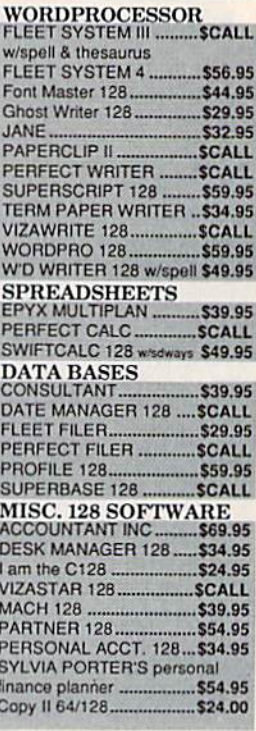

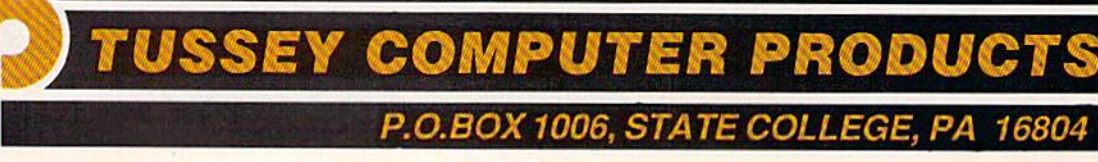

# **Ships it Federal Express**

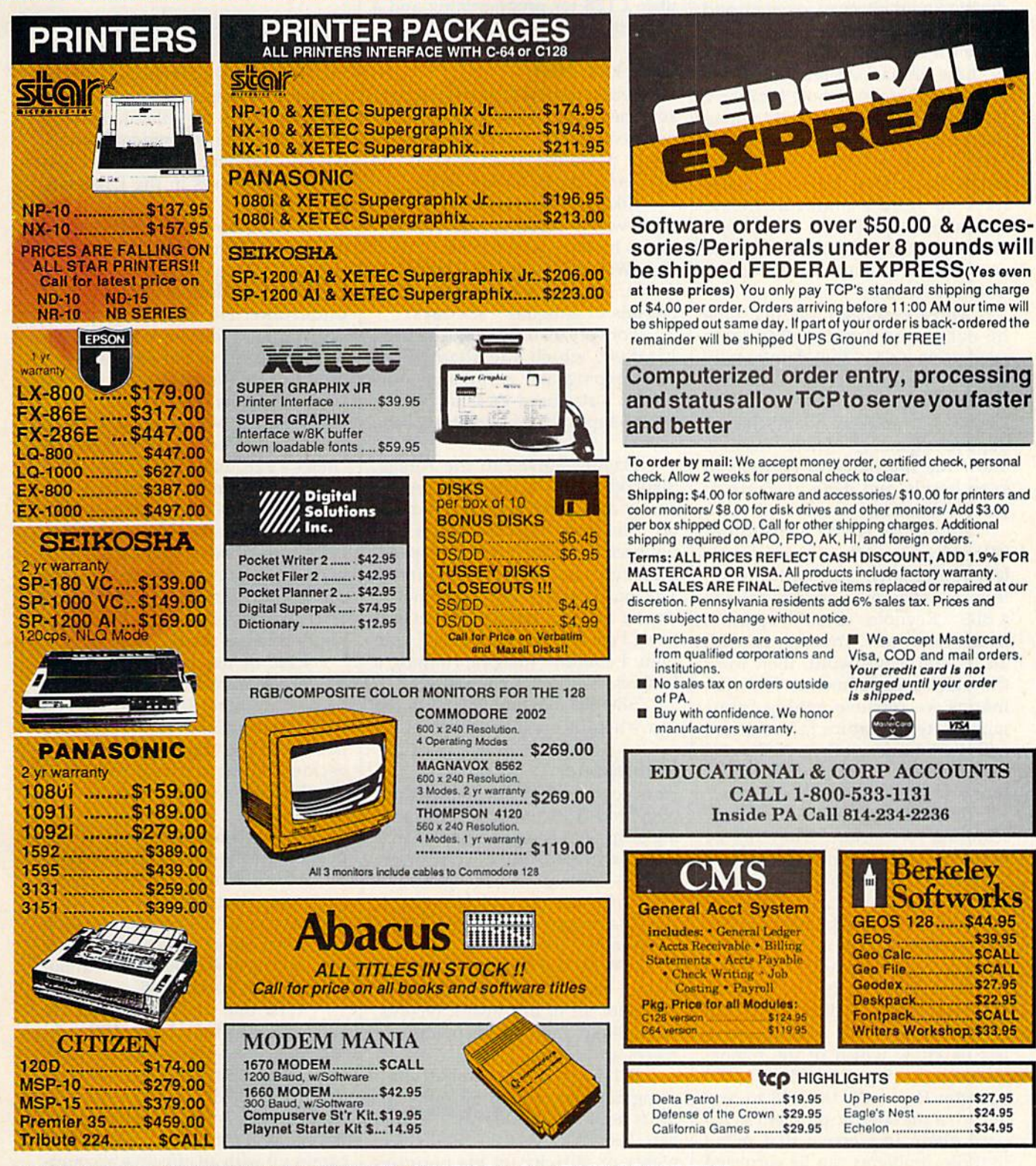

OPEN: 8:00AM - 9:00PM Mon-Fri, 10:00AM - 6:00PM Sat-Sun EAST COAST TIME

## **L FREE 1-800-468-904**

#### $128 = N$

Don Reynolds has set up four 128s as remote monitors/controllers for small, unmanned gas plants pro ducing liquid nitrogen, oxygen, and argon for businesses that include frozen foods and hospitals. "Most of these unmanned plants," Reyn olds says, "are in remote locations. It used to be that we'd send a man out to one of these plants about once a week. Whenever one of the plants would shut down, we'd also have to send a man out there, which takes quite a bit of money." It made sense to Reynolds to try to computerize as much of the opera tion as he could.

Three years ago, the first time he converted a plant, Reynolds tried using a 64. "That didn't really work," Reynolds says, "so we switched up to the 128, mainly for the 80-column display and the ex panded memory." Those features allow the machines to be used to keep hourly and daily averages of gas production.

Reynolds wrote a program, "Remote Operator," and a colleague designed the hardware in terfaces. "The program is similar to BBS," Reynolds says. "It operates in the same way. You sign on with an ID and a password, then work through a series of menus. From the menus we retrieve analog infor mation, temperature information, and digital information. We have series of digital outputs that lets us start and stop equipment remotely."

The 128s are also constantly scanning for alarms. "They run 24 hours a day," Reynolds explains, "just like a bulletin board. An operator at our main facility has the duty of calling each plant every day and getting a page of information from each of the plants."

If 128 detects an alarm, it calls the main facility. "The 128 logs on to our host computer and lets us know which of the remote plants is having a problem." The operator then calls the 128 to find out what the specific problem is. It's particularly impressive that many of those problems can be corrected over the phone link with the 128. "If not," Reynolds says, "we send someone out to fix the problem."

Each of the plants is equipped with a 128, a 1571 disk drive, a 1670 modem, and a color monitor.

The largest of the plants produces, daily, close to a million cubic feet of liquid nitrogen.

On his own time, Reynolds uses a 128 for programming and a 64 to operate a bulletin board.

#### Old And New

For a year and a half, Stoney Sikorski kept the books for two antiques busi nesses on her 64. Although she's re cently upgraded to an Amiga, she still keeps her 64 on her desk.

Sikorski has run both an an tique-watch business and an an tiques brokerage on her 64. "I used OmniWriter not only for correspondence, but also for generating ap praisals of antiques," she says.

For spreadsheet work she used VizaStar, which she adapted for bookkeeping and accounting pur poses. "I also used VizaStar and the 64 to keep track of inventory," she says.

Having moved to the Amiga, Sikorski retains a fondness for the 64. "It did everything I wanted it to do," she says. "I got the Amiga simply because of the increased speed, graphics, and memory it offered. The businesses I ran with the 64 were a little bit smaller, but everything  $I$  do now [on the Amiga]  $I$  did then. I couldn't imagine running a business without a computer."

She plans to give the 64 to her son when he's a little older.

#### **Horsepower**

Honeycutt Farms is an 88-acre thor oughbred-horse boarding and train ing farm with as many as 80 mares, foals, and yearlings. That many horses—and customers—generates a lot of records, and Honeycutt Farms manages those records on a Commodore 64.

"We've had our 64 about three years," reports Diane Hays. "We use it for all of our health records, our billings, and to keep track of mares and foals."

Billings are accomplished using Superbase, with all other re cords kept on PFS File and PFS Re port. Hays says that the 64 delivers plenty of capacity for the purposes they require, although there has been some discussion, recently, of upgrading to a 128.

Despite some early nervous ness about the computer. Hays is now relaxed and comfortable with using it. "Over the period of time that I've used the 64, I've found that it's very simple to operate and very adequate for our needs," Hays says.

#### Meeting The Challenge

Tom Schlechte depends on his 128 and a carefully slected group of software to keep track of more than 600 customers for Atlantic Filter, water filtration equipment compa ny, and supplier of chemicals and salt to businesses in the Lakeland, Florida area.

Setting up invoice and receiv ables records for hundreds of cus tomers was a challenge, but a challenge Schlechte was eager to undertake. He wanted to prove something. "You don't have to go out and spend five or ten thousand dollars to do the accounting for any small company," he says.

Having begun with a 64 in 1985, Schlechte's system now in cludes a 128, dual 1571 drives, and a Star SG10 printer. For business ap plications, Schlechte believes that the dual drives are all but indispens able. "Once we've loaded the pro gram and put customer data in one drive, and numbers on the second drive, we don't have any disk-swap ping problems at all," he says.

Ease of use and training was one of the attractions of the Com modore system. Schlechte applied the same standards to the software he selected. "In fact," he notes, "we decided on the software we would use before we decided on the computer."

He recommends that those people considering using their com puter for business purposes spend some time studying their needs and the ways in which computerization can meet those needs. Schlechte has only a few reservations about the solution he selected.

"The one problem is that we still have not found any 128 soft ware that suits our needs," he says. "So we're still using 64 software and using the 64 mode on the 128. It's been kind of a disappointment. But the first software company that comes up with an effective account ing program for the 128 is going to make some money. With the right software, you've got something that can be a very serious business machine."

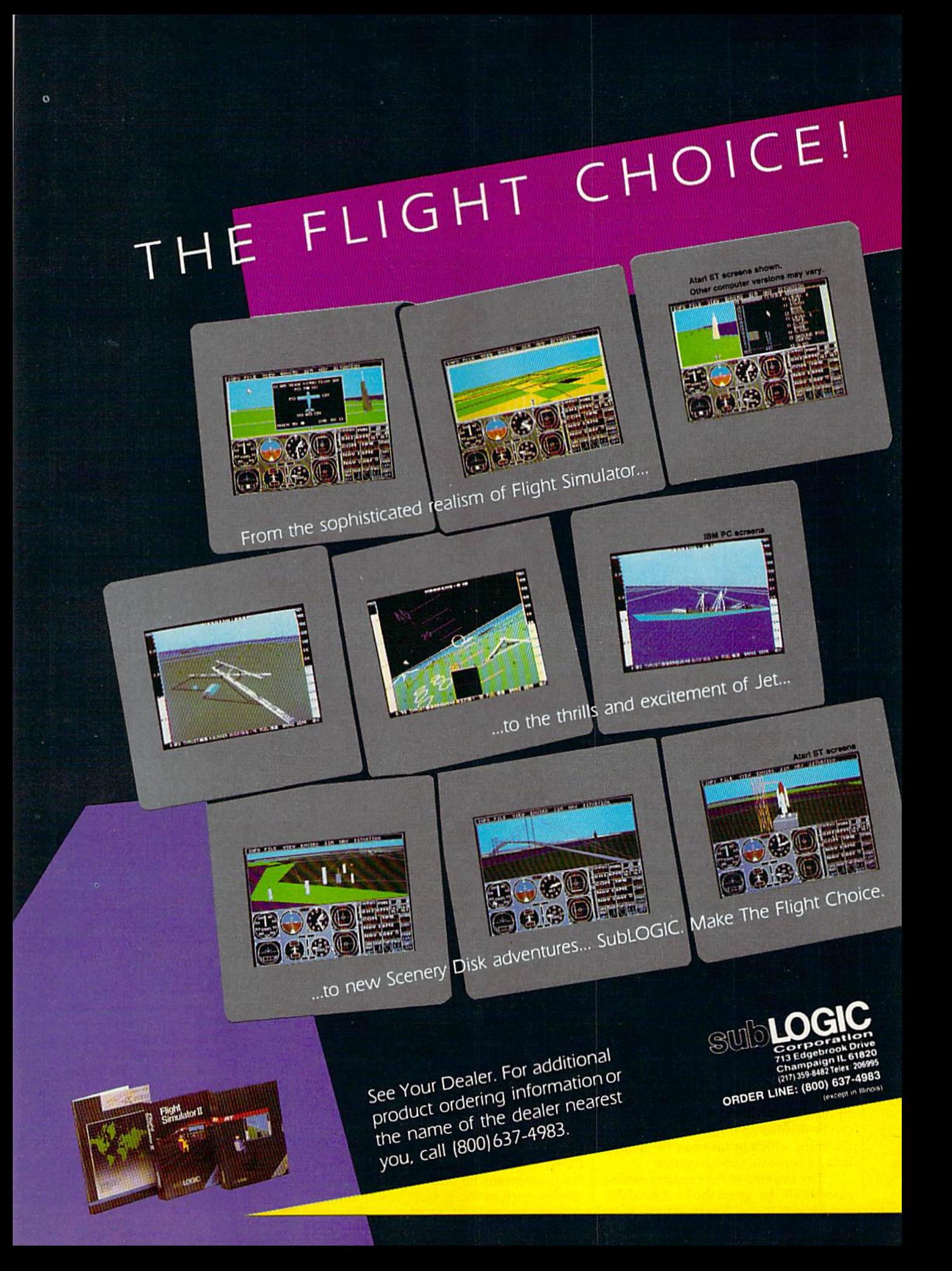

### reviews

#### Lt. Kernal Hard Disk Drive

Put simply, I think the Lt. Kernal Hard Drive by Xetec is the most powerful pe ripheral device available for Commo dore 64 and 128 computers. No other peripheral enhances and expands these computers' capabilities to the extent that the Lt. Kernal does.

Hard disk drives have been avail able for the 64 and 128 for several years. Several hard drives are presently on the market, including the Lt. Kernal, in a price range that, while expensive, is within the reach of many users. In fact, the Lt. Kernal itself has been around for some time. This latest version is a reincarnation of a hard drive of the same name originally marketed by Fiscal Information, a mainframe and minicomputer company. As a result of the developers' big systems expertise, sev eral features of the Lt. Kernal reflect capabilities primarily found on main frame and minicomputers.

But the Lt. Kernal is a microcomputer peripheral, and elements of its design display a careful understanding of the market. The hard drive is contained in sturdy metal housing, which also contains its power supply. The housing leaves a fairly large footprint, with dimensions of 14-inch (width) by 12-inch (depth) by 3-inch (height). Fortunately, the housing is strong enough to sit be neath and act as a stand for the monitor, making it easier to fit the drive into re stricted work spaces.

In addition to the drive, an inter face, which Xetec labels the host adapt er, is required for use with the 64 and 128. The host adapter is inserted into the cartridge port on the back of the computer and is connected to the hard drive by cable.

Once the drive is hooked up, you might want to take a while to survey its capabilities. First of all, the hard drive has a standard capacity of 20 megabytes of storage space, which is roughly the equivalent of 120 single-sided flop py disks. The hard drive's storage space can be divided up into 11 different logi cal units, which in turn can be divided into 15 separate subdirectories.

The benefits of the capacity almost pale beside the speed the Lt. Kemal de-

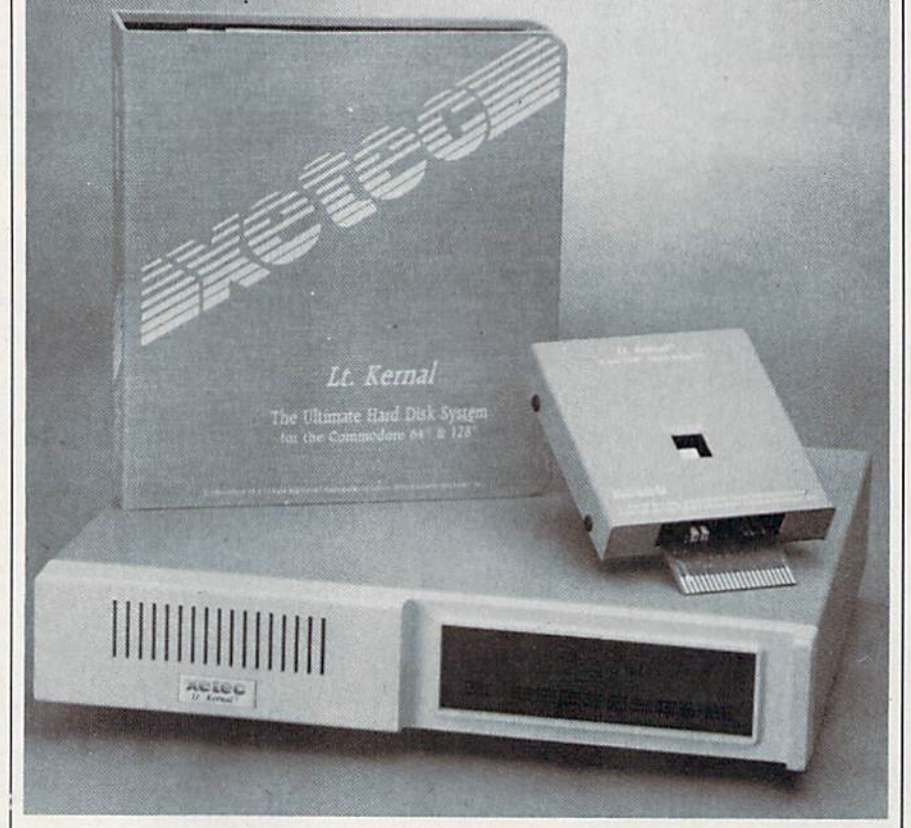

livers. Its load and save speeds are over 100 times faster than the 1541 disk drive. In fact, load time becomes almost irrelevant—most software programs are up and running almost instantly.

After you switch on the power, the hard drive automatically runs itself through a series of diagnostic examinations. Once the diagnostics are passed, the entire system activates and gives you the READY prompt. From that prompt, you can type in the name of a program you wish to run without using RUN or LOAD command. Also, the drive can be instructed to automatically execute an application program upon successful power up.

The Lt. Kernal supports both 128 and 64 modes of operation. By way of the COMF1G command, the user can ac cess a configure program stored on the drive that permits the user to define which mode of operation the drive will be in after booting up. Additionally, CONFIG allows the user to set the de fault parameters for other aspects of op eration, such as the default logical unit

number, device number, and so on. By the time you read this review, Xetec was to have revised the operating system to support the CP/M mode of operation (on the Commodore 128), as well.

The Lt. Kernal disk operating sys tem (currently version 6.3) has or en hances 42 system commands of the 1541 's DOS. These commands can be divided into four basic categories. First, there are commands that relate to file management, such as COPY, which copies a file from one file or directory to another within the hard drive. The sec ond category of commands includes commands designed to simplify pro gramming, such as RENUM, which re numbers BASIC program lines, or OOPS, an often life-saving command that will attempt to recover the most re cently deleted file.

The next category includes com mands that aid in the management of KEY files, a built-in "keyed-index, ran dom access method" file system. KEY files are similar to relative files and are used by sophisticated database man-

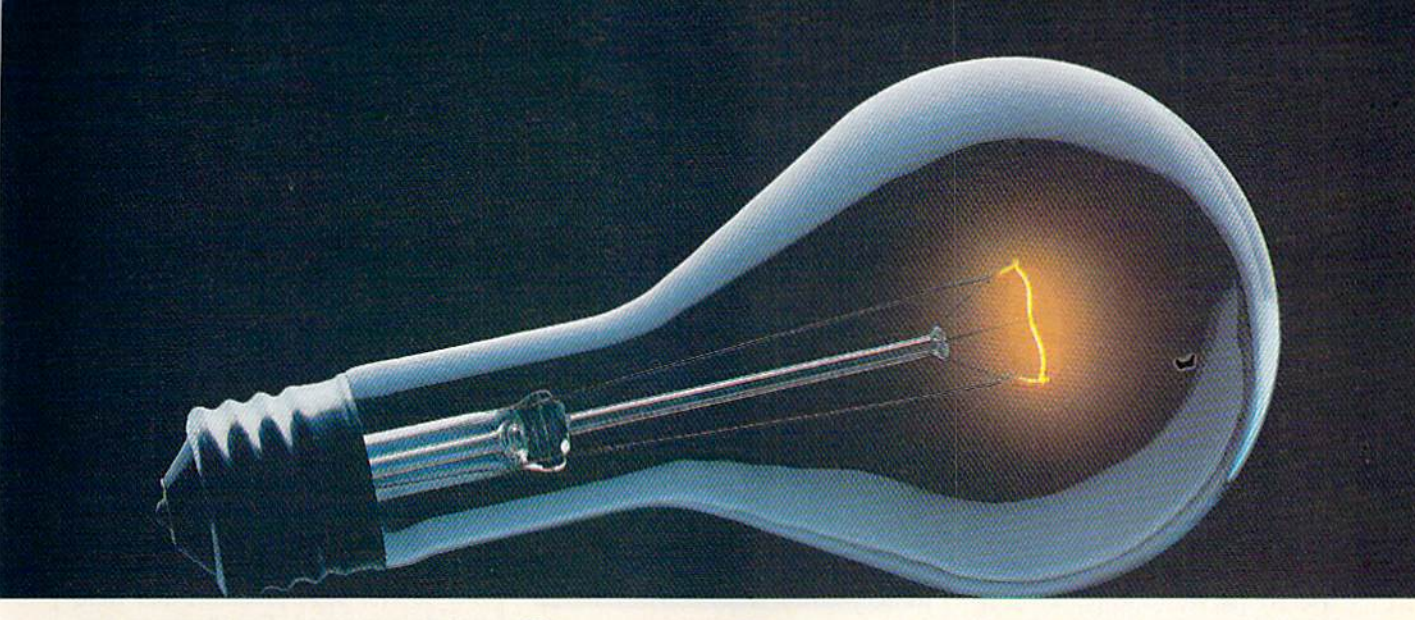

## COMPUSERVE. YOU DON"T HAVE TO KNOW HOW IT WORKS TO APPRECIATE ALL IT CAN DO.

CompuServe is computer information service. You subscribe to it. In return, you have access lo an incredible amount of information, entertainment, communications and services. Here are a few of the hundreds of amazing things you can do.

#### COMMUNICATE

 $j/\sqrt{m}$  , which is a set of  $\mathcal{A}$ 

CB Simulator features 72 channels for "talking" with other subscribers. National Bulletin Boards let slet \_\_\_\_\_

you posl messages where thousands will see them.

Friends, relatives and business associates can stay in touch through EasyPlex<sup>™</sup> Electronic Mail.

More than 100 CompuServe Forums welcome participation in discussions on all sorts of topics. Software Forums help with online solutions to software problems. Hardware Support Forums cater to specific computers. There's even free software, and online editions of computer periodicals.

#### HAVE FUN

Play all sorts of sports and enter tainment trivia games, brain-teasing educational games and the only online TV-style game show with real prizes. Or, for the ultimate in excitement, get into an interactive space adventure.

#### **SHOP**

THE ELECTRONIC MALL™

takes you on a coast-to-coast shopping spree of nationally known merchants, without ever leaving home.

#### SAVE ON TRIPS

With CompuServe's travel services you can scan flight availabilities, find airfare bargains and even book your own flights online. Plus, there are complete listings of over 28,000 hotels worldwide.

#### BE INFORMED

CompuServe puts all of the latest news at your fingertips, including the AP news wire, the Washington Post, the St. Louis Post-Dispatch, specialized business and Irade publications and more. Our executive news service will electronically find, "dip" and file news for you,. .to read whenever you'd like.

#### INVEST WISELY

Get complete statistics on over 10,000 NYSE, AMEX and OTC securities. Historic trading statistics on over 90,000 slocks, bonds, funds, issues and options. Five years of daily commodity quotes. Updates on hundreds of companies worldwide. Stan dard & Poor's. Value Line. Over a dozen investment tools.

#### So much for so little.

All you pay is a low, one-time cost for a Subscription Kil (suggested retail price \$39.95). Usage rates for standard online time (when CompuServe is most active) are just 10¢ a minute, In most major metropolitan areas you can go online with a local phone call. Plus, you'll receive a \$25.00 Introductory Usage Credit with the purchase of your CompuServe Subscription Kit.

#### So easy the whole family can go online.

CompuServe is "menu-driven," so beginners can simply read the menus (lists of

options) that appear on their screens, then type in their selections. If you ever get lost or confused, type H for help. Remember, you can always ask ques tions online through our feedback service or phone our Customer Service Department.

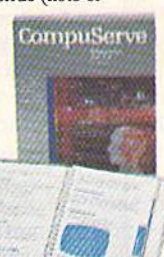

Before you

can access CompuServe, you need a computer, a modem (to connect your compuler to your phone) and, in some cases, some simple communications software. Now you're ready to order. For your low; one-time sub scription fee, you'll receive:

- a complete, easy-to-understand, 170-page spiral-bound Users Guide
- your exclusive preliminary password
- a subscription to CompuServe's monthly magazine, Online Today
- a \$25.00 usage credit!

To buy a CompuServe Subscription Kit, see your nearesl computer dealer. To receive our informative brochure or to order direct, write or call 800-848-8199 (in Ohio, 614-457-0802).

CompuServe. You don't have lo know how it works to appreciate all it can do—for you.

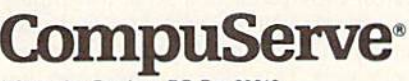

Information Services. PO. Box 20212 5000 Arlington Centre Blvd., Columbus, Ohio 43220

An H&H Block Company<br>EasyPiex and ELECTRONIC MALL are trademarks of

agement software for the quickest and most flexible method of storing and re trieving data. The KEY file system does not have to be mastered—or even used—to take advantage of the Lt. Kernal. I'd point out, though, that the KEY file system is a programmer's dream, permitting the user to design a custom database system to fully exploit the speed and storage capabilities of the Lt. Kernal. A Commodore 64 or 128 together with the Lt. Kernal hard drive, via the KEY file system, can provide its user with a serious computerized data management system that will rival that of any microcomputer system.

There are a few other commands that deserve special attention. FAST-COPY is a copy command that permits the user to quickly backup and/or re store data between the Lt. Kernal and a floppy drive, While the Lt. Kernal is sturdily constructed, made to stand up under commercial use, it can be prone to the same electronic failures that bring down any piece of equipment. Backing up data is essential even for systems as reliable and durable as the Lt. Kernal, and FASTCOPY offers a quick and painless storage backup method. Use it.

One of the most interesting commands available on the Lt. Kemal is ICQUB, (pronounced as ice cube), iCQUB operates much like the Snap shot and Capture cartridges available for the 64, in that ICQUB captures a memory-resident program in 64 mode and stores it to the hard drive. There after, the program can be invoked from the hard drive and will be restored to the memory of the computer at the ex act point the program is captured. Xetec is quick to point out in its documenta tion, however, that ICQUB is not a software pirating feature, as the captured program can be run only from the hard drive. Copies of the captured program stored to a floppy disk will not run.

ICQUB's value is that it permits you to run copy-protected software from the Lt. Kernal. This is a value to users not only in permitting them to back up their copy-protected software, but also in allowing their copy-protected software to take advantage of the Lt. Kernal's loading speed and other ad vantages. I tested the ICQUB feature with several different copy-protected commercial programs. Most programs that are completely memory resident were successfully captured with ICQUB, although several programs took more than one attempt to gain success. I might also point out that some of the latest copy-protection schemes employ "dongle" or security key that goes either in the joystick ports or the cas sette port. This type of copy-protection will not be defeated by ICQUB, and those security devices must be used to

successfully run the program from the hard drive.

As indicated above, the Lt. Kernal is designed with an experienced program mer in mind. Not only is it equipped with a sophisticated KEY file system, usually found only on mainframe and minicomputers, but it also has several enhanced commands to aid in program ming. The Lt. Kernal's disk operating system allows up to seven files to be open for reading and writing simultaneously, in addition to the commands/ error channel. All of these features, to gether with the speed and storage capac ity of the drive, provide the programmer with an excellent environment for the design and testing of software.

The benefits of the drive's 20 megabyte storage capacity almost pale beside the speed the Lt. Kernat delivers. Its load and save speeds are over 100 times faster than the 1541 disk drive. In fact, load time becomes almost irrelevant,

There are some reservations to consider with respect to the drive, mostly derived from the complexity of the Lt. Kernal operating system and what the drive has to do to enhance the 64 and 128's capabilities. The biggest reservation I have is that the Lt. Kernal requires some internal modifications to the computer. The manual carefully takes you step-by-step from opening the computer case to exchanging a certain microchip to the running of addi tional wires within your computer. Needless to say, such procedures are dangerous to the health of your com puter, and one wrong move could result in failure of your entire system.

While the Lt. Kernal will work in the 128 mode of the Commodore 128, it will not work properly together with a 1571 disk drive—unless the 1571 is locked into the 1541 mode or an addi tional cut and patch job is made within the computer to coordinate the Lt. Ker nal's activities with that of the "burst" speed capabilities of the 1571 drive. If one of these steps is missing, disk oper ations on the 1571 are unreliable. This problem is not documented by Xetec in the manual accompanying the Lt. Kernal.

Since the cut and patch job within the computer should be done only by a professional technician, Xetec does not provide users with the information to make the cut and patch job until they can demonstrate to Xetec that they can do the modification without damaging their computers. As an alternative,, however, Xetec will help users design modified cable that will run between the 1571 and the computer that will prevent the drive from going into 'burst'' mode.

I also have a few problems with the manual accompanying the drive. On one hand, it provides excellent infor mation describing the new and en hanced system commands available on the Lt. Kernal and examples of their use. Also, the manual goes into helpful detail concerning general programming considerations and the use of the KEY file system. On the other hand, I ran into several basic problems that were not documented. For instance, the ICQUB command invokes the menudriven ICQUB program. I was not able to successfully capture a program using ICQUB until I learned from Fiscal Information that both the Lt. Kernal and the floppy drive had to have the same de vice number.

Nor does the manual warn you that switching the power-up mode of operation from 128 to 64 (CONHG) without making a corresponding clock speed change could leave you in the 64 mode with a two-megahertz clock speedwhich might be interesting for program mers, but leaves most users blinded with a scrambled composite monitor screen. Having accidentally stumbled into this pitfall, I had to blindly enter commands to the Lt. Kemal and move through the C0NF1G menus by memory in order to reconfigure the system to restore the proper monitor screen.

The Lt. Kernal is a terrific peripheral for the Commodore computers, but it's not for every Commodore computer user. Its current price range makes it a relatively expensive peripheral, consid ering that hard drives for IBM-clone computers are running in the \$300 to \$400 range. At this price, many of the advanced features of the Lt. Kernal will be worthwhile primarily for the experi enced programmer, BBS operator, or the small business user—but it seems steep for the average user.

At the same time, the prices of computer peripherals have historically come down, and, because the Lt. Kemal is such a valuable peripheral, it wouldn't have to come down far before a hard disk becomes a serious consideration for most 64 and 128 users.

—Scott Thomas

Xetec 2804 Arnold Rd. Salina, KS 67401 \$949.95—128 version (runs in both 128 and 64 modes) \$899.95—64 version (runs only in 64 mode)

## ost precious treasures fantasy gamer can find.

You've looked high and low for that rarest of fantasy games  $-$  ones that transcend mere playacting, whose spell binding plot, superb execution and playability can ignite your imagination and propel you into a world beyond the mundane constraints of reality.

Congratulations, you've found them!

PHANTASIE 111: THE WRATH OF KADEMUS is much more than sequel to the bestselling Phantasie and Phantasie II games from SSI. It is the final confrontation between your band of six heroes and the Dark Lord Nikademus.

You'll traverse across an entire continent, explore treacherous dungeons, will lead you to the Dark Lord and to gain the knowledge and power to des troy this evil force.

New and improved features have been added to make combat even more realistic. We've also enhanced the screen displays and increased speed of play. If you've played Phantasie or Phantasie II, you can transfer the same set of characters to this game.

ludged as either a sequel to one of the most successful fantasy series ever created, or as complete game in its own right, The Wrath of Nikademus promises an enchanted odyssey of endless fun and excitement.

APPLE II SERIES. C-64/128& ATARI ST.

**EXECUTES** OF DARKNESS creates an immense and foreboding world to serve as your personal exploratorium. Recruit up to eight companions and guide them as the travel across savage wildernesses, strange cities, and thirty levels of torturous dungeons. You must fulfill seven different quests, each more perilous  $-$  and more rewarding  $-$  than the one before.

You can split up your party into as many as eight different subgroups. Switch back and forth among them and remain with any one for as long as you wish. You can also switch between a menu-driven fantasy game or text adtinent, explore treacherous dungeons, venture game. In the latter mode, you or your money pack guarantee. White<br>teleport to the astral Planes of Light can "talk" in simple sentences, interact for a free color catalog of ou and Darkness  $-$  all to gather clues that with people and objects, and solve **STRATEGIC SIMULATIONS, INC.** puzzles. Brawn may conquer the hordes 1046 N. Rengstorff Avenue

> **FHANTASIE III**<br>The Wrath of **Nikademus**

of monsters, but only brains can unravel the increasingly elaborate puzzles that block your path to ultimate glory. APPLE II SERIES & C-64/128. Includes graphics routines from the Graphics Magician<sup>®</sup> from Polarware<sup>\*\*</sup>

Now that you've found these pre cious treasures, reach for them at your local computer/software or game store today. And remember, for more of the best in fantasy adventures, you won't have to search so long and hard anymore. Simply look to SSI, where the gems of fantasy gaming are made.

All SSI games carry a "14-day satisfaction or your money back" guarantee. Write or call

Mountain View, CA 94043 (415)964-1353

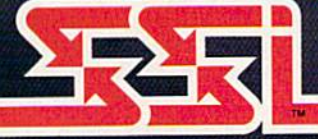

© 1987 by STRATEGIC SIMULATIONS, INC. All rights reserved.

If there are no convenient stores near you, VISA and M/C holders can order these \$39.95 games by calling toll-free 800-443-0100, x335. Or send your check to SSI at the address above. (CA residents, add applicable sales tax.) Please specify computer format and add \$2.00 for shipping & handling.

#### Jeremy Silman's Guide To Chess Openings and 50 Classic Chess Games

Learning to play chess is easy; learning to play chess well is an entirely different matter.

Millions of people pick up the rudi ments of the game, enough to move the pieces around the board with some fa miliarity. But far fewer take the time or effort to really understand some of the basic concepts and lines of play that make chess such an intriguing and chal lenging game. Like tennis players, there are chess enthusiasts at every level of performance—from those who can barely bat the ball across the net to those who can routinely make diving cross-court backhand volleys that land just outside their opponents' reach.

It takes regular play, a commitment of time, and concentration to get beyond the beginner's stage, to under stand the underlying concepts and the many lines of play that have proven successful over the centuries. Chess of fers an inexhaustible supply of new po sitions, problems, and challenges with every setup of the board. On the other hand, there are road maps that experienced players have learned to help keep them away from dead ends and perilous routes.

While there are a profusion of computer chess programs available for Commodore 64 and 128 owners, few of the packages offer in-depth and anno tated instructions to help novice players understand these well-traveled road ways. One of the first and best of this instructional genre, however, is Paul Whitehead Teaches Chess (reviewed in the July 1986 issue).

That package, produced by En lightenment, offers not only a detailed interactive instructional program but also an excellent chess opponent pro gram, the Coffeehouse Chess Monster, that lets you practice what you're learn ing by playing against the computer or against another player. By using an ex tensive branching system of examples and explanations on game play, begin ners and experienced players alike can cover virtually every aspect of the game of chess.

The same approach has been taken in another Commodore 64 program, also available from Enlightenment, called Jeremy Silman's Guide to Chess Openings. But here, rather than starting from the very beginning to show wide-ranging overview of the game, the effort is to offer a thorough grounding in the all-important opening phase of chess play. Silman, a top U.S. chess player, takes the chess student through all of the major opening lines for both the white and black pieces.

The package comes with three disks for the 64: The first disk has the main guide program on one side and the Coffeehouse Chess Monster on the other; the second and third disks contain the openings and their explanations for white and black pieces, respectively, on both sides of the disks. Also included in the package are two fold-out  $17 \times 22$ inch roadmaps that show how the tuto rials progress from move to move, branching as different variations crop up. The maps serve not only to let you know where in a tutorial you are, but also to see how to quickly jump from one part of the database to another with out backing up board by board,

In the tutorials, you're presented with a two-dimensional game board that takes up about two-thirds of the screen. Standard algebraic notation is used, such as  $N \times e4$  (Knight captures the piece on File at Rank 4). The rest of the screen presents text explanations of what is going on and the variety of options and where they lead. Also pre sented are different ways to move through the tutorial, helpful hints for using the program, and a method for changing the view of the board.

These packages are highly recommended as an excellent resource for chess players at all levels of play.

For example, pressing the right cursor arrow moves you forward in the tutorial by one board; pressing the cur sor down arrow moves you back one board; pressing the X key flips the board onscreen to show the other play er's point of view; and pressing the plus key moves the program to what's called Express Depots—points from which you can jump to any board on the disk just by typing its number.

As you move through various openings and defenses, you'll find the accompanying explanations succinct and clear. The available options may at first seem bewildering in their number, but that feeling will diminish as you work with the program. Queen Pawn, Eng lish, Bird's, Larsen Attack, Sokolosky's, Ruy Lopez, and many other opening variations are presented. And appropri ate defensive maneuvers are covered

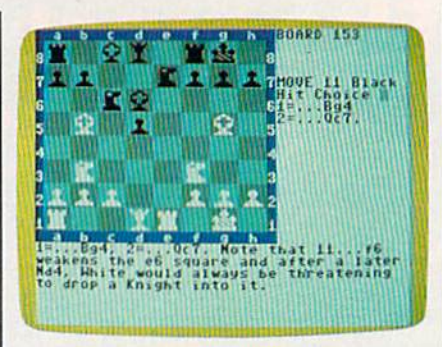

Jeremy Silman's Guide To Chess Openings

quite well also. At any time during the tutorials, you can call up the chess pro gram and take over game play to try your own luck against the computer.

Another Enlightenment package available for Commodore 64 chess players is 50 Classic Chess Games, an an notated collection of 50 of the best chess encounters played during differ ent periods in history. The chess analy sis is provided onscreen through comments written by Paul Whitehead, a noted chess player in U.S. and international competition.

Using the same type of road-map foldouts and branching structure in the program, you can step your way through each of these games, picking up pointers about strategy and seeing what makes these games so special.

The 50 games are divided into eight categories, including Old Masters (such as Paul Morphy versus the Duke of Brunswick), the Lasker Era, the Capablanca-Alekhine Era, the Botvinnik Era, the Bobby Fischer Era, Con temporary Soviets, The West Strikes Back, and the Karpov-Kasparov Era.

Each game appears to have been chosen not only for its particular style of play, but also for the valuable lessons that average players can learn by studying.

Both of these games are excellent companions to the original Paul Whitehead Teaches Chess, and they can stand on their own as well. Chess instruction is an often neglected aspect of computer chess programs. These packages are highly recommended as an excellent re source for chess players at all levels of play.

-Selby Bateman

Jeremy Silman's Cuide To Chess Openings \$59.95 50 Classic Chess Games \$19.95 (additional shipping, charge of \$1.75 for each) Enlightenment 1240 Sanchez St. San Francisco, CA 94114
### Maniac Mansion

Whatever happened to teenagers-vs-themad-scientist movies?

There used to be lots of them—ep ics like I Was A Teenage Frankenstein, Attack of the Puppet People, The Giant Gila Monster, and I Was A Teenage Werewolf. In all of them, a group of teens banded together, usually to rescue one of their number from the clutches of a scientific genius, species decidedly deranged.

It's appropriate that Lucasfilm Games—which, through another arm you might have heard of, produced some of the most successful teenage sci ence fantasy movies ever made—has resurrected those old teenagers against the mad scientist plots, updated them, and turned the whole thing into a campy computer game.

Maniac Mansion is the game, but it has a distinct movie feel to it. There's a precredit teaser—a flashback showing a meteor racing across a night sky to crash into the ground near the mansion of Dr. Fred, after which the credits roll, just like in a movie. And at various points during play, the onscreen scene cuts away from you to reveal action go ing on elsewhere in the evil house. Pop some corn, put some wheels on your computer chair, and you could almost pretend you were at the drive-in.

Like any good mystery manor, Maniac Mansion is full of doors that must be opened, locks that must be unlocked, secrets that must be revealed.

Unlike a trip to the movies, though, you're responsible for casting this production yourself, and for play ing all of the roles. Our hero, and the central character, is Dave, whose girl friend, Sandy, has been kidnapped by Dr. Fred. It's up to you to rescue Sandy, but you're going to need some help. Maniac Mansion lets you take two of your friends into the house of horrors with you.

Choose from Razor, a female punker; Bernard, a physics whiz with a cowardly streak; Jeff, a surfer; Syd, a rock musician; Michael, a photographer; or Wendy, a would-be novelist. With your team assembled, it's time to swallow your fear and approach the house of horrors.

Like any good mystery manor, Ma-

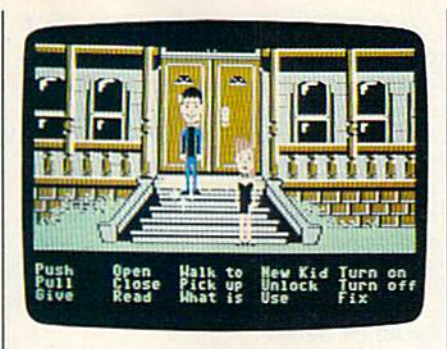

niac Mansion is full of doors that must be opened, locks that must be un locked, secrets that must be revealed. Using a joystick-controlled interface, you can examine objects, pick them up, and put the tools you gather to work. The interface has a basic but surprisingly comprehensive choice of commands ranging from walk to and pick up to turn on, turn off, and fix. There seems to be no limit to the number of things you can carry along with you, and-considering the sorts of challenges you en counter inside the mansion—it's best to pick up anything that looks useful.

The user interface also lets you change your point-of-view character. Simply move the cursor to the New Kid option, and indicate which of the other kids you wish to play. While this fea ture lets you fan out and explore differ ent levels of the house, there are some challenges that require at least two kids to master. And there are some situa tions you won't want to face alone.

Because you need more than one person to handle some of the chal lenges, it would be nice if the interface included a command by which you could order the others to follow you. As it is, you must shift back and forth among the characters, moving them one at a time to the desired location.

Maniac Mansion is a big house. Ev ery room seems to lead to other rooms. From the foyer alone you have several choices, including a broad staircase, doors that open, and doors whose open ing mechanism must be discovered.

Wandering around the first floor, you find a library, an old Atwater-Kentstyle radio that can be turned on to pro duce convincing static, secret panels, and a deliciously filthy kitchen complete with microwave, working faucet, and chainsaw.

Plaques and messages can be read using the player interface, lights can be turned on and off, suspicious-looking objects can be pushed or pulled to see if they are triggers for hidden compart ments or doors.

Upstairs and downstairs, there are even more rooms, staircases, hatch ways. In or around almost all of them are objects and lifeforms, including animated meat-eating plants, nuclear reac-

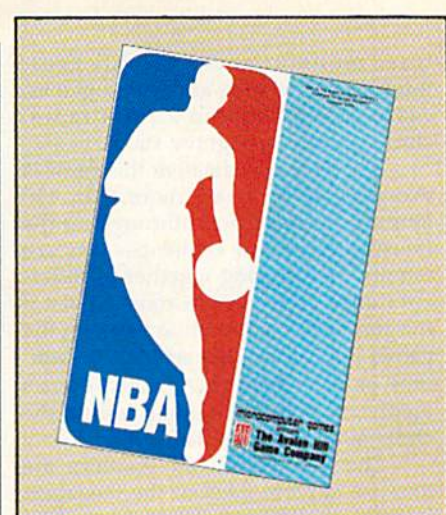

The Avalon Hill Game Company comes crashing into the world of professional basketball with NBA, the only statistical basketball game licensed by the National Basketball Association.

NBA puts you on the court with Larry Bird. Kareem Abdul-Jabbar, Dr. J and the best of pro B-ball.

Play begins with 20 great teams, including the world champions from the last five years. Your brilliant play calling is re-enacted by all ten players animated on screen. NBA also comes with an accelerated Autoplay mode and stat-keeping programs so that aspiring league commissioners can run their own leagues.

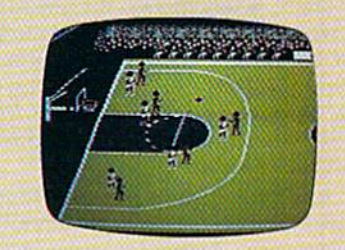

The fun begins on the Commodore® 64/128, Apple® II Family and IBM<sup>®</sup> PC and MSDOS compatibles. S39.95.

Available separately is the 1986-1987 Season Disk, which includes ALL 23 teams. S20.00. General Manager Disk will be available soon.

AVAILABLE EVERYWHERE or call toll-free: 1(800)638-9292. Ask for Operator C10

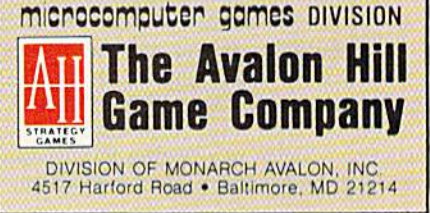

tors, monster rock-'n'-roll gear, mummies, Victrolas and video games, cassette players and a Ham radio, clocks, lamps, and gravy stains.

The degree of detail in this game is exceptional. There are more than 400 items to be acted upon throughout the house. Many of the challenges you face require the bringing together of differ ent things, from various rooms. Even if the contents don't seem to figure in the game, it's fun to poke around in cabi nets or peep behind curtains. There's plenty of laughter hidden among the chills of Maniac Mansion.

The animation and graphics are likewise superb. Each of the teenagers is fully realized, with features and wardrobe that are wholly in character. The trappings and appointments of the rooms are colorful and convincing. The rooms and the objects they contain have a realistic three-dimensional look to them (considering the number of hidden compartments and secret rooms, four-dimensional might be more appropriate).

Cutting from scene to scene is an important part of any movie, and it's an important part of Maniac Mansion as well. At various, unexpected points in the action, the screen cuts away from you to present a scene over which you have no control, but which contributes information or urgency to your play. Some of the cuts show the evil scientist threatening the lovely Sandy—he has machine that may soon be removing her brain. Then there's the deranged Ed, who gets hungry or decides to an swer the door at the most unfortunate of times. If you pay attention to the cuts, you can sometimes hide from Ed—otherwise, it's off to the supposed ly escape-proof dungeon.

And even if you escape Ed, there's the evil Nurse Edna, equally committed to keeping the dungeon populated. Un derlying all of the madness is that evil meteor from the teaser. Allusions to it can be found in various artifacts throughout the house. The meteor also comes up in dialogue during some of the cuts.

Among the lingering effects of the malevolent meteor is a voraciously hungry but more-than-slightly adorable green tentacle which stands guard over still more rooms. Feed the tentacle, and you are allowed to pass. Should you en counter the tentacle again, you might leam something of its unhappy life. {The tentacle has a dreadful purple cousin eager to attack Sandy, one scene reveals.)

Eventually, if you can avoid cap ture by Ed, Nurse Edna, or Dr. Fred still more roles for Anthony Perkins, Ellyn Burstyn, and John Agar—you stand a chance of rescuing Sandy and ending the horror of Maniac Mansion.

In fact, there are several successful endings. This is one "movie" that you can attend over and over again, without exhausting its possibilities or wealth of detail. Maniac Mansion is a house full of fun, and a superb substitute for those movies where a handful of teenagers are all that stand between a scientist and world domination (or at least con quest of the local malt shop crowd).

—Keith Ferrell

Lucasfilm Games Distributed by Activision: 2350 Bayshore Frontage Rd. Mountain View, CA 94043 \$34.95

### Three Action Games For The 64

If arcade-style sound and graphics are your preference, but pumping tokens into machines is not, you should look into Sanxion, Delta Patrol, and Bazooka Bill. Sanxion and Delta Patrol are mar keted by Electronic Arts (as part of its new low-cost product line, Amazing Software) and Bazooka Bill is available from Spinnaker.

### Bazooka Bill

Cartoon-style violence abounds in Bazooka Bill, so it probably isn't the best game to buy for impressionable young sters, which is a shame because its music and animation would be sure hits with the Saturday morning TV crowd. It's the most cartoonish of the three games reviewed here and (since Bazoo ka Bill's life can be extended indefinite ly) the easiest for a beginning player.

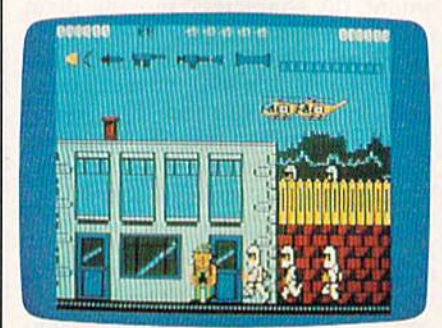

Bazooka Bill finds himself in a modern-day battle of the Philippines, single-handedly taking on rebel forces in an attempt to rescue General Mac-Arthur. Of course, as with any action game, the premise can be as thin as air—it's the action that's important. And there's plenty of action as impa tient, square-jawed Bazooka Bill battles his way to the airport through crowds of machine-gun toting Marines.

The action takes place on three lev els. Bill can move forward on two lev

els, dashing up and down ladders and stairways to avoid threats and to make progress from scenario to scenario. The third level, analogous to rooftops and bluffs, is where Bill can shoot down he licopters and collect the odd cast-off weapons to add to his arsenal.

When the enemy forces quit com ing, it's a sure sign that you're running in circles. To make headway, you have to go up and down ladders. Be careful, though—as tough as Bill is, he can lose a life from a simple fall.

When he runs out of lives, a counter appears on the screen, if you can hit the F5 key before five seconds have passed, Bill will be returned in fighting trim, though your score will be zeroed out.

The scenes are cartoon-realistic, comprising barracks, cities and towns, jungle, veld, and airports. When Bill steals a jet by climbing on board, he levitates briefly and gives a  $V$  sign for victory before taking off for the next is land. While in the air, he may shoot down jets and helicopters at will. The risk is approximately the same in the air as it is on the ground. In fact, if I were to criticize this game, it would be because nothing seems to come at Bill out of left field. After the first series of ground and air battles, the action is basically the same until MacArthur is rescued.

Bazooka Bill is fast-paced (whenever you stop the action by releasing the joy stick. Bill petulantly taps the steel toe of his boondocker boot until you start him moving again) and frenzied. The colors and music are outstanding.

If you're an Arnold Schwarzenegger fan, you'll love Bazooka Bill.

### **Sanxion**

Chances are that you can correctly guess what the action is like in Sanxion just from the name. You are flying a delta-wing fighter through an Earthlike environment, over cities, oceans, deserts, and so on. Your ship and the enemy appear on two screens that give 3-D aspect to the game. All you have to do is shoot the enemy ships down without being rammed yourself. Noth ing could be simpler, right? Except that the sky is full of dodging and ducking enemy ships, and every few seconds drone comes at you from behind. You have some control over the speed of the game: You can make your ship go faster by pressing to the right on the joystick or make it go slower by pressing to the left, but even at your slowest speed, the pace will leave you breathless.

The colors are fantastic, except at the moment when the landscape changes. For a brief moment everything goes gray; then the white of the ice, the red of the painted desert, the steel and concrete blue-gray of the city all come

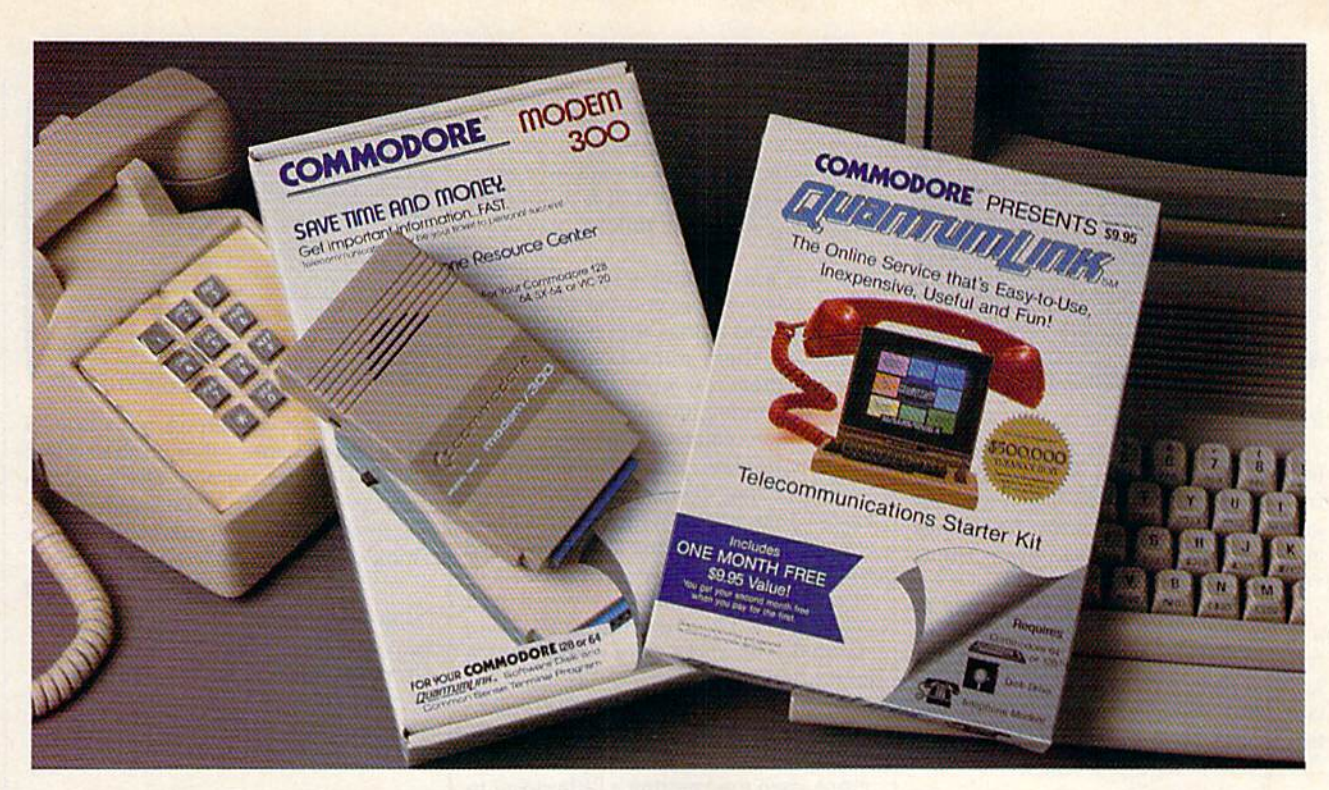

### Bring your Commodore" to life with a FREE modem and software!

Now you can plug your Commodore into an exclusive network that's useful, easy, fun and inexpensive. Join Q-Link now and we'll give you a free modem and software to get you started.

Enjoy unlimited access to a wide range of Q-Link "Basic" services for a set fee of only \$9.95 a month. Get help from Commodore experts - use the Hotline to ask Commodore questions, or search the database of information from Commodore to answer your questions on the spot. Access Grolier's Academic American Encyclopedia<sup>™</sup>, the latest news and entertainment updates.

Special Q-Link "Plus" services let you expand your software library with more than 10,000 public domain programs - games, graphics, business and educational software and much more! Also, you can preview new copyrighted software before you buy. Get answers to your software questions from Berkeley Softworks, Electronic Arts and Activision, to name a few. Participate in full-color, multi-player games like Casino (includes Blackjack, Poker, Bingo and the Slots), Chess and Bridge. "Plus" services cost only an extra 6 cents per minute  $-$  and your first hour of "Plus" service usage each month is free!

Offer valid in the continental U.S. and Canada for new members only. Expires 6/30/88. Prices subject to change without notice. There is a communications surcharge<br>connection to Q-Link from Canada: 6 cents (U.S.) per minute from Mont<br>Vancouver, Ottawa, Toronto, Quebec, Windsor, Kitchener and Calgary using<br>Ty  $\overline{\phantom{a}}$ 

ark of Commodore Electronics, Ltd. Q-Link is a ser<br>plier's Academic American Encyclopedia is a trademar

With Q-Link, you can sharpen your computer skills... connect with people... discover new ways to get smart... save money every day... plus have a lot of fun!

No-risk guarantee. Try Q-Link without risk. If, at any time, for any reason, you are not completely satisfied, you may cancel your membership.

Order your Q-Link software and modem today by mailing this coupon to Q-Link, 8619 Westwood Center Drive, Vienna, VA 22180 or for faster service call toll-free: 1-8O0-782-2278 Ext. 1220

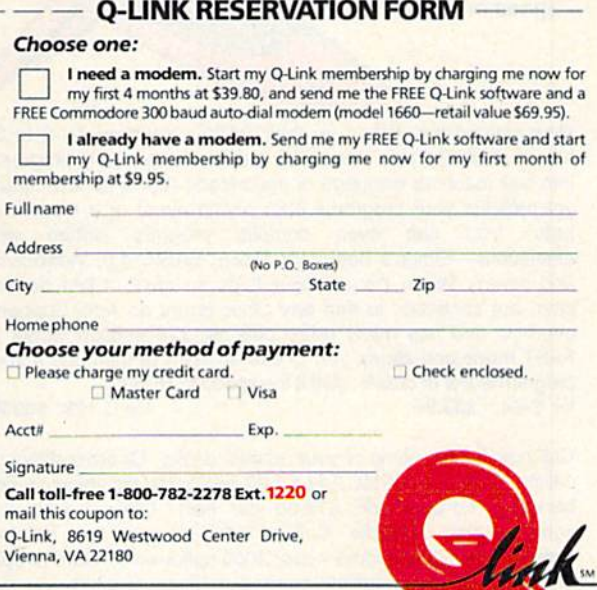

The Commodore Connection.

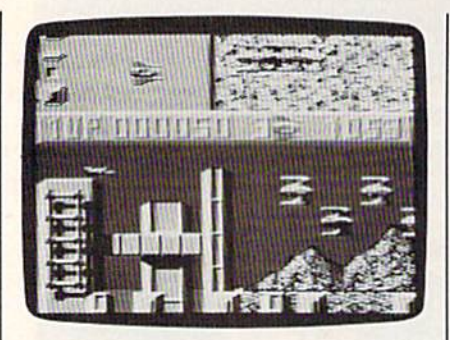

into view.

No music plays while the game is in progress, but when you are knocked from the sky, the dirge-like music be gins as display of the top five scores appears, replaced every few seconds with the game's logo.

Both of the Electronic Arts games are fast and pulse-quickening, with fully orchestrated musical scores and how-the-heck-did-they-do-it animation, but the all-out winner in this threesome is Delta Patrol, or simply Delta, as the logo proclaims.

### Delta Patrol

On the surface, Delta Patrol is no different from a hundred other outerspace "blast the alien" computer games. What sets it apart is the animation and graphics, which are nothing short of superb.

From the very first screen, your monitor's display appears to become three dimensional, as if stars were actu ally rushing through it. It is a dramatic beginning, and what follows matches it in quality.

You are piloting a spacecraft that turns constantly as you barrel through obstacles and beings that defy descrip tion. Call them mine-laying toroids. Some of them resemble doughnuts that fly in serpentine formations. Others are like rainbow-colored tornadoes.

Accumulate points by destroying without being destroyed; gather pow ers, such as potent weapons and high speed engines by flying through special ship enhancements; avoid the rocks of death—a maddening asteroid belt crawling with unnamed uglies and studded with rocks, any one of which might have your name on it.

The secret of a successful videogame is that it keeps you hooked while you fail miserably attempt after at tempt, each time getting a little closer to the goal, outwitting the ghost monsters, escaping the maze, or whatever. Delta Patrol is a game that will have you playing, failing, and trying again until dawn. (It might as well have been titled Dawn Patrol).

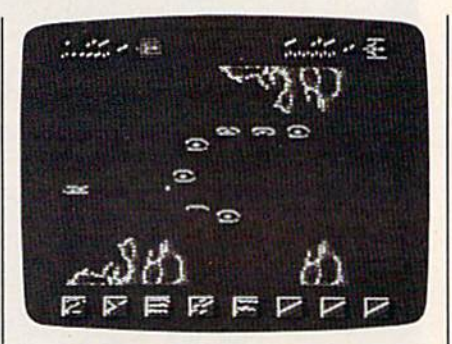

You can't go wrong with any of these action games, though the superb quality of Delta Patrol is obvious from the very first screen. True arcade action has finally made it to the home screen. Think of all the quarters you'll save. —Robert Bixby

Delta Patrol Sanxion Electronic Arts 1820 Gateway Dr. San Mateo, CA 94404 \$19.95

Bazooka Bill Spinnaker Software One Kendall Sq. Cambridge, MA <sup>02139</sup> \$19.95

Abacus Best Selling Software

for your COMMODORE'computer

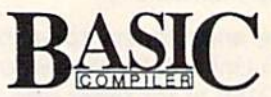

Now anybody can give their BASIC programs the speed and power to flyl

Now anyono can speed up their BASIC programs by 3 to 35 times! Basic-64 and Basic-128 easily convert your programs into fast machine language or speedcode (takes up less space yet protects your programs from prying eyes) or a mixture of both. You can even compile pfogrms written with extensions—Simon's Basic, VICTREE. BASIC 4.0. VideoBasic and others. When the compiler finds an error, it just doesn't stop, but continues to find any other errors as well. Supports overlays and has many other options. 128 version works in FAST mode and allows you to use all 128K of memory. If your program walks or crawls, give it the speed to RUN! forC-64 \$39.95 forC-128 \$59.95

Call now for the name of your nearest dealer. Or order direct by calling (616) 241-5510. Add \$4.00 per order for shipping and handling. Foreign add \$12.00 per item. Other books and software also available. Call or write for your free catalog. Dealers inquires welcome—over 2000 nationwide. Commodore is a registered trademark of Commodore Electronics Ltd.

Cadpak Computer aided design and

drawing software Now works with the 1351 mouse Q

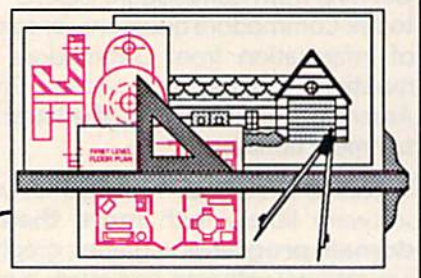

Design pictures and graphics quickly and precisely. Unlike other drawing programs, you can produce exact scaled output on your printer. Design in the units of your drawing problem (feel, miles, meters, etc.) and send hardcopy to most printers. Uses either the keyboard, lightpen or 1351 mouse. Two separate work screens-transfer artwork from one screen to the other. Place text in four sizes anywhere—three extra fonts included: Old English, 3-D and Tech. "Try Again" functions allows you to undo a mistake. Solid or dashed lines, circles, ellipses at any angle, rays and boxes. Save and edit fill patterns, fonts and objects. Cadpak is the full-featured design package for your computer. for 64 \$39.95 for C-128 \$59.95

> Abacus iiiiiiiiii P.O. Box 7219, Dept.GB Grand Rapids, Ml 49510 Telex 709-101 'Telefax 616/241-5021 Phone (616) 241-5510

Accolade's 4th & Inches puts you in direct contact with some very special friends. Big, fast, mean and ugly friends who would like nothing better than to break your joystick.

When was the last timeyou needed oxygen to play your computer?

4th & Inches gives you all of the hard-hitting action of real football: the bombs, the blitzing, the goal line stands. You'll experience graphics and animation that are as riveting as blind side hit.

As the key player on defense, you've got to have speed, stamina and smarts. As the quarterback, you've got to read an unforgiving defense that takes no prisoners. To win, you'll need all the jukes of a #1 draft choice plus the tactical genius of a veteran head coach.

So, now you and your new friends can share all the sportsmanship and comradery of real football playing Accolade's 4th & Inches. And to show there's no hard feelings, they'll even sign your cast. Available for Commodore 64/128. Accolade. 20813 Stevens Creek Blvd., Cupertino, CA 95014.

# You'll meet some of the nicest people playing 4th Inches

# Sketch Pad

### Forrest Bentley

Perhaps the best Commodore 64 drawing program we've ever published, "Sketch Pad" includes many features and extremely fast response. Features such as Fill, Line, Square, Text, and Transfer—a powerful copy-and-paste option—make designing spectacular screens quick and easy. You can save your artwork to disk or print it out on a Commodore 1526 or MPS-802 printer. A joystick and disk drive are required.

"Sketch Pad" is a fast drawing program that allows you to create de tailed color pictures. Using the  $320 \times 200$  pixel bitmapped screen, Sketch Pad offers the highest reso lution possible on the Commodore 64. And Sketch Pad has a wide variety of functions, from Draw mode to Line and Fill options.

Worth noting here is Sketch Pad's unique copy feature, Trans fer. With Transfer, any section of the screen can be duplicated, re duced, and even saved to disk for later use. You can not only transfer objects from one section of the screen to another, you can also transfer objects from one complete drawing to another.

### Typing It In

Sketch Pad is composed of four programa; Program 1, the Sketch Pad main menu; Program 2, which han dles all plotting done on the bitmap screen; Program 3, which saves your drawings to disk; and Program 4 for printing your sketches.

Program 1 is written in BASIC, so it is recommended that you use the "Automatic Proofreader" found elsewhere in this issue, to assist you in typing it in. If you do not own Commodore 1526 or MPS-802 printer, delete the following lines in Program 1: 160, 410, 460, and 1040 through 1120—and do not type in Program 4. Note that the Commo-

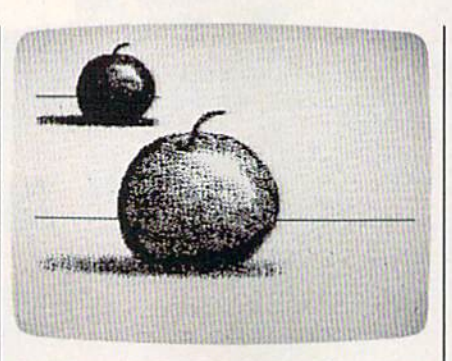

In this example, Transfer mode has been used to make a miniaturized duplicate of the apple.

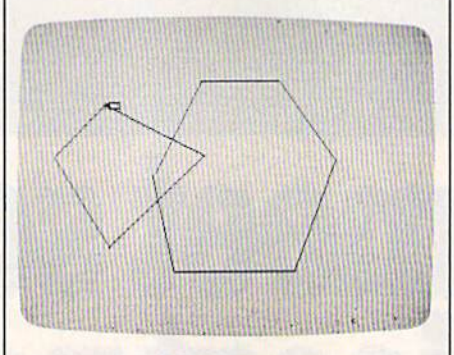

In "Sketch Pad," polygons are easily created using Ihe Line tool.

dore 1525, MPS-801, and MPS-803 printers are not compatible with the 1526. Furthermore, almost all inter faces for non-Commodore printers emulate the 1525, not the 1526, and are, thus, also not compatible with the printing routine in Program 1.

Programs 2, 3, and 4 are each

written in machine language and must be entered using "MLX," the machine language entry program found elsewhere in this issue. When you run MLX, answer the prompts as follows for each program:

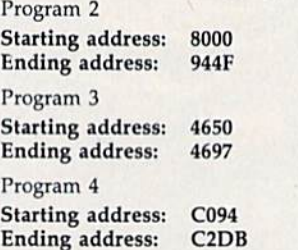

After typing in each program, save a copy to disk. Save Program 1 with the filename SKETCH-PAD MENU, Program 2 with the filename SKETCH-PAD, Program with the filename SAVESKETCH, and Program 4 with the filename PRINTSKETCH, all on the same disk. When run, Sketch Pad looks for the programs with these filenames.

### Typing In Multiple Sittings

Program 2 is a very long machinelanguage program, over 5K in length. If you want to stop typing the listing at some point and re sume later, press SHIFT-S and fol low the screen prompts. Remember to note the line number of the last line you typed in.

When you are ready to continue typing, load MLX, answer the starting and ending address prompts, then press SHIFT-L. MLX asks for the filename you gave to the partially typed-in program. After the load is complete, press SHIFT-N and tell MLX the line number you stopped at. Now, con tinue typing as before. When you finish all typing, MLX automatical ly prompts you to save the program.

### Running Sketch Pad

To run Sketch Pad, plug a joystick into port 2, turn on your 64, and en ter LOAD "SKETCH-PAD MENU" ,8. After the program is loaded, type RUN and press RETURN. Sketch Pad's main menu appears.

The main menu offers nine op tions—two selected via the func tion keys, seven with the joystick:

- Sketch f7 Print
	- Paint Color Background Color Save Sketch Save Transfer Load Sketch Load Transfer Exit To BASIC

To choose an option, simply move the joystick up or down. A selected option appears in reverse video. As noted, the Sketch and Print options are selected by pressing fl and f7, respectively.

### Sketch

Once you press fl, the bitmapped screen appears. Pressing fl while in this mode returns you to the main menu.

Once in Sketch Pad's bit mapped screen, you'll notice a penshaped sprite indicating where you're plotting. The joystick con trols the pen. To draw, the pen must be down. The joystick's fire button toggles the pen up and down. So that you know the cur rent orientation of your pen, two dark lines appear within the pen when it's down.

### Drawing Tools

Sketch Pad contains many drawing tools for the computer artist. The following describes these tools and how to access and use each of them.

Brushes: Sketch Pad offers a selection of six brushes which pro duce six different strokes. To select a new brush, press B. A brush indicator in the shape of the current brush appears to the upper left of the pen. Continue to press B until you find the brush you wish to use. If you do not want to see the brush indicator while drawing, press the Commodore key and B simultaneously. To turn the brush indicator back on, press Commodore-B again.

Eraser: If you make a mistake—and we all do—you'll want an eraser. To access the eraser, press E. The eraser end of the pen opens up to indicate that Erase mode is in effect. Now, when the pen is down, you erase points rath er than draw them. The eraser uses the current brush shape. To return to Draw mode, press D.

Pen Color: To change the color of your pen, press A. Continue to press A until you find the color you want. This does not change the plotting color, just the color of the pen sprite. It's best to choose a pen color that contrasts well with the paint and canvas colors.

Pen Speed: You can speed up and slow down the pen's move ment by pressing the plus and mi nus keys, respectively. Try not to get carried away when increasing your pen's speed—this program can move pretty darn fast.

Lines: This option, a straightedge tool, lets you draw accurate, straight lines.

To draw a line, press L. A plus  $sign (+)$  appears on the screen at the location of your pen. The plus sign specifies where the line will start. Now, move your pen to where you want the line to end and press the fire button. Instantly, a line is drawn using the current brush.

After the line is drawn, the plus sign moves to the current pen position (the line's endpoint), ready for another line. By allowing you to draw connecting lines like this, tri angles, rectangles, and other poly gons are easily created.

While in line mode, you may change your mind as to where the start of the line should be. To do this, simply press L again and the plus sign will exchange places with the pen. To exit line mode, press any key other than L.

Rays: Pressing R enters ray mode. Rays works the same as lines, with one exception. After you have drawn a line, the plus sign remains where it was before the line was drawn.

Square: To draw a square, press S. Four plus signs appear, indicating the shape and size of the square. Move the joystick right or left to in crease or decrease the horizontal length of the square. Similarly, move the joystick up or down to in crease or decrease the vertical height of the square. Once you have the shape you want, press the fire but ton. Now, move the square to where you want it and press the fire button again. The square is placed onto the screen. Unlike Lines, however, squares are always drawn using the smallest brush. To escape from this mode, press any key.

Fill: To fill an enclosed area on your sketch, move the pen inside the area and press F. Make sure that there aren't any cracks in the edges or your paint will leak out. To terminate a Fill before it is finished, press any key.

Text: With this tool, you can draw text in 15 different sizes. To place text onto a sketch, press T. The pen changes to an underline cursor. Now, simply type in your message. The cursor keys and the RETURN key can be used to move the cursor around the screen. The key exits Text mode.

To erase a character while entering text, press f3. The cursor splits in two, indicating that you're in Erase mode. Now, use the cursor keys to move on top of the incorrect letter and retype that same letter. Just as with correctable ribbon on a typewriter, the offending letter is lifted from the screen. Press f3 again to draw characters.

Toggling the text cursor be tween Draw and Erase is identical to setting the pen to Draw and Erase. For instance, if you wish to enter reverse letters on a solid object, type your letters in Erase mode.

To increase the size of your characters, press the up-arrow key (T, not the cursor up key). Each time you press this key, the character size increases. The left-arrow key (-) reduces the character size.

Transfer: This option supplies three important tools: a photocopier, scissors, and paste. You can select an area of the screen, copy it, and then paste the copy—normal sized or reduced-anywhere on your sketch.

To begin the transfer, move the pen to the upper left corner of the area that you wish to select and press X. As with the square tool, four plus signs appear. Move the plus signs with the joystick to form a square that encloses the area to be transferred. Press the fire button and the enclosed area is copied. Now, move to where you want the copy to be placed and press the fire button again. The copy is pasted onto the sketch.

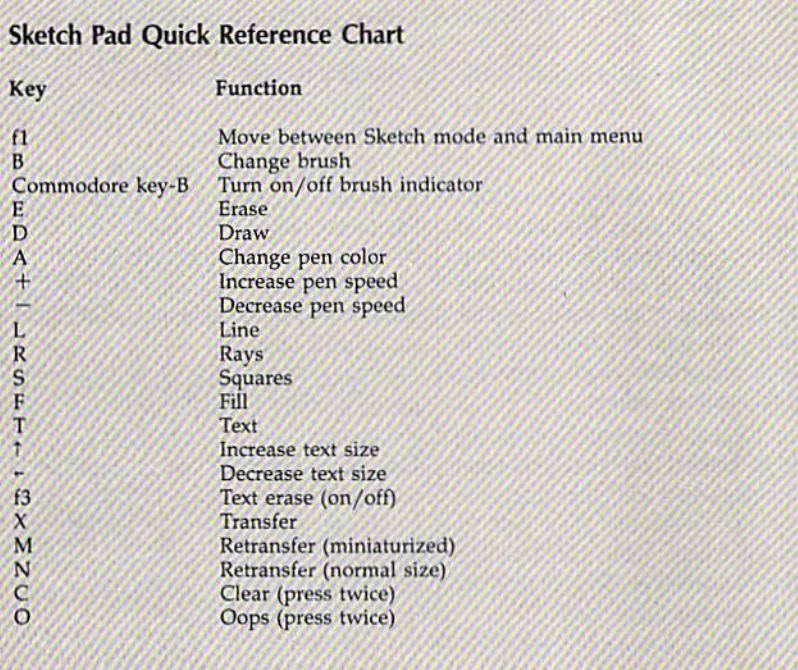

After you're through making all the copies you want, press any key and the pen will reappear. If you want to retransfer the same copy later, just press N. The selec tion square reappears. Move to where you want the copy placed and press the fire button.

If you want a miniaturized copy of the transfer, press M. The selection square reappears. Move to where you want the miniaturized copy placed and press the fire but ton. A copy that is one fourth the size of the original will be drawn. Hint: To show detail on a small object, draw the object large and min iaturize it later.

To transfer a copy to another sketch, press X, select an area, press RETURN to exit Transfer mode, go back to the main menu, load a new drawing, enter sketch mode, and press N or M to transfer the copy. Transfers may also be saved to disk for later use (see below).

Clear: The garbage can is probably an artist's most important tool. Everyone needs to throw away their work once in a while. The clear op tion gives you this ability by dispos ing of your current sketch and starting you out with a clean slate. You may also wish to use the Clear option to begin a new drawing after saving the current one to disk.

To clear a sketch, press C. The pen vanishes, acknowledging your keypress. If you really wish to toss your sketch into the garbage can, press C again and the screen will clear. If you change your mind, press any key other than C and the pen will return, leaving your draw ing intact.

Oops: Here you can dig through your garbage and pull out an old version of your drawing. The Oops option restores your drawing hack to the way it was when you entered Sketch mode from the main menu. To enter Oops mode, press O. The pen will vanish. Press O again to restore the sketch. Pressing any other key aborts the Oops process.

To protect a sketch after several modifications, exit to the main menu and then re-enter Sketch mode. This way, you'll always have a good sketch to Oops back to. Remember, to move between Sketch mode and the main menu, press fl.

Now, back to the menu options.

### Print

If you own a Commodore 1526 or MPS-802 printer, pressing f7 prints the current sketch. You have two print sizes to choose from: large and small.

### Paint Color

Just to the right of this option is a color bar. An arrow points to the current paint color. By moving the joystick left and right, you can move the arrow and change the paint color.

### Background Color

Like the paint color, a color bar with an arrow selects the current back ground color. Moving the joystick left or right allows you to select a new background color.

### Save Sketch

To save your sketch, simply select this option with the joystick and press the fire button. The program prompts you for a filename. When saved, the characters SP. are added to the beginning of the filename to help you remember which files are Sketch Pad files. Pressing RETURN without entering a filename returns you to the main menu.

### Save Transfer

This option allows you to save a transfer. A transfer is a selected portion of your sketch (see Transfer de scription above). To save a transfer, move to this option and press the fire button. The program prompts you for a filename. Transfer files are saved with the letters SX. added to the beginning of the filename. You may exit this option by pressing RE TURN without entering a filename.

### Load Sketch

Here you can load a previously saved sketch. Move to this option and press the fire button. When the program prompts you, enter the filename that you used to save the sketch (without the added SP.). The sketch is loaded and ready for edit ing and/or printing. Pressing RE TURN without entering a filename returns you to the main menu.

### Load Transfer

This option allows you to load a pre viously saved transfer. To load transfer, move to this option and press the fire button. When the pro gram prompts you, enter the file name that you used to save the sketch (without the added SX.). The transfer is loaded and ready for use. You may exit this option by pressing RETURN without entering a file name.

### Exit To BASIC

To exit the program, select this op tion. The program asks if you are sure. Enter Y if you are. Any other entry returns you to Sketch Pad's main menu.

See program listings on page 88. **a** 

The time: 1400 hours. Some where in the Pacific. Some ill-fated coordi nates in World War II.

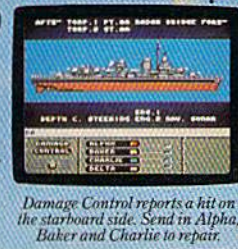

eyeball to eye ball action. This time around you'll be right in the middle of it all. You knew it wouldn't be pretty. But how tough could it be to rescue a downed pilot?

Will it be the twin 40mm Bofors anti- aircraft guns? Or the 5" lead-spewers aft? Depth charges or torpedoes? Autopilot or guts?

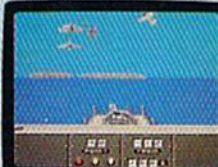

You're at the helm, command ing the greatest con-

radar spois inoound Zeroes. fieddy anti-aircraft turrets. I hey re coming ever put in a lightweight fighter. The deadly Fletcher Class Destroyer. You've embarked on the first simulation that actually 'combines the intricate, ^large-scale strategy of wargaming with the intensity of furious,

It sure seemed a lot easier than shelling islands, escort ing a convoy or hunting subs. Or so you

look what you've got. Thirteen fully-opera tional, earbursting battle stations to worry about, all armed to the

thought. FOU'VE ALWAYS DREAMED OF LIOUSIIL. BEAUTIFUL MODELS. Now you can<br>But now pick up an entire assault fleet, including a replica Fletcher Class Destroyer, from Revell. Or win an authentic scrambled eggs flight deck cap. Sweepstakes details are in every box, or write for an entry coupon. No purchase necessary. Sucep-<br>stakes ends June 15, 1987. Official rules are available at participating dealers.

Any choice could be your last, so make it good.

Suddenly, you hear the ominous rumble of incoming Zeroes. You fire, and send one plummeting to the sea, trailing a plume of smoke.

> On instinct, you'instruct the bridge to

commence evasive maneuvers.

Even though, by experience, you know there's no where to run.

And half the Japanese fleet crawling up your spine. Time to make some tacti

gills. Not to mention radar.

cal decisions.

Navigation. Sonar.

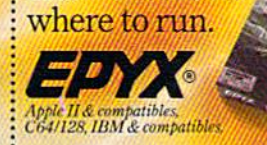

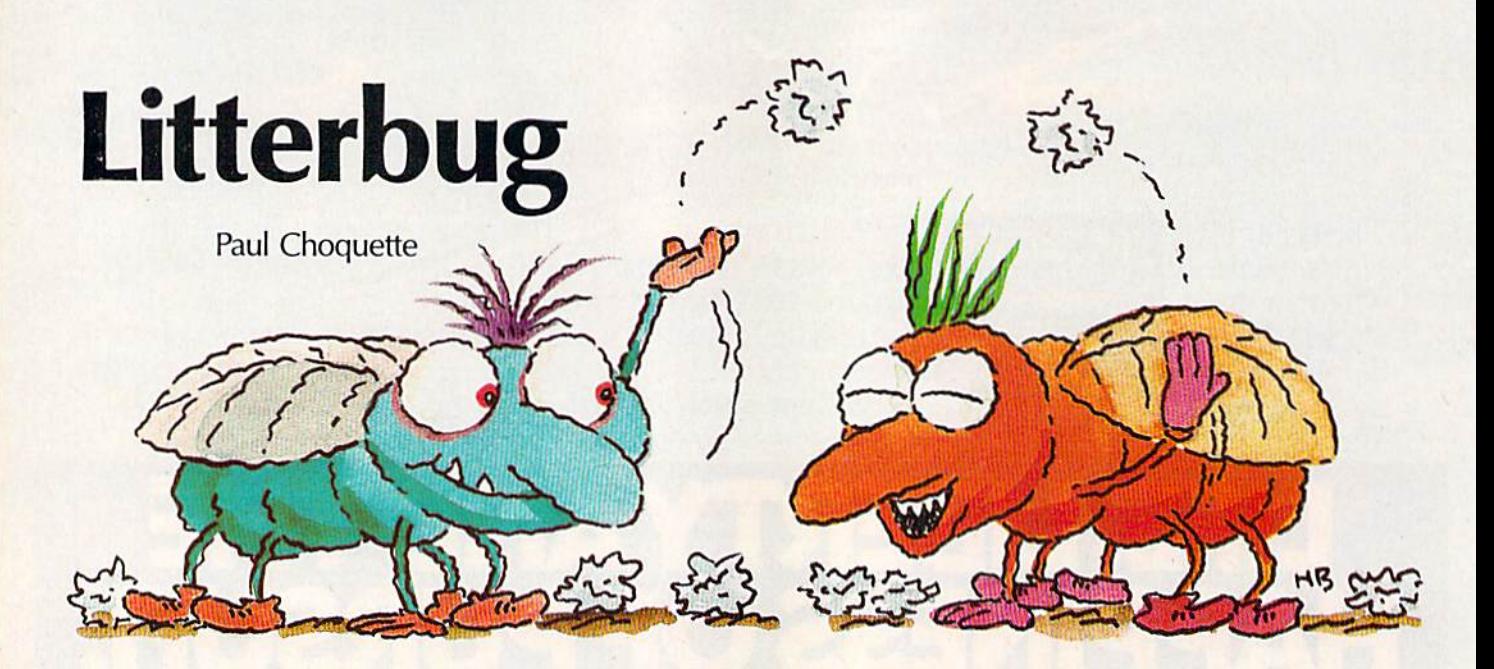

Collect the trash left by aggressive garbage-loving insects in this fast-paced arcade game for the 64. Waste disposal was never this exciting. A joystick and disk drive are required.

It's your first day on the job and you're already considering retire ment. Being the city's chief sanita tion officer sounded great at first prestige, a fancy uniform, and even your own official waste recepta cle—but no one told you about the bugs. It seems that the city has been infested with a rare breed of giant insects: litterbugs, to be exact. Ev ery time you begin collecting trash, these litterbugs attack, chasing you throughout the city. Talk about an insect problem.

Now, in a high-risk occupation such as litter control, you're bound to run into some trouble now and then. These bugs play dirty: Not only do they litter the streets—if they catch you picking up their trash, they'll soil your uniform. And no self-respecting sanitation officer would be caught dead in a soiled uniform. So, everytime a litterbug catches you, you must go back to headquarters, change your uniform, and return to duty. It's a dirty job, but somebody's got to do it.

### Getting Started

To play "Litterbug," you must first type in and save Programs 1, 2, 3, and 4. Program 1 is a very short BASIC program. Programs 2, 3, and 4 are each written in machine language and must be entered using "MLX," the machine language entry program found elsewhere in this is sue. When you run MLX, answer the prompts as follows for each program: Program 2

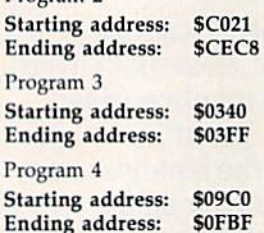

After typing in each program, save a copy of each one to the same disk. Save Program 1 with the filename LITTERBUG BOOT, Program with the filename LITTERBUG, Program 3 with the filename LB1, and Program 4 with the filename LB2. When run, Litterbug looks for the programs with these filenames.

To run Litterbug, plug a joystick into port 2, turn on your 64, and then load and run the file LIT TERBUG BOOT. A title screen appears. Pressing fl from this screen changes the speed of the game. The speed can vary between 1 (slow) and 9 (very fast).

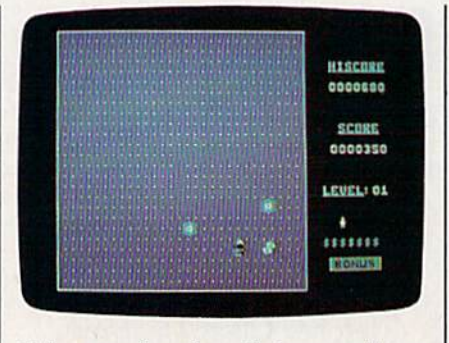

Pick up trash and avoid the nasty litterbugs in this unusual arcade-style game. In the photo above, the player has just dropped a decoy to distract the bugs.

Press the joystick's fire button to start the game. A screen littered with trash (little white dots) appears. You are located in the center of the screen, with a litterbug above and below you. The object of the game is to clear the screen of trash while avoiding the litterbugs.

To begin, move the joystick in any direction except diagonally. The moment you make your first move, the litterbugs start chasing you.

Armed with your trusty wastebasket, you pick up litter by run ning on top of it. Once you've cleared the screen of trash, you move to the next level. Each level is more difficult, with more and faster litterbugs.

If a litterbug catches you—soiling your clothes—you must change

# A greeting card in

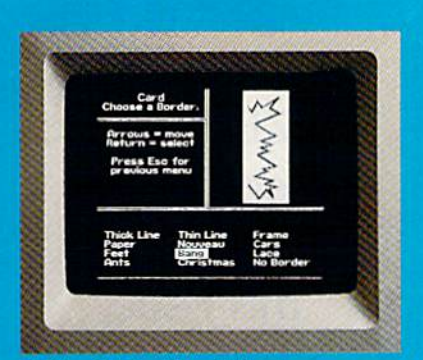

10:00 - Pick from Il beautiful borders

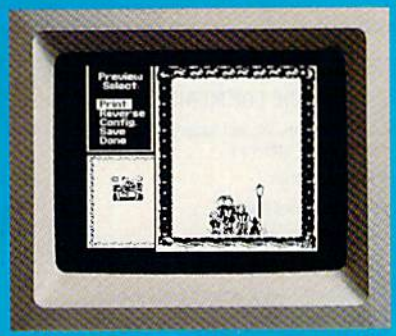

10:02 - Preview and make changes anytime without starting over. What a time saver!

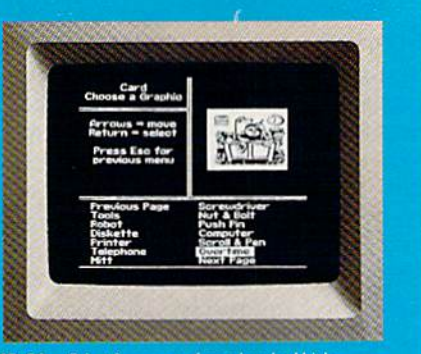

10:01 - Select from more than a hundred highquality graphics-hundreds more when you add the **Art Galleries.** 

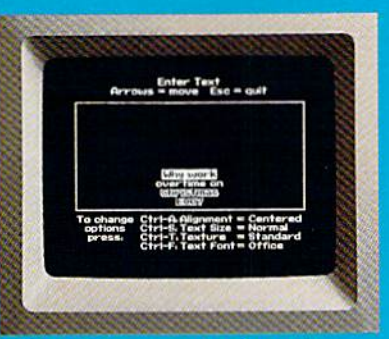

10:03 - Craft your message from 9 expressive typefaces in upper and lower case

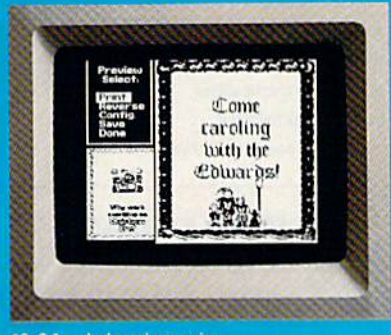

10:04 - And preview again.

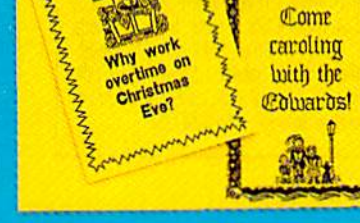

**Manazarta** 

**TAH-DAH!** 

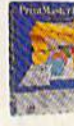

PrintMasterPlus® Easily the best.

Truly original calendars, cards, posters, banners and stationery are so

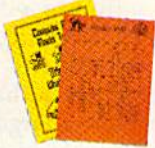

PrintMaster Plus does calendars, too. much easier with PrintMaster Plus. In fact, the process you see here is impossible with other specialty printing programs. And PrintMaster

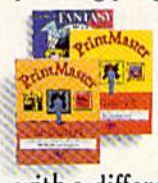

Plus gives you terrific artwork - not outline art but highly detailed. one-of-a-kind graphics

with a difference.

Accept no substitutes. Ask your dealer for PrintMaster Plus and the Art Galleries today. Or use the convenient order form. For more information, call

**Unison World at** 415-848-6666.

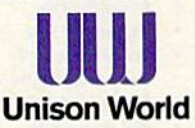

aer Pluis, Art Gallery I, II, III; and Unison World are trademarks of Kyocers<br>Inc. Commodore is a registered trademark of Commodore Electronics I Unson, Inc. Commodore is a register<br>Copyright 1987, Kyooera Unson, Inc.

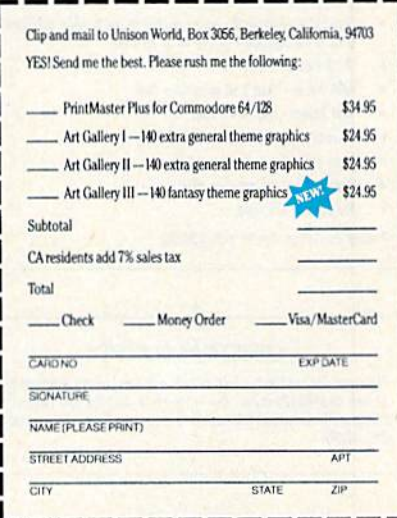

into a whole new uniform. You begin the game with four uniforms. You receive one extra uniform when you reach level 5. The game ends when you've used up all your uniforms.

### Litterbug Decoys

To aid in your trash collection, the city provides you with litterbug de coys. Litterbug decoys are ingenious devices that appeal to the object of every Jitterbug's most basic desire: garbage.

To use a decoy, you must drop it by stopping all movement and pressing the fire button. When dropped, a litterbug decoy looks just like a large piece of trash. Mesmerized by the sight of such an im pressive piece of garbage, the litterbugs stop chasing you in order to investigate the decoy. Once touched by a litterbug, however, litterbug decoys instantly vanish. No longer under the decoy's fraudulent allure, the litterbugs resume chasing you.

Note that in level 2 and up, there are three litterbugs chasing you. When a Litterbug Decoy is dropped, only two of the litterbugs move toward the decoy. The other continues its pursuit of you.

Each uniform (life) contains eight litterbug decoys. Use them sparingly—you might need one to get out of a tight situation.

Every once in a while, a flashing litterbug decoy appears on the screen. By touching the flashing de coy, one or two decoys are added to your inventory. You can carry maximum of eight decoys.

### **Scoring**

You get 10 points for each piece of trash collected in levels 1 through 4, and 100 points in levels 5 and up. When using a litterbug decoy, you get 100 points for each piece of trash collected in levels 1 through 4, and 1000 points in levels 5 and up. Each time you add a decoy to your inventory, you receive 1000 points.

The score is displayed on the

screen at all times, along with the high score and number of uniforms remaining. To freeze the game, hold down the SHIFT key or press SHIFT LOCK. To resume play, re lease the SHIFT key or press the SHIFT LOCK key again. See program listings on page 93. @

> All programs listed in this magazine are available on the GAZETTE Disk. See details elsewhere in this issue.

### Super Disk Utilities

The ultimate utilities disk for the C128 & 1571. Included among its many features are

- $\bullet$ Two drive copy program for the 1571
- $\bullet$ Single drive copy program for the 1571
- File unscratch utility  $\bullet$
- $\cdot$ Create auto-boot utility
- ¥ Lock & unlock files utility
- $\overline{\phantom{a}}$ File copier for one or two 1571's
- Utility to format in 1541, 1571 or IBM system 34 format
- $\bullet$ CP/M Plus disk copier
- Direct DOS commands
- Analyze disk format utility (including Commodore & alien disk formats) **i** Write protect utility
- $\cdot$ Disk Editor - Individually trace files, edit in hex or ASCII simultaneously, print in hex and ASCII to any sector on disk
- **CP/M Plus disk editor**
- RAM Writer Read & write to drive RAM  $\bullet$
- $\blacksquare$ ROM Reader - Read drive ROM
- Assemble/Disassemble drive RAM & ROM
- $\cdot$ Erase a track or bulk erase a disk
- Most utilities also work on 1541
- And much, much more
- A complete utilities disk for only \$39.95!

### CHRISTMAS CLASSICS

Place your C64 or C128 in a holiday mode with Free Spririt's renditions of these all-time Christmas favorites. Joy to the World, Deck the Hall, Twelve Days of Christmas, O Tannenbaum and Jingle Bells are among the over 40 songs included.<br>Only \$9,951

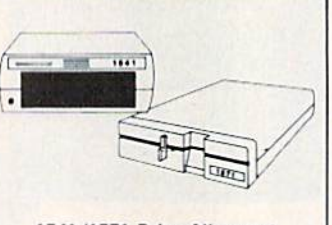

### 1541/1571 Drive Alignment

1541/157! Drive Alignment reports the alignment condition of the disk drive as you perform adjustments. On screen help is available while the program is running. Includes features tor speed adjustment and stop adjustment. Complete instruction manual on aligning both 1541 and 1571 drives. Even includes instructions on how to load alignment program when nothing else will load! Works on the C64, SX64, C128 in either 64 or 128 mode. 1541, 1571 in either 1541 or 1571 model Autoboots to all modes. Second drive fully supported. Program disk, calibration disk and instruction manual only \$34.95!

### THE COMMUNICATOR

Fastest, easiest, most efficient, most feature-packed terminal program for the C64. Among its many features are:

- Menu selected options
- $\bullet$ User selected/defined baud rates
- Very large buffer capacity
- Macro Key options
- Send/receive files with or without X-modem protocols  $\bullet$
- Video attribute options including 40, 64, 80 column display
- File conversion options include text to BASIC, Pet-ASCII to ASCII, program to image
- Terminal emulation capability includes Tektronix-4010 graphics protocol
- Alarm Clock/Timer
- **Autodial features**
- DOS Command menus, file copy utility
- Written 100% in assembly language
- Easy to use instruction manual
- All these features and more for only \$39.95!

### FREE SHIPPING & HANDLING!

Order with check, money order. VISA/Mastercard. Illinois residents add 8% sales tax

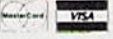

Free Spirit Software, Inc.

538 S. Edgewood LaGrange. IL 60525 (312)352-7323

### The Mission is Vital. The Odds are Against You.

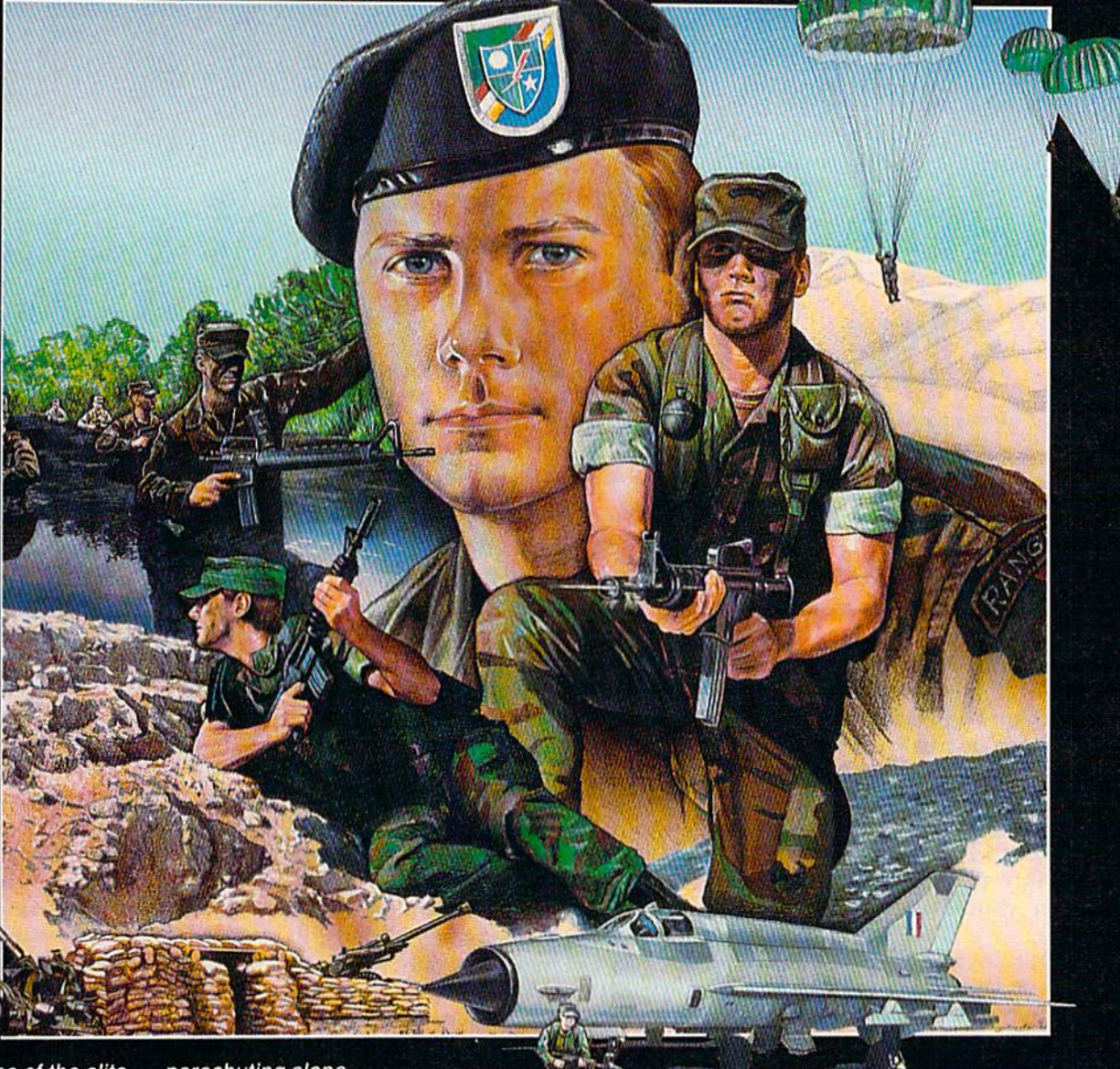

You're one of the elite... parachuting alone behind enemy lines. The enemy controls

the terrain, hidden in bunkers and machine<br>gun nests . . . you may be surrounded. You might complete the mission if you crawl through the ravine and approach from the rear... or maybe frontal attack will take them by surprise.

MicroProse has broken new ground with AIRBORNE RANGER, the quality action game where tactical thinking and lightning reflexes determine your fate. Your missions will vary as much as the climate and terrain. Slip silently into position to rescue prisoners trapped in "tiger pits" from a P.O.W. camp, or throw caution to the wind and try to destroy a key munitions dump in the desert. But watch out... enemy troops can attack from any direction.

The action is fierce as you control one soldier's battle against overwhelming odds. You'll need skill and strategy to out-

maneuver your enemy, plus courage and some luck to make your escape. Along the way, search out that hidden cache of weapons and first aid sgpplies... you'll probably need them.

AIRBORNE RANGER is a fast-paced, quick-to-learn game with 12 desperate missions in three different regions of the world. You'll be running, walking and crawling across fullscrolling, 3-D terrain. Arm yourself with an M-16 assault rifle, bayonet, LAW rocket (Light Antitank Weapon) or time bomb, but be wary of enemy submachine guns, antitank rockets, robot mlnltanks, minefields and flamethrowers.

### AIRBORNE RANGER. More than just great game. It's an adventure.

AIRBORNE RANGER is available from a "Valued MicroProse Retailer" (VMR) near you. Call us for locations! For Commodore 64/128, IBM-PC/compatibles and Apple II+/e/c. Call or write for specific machine availability, and for MC/VISA orders if product not found locally.

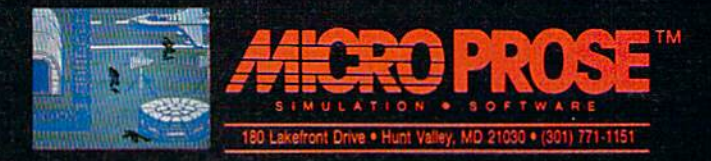

# Louis B. Fernandez

 $000$  $\mathcal{O}$ 

In this fast-paced two-player game for the 128, you have to do some quick thinking. If you can add and subtract quickly without using a calculator—you'll have a definite advantage. Two joysticks are required.

It's not exactly Wall Street, but the game of "Gumball Rally" does give you a chance to make a fortune in the volatile gumball market. Your goal is to make more money than your opponent by acting quickly to buy gumballs at the right price. You can't buy and sell wildly, however. The ability to make quick calcula tions in your head is a strategic asset.

The rules of Gumbali Rally are simple enough for a child who's learning to count money. So, al though it's primarily an action game, it has some educational value.

There are no special typing in structions, except to mention that the game was written in BASIC 7.0, and that it must be typed in and run on 128 in 128 mode. Also, use the "Automatic Proofreader," listed elsewhere in this issue, to be sure that you don't make any typing mistakes. After entering the pro gram, DSAVE a copy before proceeding. When you've finished typing it, plug in two joysticks, and you're ready to play.

### Three Maneuvers

At the beginning of the game, you'll see six gumball machines. Each contains exactly 26 pieces of penny gum. Whenever its supply of gumballs is depleted, a machine is automatically refilled with 26 new pieces of gum. Also, each machine can hold a maximum of ten coins.

The two players start the game with \$2.05 in their pockets. This cash is divided into five quarters, five dimes, five nickels, and five pennies.

In the high-stakes world of gumball finance, you can indulge in three types of transactions: buying, selling, and making change. To buy gum, move your player—via joy stick-to a gumball machine and insert a coin. If the coin is a quarter, you'll get 25 gumballs. If it's a dime, you'll get 10, and so on.

To walk back and forth, move the joystick left and right. Move the joystick up and down to select which coin you want to spend. Quarters, dimes, nickels, and pen nies are marked  $Q$ ,  $D$ ,  $N$ , and  $P$  on the bottom portion of the screen. When you've chosen a machine and a coin, press the fire button to drop the coin in the machine. While you're standing in front of a ma chine, your opponent will politely avoid it. You can buy as many gumballs as you want while you have control of a machine.

Once in a while, you'll try to buy some gum, but nothing will happen. If you've spent all your

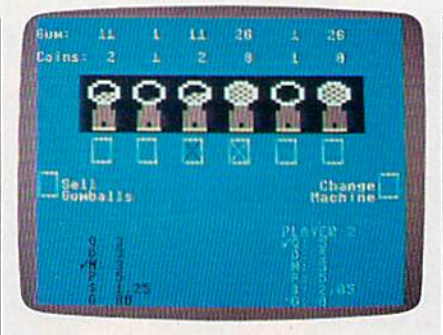

Quick thinking and sound strategy are the keys to success in this fast-action two-player economic simulation game.

dimes, you obviously have no dimes available. In this situation, you might want to use another coin. Also, each gumball machine holds maximum of ten coins. If the coin box is full, the machine won't sell you any more gum, even if there are gumballs left in the glass bulb.

Above each gumball dispenser you'll notice two numbers. One tells you how many coins are in the machine, up to the maximum of ten. The other tells you how many gumballs remain (1-26).

Watch the pieces of gum care fully. If a machine holds 26 gumballs and you spend a nickel and a dime, the number will drop to 11. At this point, you're allowed to drop in quarter, but you'll receive only the <sup>11</sup> pieces of penny gum that are in the machine. You'll suffer a net loss of 14 hard-eamed pennies, which is not a savvy business move.

When you start running low on certain coins, you can sell your stock of gum or make change.

### **DESK TOP PERFORMANCE STUDIO<sup>™</sup>**

Turn your computer into a live performance instrument and multimodal studio.

Animation

**Music** Graphics

Text

**VIRTUOSO\*** Software<sup>™</sup>

**Telecommunications** 

II

 $\mathbf{7}$ 

The ultimate 8-bit animator.

Draw a song. Draw a shape. Change the music and you animate the graphics. Use up to 11 geometric shapes; move them independently and synchronize them with your music. Animate your notes with instant control over the shift, key, volume and envelope patterns.

Compose, edit, improvise and perform multi-voice music. Without being able to read a note.

Maximize the full-color graphics capability of your computer with

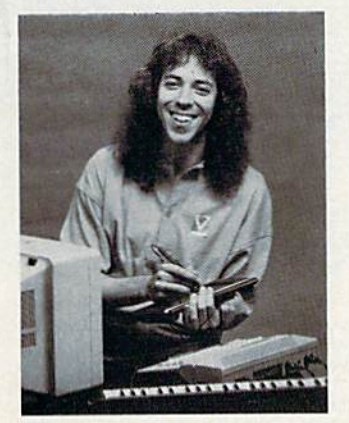

"The professional tools of VIRTUOSO Software include over 20 editors to give you the creative power of a performing artist, studio engineer, or film/video director."—Jordan Rudes, keyboard' computer recording artist. Director of Music Systems, Virtusonics Corp.

sophisticated control over motion paths, scaling, rotation and speeds. Create your own environments with stationary backgrounds and Filled shapes.

 $\mathcal{N}$ 

Add text for scrolling captions, titles, credits, or lyrics. Combine and synchronize graphics, music,

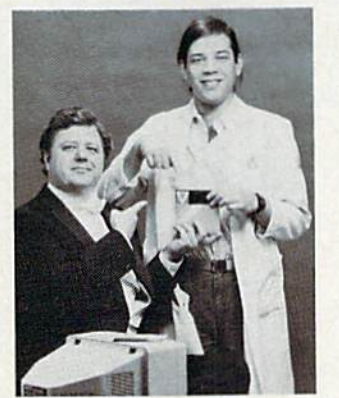

Joseph Lyons and Frank Schwartz, developers of the Virtuoso Software Systems.

and text to create animated sioryboards, concerts, and improvisations. Store and replay your work.

Modemcasi your performance. Telecommunicate everything to other VIRTUOSO users. Upload and download from **CompuServe** 

Available tor Atari 800XL, SSXEand 130XE computers. and for Commodore 64 and 128 computers.

8-bit VIRTUOSO forums, and many local BBSs.

Ail for \$49.95: the Virtuoso Software disk, User's Manual, complete contest information, and the Free Bonus: CompuServe [NTRO-PAK that gives you instant access to CompuServe plus S15 towards your tab.

Available where you buy software. You can also shop the CompuServe Electronic Mall™. Or order from us directly by cheek or credit card. (Add \$3.00 for shipping and handling).

### **VIRTUOSO®** SOFTWARE™

**VIRTUOSO\*** is a registered trademark of Virtusonics Corporation.

Patent Pending

**VIRTUSONICS** CORPORATION 123 Duke Ellington Boulevard New Yotk. New York 10025 (212)316-6945

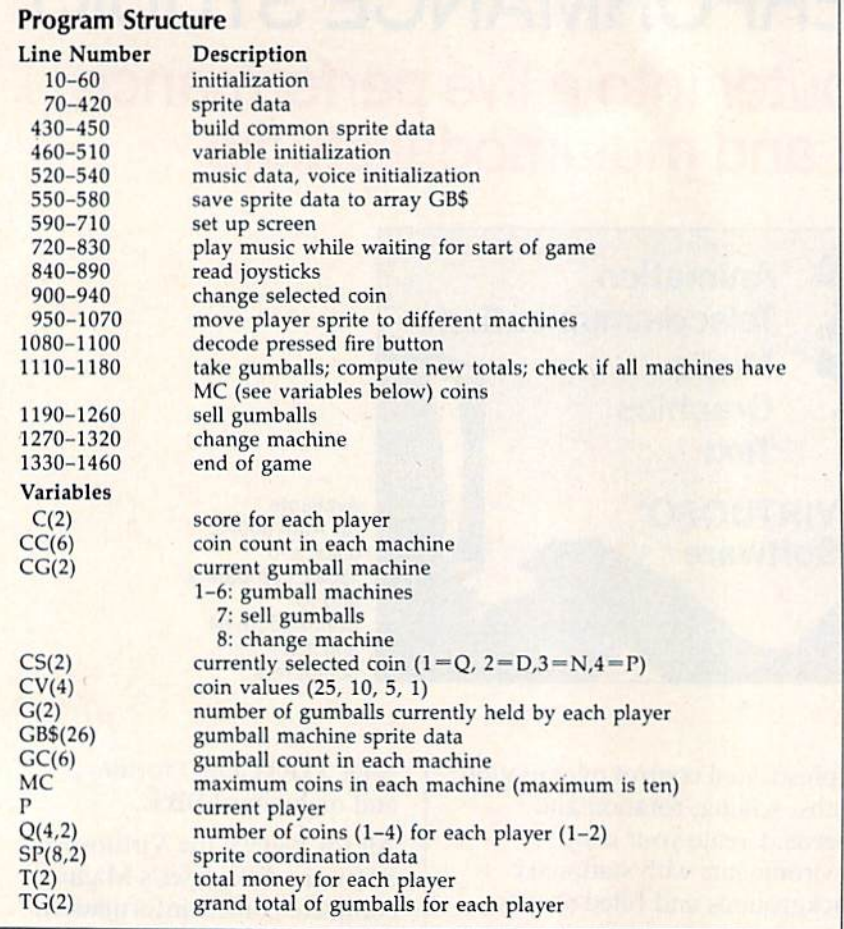

Move your character all the way to the left to sell the gum you currently hold. You get one cent per gumball, payable in the largest coins possible. For example, if you visit five gumball machines and spend dime in each one, your supply of dimes drops to zero and your supply of gumballs increases to 50. If you now sell your gum, you're paid 50 cents, but you receive two quarters (not the five dimes you spent).

Since you get paid off with large coins, you'll probably start running out of nickels and pennies as the game progresses. To rectify this situation, move to the change machine found to the right of the six gumball machines. Move the joystick up and down to select a coin, then press the fire button. You can get change for quarters, dimes, or nickels.

The game ends when all six gumball machines have been filled with ten coins. The player with the most points wins. The final score is a combination of three values: leftover money, gumballs on hand, and total number of gumballs bought from the machines.

See program listing on page 96.

### Looking for a Supercartridge?? Don't finalize the deal!!

Are you thinking of buying a multi-function cartridge? Well, don't make a FINAL decision until you look at this comparison chart.

Super Snapshot 64 V2.0 has just been updated to make it an even better utility than before! We've even added features like system reset capability and a sector editor!

- Super Snapshot is upgradeable. There is no need to discard your cartridge for a new version.
- Copies most memory resident software on today's market.
- Snapshotted programs run without the SS cartridge.
- п Our cartridge is easily updated wilh up to 4QK.
- п Our Turbo/DOS is Ihe most compalible fast loader tested to date.
- ш Attention C128 owners: An optional switch is available which allows you to disable the C64 mode with cartridge in place. \$5.00 additional.
- Super Snapshot 64 V1.0 owners may upgrade for \$20.00. Contact us for details.
- Super Snapshot 64 is for the C64 or the C128 in the 64 mode.

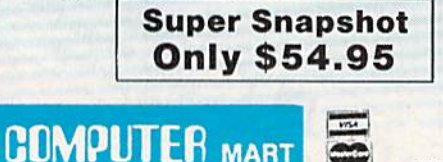

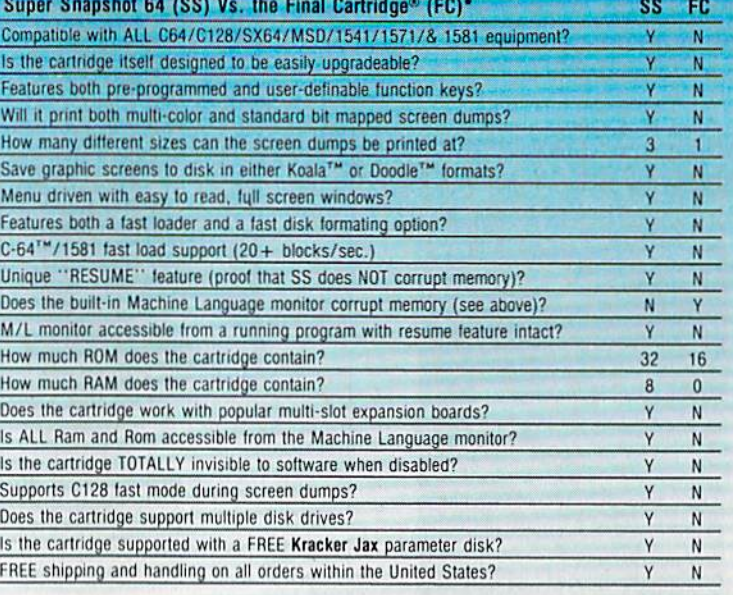

CHECKS, MONEY ORDERS OR VISA/MASTERCARD/DISCOVER: Mail your orders to: Computer Mart. 2700 NE Andresen Road. Vancouver, WA 98661 . Phone orders welcome: (206) 695-1393 Same day shipping. No C.O.D. orders outside U.S.

PLEASE NOTE: Free shipping & handling on all orders. • C.O.D. add \$4.00 to total order. • All orders must be paid in U.S. funds<br>Washington residents add 7.30% sales tax to order. Orders outside of North America add S7.50 f In Canada, order from: Marshview Software, PO Box 1212, Sackville NB E0A-3CO. Only \$69.95 CDN.

write for our free catalog. Program submissions wanted! uood Commissions—<br>National Marketing

Need more info? Call or

### DEALERS-WE HAVE THE SUPPORT YOU'RE LOOKING FOR!

\*Final Cartridge is a registered trademark of H & P Computers of America. Comparison date 8-1-87.

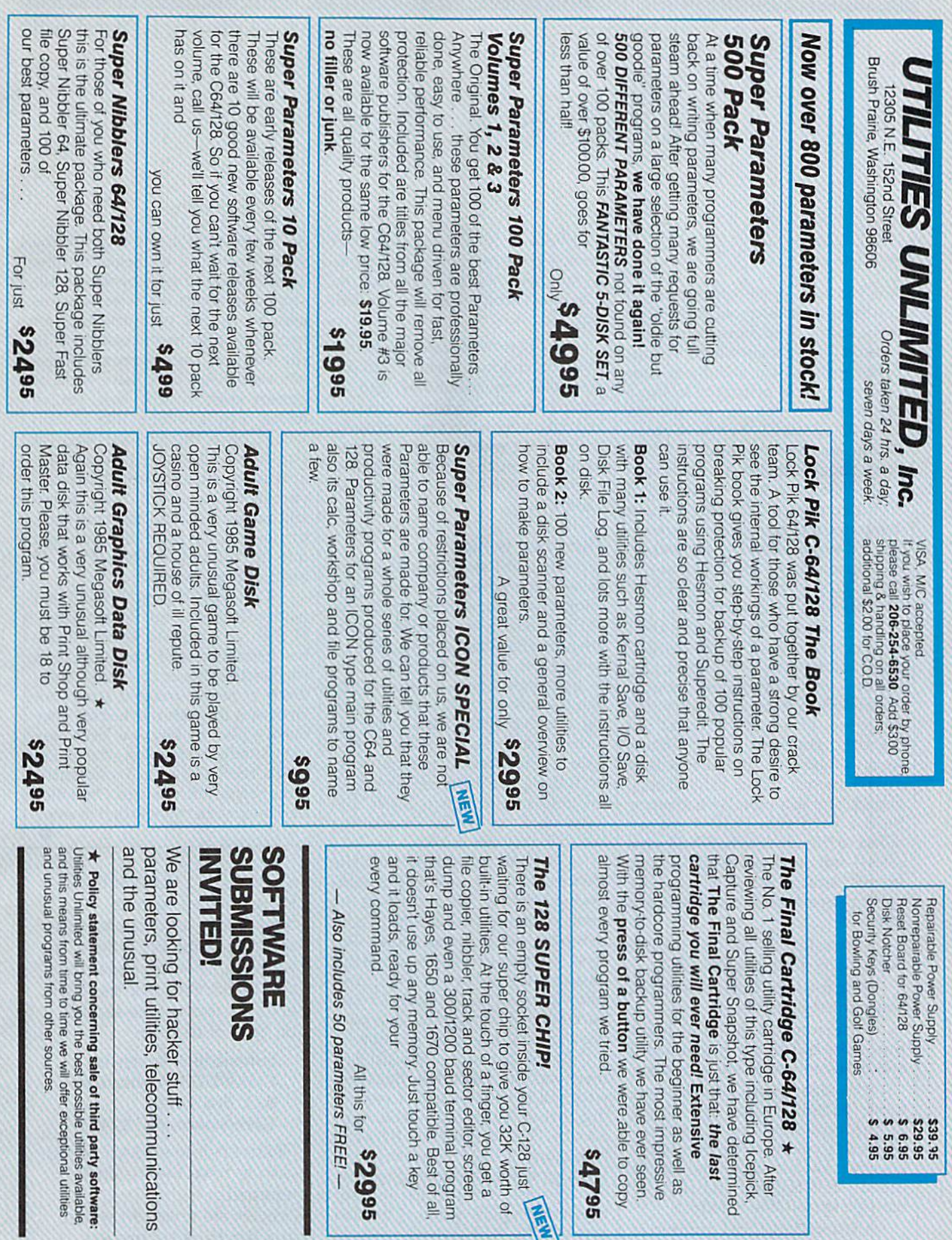

### Holding A High-Tech Yard Sale

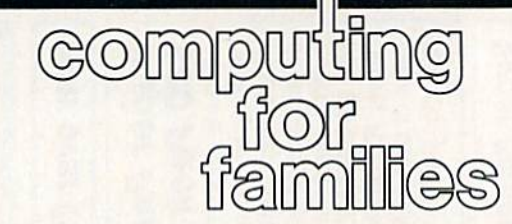

### Fred D'lgnazio Associate Editor

Are you a computer pack rat? Do you save dozens of old disks with who-knows-what stored on them? Hoarded away somewhere in your basement, do you still have your first computer printer? Or some tape cassettes that ran on the old TRS-80 Model I, or the Coleco Adam, or the Commodore PET? How about crinkled up wires and cables? Old circuit cards? Stacks of cryptic, outdated manuals? Ancient computer magazines? And even yes, I'll say it—obsolete computers?

If you answered yes to many of these questions, it's time you held your first high-tech yard sale.

Last weekend, my family and I held a yard sale in which we featured a host of high-tech items: prehistoric adventure games, educa tional software that my kids had outgrown, boxes and boxes of old manuals, programs for computers we no longer own, and hundreds of miscellaneous wires, cables, con verters, and whatnot. We had never held yard sale before, so we talked to friends who had held yard sales—and survived. Based on our friends' advice, we publicized the yard sale everywhere we could think of:

We called the local paper and put a zippy ad in the classifieds.

We used our Commodore 128 and printed up flyers.

We went to the local hard ware store and bought poster board and stakes and made our own signs.

• We signed onto the local electronic bulletin boards and placed online yard-sale ads. (This tech nique was wildly successful. Hack ers who saw our ads on the boards called other hackers, and news of our sale spread like wildfire.)

We called local computer stores, and they gave us the phone numbers of local computer user groups. (One computer store donat ed hundreds of plastic bags that our customers used to carry away their loot.)

We borrowed cafeteria tables from my children's school and pic nic tables from neighbors, and we set up everything under our carport and out on our patio. Once we carted everything outdoors and placed items out on the tables, it looked awesome. (I felt like a Computer-Land Czar.)

### The Price Is Right?

My wife and I went around and attached little price stickers on every thing. I had no idea how to price lots of the items, so we decided to have interested customers come up to me and ask for a price. This turned out to be great idea—I learned that half the fun of a yard sale is dicker ing and bartering. Also, it let me turn the yard sale into a "Gambler's Sale." The first day of the sale, everything was full price. After that, the prices came down lower and lower until, on the last hour of the last day, they fell to zero.

Our yard sale lasted from the Wednesday of one week to the fol lowing Monday. We advertised the hours of the sale to be from 10 a.m. to 6 p.m., but that was a joke. Our first customers each morning showed up before 7 a.m., and sometimes we had to turn our car port lights off at night because peo ple were still browsing at 11:00.

By the last hour of the last day, there was not much left. But there were still 14 or 15 people busy pick ing through the high-tech rem nants. That's when I had a brainstorm. I lined up everyone at the edge of the carport and had my teenage assistants stick number tags on people's shirts. The first person who had arrived received #1, the second person #2, and so on. Then, right at the moment the yard sale ended, we began turning people loose to get goodies at 10 second intervals. Each person was allowed to pick out two items for free. Then they had to rush back to the edge of the carport. Unless you've watched a TV game show or grocery-store sweepstakes, you've never seen anything like it! You would have thought we were at Fort Knox. Six-year-olds and sixtyyear-olds whizzed through our car port snatching up old disks, cables, and magazines, and then ran back to their starting place. Everyone got into the spirit. And when it was all over, nothing was left.

That night my family and I sent out for Chinese food. We ate happi ly, then we collapsed. Our yard sale had been successful, but for six days we had lived life in a fishbowl. Hun dreds of people trooped across our lawn and through our house. They made offers to buy our beds, my grandmother's spinning wheel, and Eric's tent. (The yard-sale spirit turns people into maniacs. Once they start buying they don't want to stop.)

COMPUTE!'s Gazette is looking for utilities, games, applications, educational pro grams, and tutorial articles. If you've created a program that you think other readers might enjoy or find useful, send it, on tape or disk, to:

### Submissions Reviewer COMPUTE! Publications P.O. Box 5406 Greensboro, NC 27403

Please enclose an 5ASE if you wish to have the materials returned.

Articles are reviewed within four weeks of submission.

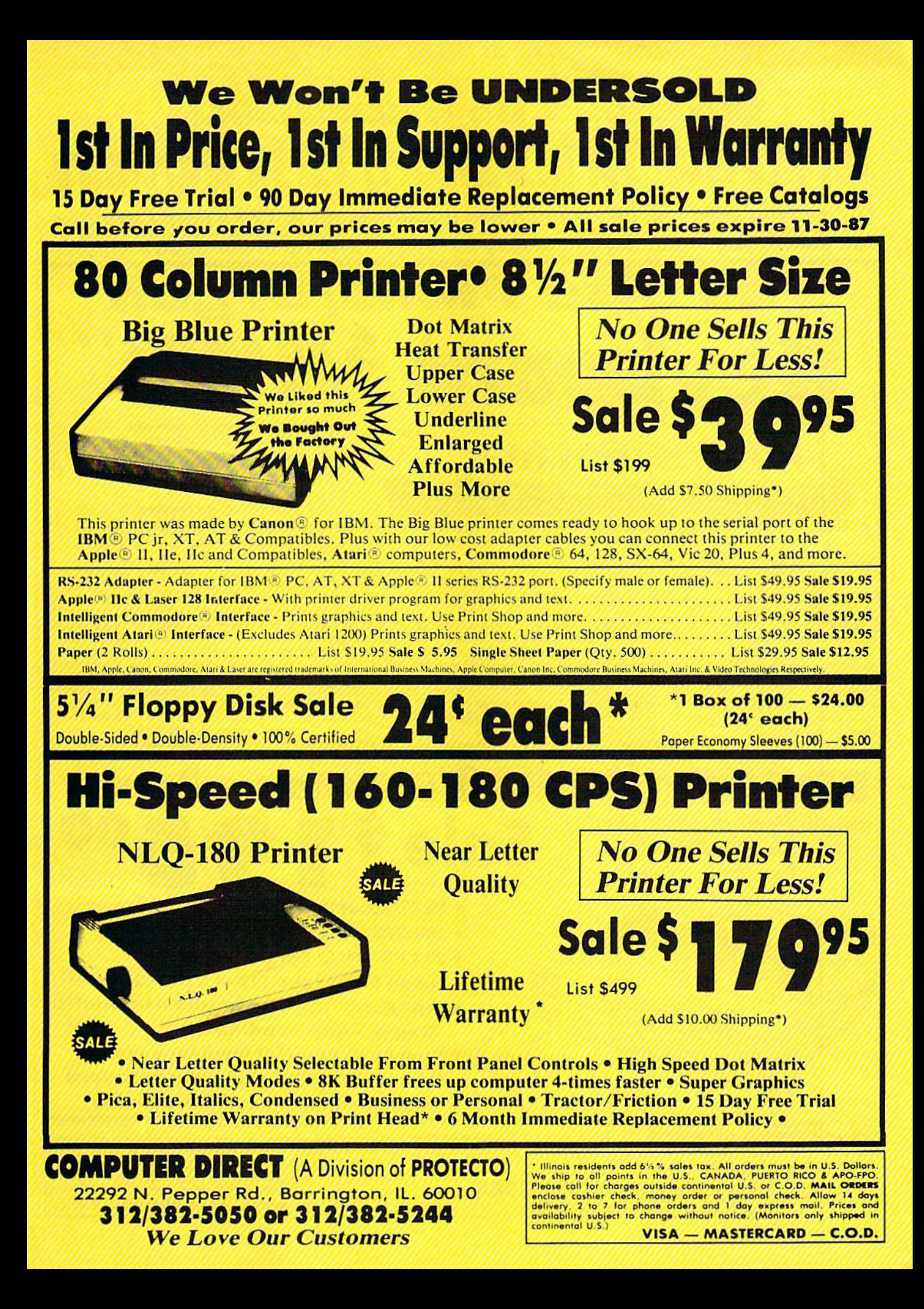

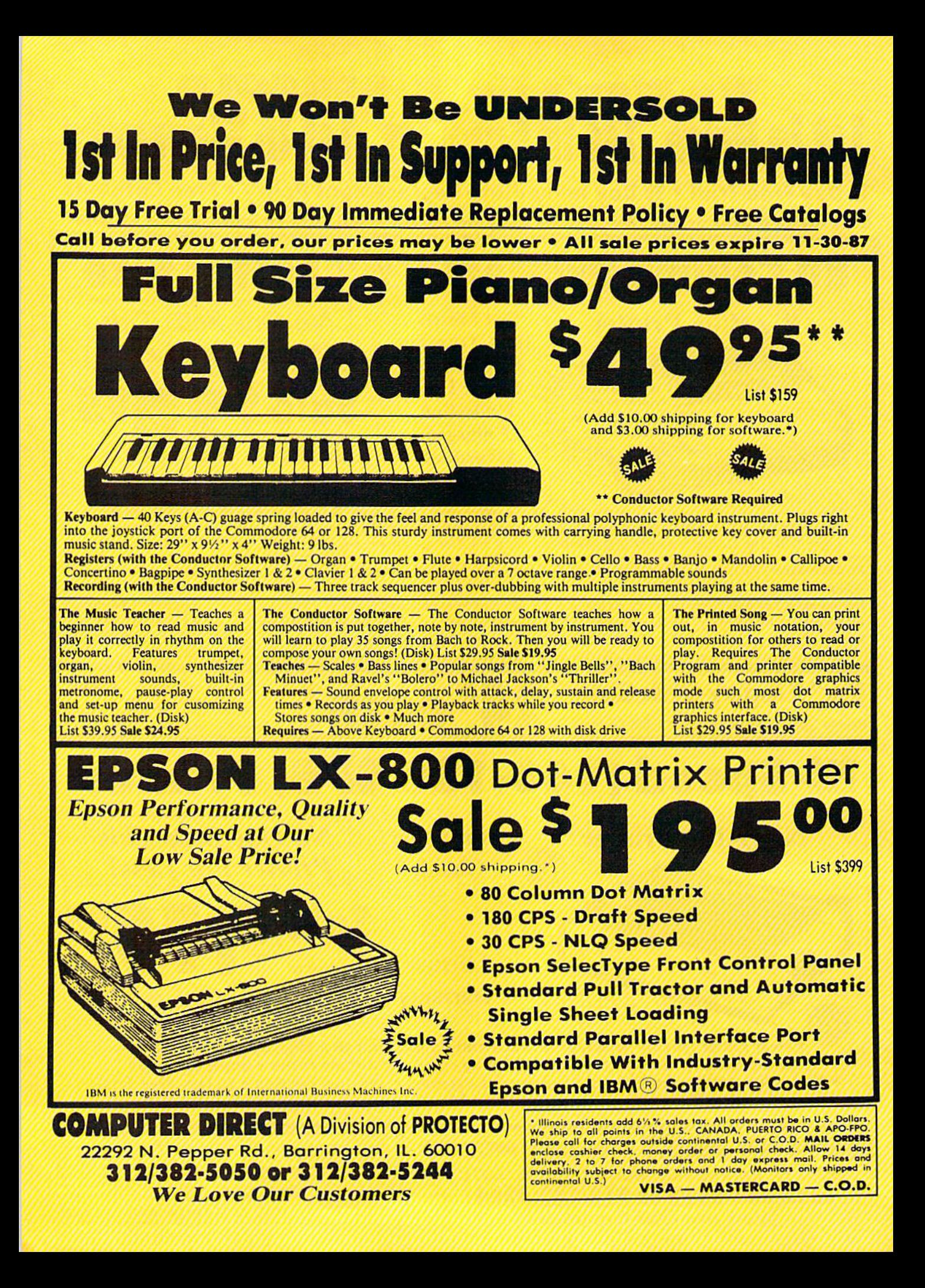

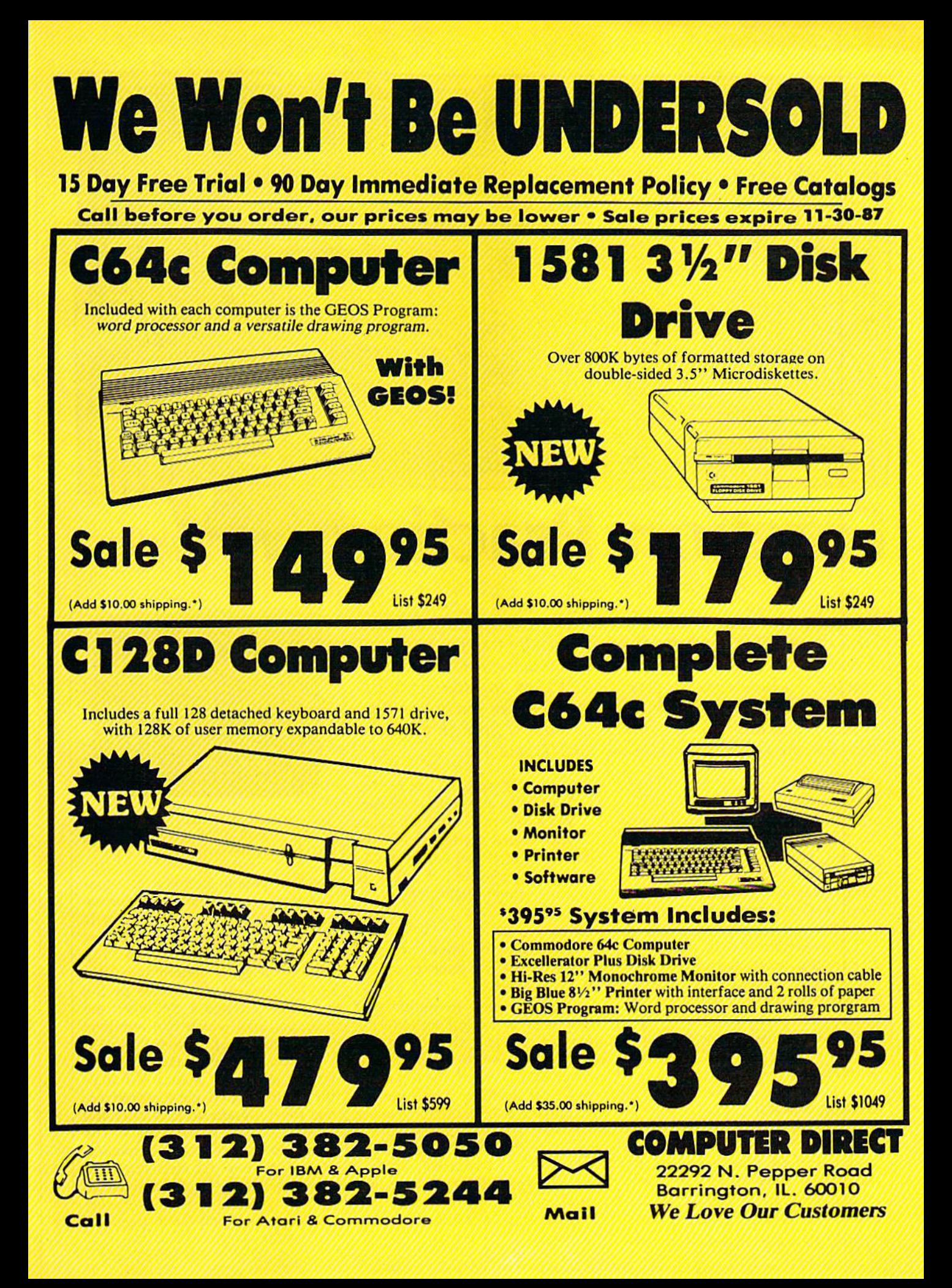

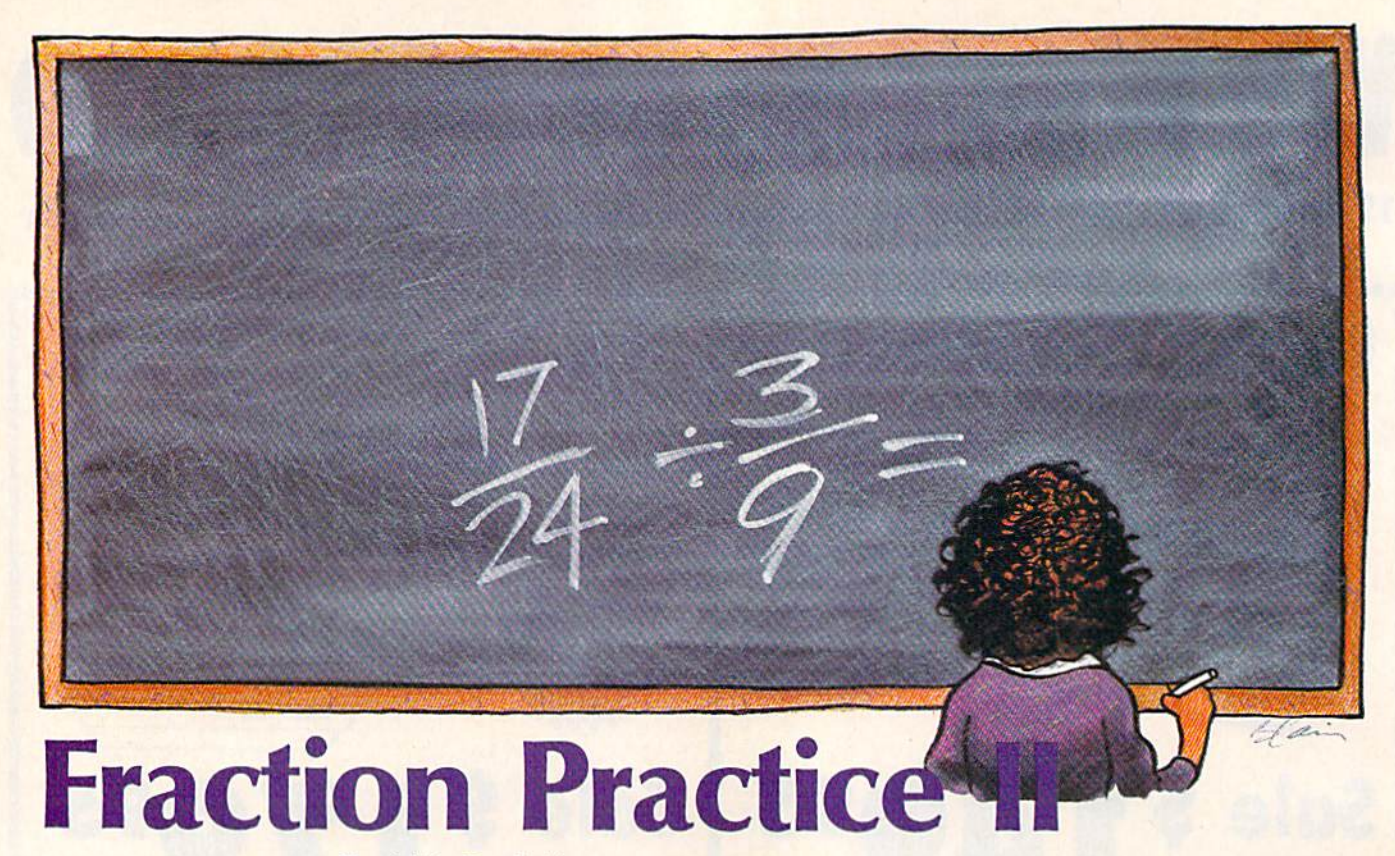

David L. Pawlicki

Dealing with fractions is one of the more conceptually difficult areas of math for young students—especially fraction multipli cation and division. Here we present a follow-up to "Fraction Practice," a June 1987 program that focused on addition and subtraction."Fraction Practice II" offers help in fraction multiplication and division by guiding the student through each step. For the Commodore 128, 64, Plus/4, and 16.

Learning to multiply and divide fractions takes practice. From find ing a common factor to simplifying the final answer, each step in the process must be understood and memorized. With enough practice using a variety of examples, however, this procedure can become second nature.

"Fraction Practice II" generates 20 random problems in fraction multiplication and division. By tak ing you through each problem step by step, and pointing out any mis takes that you make, Fraction Prac tice II becomes a very useful learning tool.

### Getting Started

Fraction Practice II is written entire ly in BASIC and runs on the Com modore 128, 64, Plus/4, and 16. To get started, type in and save the program. Be sure to use the "Auto matic Proofreader" listed elsewhere in this issue to insure that you don't make any typing mistakes.

When you run Fraction Practice II, a title screen appears. Next, the computer asks if you would like to practice multiplication or division. Select the option of your choice.

### Multiplication

Upon selecting this option, a multiplication problem appears at the top of the screen.

The first step in multiplying fractions is to try and simplify the equation. (If you skip this step, you'll be required to simplify your answer later.) Look at the top num bers in the fractions (the numera tors) and the bottom numbers in the fractions (the denominators). See if you can find a numerator and denominator with a common factora number that divides evenly into two or more numbers—other than 1. If you find common factor,

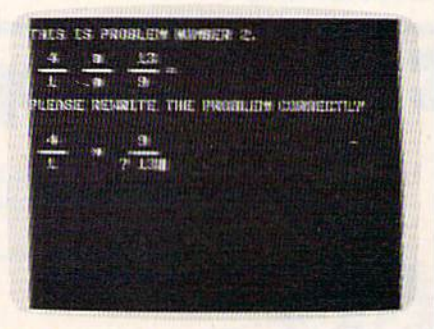

The computer takes math students stepby-step through the process of multiplying and dividing fractions.

you'll be able to simplify the equa tion prior to multiplication. For ex ample, let's say our problem is  $8/9 \times 7/12$ . Notice that the first fraction's numerator (8) and the second fraction's denominator (12) can both be evenly divided by the numbers 1, 2, and 4. So, when the program asks which two numbers can be simplified, answer 8 and 12.

Next, the computer asks for the largest common factor. Although there is more than one common fac tor, the program accepts only the largest. Answer by entering 4. The next step is to reduce the equation by dividing both the numerator and denominator by 4. Our equation now becomes  $2/9 \times 7/3$ . By extracting a common factor from the

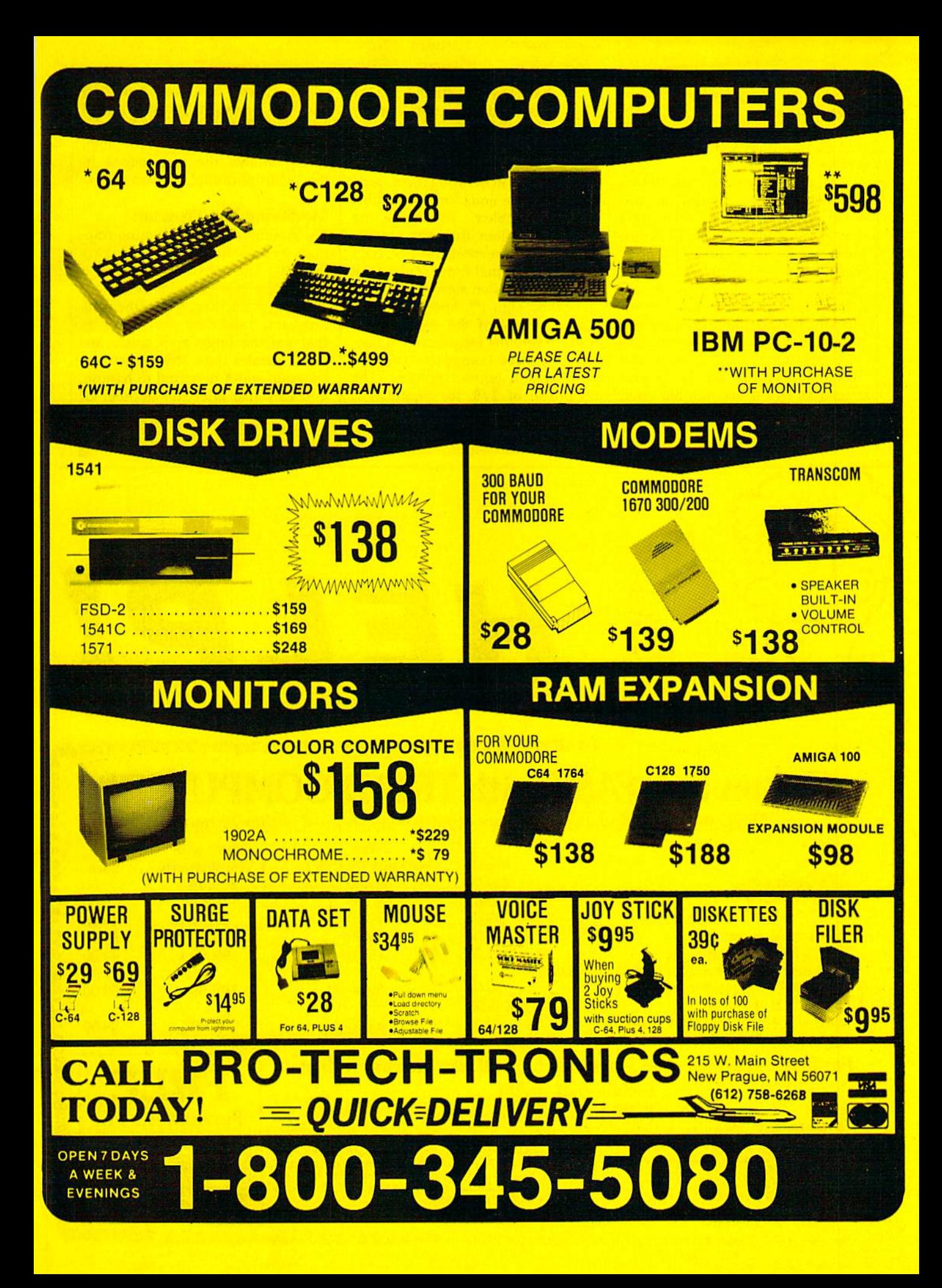

equation, you simplify the multipli cation process.

When there are no numerators and denominators with common factors, input a 1.

Now it's time to perform the ac tual multiplication. Multiply the nu merators together first, followed by the denominators. The computer in forms you if your arithmetic is incor rect. By successfully multiplying the numerators and denominators to gether, you have successfully multi plied the two fractions. If the answer can be reduced, the program asks for a reduction. If it can be stated as mixed number (like 2-3/5), the pro gram asks for a mixed number. After you complete 20 problems, you may choose to begin another set.

If at any time you enter some

thing that causes a REDO FROM START error, you can enter E: to re turn to the start of the problem.

### Division

The first step in dividing fractions is to rewrite the equation as a multiplication problem. To rewrite the division problem, the computer re quires you to reenter the first fraction in its original form, replace the oversized division sign with a multiplication sign (\*), and then enter the reciprocal of the second frac tion. To find the reciprocal of a frac tion, simply transpose the top number and bottom number. The reciprocal of 3/8, for example, is 8/3. (By the way, two numbers whose product is 1 are called reciprocals of each other.) You can al

ways divide one number into another by multiplying the first number with the reciprocal of the second. Now, to solve the problem, simply follow the instructions in the "Multiplication" section above.

### Modifying The Program

The numbers used in creating fractions may be increased by changing line 40. The maximum size of a number is currently 15. Be aware that larger fractions slow down the program. Take note that numbers that are too large may create an swers greater than 999, which the program is not prepared to handle. You can also alter the number of problems (currently 20) by chang ing line 170.

See program listing on page 91.

### **MARRELER CORRELES CORREL**

HELP!

### Get on line FAST with TRIAD COMP

Most computers and disk drives are repaired and shipped within 72 hours!

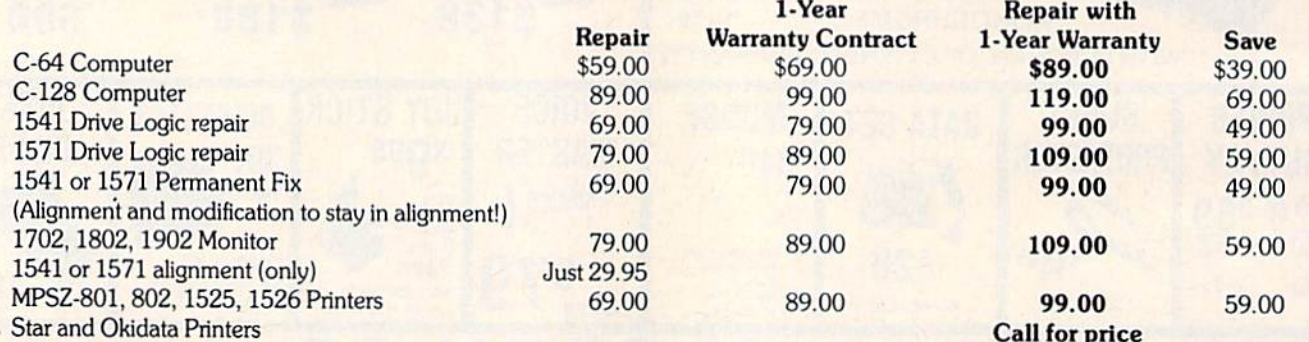

### For fast, expert service.. .Just call our toll free number today! 1-800-624-6794 1-800-521-6957

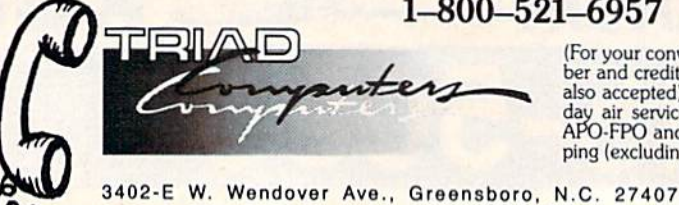

(For your convenience, have your equipment serial number<br>of and credit number ready. Checks and money orders<br>also accepted). Add \$7.50 for shipping — includes two<br>day air service anywhere in the Continental USA. For<br>APO-FP ping (excluding air freight).

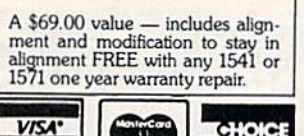

FREE Permanent Fix

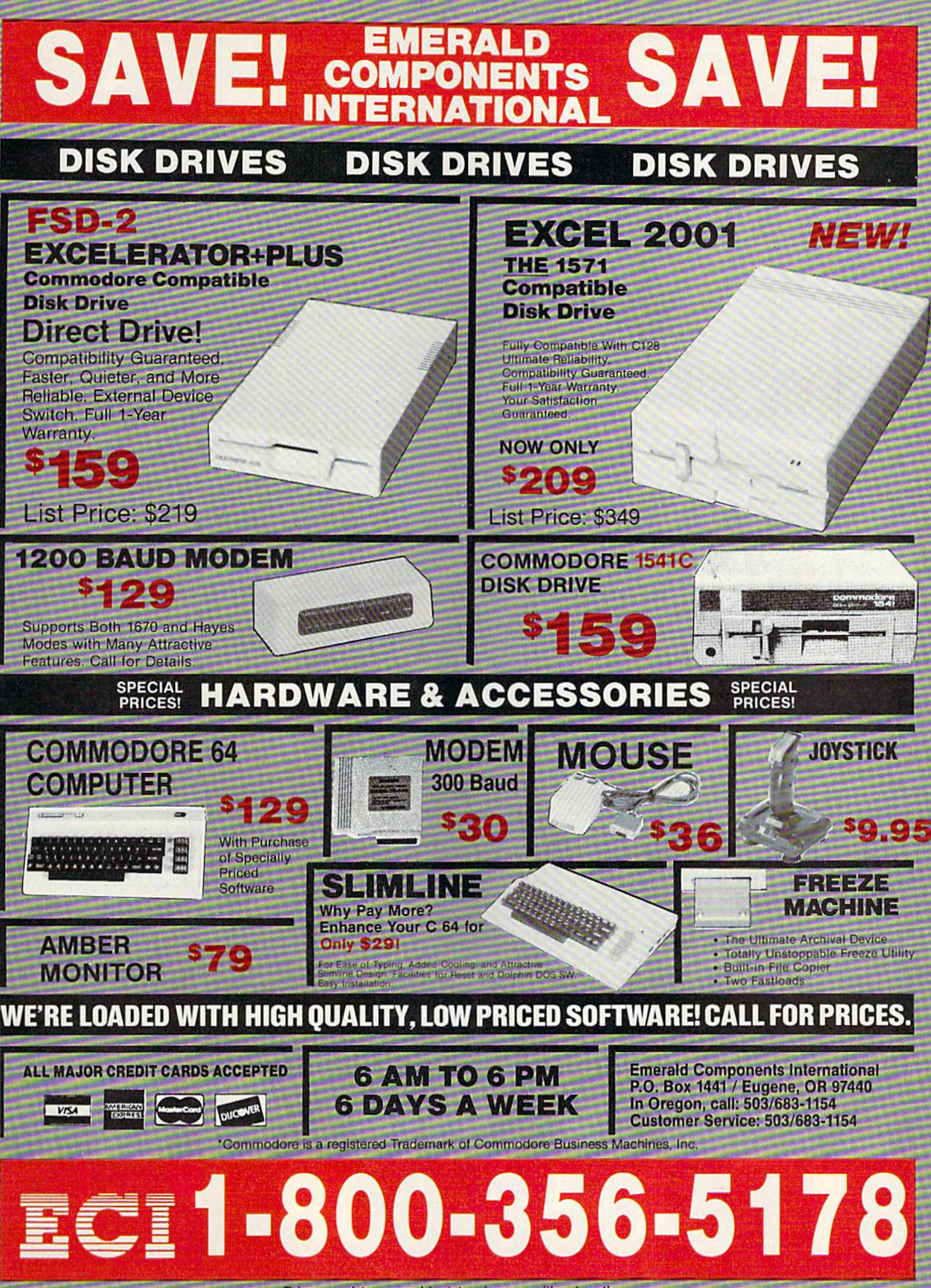

Prices and terms subject to change without notice.

### FREE FREIGHT ON ORDERS OVER \$100.00.

ALL PRICES REFLECT A 3% CASH DISCOUNT. ADD 3% FOR CREDIT CARD PURCHASES. COD ORDERS ADD \$4» PER BOX. ORDERS UNDER S100.™ ADO \$4 SHIPPING AND HANDUNG QUANTITIES ON SOME ITEMS MAY BE LIMITED. PRICES ARE SUBJECT TO CHANGE WITHOUT NOTICE' APO. FPO ADD 6% ADDITIONAL SHIPPING. FOREIGN ORDERS ACTUAL FREIGHT CHARGED. ALL SALES ARE FINAL RETURN OF DEFFECTIVE MERCHANDISE FOR REPLACEMENT ONLY WITH AUTHORIZATION. AUTHORIZED RETURNS ARE SUBJECT TO A RESTOCKING FEE. COMPLETE LISTING OF All SALES POLICIES AVAILABLE UPON REQUEST.

\*EXCEPT ON ITEMS MARKED BY AN ASTERIKS

### CHRISTMAS HOURS: 8:00 AM - 9:00 PM EST

### PANASONIC **COMMODORE** 128 1080 <sup>128</sup> ۰ 39W\* WITH PURCHA **STARTER PA C175** Expanding the second control of the control of the control of the control of the control of the control of the 189.90 **159.9** "WITH DISK DRIVE **PURCHASE** 159.90 **64 SOFTW** COMMODORE **ACCOLAD** €4 DAMBUSTERS 17.1<br>DECEPTOR 6 FIGHT NIGHT 17.<br>FOURTH AND INCHES 17.<br>HARDBALL 17. LAW OF THE WEST 17. **ACTIONSO** 89.90. UKP PERRISCOPE 17.º ABACUS •WITH PURCHASE OF SOFTWARE PACKAGE BASIC COMPILER<br>
CHARTRICT 23.99<br>
CHARTRICT 25.99<br>
CHARTRICT 25.99<br>
DATAMAT<br>
FORTH LANGUAGE 23.99<br>
POWER PLAN C64 25.99<br>
GUICKCOPY C64 35.99<br>
SUFFRET PASCAL<br>
SUFFRET 35.99<br>
MDEO BASIC<br>
TAS C64 35.99<br>
VPER EXPERT SYSTEM 23.9 **MDSS03** MPS 803 September 1980 September 1980 September 1980 September 1980 September 1980 September 1980 September 19 ISM ÷ PROGRESSIVE PERIPHERALS 109.90- PICASSO'S REVENGE 35. - QUANTITIES LIMITED VISIWRITE 41. \*WITH 2 RIBBON PURCHASE

 $\sigma$ 

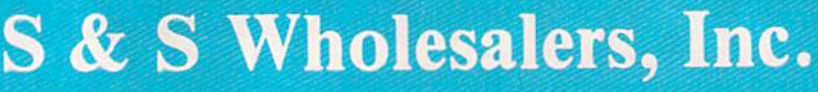

### COMMODORE

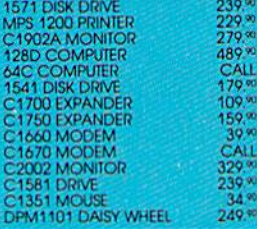

### BETTERWORKING **RM SHOP**

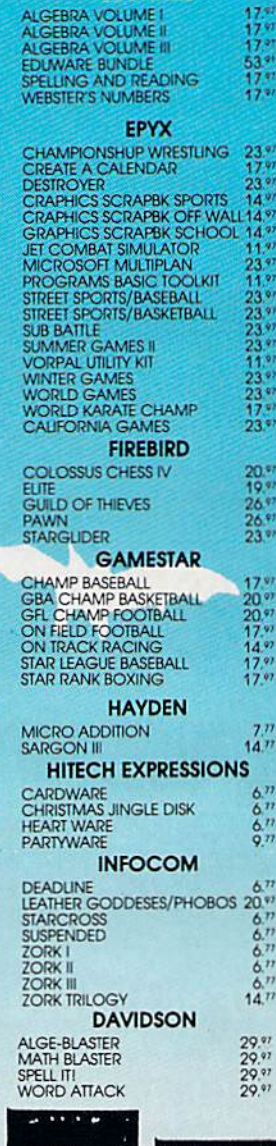

**C64 WORD SYSTEM** C64 COMPUTER 1641C COMPATIBLE DRIVE B0 COLUMN PRINTER WORD PROCESSOR DATA BASE 399.90 - FREE SHIPPING

PROCESSING

EDUWARE

**EDUWARE** 

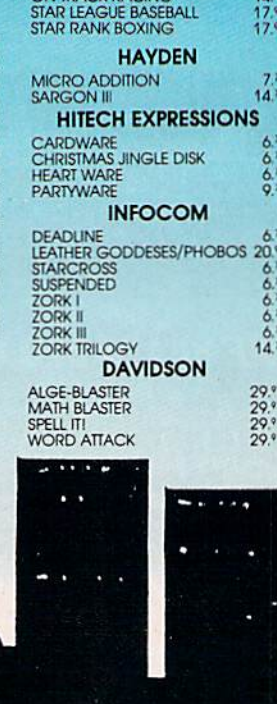

OED

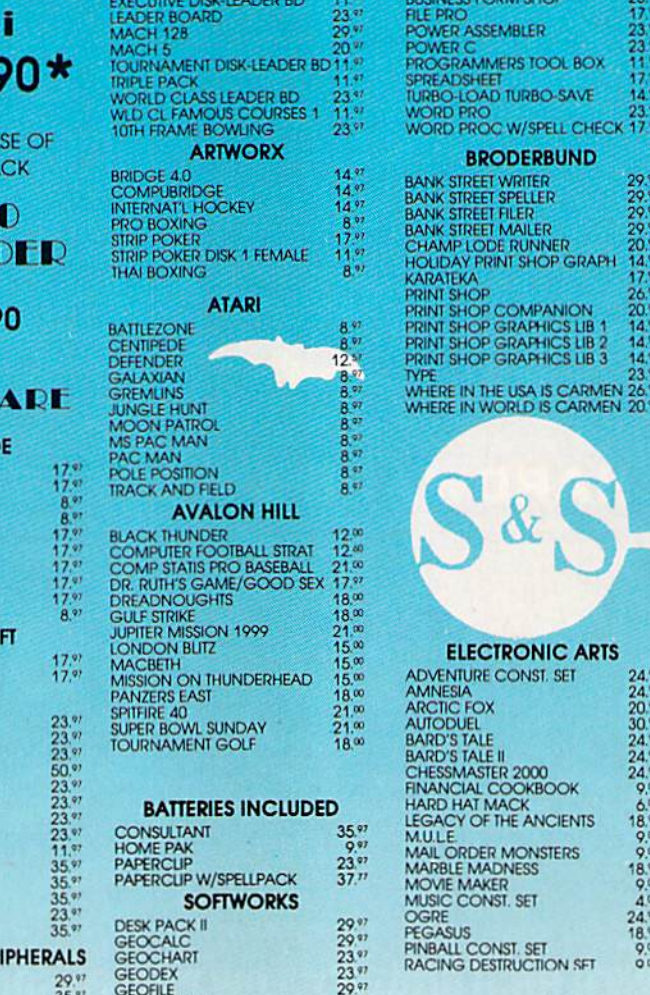

GEOPUBLISH 29.<sup>97</sup><br>GEOS<br>GEOS DEST PACK I 20.<sup>97</sup>

ACCESS

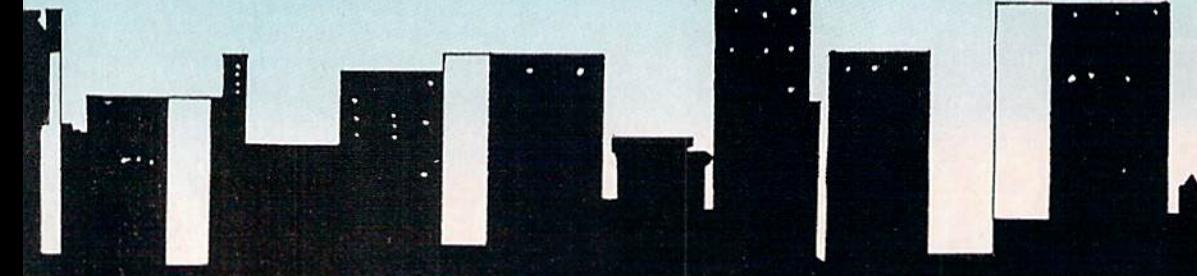

KARAICIW 17.' **COMPANION** PRINT SHOP GRAPHICS LIB 1 141<br>PRINT SHOP GRAPHICS LIB 2 141<br>PRINT SHOP GRAPHICS LIB 3 141 WHERE IN THE USA IS CARMEN 26.

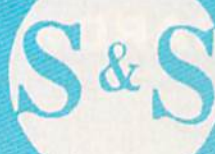

### **TRONIC ARTS** CONST. SET

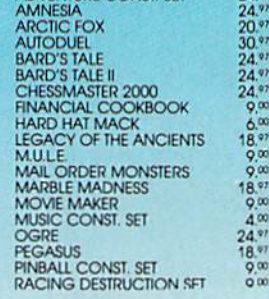

### 1-800-233-6345 1-800-331-7054 **AMERICAN**<br>COVERS *PANASONIC* **C64 SYSTEM** C128 SUPER WORD C64 COMPUTER **PROCESSING SYSTEM** 199. 329 %<br>249 %<br>CALL<br>1499 % **1541 COMPATIBLE DRIVE** C128 COMPUTER **128 COVERS RADAR** P3131 DAISY WHEEL CITIZEN 40 COLUMN PRINTER C1571 DISK DRIVE **JOYSTICK** C1902A MONITOR **LASER PRINTER** DETECTOR 399.90 MPS 1200 PRINTER PSB03 COVERS **MPS1200**<br>MPA1000 **WORD PROCESSING SUPERHETRODYNE EPSON** - FREE SHIPPING WITH WORD CHECKER 69.90 **X800** 169 **GA SYSTEM** 999.90 **FREE SHIPPING X86E**<br>X286E 349 % A1080 COVER<br>AMIGA DRIVE **AMIGA XBOC**  $\Delta H$ 589 AUTHORIZED AMIGA DEALER<br>COMPLETE AMIGA LINES IN STOCK<br>CALL FOR BEST PRICES 10800  $0100$ ù en OTHERS AVAILABLE **128 SOFTWADE** WICO **PROFESSIONAL SOFTWARE THUNDER MOUNTAIN** C'S W/ THE TINK TONKS<br>RUSS CHESS FLEET FILER<br>FLEET SYSTEM 2 **ABACUS**  $11^{77}$ **BOSS STAR NX10C DEMOLITION MISSION** BASIC COMPILER  $95.0$ **STRATEGIC SIMULATIONS**  $14^{77}$ **BAT** 199.90  $8.77$ driress<br>Emstone Warrior **CHARTPAK AXI GOLI BLACKMAX** MAXI GOLF<br>NUMBER BOWLING<br>RAMBO FIRST BLOOD FT. II COBOL<br>PERSONAL PORTFOLIO MGR  $19.77$ **JERMANY 1985**<br>JETTYSBURG<br>AMPFGRUPPE **THREE WAY** E ol **SPEEDTERM CINGWRITER** SUPER C<br>SUPER PASCAL way 1985<br>IZER GRENADIER **CTION W/TINK TONKS COP CUN** NTASIE II<br>SIDENT ELECT 188<br>IEL CHG: CHICKAMAUGA<br>ADWAR 2000 **XDEF C1670 TIMEWORKS** OKIMATE **ACCESS** DATA MANAGER 2 **COLOR PRINTER MODEM** PARTNER<br>SWIFTCALC W/SIDEWAYS MACH 128  $29.1$  $23 +$ **UN SHOOTOUT BATTERIES INCLUDED** 9.90 **RD WRITER 3** PAPERCLIP II AR IN THE SO PACIFIC<br>ARGAME CONST, SET  $47^{\circ}$ **UNISON WORLD INC.** 49 **DIGITAL SOLUTIONS** ART GALLERY I<br>ART GALLERY II<br>PRINT MASTER PLUS  $\begin{array}{l} 14.9 \\ 14.9 \\ 20.9 \end{array}$ WARSHIP **WITH PURCHASE OF**<br>PLUG-N-PRINT **POCKET DICTIONARY**<br>POCKET FILER  $8<sup>2</sup>$ **MASTERTRONIC**  $30<sup>o</sup>$ **CKET SILERY II** 35.97 ACTION BIKER<br>BMX RACERS<br>CHILLER **POCKET PLANNER**  $\lambda$ <sup>r</sup> **SPRINGBOARD STATE MAKER LIBRARY 1<br>
CERT MAKER LIBRARY 1 20.99<br>
CLIP ART VOL 2 23.99<br>
CLIP ART VOL 2 23.99<br>
CLIP ART VOL 3 17.99<br>
CLIP ART VOL 3 20.99<br>
GRAPHICS EXPADDER 20.99<br>
NEWSROOM 22.99 DC10-1** CHILLER<br>ELEXTRA GLIDE<br>FINDERS KEEPERS<br>FIVE A SIDE SOCCER<br>GATES OF DAWN<br>HERO OF GOLDEN TALISMAN **SUPERPACK II PROGRESSIVE PERIPHERILS** 489.90 **HEAR BOB TERM PRO**  $\frac{47}{47}$ **DED SCRIPT** SUPERBASE 128 STANT RECALL 29.90 4 **PROFESSIONAL SOFTWARE** AST VB MASTER MAGIC<br>VINJA<br>RO-GOLF **FLEET SYSTEM 3**<br>FLEET SYSTEM 4  $\frac{41.97}{47.97}$ **SUBLOGIC** "WITH PURCHASE OF SOFTWARE  $32.47$

KAA OF ASSIAH SPACEHUNTER **EED KING JEGAS POKER AND JACKPOT** 

### **MICROPROSE**

 $A$ 

 $14.91$ 

 $23.9720.97$ <br> $20.974.97$ <br> $23.9720.97$ <br> $20.97$ <br> $14.97$ 

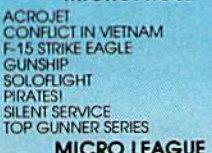

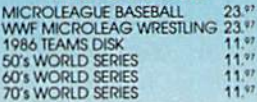

### **PEACHTREE**

BACK TO BASIC ACCNTING 117.00

**BASEBALL** BASEBALL STADIUM DISK<br>FLIGHT SIMULATOR II<br>FOOTBALL  $\begin{array}{c}\n 12.97 \\
 32.47 \\
 25.97 \\
 25.97\n \end{array}$  $\frac{49.47}{12.97}$ NIGHT MISSION PINBALL

BOP'N WRESTLE<br>DEFENDER OF THE CROWN **FIST** HIGH ROLLER<br>INFILTRATOR<br>MASTERTYPE

POCKET DICTIONARY<br>POCKET FILER II<br>POCKET PLANNER II<br>POCKET WRITER II

**TIMEWORKS**  $34.7$ <br>  $34.77$ <br>  $34.77$ <br>  $34.77$ DATA MANAGER 128 PARTNER<br>SWIFTCALC 128<br>SYLVIA PORTER 128<br>WORD WRITER 128 **XETEC** 

FONTMASTER 128 DIABLO

> 630 **400CPS PRINTER**

 $3597$ 

9.90

**CALL FOR BEST PRICING** 

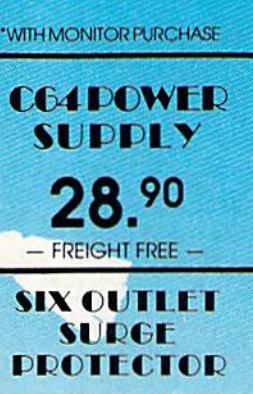

19.90

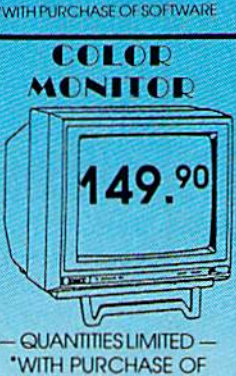

**MONITOR CABLE** 

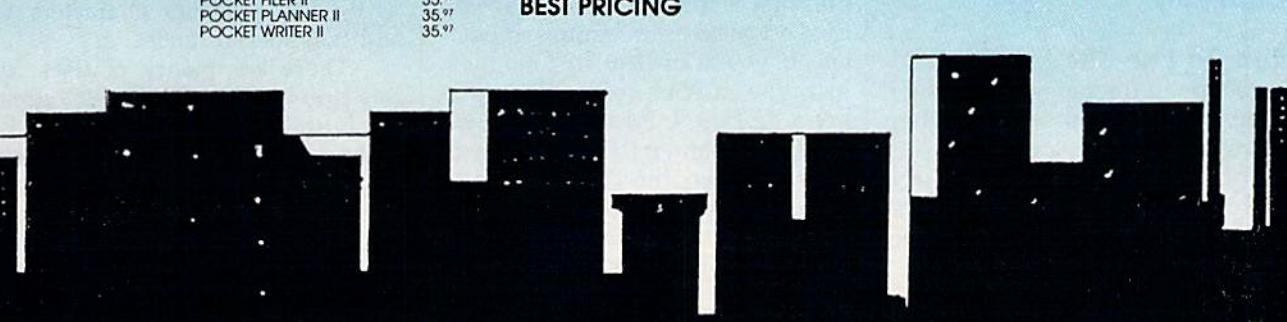

NGHENVISSION PINBALL 19.47<br>SCENERY DISK 2 ARIZONAL 12.47<br>SCENERY DISK 2 ARIZONAL 12.47<br>SCENERY DISK 3 CAILE, NEW 12.47<br>SCENERY DISK 4 WASHINGTON12.47<br>SCENERY DISK 6 KANSAN NEW 12.47<br>SCENERY DISK 7 FL NC, SC<br>SCENERY DISK 9 **MINDSCAPE** 

 $20<sup>97</sup>$ <br>17.97<br>17.97  $17.97$ <br>11.97

### **DIGITAL SOLUTIONS**

 $8.97$  $35.97$ 

### $17.97$

**AMIGA** 

## Poster Printer

### John Robinson

If you need a printout with letters that can be read across the room, "Poster Printer" will do the job—and more. It prints large letters on a single page to make posters, and it prints extra large letters sideways to make banners. You can use it to print greeting cards, too. For the Commodore 64, 128, Plus/4 and 16. A printer is required.

Some printers print enlarged characters. While this works well for term-paper titles, letterheads, and so on, the letters aren't big enough to make banners, posters, and signs. For these, you need letters large enough to be seen from a distance. "Poster Printer" makes very large letters that let you make ban ners and signs that no one can miss. You can easily change Poster Print er to print different-sized letters, and you can use keyboard graphics characters in your posters.

There are two basic styles of posters available with this program. The banner-style poster produces the largest letters by printing them sideways down the paper. Each ban ner letter can be up to 80 characters high, and as wide as you choose. The other format is the single-page poster. The limits are up to five lines of text with a maximum of eight characters per line. These lines are automatically centered on the page both vertically and horizontally.

### How To Use The Program

First, type in the program and save a copy. Be especially careful when typing in DATA statements. Any mistyped numbers can cause crash. It is recommended that you load and run the "Automatic Proofreader," found elsewhere in this issue, before typing in the program.

As listed, Poster Printer runs

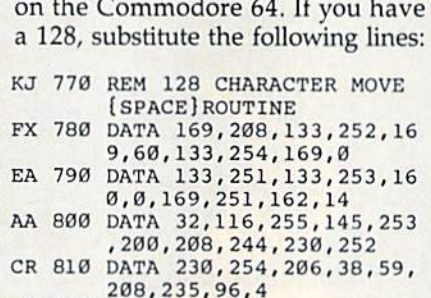

```
JK 820 DATA -1
```
If you have a Plus/4 or  $16$ , substitute these lines:

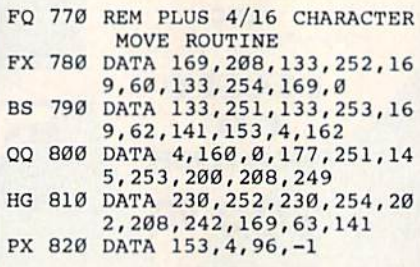

To use Poster Printer, load it and type RUN. The first display presents a menu from which you can choose to print banners or post ers. If you want to print banners, just type in your entry. When you press RETURN, Poster Printer will print your banner. If you choose to print a poster, you can enter up to five lines of text; but if you don't want to use all the lines, press RE TURN on a blank line to finish the entry. Each line may have up to eight letters; if you wish, use any of the keyboard graphics characters. From the main menu, you can also tell your printer to form feed. This allows you to eject a page when your printout is finished.

### Changing Letter Size And Spacing

For most purposes, the default character width and height are fine, but Poster Printer allows you to change letter size.

When you're printing banners, you can change the height of the letters by altering the pixel height  $(BH)$  and width  $(BW)$ . For a wider character, increase BW in line 40. For a taller character, increase BH. Experiment until you get the effect you want.

When you're printing singlepage posters, you can double char acter width by setting PW to 2 in line 50. To change the height of the characters, change the FOR-NEXT loop in line 730. The higher the number in the loop, the taller the characters will be.

You can have white letters on a dark background by interchanging the spaces and asterisks in the lines mentioned above. You can also substitute other characters for the asterisks to achieve special effects. Try using the Commodore-key or SHIFT-key graphics characters to add that special touch.

There are plenty of uses for this simple printer utility. It's great for birthday messages and cards, and no one will miss the notes you put on the refrigerator. If you experiment with this utility, you may find that it can add a new dimension to your printing applications. See program listing on page 103. **@** 

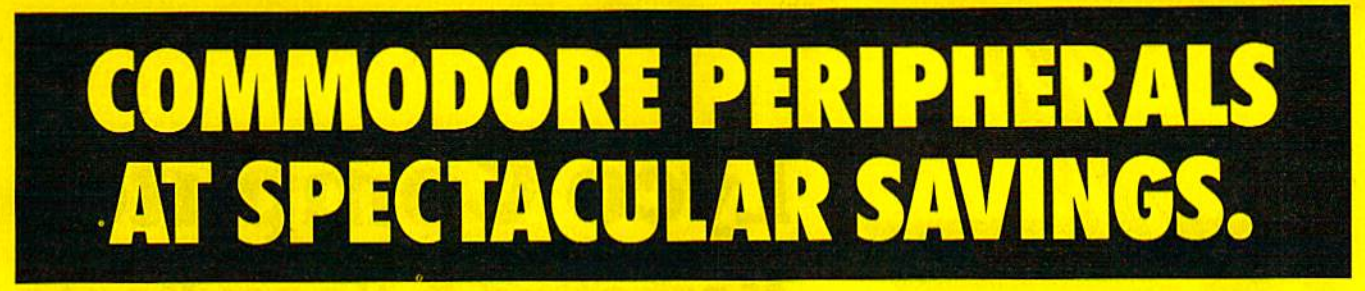

### COMMODORE 64 FLOPPY DISK DRIVE.

- 
- Direct shaft drive increases accuracy and reliability
- External power supply avoids problems caused by overheating  $\qquad \qquad$   $\qquad \qquad$   $\$

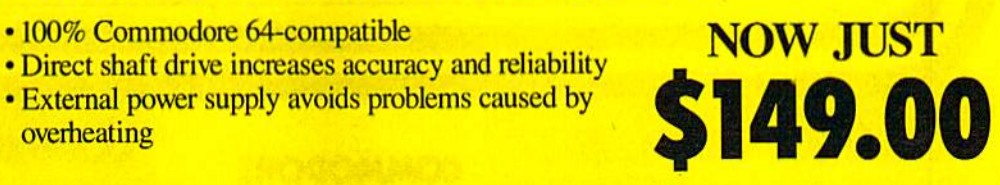

Compatible with the thousands of programs written for the Commodore 64, this high-speed, 51/4" external drive features advanced technology to read and write programs much faster than Commodore's own drives. And its external power supply avoids overheating problems to keep your programs safe.

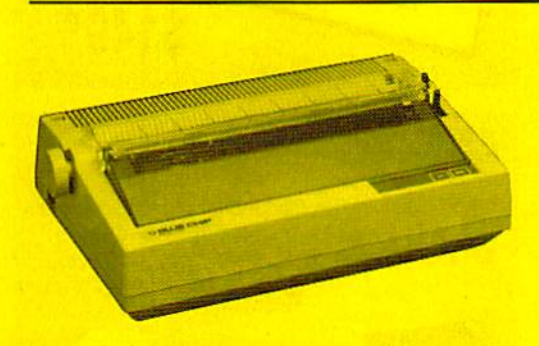

### D12/10 DAISYWHEEL PRINTER.

- 
- 12 CPS, bidirectional
- Boldface, doublestrike, underline, super- and subscript

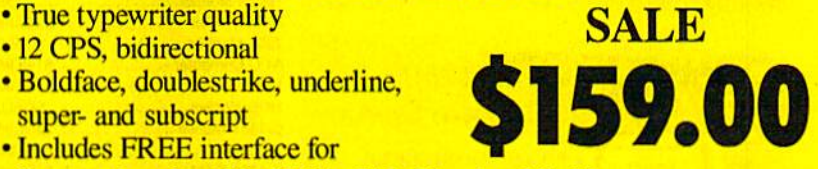

- Includes FREE interface for Commodore 64, 128, SX64, C16, Plus 4 or Vic 20
- Regular \$49 value word processing software included FREE
- Proportional spacing and right-hand justification features

Manufactured to our specifications by Brother Industries, this letter-quality printer produces typed pages you'd think were produced on the most sophisticated office typewriter — on your Commodore computer. Its daisywheel typing elements are easily changed, and come in dozens of typestyles, including foreign language fonts.

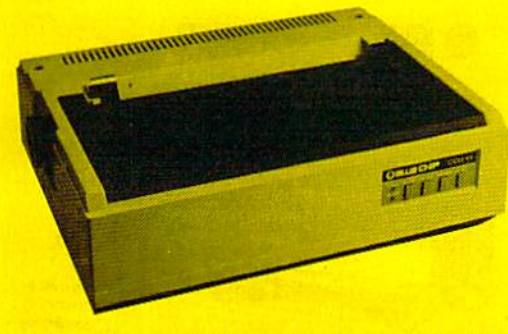

### HIGH-SPEED DAISYWHEEL PRINTER.

- 20 CPS, bidirectional printing SALE
- True typewriter quality
- **Built-in Commodore and Centronics** interface included

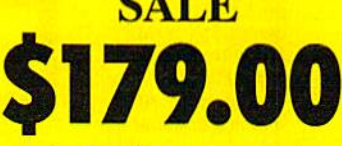

- Easy-to-operate control panel
- Boldface, doublestrike, underline, super- and subscript
- FREE word processing software included. Regular \$49 value.

Built to the same high standards as our other letter-quality daisywheel printer, this high-speed model is great for volume output applications. And with its automatic microjustification for proportional spacing, your words never looked so good on paper.

Our easily-attached interface lets you emulate a Commodore printer while using any printer that has an industry-standard Centronics port. It attaches directly to your Commodore. Nothing else required. And right now, it's available for jusi \$14.99.

### COMPLETE SATISFACTION OR YOUR MONEY BACK. FREE IS-DAY HOME TRIAL WITH NO OBLIGATION. ALL PRODUCTS COVERED BY SIX-MONTH LL\11TED WARRANTY AND A MONEY BACK GUARANTEE OF COMPLETE SATISFACTION.

Shipping, Handling and Insurance Instructions. For VISA, MasterCard or COD orders, call 1-800-327-4471. Or send money order, cashier's check or personal check. Add \$10.00 for shipping, handling and insurance. Add \$20.00 for Alaska, Canada, Hawaii, Puerto Rico and APO-FPO orders. Arizona residents add 6% sales tax. Allow 14 days for delivery. Call for COD charges.

### INTERFACE WAS \$49.95 NOW JUST \$14.99

### NATIONAL COMPUTER MARKETING

The best computer products a little money can buy.

National Computer Marketing 7305 W. Boston Avenue Chandler. AZ 85226

Order now while supplies last

1-800-327-4471

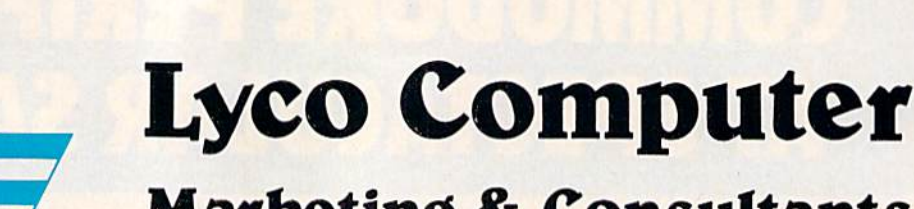

**Since 1981** 

# **Marketing & Consultants**

**COMMODORE 128D** 羅門 **BEFER** \$459<sup>95</sup>

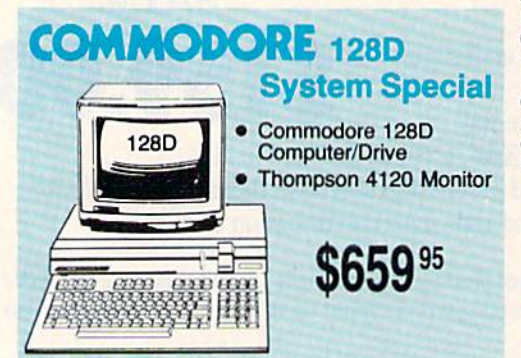

**COMMODORE PC 10-1** 

**COMMODORE PC 10-2** 

 $C10-$ 

PC10-2

A ready-to-use package of<br>computing power

and versatile

Commodore 1902

monitor optional

8995

• Flexible "open

architecture"

installation of

design for easy

variety of options

640K RAM and

two 51/4" drives

\$589 95

graphics!

### **COMMODORE**

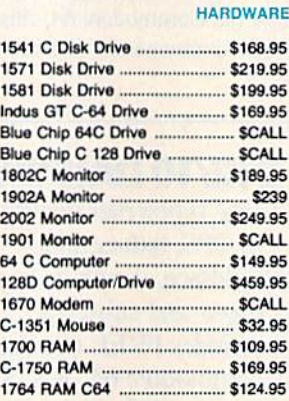

### **Attention Educational Institutions:**

If you are not currently using our educational service program, please call our representatives for details.

### PC **COMPATIBLE HARDWARE**

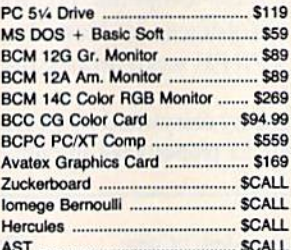

### **SP Seagate HARD**

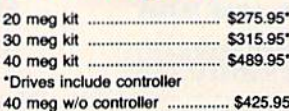

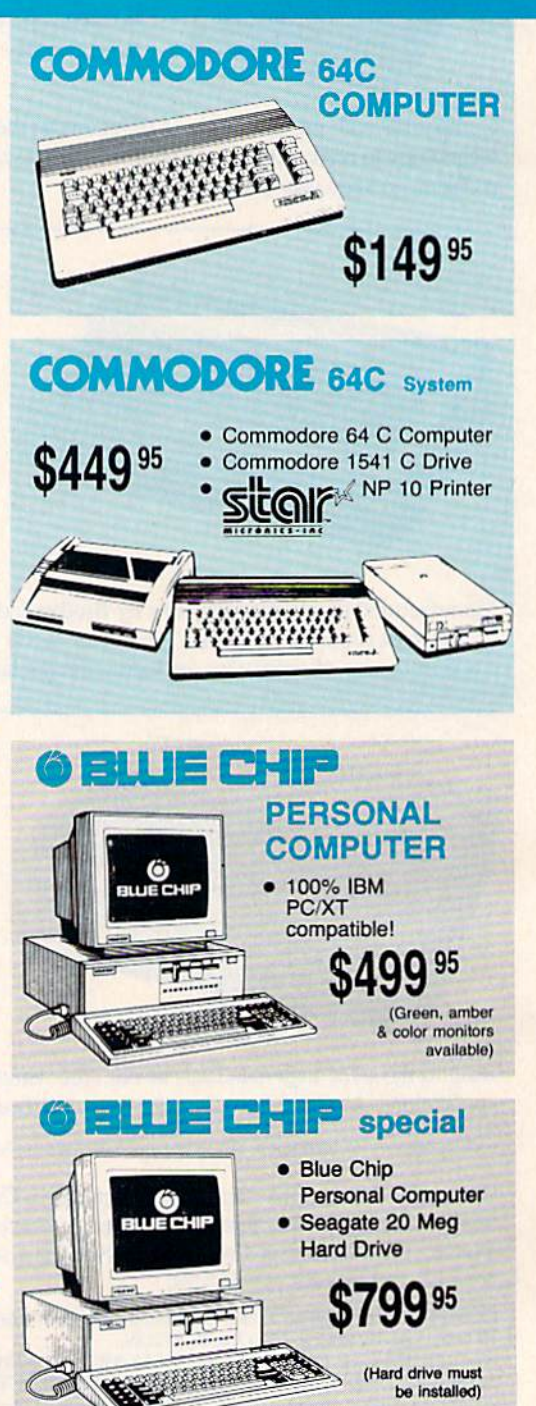

### 1-800-233-8760

### **ACCI**

**Dis** 

### Lyco Means Total Service.

### New Item!

rieavy-duty weighted base lor<br>extra\_stability Built-in storage for disks, puns, and paper Two-ninged desktop arm for<br>optimal positioning Introductory price: \$29.95 (Includes delivery)

> **Disc Storage**

QVS-I0 5V. S3.99 QVS-75 5V. S'6.35 QVS-40 3<sup>1/2</sup> ................... \$11.95

### Computer Area Light Center  $5 - 1/4$

Maxell: SSDD DSOO Bonus: **SSDD** 

**DSDD** SKC: DSOD DSHD

Generic DSDD Verbatim:

GORS **DSDD** 

### 3.5

Maxell: SSOO DSOD

Verbatim: SSDO DSOO

SKC: **SSDD DSDD** 

Generic SSDD Generic DSDD

Fr **Disk Stor** w/purchas

### **Joy**

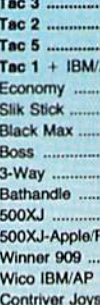

### **Dust**

Pan 1081 Pan 1091 Epson FX286 Epson FX86 Epson LX86 Star NX10. Star SR10. Star SR15. Oki 182-192 Seikosha SP s 1571

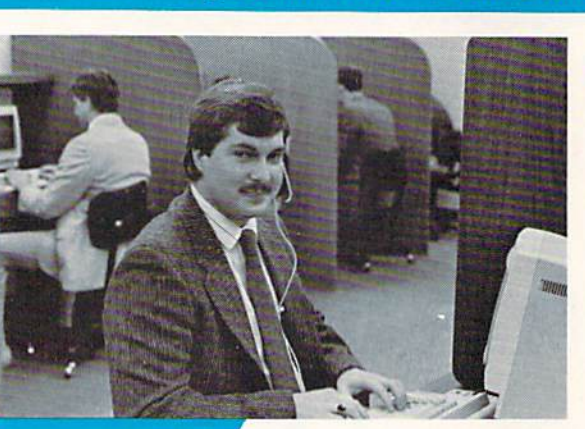

### **Call Lyco**

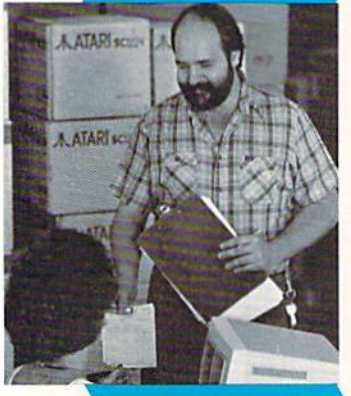

**Order Now** 

sales staff at our toll free number to inquire about our diverse product line and weekly specials.

First and foremost our philosophy is to keep abreast of the changing market so that we can provide you with<br>not only factory-fresh merchandise but also the newest models offered by the manufacturers at the absolute best possible prices. And we offer the widest selection of computer hardware, software and accessories.

Feel free to call Lyco if you want to know more about particular Item. can't stress enough that our toll-free number is not just for orders. Many companies have toll-free number for ordering, but if you just want to ask a question about a product, you have to make a toil call. Not at Lyco. Our trained sates staff is knowledgeable about all the products we stock and is happy to answer any questrons you may have. We will do our best to make sure thai the product you sebct will fit your application. We also have Saturday hours - one more reason to call us for all your computer needs.

Once you've placed your order with Lyco, we don't iorget about you. Our friendly, prolessional customer

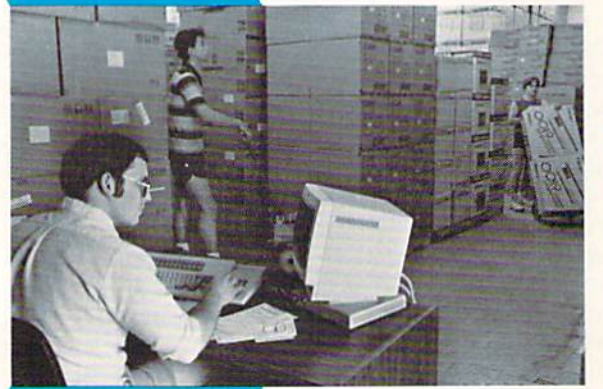

about the status of an product availability, or

Mark "Mac" Bowser, Sales Manager would personally like to thank all of our past customers for helping to make Lyco Computer one of the largest mail order companies and leader in the industry.<br>Also, I would like to extend my personal invitation to all computer enthusiasts who have not experienced Ihe services that we provide. Please call our trained

what you want right in<br>our warehouse. And that means you'll get it fast.<br>In fact, orders are<br>normally shipped within<br>24 hours. Shipping on prepaid cash orders is free in the U.S., and there is no deposit

required on C.O.D. orders. Air freight or UPS Blue/Red Label shipping is available, too. And all products carry the full manufacturers' warranties.

I can't see why anyone would shop anywhere else. Selection from our huge in-stock inventory, best price, service that can't be beat we've got it all here at Lyco Computer.

### TO ORDER, CALL TOLL-FREE: 1-800-233-8760 In PA: 1-717-494-1030

Hours: 9AM to 8PM, Mon. Thurs. 9AM to 6PM, Friday— 10AM to 6PM, Saturday

For Customer Service, call 1-717-494-1670. 9AM to 5PM, Mon. Frl. Or write: Lyco Computer, Inc. P.O. Box 508B, Jersey Shore, PA 17740

**Risk-Free Policy: •** tull manufacturers' waranties • no sales tax outside PA<br>• prices show 4% cash discount; add 4% for credit cards • APO, FPO,<br>international: add \$5 plus 3% for priority • 4-week clearance on personal ch

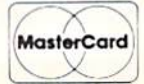

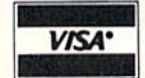

- Great Bargain Only \$32.95 Mouse Pad
- · provides clean, dust-free surface for your mouse

No-mar backing to protect your desk surface

9x11 .... \$10.95

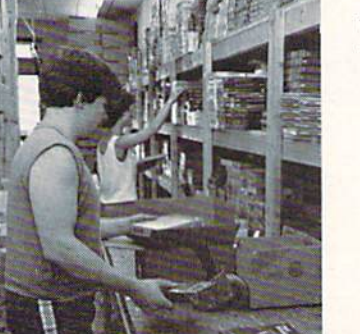

**Here's How** 

service representatives will find answors to your questions

order, warranties, prices.

Lyco Computer stocks mullimillion dollar inventory of factory-fresh merchandise. Chances are we have exactly

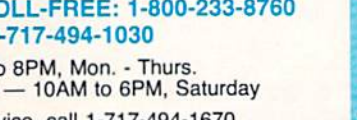

**Great News** Peak Peripherals RS232 Modern adapter for C64/128 Adapts std DB25 Modem to your Commodore computer

Only \$19.95

### Printer Interfaces

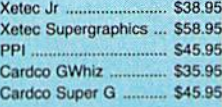

### Special Purchase

Data Share-Messenger Modern 300 Baud Auto DiaUAufo Answer Modern

### Only \$29.95

PC Color ... C128

Amiga

Pri Pa

200 sheet lase 1000 sheet las

### 150 sheet ivor

# Contriver M-1 Mouse

- . Works with Geos
	- Complete wild Graphic Utility Software

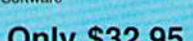

### **SSORIES**

150 shee

1000 sh. 1000 mai

Su

QVS Sur

QVS Sur EMI/RFI QVS Sur indicator

Ma Nortroni Cleaner Nortroni Cleaner

Cent '25' Cent '36' **RS232 A** Cent AB **RS232 A** Cent AB

eacl

**cettes** 

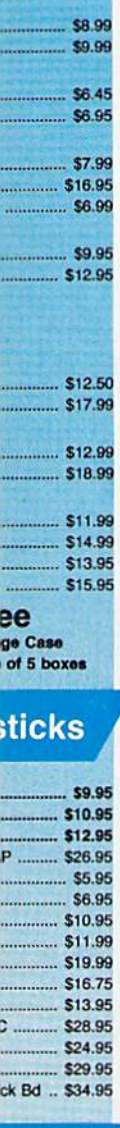

### **covers**

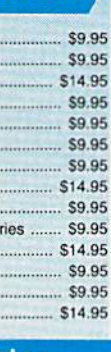

### **nter** per

.............. \$9.95 r ......... \$19.95 20lb ..... \$9.95

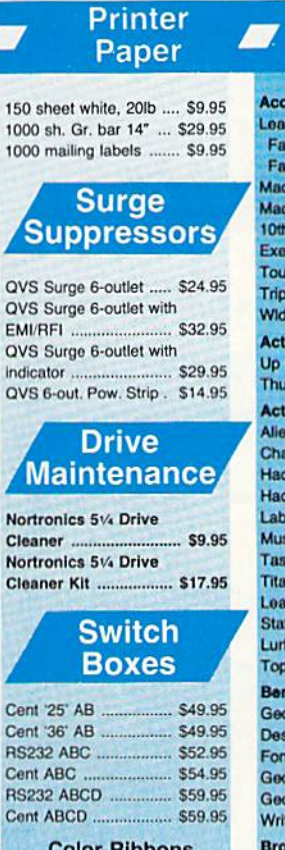

### Color Ribbons<br>Available Video **Tape**

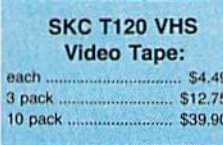

### **Closeouts!**

**Factory Fresh**<br>Special Pricing **Call for Availability** 

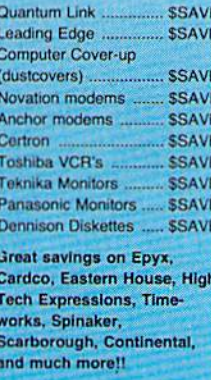

### **Generic Ribbons**

Save up to 50% off brand prices! Call for your make and model!

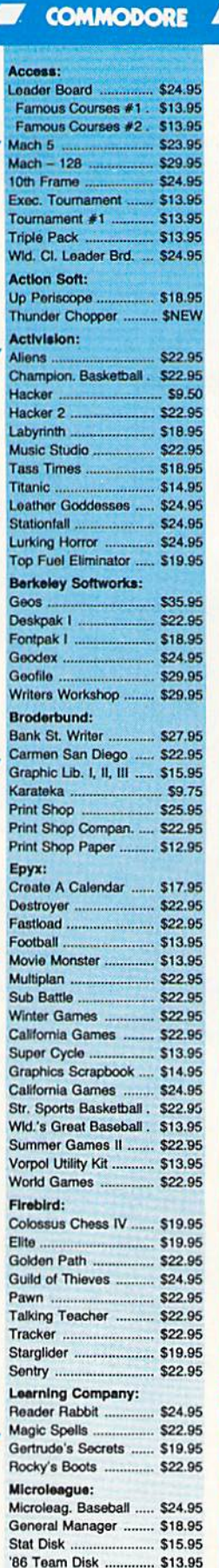

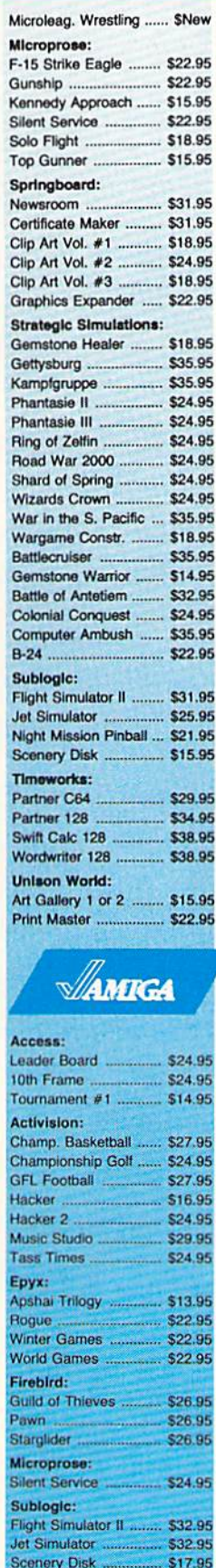

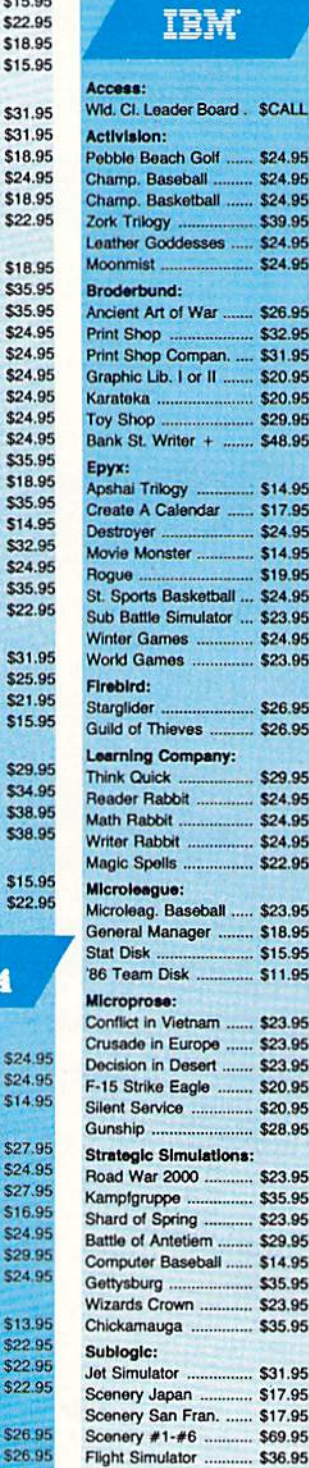

Swi

Art

**Unison World:** 

Print Master<br>Art Gallery 1 or 2 ........ \$18.95

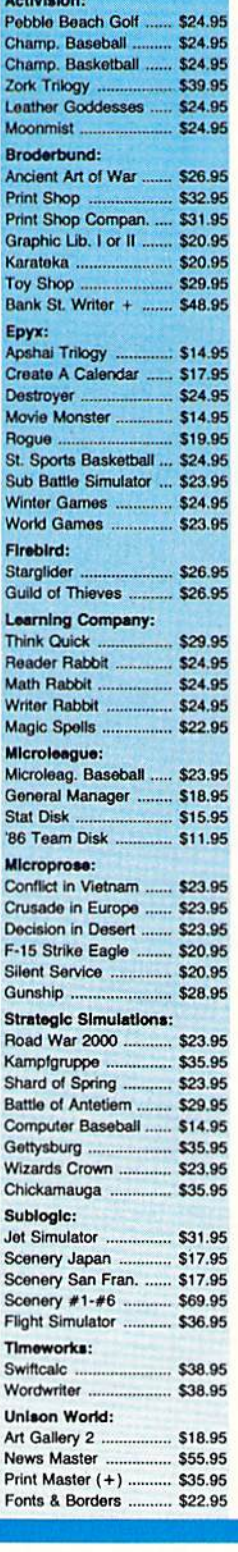

Æ

### **SOFTWARE-**COMMODORE **TE AMIGA**

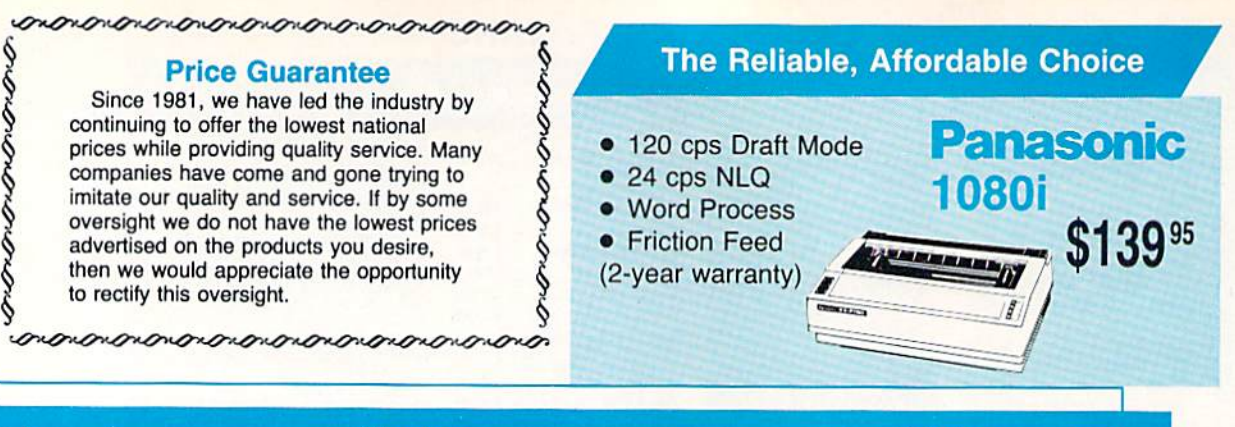

### **Monitors**

### **Modems**

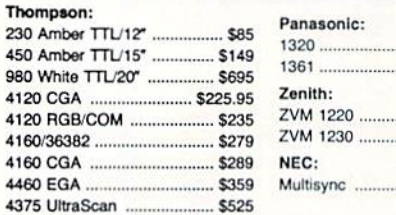

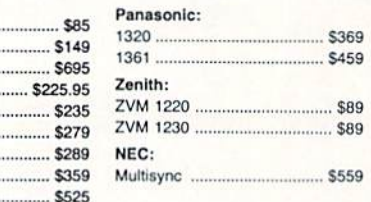

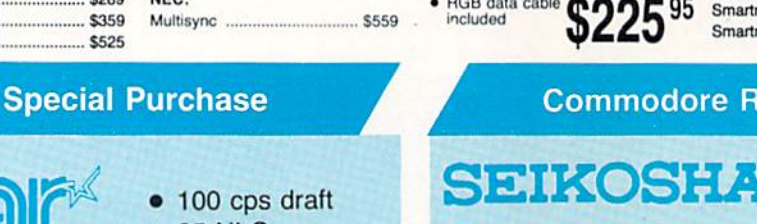

**THOMSON &** 4120 Monitor · 14" RGBI/video<br>composite/analog • Compatible with IBM<br>and Commodore

- **25 NLQ EZ Front Panel** Selection
- **Auto Single Sheet Feed**
- Adjustable **Tractor Feed**

**EXCELLENT VALUE** 

**Stalf** 

NP-10 "SPECIAL

NX-10C w/interface ......... \$165.95 5195.95

ND-10 ................................ \$249.95

**BROTHER** 

Twinwriter 6 Dot & Daisy ..... \$899

2024 Letter Quality ............... \$665

NR-15 ................................ \$409.95

NX-10.

 $NI - 10$ 

 $NX-15$ 

ND-15.

NB-15.

 $SD-15$ 

SR-15 ...

M1109

M1409

M1509

M1709 ...

**HR40** 

**HR60** 

NB24-10 ...

NB24-15 .........

 $SD-10$ 

SR-10 .................

### \*w/purchase of 2 ribbons **PRINTERS**

 $...$ \$144.95

.......... \$279.95

.... \$699.95

S409.95

 $...$ \$549.95

....... \$229

 $6369$ 

\$345

\$429

\$195

\$299

\$365

... \$475

 $...$ \$579

\$709.95

### SEIKOSHA

 $500$ 

(Limited Quantity)

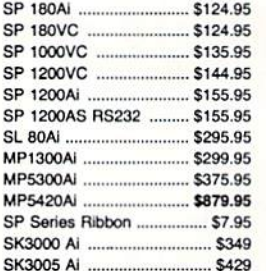

### **Toshiba**

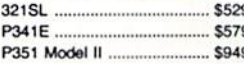

### **DIABLO**

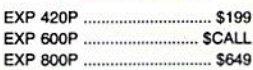

### **Panasonic**

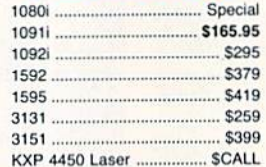

### **OKIDATA**

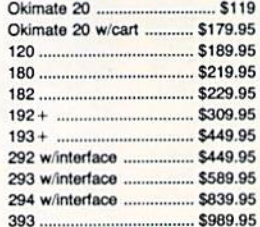

### NEW

Panasonic 1080i Mod. 2. \$154.95 Panasonic 1091i Mod. 2 ... 174.95

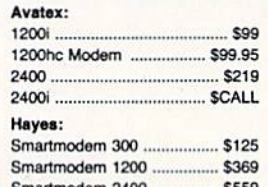

### eady

# **SP 180VC**

- $\bullet$  100 cps draft
- · 20 cps NLQ
- · direct connect for Commodore

### **EPSON**

\$12495

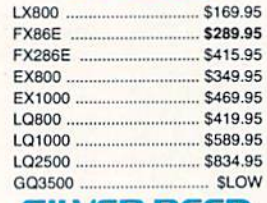

### SILVER REED

**EXP 420P** \$199 **EXP 600P SCALL** EXP 800P ................... .... \$649

### **TO DAY SAN**

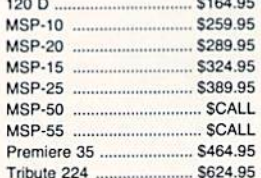

# Subprograms For The 64

### James Tubbs

Here's a unique programming utility that gives you the ability to write and call subprograms in Commodore 64 BASIC. Sub programs make your BASIC programs more readable, more modular, and easier to write. A disk drive is required.

Subprograms are like subroutines, only better. Like a subroutine, a subprogram can be called from anywhere within your program, perform a specified task, and return back to the main program. What makes these subprograms better than subroutines is that they are called by name (not line number), they are stored separately on disk, and they do not disturb any of the main program's variables when executed.

The program accompanying this article—"64 Subprograms" allows you to write a library of functions and procedures in BASIC, to save them to disk, and to call them up for later use as subpro grams. With an extensive library, entire programs can be assembled from subprogram calls alone.

### Getting Started

Since 64 Subprograms {Program 1) is written in machine language, it must be entered with "MLX," the machine language entry program found elsewhere in this issue.

When you run MLX, you'll be asked for a starting address and an ending address for the data you'll be entering. For Program 1, use the following values:

### Starting address: 0301 Ending address: 09B8

Program 1 is only 435 bytes long, so it shouldn't take long to type in. When you have finished, save a copy of the program.

Program 2, written in BASIC, is a demo program that illustrates the use of subprograms. Programs and 4 are two subprograms that are called by Program 2. Type in and save all three programs. Save Program 3 with the filename SUB1, and Program 4 with the filename SUB2. When you run Program 2, it looks for the subprograms with these names.

### **Writing A Subprogram**

Subprograms are written like any other BASIC program. Simply type one in and save it to disk. When calling a subprogram, you refer to it by its filename, so choose your filenames carefully.

Subprograms can contain any legal BASIC command. Two BASIC commands, however, have been modified for subprogram use alone. These commands are END and LET. The END command terminates a subprogram's execution and returns control to the main program (much like the RETURN command

in a subroutine). All subprograms must finish with an END.

All variables in a subprogram are local, which means that they cannot be accessed or affected by the main program. In fact, it is com mon for a subprogram to contain variables that are different in value, but identical in name to variables found in the main program. Be cause the subprogram's variables and main program's variables are separated like this, there must be some way for the two programs to pass information back and forth. This is where the new LET com mand comes in.

In the new LET command, pe riods (.) are used to flag local vari ables. Hence, the statement LET  $A = A$  sets the subprogram's variable A equal to the main program's variable A. Conversely, the state ment LET  $A = A$  passes the value of the subprogram's variable A back to the main program's variable A. Both the END and LET commands behave normally when used from within the main program.

There are a few limitations that you should keep in mind when writing subprograms. First, you can pass only floating point variables through the new LET command (sorry, no strings). Numeric arrays may be passed, but only if you do not use a variable to index into the array. For example, A{2) is legal, but A(B) is not. Finally, because subprograms are loaded into memory at 49152-53247 (SC0O0-CFFF), your subprograms must fit within 4K of memory.

### **Using A Subprogram**

Before you can use a subprogram, you must first load and run Program 1. Although 64 Subprograms is writ ten in machine.language, it can be loaded and run like a BASIC program. Once run,'you may load, en ter, and/or run your main program.

To call a subprogram, use the command: GO "subprogram name". It's as easy as that. Remember, the subprogram name is the filename of the subprogram on disk. Also, when issuing this command, the disk containing the subprogram must be in disk drive 8.

If a subprogram stops for any reason, you can return to the main program by entering END in direct mode.

### Demonstration

Program 2 demonstrates the use of subprograms. When run, Program 2 first asks you to enter a number and then calls its first subprogram. This first subprogram (listed as Pro gram 3) takes the number entered and multiplies it by 100. After re turning to the main program, you are asked to enter several more numbers. At this point the second subprogram (Program 4) is called to calculate the average of all numbers entered, including the number passed to the first subprogram. Fi nally, the main program prints the result and ends.

Don't be fooled by this demo's simplicity. Subprograms can per form the duties of an entire pro gram if needed. By keeping your subprograms simple, however, your programs are easier to follow and understand.

### Ideas For Use

Subprograms can be put to many uses. Do you have a program that is too large to fit in memory? Break it down into subprograms. Are your subroutines messing up your pro gram's variables? Use subprograms instead. Having trouble loading one program from within another? Don't load the program—call it as a subprogram instead. It's easy to see that subprograms are useful and versatile aids.

See program listings on page 104.

# User Group Update

Caroline D. Hanlon

This list includes updated entries to our annual "Guide to Commodore User Groups," which last appeared in the May and June 1987 issues.

When writing to a user group for information, please remember to enclose a self-addressed envelope with postage that is appropriate for the country to which you're writing.

Send typed additions, corrections, and deletions for this list to:

COMPUTE! Publications P.O. Box 5406 Greensboro, NC <sup>27403</sup> Attn: Commodore User Groups

### User Group Notes

Basic Bits User Group has changed its address to P.O. Box 447, N. Ridgeville, OH 44039.

The Southern Illinois Commodore User Group (SICUG) has a new address: Rt. 1, Box 313, Goreville, IL 62939.

128 Users of Dallas/Ft. Worth has moved to 10545 Maylee Blvd., Suite B, Dallas, TX 75228.

### New Listings

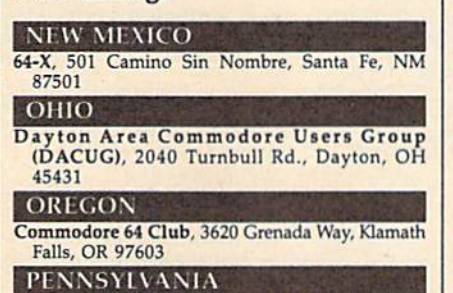

Commodore Users Group, Philadelphia Area Computer Society. P.O. Bo\* 57096, Philadelphia, PA 19111-7096

### WASHINGTON

University Place Commodore Home Users Group (UPCHUG), 1904 Crysul Springs Rd.W., Tacoma, WA <sup>98466</sup>

### Outside The U.S.

### **APO** Commodore Base User's Group (C-BUG), Attn:<br>
Computer Club Recreation Center/SSRR, RAF<br>
Chicksands, APO, NY 09193 (Near Shefford<br>
Beds., England SG17 5PZ)

### CANADA

Medicine Hat Commodore Users Group, P.O. Box 764, Medicine Hat, Alberta, Canada T1A 7G7

- Hamilton Commodore Users' Group. 201 Millen Rd., Stoney Creek, Ont., Canada L8E 2C6
- Ullima 64 Computer Club, P.O. Box 727, Azilda. Ont., Canada POM 1B0
- C64 International Users Group, 1544 West 59th<br>Ave., Vancouver, B.C., Canada V6P 1Z2

### **Programming Books** from COMPUTE!

COMPUTE! Books offers a line of programming books for the intermediate to advanced Commodore 64 and 128 users. These reference books take you beyond BASIC and into machine language programming, helping you learn about memory maps, addresses, the new GEOS, and time-saving routines you can add to your own programs.

### **COMPUTEI's 128 Programmer's Guide**

**Editors of COMPUTEI** ISBN 0-87455-031-9 444 pages A complete guide to the Commodore 128, this book explores BASIC 7.0, shows you how to create graphics and sounds, explains how to program peripherals, and introduces you to machine language programming. \$17.95

### **Mapping the Commodore 128**

Ottis R. Cowper ISBN 0-87455-060-2

704 pages The comprehensive memory map and programmer's guide that provides a detailed explanation of the inner workings of the Commodore 128 including memory management, BASIC 7.0, I/O chip register, the operating system, system RAM, and more. \$19.95

### Machine Language Routines for the Commodore 128 and 64

**Todd Heimarck and Patrick Parrish** ISBN 0-87455-085-8

This collection of machine language routines is a must for every Commodore 128 and 64 machine language programmer. Scores of these routines can simply be inserted into your own programs. Included is the assembly language code with easy-to-understand documentation and instructions. There is a companion disk available for \$12.95 that includes all the programs in the book (858BDSK). \$18.95

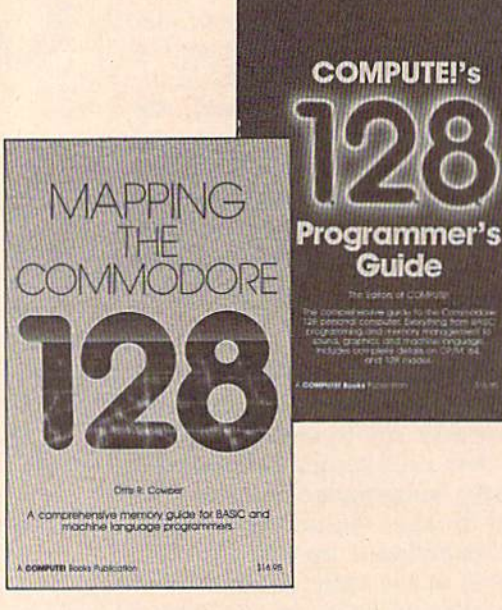

Program the COMMODO **MACHINE** LANGUAGE **ROUTINES** COMMODORE ha encyclopedic refere<br>a the Commodate 64 **Ministration** 粗铅组织料

### Programming the Commodore 64 Revised: **The Definitive Guide**

**Raeto Collin West** ISBN 0-87455-081-5

592 pages

 $642$  pages This bestselling, encyclopedic reference guide which covers the Commodore 64 in its entirety has been updated to include information on the new Commodore 64C and GEOS, from Berkeley Softworks. There is also a disk available for \$12.95 which includes the programs in the book (507BDSK). \$24.95

### Mapping the Commodore 64 and 64C Sheldon Leemon

ISBN 0-87455-082-3

324 pages

An update of the bestselling memory map and programming guide that's a necessity for intermediate and advanced programmers. This definitive sourcebook has been expanded and now covers the new icon-based GEOS (Graphics Environment Operating System) with clear descriptions of how to make it work for you. For BASIC and machine language programmers of both the Commodore 64 and 64C. \$16.95

These books are now available at your local book or computer store. You can also order directly from COMPUTE! by calling toll free 800-346-6767 (in NY call 212-887-8525) or by mailing your order to COMPUTE! Books, P.O. Box 5038, F.D.R. Station, New York, NY 10150.

Customer Service hours are 10:00 am-12:30 pm and 1:30 pm-3:00 pm EST, Monday-Friday Please include \$2.00 postage and handling per book or disk. NC residents add 5 percent sales tax, and NY residents add 8.25 percent sales tax. Please allow 4-6 weeks for delivery.

**COMPUTE!** Publications, Inc. 633

**Part of ABC Consumer Magazines, Inc.**<br>One of the ABC Publishing Companies

COMPUTEI books are available outside the United States from subsidiaries of McGraw-Hill International Book Company.
# SpeedScript 128 Date And Time Stamper

Robert Kodadek

Here's a utility that makes it easy to identify the date and time of any SpeedScript 128 document.

Imagine how valuable it would be to know the origination date of all your SpeedScript 128 files. "Speed-Script 128 Date and Time Stamper" adds this capability to SpeedScript 128. Once the program is installed, all SpeedScript files are automatical ly date- and time-stamped. A new directory routine displays all the usual information plus the date and time that each file was created. The current date and time is also dis played in full literal form—you'll see Nov 3, 1987, not 11/3/87.

### Typing It In

SpeedScript 128 Date and Time Stamper consists of two programs. Be sure that you're in 128 mode when you type them in. Program 1, "SpeedScript 128 Date and Time," is written in machine language. It must be typed in using the Commo dore 128 version of the "MLX" ma chine language editor found elsewhere in this issue. When you run MLX, you'll be asked for the starting and ending addresses of the data you'll be entering. For Speed-Script 128 Date and Time, respond with the following values:

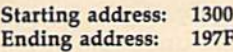

After entering the data, save a copy of Program 1 with the filename "SS128 DATE/TIME". Pro gram 2 expects this filename.

Program 2, "Date and Time Loader," is written in BASIC. After typing it in, be sure to save a copy onto the same disk on which you saved Program 1.

To use SpeedScript 128 Date and Time Stamper, load and run the BASIC loader (Program 2). It will automatically load Program 1. You'll then be prompted for the current date and time. The program screens out incorrect data and pro ceeds to the next prompt only after you've supplied the information in the required format. At this point you'll be asked to insert a disk con taining a copy of the SpeedScript 128 word processor. This file must be named SPEEDSCRIPT 128. After you've pressed RETURN, Speed-Script 128 is loaded. From now on, the date and time are stamped onto every file you save from within SpeedScript 128. To see the infor mation, press CTRL-4 for the modified directory. If you plan to regularly use this utility, include these programs on the same disk with SpeedScript 128 (with the filename SPEEDSCRIPT 128). This will simplify the loading procedure.

### Behind The Stamp

The actual stamping occurs in an unused area in the directory sector of the file and is accomplished by machine language routine which is sent into the disk drive itself. The stamping operation is immediate, and the entire disk is still available for storage. A stamped disk may still be used normally, since the date and time stamp is transparent to the standard DOS routines.

The new directory is accessed in the normal fashion—by pressing the CTRL-4 key combination. This routine prints the current date and time at the top of the screen fol lowed by the directory information. All of the usual information is dis played in the typical Commodore layout. However, the file type had to be abbreviated in order to accom modate the date and time stamp information. The file types are dis played as PG, SQ, UR, and RL, and are self-explanatory. So-called poison (or splat) and locked files are indicated as usual. Also notice that filenames are no longer in quotes. The listing can be paused by press ing the NO SCROLL key and stopped by pressing RUN/STOP.

The program doesn't alter SpeedScript 128's other functions in any way. You'll notice after saving a document that the drive light will come back on momentarily. This is the date and time stamp being ap plied to the directory sector of the file. The utility is disabled when you exit SpeedScript 128. To restart, type SYS 4908.

See program listings on page 99.

# Renumber 64

### Hubert Cross

Every programmer needs a renumbering utility. Here's one that's efficient, fast (operating at machine language speed), and easy to use. It renumbers your program at the press of a function key—you choose the starting line number and the incre ment between the lines.

In general, BASIC programs pass control from one line to the next se quentially—line 10 before line 20, line 20 before line 30, and so on. Exceptions occur when control statements like FOR-NEXT and GOTO are encountered.

Programmers, however, don't always write programs in the order that they run. Often you may find that you need to insert a new line where there's no room for one, say, between lines 345 and 346. "Re number 64" takes care of just that kind of situation.

At first thought, renumbering program may seem trivial—after all, only the line numbers are changing, right? Wrong. The desti nations of GOTOs, GOSUBs, ON-GOTOs, and ON-GOSUBs will probably change, too. Let's take a look at a small section of code which must be renumbered.

#### 1 INPUT A

2 ON A GOTO 20,30,40 3 PRINT "BAD INPUT":GOTO 1 20 PRINT "ONE":GOTO 30 PRINT "TWO":GOTO 1 40 PRINT "THREE":GOTO

Carefully compare this to the re numbered version.

#### 100 INPUT A

110 ON A GOTO 130,140,150 PRINT "BAD INPUT":GOTO <sup>100</sup> PRINT "ONE";GOTO 100 PRINT ■TWO":COTO 100 PRINT "THREE":COTO 100

As you can see, renumbering re quires some work.

With Renumber 64 installed, you can renumber your BASIC pro grams at machine language speed by pressing fl.

### Getting Started

Renumber 64 is written entirely in machine language, so you'll have to enter it using the "MLX" machine language entry program found else where in this issue. After you run MLX, you'll be prompted to enter the starting and ending addresses for the data. Enter these addresses:

#### Starting address: C0O0 Ending address: C4D7

Once you have typed in the data for Renumber 64, save a copy to disk or tape before leaving MLX. When you're ready to use the program, type LOAD "filename",8,1 (for disk) or LOAD "filename", 1,1 (for tape), where filename is the name you used when you saved the pro gram. Type NEW to clear out the BASIC pointers and to prevent an OUT OF MEMORY error.

Now type SYS 49155—you'll see the message RENUMBER EN ABLED. From this point on, you need only to press the fl key to re number the BASIC program in memory.

By default, Renumber 64 uses an initial line number of 100 and in crements the line numbers by 10's. If you want a different initial line number or increment, type SYS 49152,initial,increment. For ex ample, use SYS 49152,1000,1 to start the program with line 1000 and increment the line number by 1 for each following line. Note that executing the SYS to change the ini tial line number or the increment will automatically renumber your program.

If your program references any line numbers that do not exist, the references will be changed to 63999. Always remember to check your program for this value after renumbering.

Since the renumbering pro gram is located in memory address es 49152-50391, be sure that your BASIC program does not POKE into this area.

For short programs, renumber ing is almost instantaneous. Longer programs can take up to a minute to renumber. That's a small price to pay for a more organized program. See program listing on page 101.

# Sprite Monitor

### Harry Werner

Here's a unique utility that allows you to search through memory for sprites and then capture them. For the 64. A disk drive is recommended.

"Sprite Monitor" is a handy tool that lets you view memory as hi-res or multicolor sprites. By loading your favorite graphics programs and then executing Sprite Monitor, you can snoop through memory in search of those once-mysterious sprite definitions. If you find any sprites that you want to capture, Sprite Monitor will save them to disk for later use or modification in your own programs.

Besides being useful on this level, Sprite Monitor provides in sight into how various programs make use of sprite graphics.

### Typing It In

Sprite Monitor is written entirely in machine language for maximum speed and minimum size. We have included two versions of Sprite Monitor—one resides at location 20480 (\$5000), the other at 49152 (\$C000). Type them in with the "MLX" machine language entry program found elsewhere in this is sue. When MLX prompts you for the starting and ending addresses of the data, respond with the fol lowing values:

Program 1: Starting address: 5000 Ending address: 535F Program 2:

Starting address: C000 Ending address: C3SF

When you've finished typing in all the data, be sure to save a copy to tape or disk before leaving MLX.

### Using Sprite Monitor

First, run a program that uses sprites. [Ed. "Litterbug," a game found elsewhere in this issue, is a good example of such a program.] Exit the program (you may have to press RUN/STOP-RESTORE). Next, load Sprite Monitor with the statement:

LOAD "filename", 8,1 (tape users substitute ,1,1)

Replace filename with the name you used to save the machine language file. If you load Program 1, type SYS 20480 to activate Sprite Moni tor. If you use Program 2, type SYS 49152. Both versions behave exact ly the same, so you can choose the one that is less likely to disturb the other programs in memory.

Now, you can search through memory for sprites. The memory address that you are currently viewing is displayed in hexadeci mal at the top of the screen. Eight sprites are displayed on the screen at a time. Each sprite reflects 64 bytes of memory. So, with eight sprites, you are viewing 512 bytes of memory ( $8 \times 64 = 512$ ). The upper left sprite is defined by the first 64 bytes of memory, while the low er right sprite is defined by the last 64 bytes.

Every function in this program is accessed through a single keypress. The following is a list of these keypresses and their definitions:

 $+$ Sets monitor to move for ward through memory.

Sets monitor to move backward through memory.

F Fast scan. Moves quickly through memory in the direction specified by the  $+$  and  $-$  keys.

SPACE Slow scan. Moves slowly through memory in the di rection specified by the  $+$  and  $$ keys.

Expands or contracts sprite's vertical and horizontal size.

> M Toggles multicolor mode.

0-7 Changes color of sprites. Pressing the 0 key changes the color of the first sprite while changes the color of the last sprite.

 $\mathsf{C}$ Changes screen's back ground color.

B Changes screen's border color.

**S** Saves sprite definitions to disk. You have four options when you press this key: You may save the First sprite (F), the Top four sprites (T), or All sprites (A); or you may Exit the save option (E).

Before saving sprites to disk, you are prompted for a filename. You may also abort the save option by pressing Return without enter ing a filename. Sprites that are saved to disk are saved as machine language files. These files can be loaded using the following syntax:

LOAD "filename", 8,1

The sprites will be loaded into memory at the same location from which they were saved.

If you search through memory and can't find the sprites, try using the other version of Sprite Moni tor—it's possible that Sprite Moni tor itself may have overwritten the sprites when it was loaded. See program listings on page 98.

# Barricade Buster Accessing The 128's 80-Column Screen

### Robert Bixby

Here's a very short routine that goes a long way in power: It allows easy, full access to the 128's 80-column video memory. Versions for 128 mode and 64 mode are included, as is a demo program.

One of the most attractive features of the Commodore 128 is its 80 column screen. Yet accessing the 80-column screen can be very frus trating for BASIC programmers. You can't PEEK or POKE its screen memory, attribute memory, or any other of the 16,384 locations found in the 16K of dedicated video memory.

"Barricade Buster" solves this problem with a very short (78 byte) machine language routine. This routine gives you the ability to read and write to the 80-column screen, simply and easily. There is even a version for accessing the 80-column screen from 64 mode. To show what can be accomplished with di rect screen access, a sample game, "Pizza Raid," is included.

### Typing It In

There are three programs which accompany this article: Program I, the 128 version of Barricade Buster; Program 2, the 64 version; and Pro gram 3, the sample game, Pizza Raid. Use the "128 MLX" machine language entry program found else where in this issue to enter these programs. When you run MLX, an swer the prompts as follows for each program:

Program 1 Starting address: 1300 Ending address: I34F Program 2 Starting address: 0334 Ending address: 0383 Program 3 Starting address: 1300 Ending address: 16D7

If you are interested in running only the Pizza Raid game, just type in Program 3. Note that to run any of these programs, you must have monitor capable of displaying the 128's 80-column screen.

An Example With Extra Cheese Before using Barricade Buster, you may want to run Program 3—Pizza Raid—to get an idea of the advan tages of directly accessing the 128's video memory. The main advan tage presented in Pizza Raid is speed. By reading and writing to the 80-column screen, updating the program's character graphics is made quicker and easier.

To run Pizza Raid, you must be in 128 mode with the 80-column screen selected as the active dis play. If you are using tape, load the program using a , 1,1 extension. Disk users should BLOAD the pro gram, After loading, type SYS 4942 to run the game.

In Pizza Raid, you are trans porting a cargo of pizzas to the fourth gas planet of Betelgeuse where a serious cheese famine threatens to destroy the population.

Half way to your destination, your vessel is disabled by a voracious space weevil. Not interested in you, the space weevil attacks your cargo. In defense, you have two force fields to protect either the top and bottom or the left and right sides of your cargo. Pressing the cursordown key protects the top and bot tom, while the cursor-right key protects the left and right sides of your cargo. When the weevil has succeeded in eating all but 128 piz za wedges, the game is over. The longer you can prevent this from happening, the higher your score will be. The top of the screen displays your score and the number of pizza wedges left in inventory. To play again, press RETURN.

### Using Barricade Buster

First, load the appropriate version of Barricade Buster: Program 1 for 128 mode and Program 2 for 64 mode. Because these programs are written in machine language, you must LOAD them using a ,1 extension.

There are five memory loca tions to remember when using Bar ricade Buster in either 128 or 64 mode:

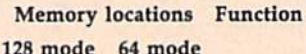

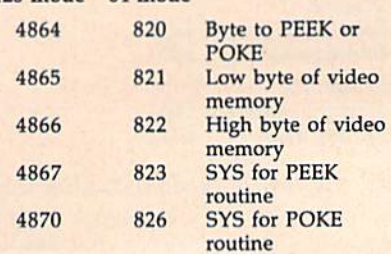

Let's try a sample program. If you are using the 128 version, enter the following line:

### $10 B<sub>A</sub> = 4864$

If you are using the 64 version, en ter this line:

#### $10 BA = 820$

Now, type in the following BASIC program lines:

- <sup>20</sup> POKE BA,1:REM SCREEN CODE FOR 'A'
- 30 POKE  $BA + 1.232$ : POKE  $BA + 2.3$ : REM SCREEN ADDRESS <sup>1000</sup> IN LOW-BYTE/H1GH-BYTE
- 40 SYS BA + 6:REM POKE 80-COLUMN **SCREEN**
- <sup>50</sup> POKE BA + 1,Z32:POKE BA + 2,3:REM SCREEN ADDRESS <sup>1000</sup> IN LOW-**BYTE/HIGH-BYTE**
- <sup>60</sup> SYS BA + 3:REM PEEK B0-COLUMN **SCREEN**
- 70 PRINT PEEK(BA):REM PRINT VALUE RETURNED

Run the program with the 80 column screen active. (When run ning this demo in 64 mode, you must first boot your computer in 80-column 128 mode and then exe cute a GO 64. To test if the demo is working, switch your monitor to the 80-column screen, then back to 40 columns to see what you are typ ing.) When you run the demo, you'll see the letter  $A$  (which has a screen code of 1) appear in the center of the 80-column screen. To ver ify that the value was successfully stored in screen memory, line 60 PEEKs the 80-column screen and line 70 prints the result.

Remember that the address of the first location on the 80-column screen is 0. The last location is 2047, but the last visible location is 1999. The entire 16K of video memory area is divided up as follows:

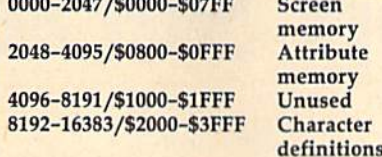

### Attribute Memory

Color memory on the 80-column screen is called attribute memoryit has a much more complex interaction with the character screen than color memory has in 40 column mode. You may POKE at tribute memory with values that will reverse, flash, underline, and determine the case (upper or lower)

of characters.

The first four bits of a byte in attribute memory—bits 0 through  $3$ —specify the color  $(0-15)$  of a character. If the fourth bit is set (equal to 1), the letter will flash. The fifth bit determines whether the character will be underlined or not. If the sixth bit is set, the charac ter will be displayed in reverse vid eo. The seventh bit determines whether the character is upper- or lowercase. If this last bit is set—giv ing the attribute byte a value greater than 127—the letter is dis played in lowercase.

### Use In 64 Mode

Barricade Buster offers some unique possibilities in 64 mode. If the 80 column screen isn't needed, Barri cade Buster gives 64 mode an extra 16K of RAM. Although you can't use this 16K for extending the BASIC workspace, you can use it for storing data. You can store a pair of high-resolution screens here, or use it for a ramdisk. A 64 program that uses this extra memory, however, will run only on a 128 in 64 mode. See program listings on page 100.

## Save Your Copies of COMPUTE!

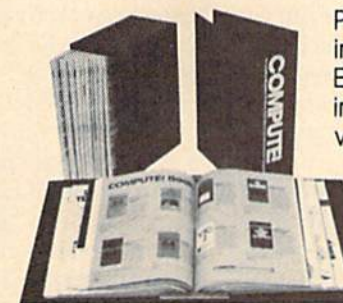

Protect your back issues of COMPUTE! in durable binders or library cases. Each binder or case is custom-made in flag-blue binding with embossed white lettering. Each holds a year of COMPUTE!. Order several and keep your issues of *COMPUTE!* neatly organized for quick reference. (These binders make great gifts, too!)

Cases: \$7.95 each; 3 for \$21.95; 6 for \$39.95

Binders \$9.95 each; 3 for \$27.95; 6 for \$52.95

(Please add S2.50 per unit for orders outside the U.S.)

Send in your prepaid order with the attached coupon

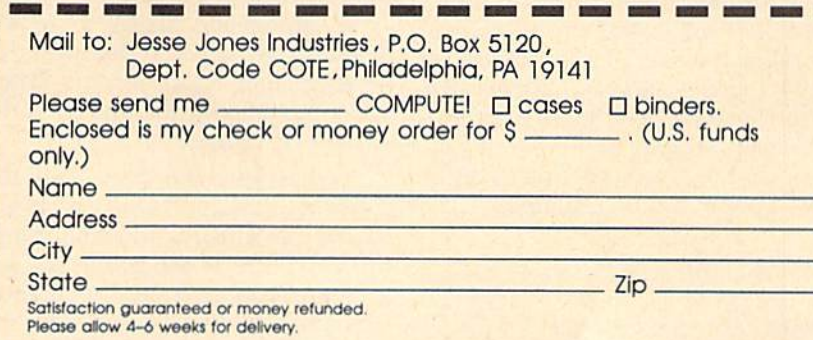

**COMPUTE!'s Gazette** Subscriber Services

Please help us serve you better. If you need to contact us for any of the reasons listed below, write to us at:

> **COMPUTE!'s Gazette** P.O. Box 10957 Des Moines, IA 50340

or call the Toll Free number listed below. Change of Address. Please allow us 6-8 weeks to effect the change; send your current mailing label along with your new address.

Renewal. Should you wish to renew your Gazette subscription before we remind you to, send your current mailing label with payment or charge number, or call the Toll Free number listed below.

New Subscription. A one-year (12-month) U.S. subscription to COMPUTEI's Gazette is \$24 (2 years, \$45; 3 years, \$65). For subscription rates outside the U.S., see staff page. Send us your name and ad dress or call the Toll Free number listed below.

Delivery Problems. If you receive duplicate issues of COMPUTE!'s Gazette, if you experience late delivery, or if you have problems with your subscription, please call the Toll Free number listed below.

**COMPUTE!'s Gazette** 1-800-727-6937

# Top Secret

Gilles Breton

Do you have a special programming technique you don't want to share just yet? Or do you need to keep your DATA state ments under wraps? Protect your BASIC programs from prying eyes with this clever utility. Top Secret works on the Commo dore 64,  $+4$ , and 16.

If you have a program you wish to protect, you'll appreciate "Top Se cret," a programming utility that lets you scramble any BASIC program.

Why would you want to pro tect programs? Here's a scenario that might apply to you. You have whole disk full of programs that you've written or collected. You'd like to share some of these programs with some people. Using Top Se cret, you protect each one, giving each a unique password. Now, you can lend out the whole disk, giving each friend only the appropriate passwords.

Top Secret works by combin ing the characters in your program with the characters in your password. It's important to remember the password that you use to scram ble a program—without it, the program is useless. The safest strategy is to keep at least one copy of the program in unprotected form on disk or tape in a secure place.

### Typing It In

Top Secret is a machine language program in the form of a BASIC loader. Since it must be typed accu-

rately, be sure to use "The Auto matic Proofreader," found elsewhere in this issue, when you enter the program. After you've fin ished typing the program, be sure to save a copy before running itthe program performs a NEW when it's run.

To use Top Secret, load and run the program. Top Secret POKEs machine language routine into memory and then moves the bot tom of BASIC up to protect it. Top Secret also prompts you with the address that you need to activate it. Next, load the BASIC program that you wish to protect and enter the SYS address to call Top Secret. The program asks for a password. Type in an alphabetic password (using no numbers or special characters) of no more than 69 characters. Then select C to encode the file. Save the scrambled program.

When your friend wants to de code the program, have him or her follow these instructions. Load and run Top Secret. Load the scrambled program, type SYS 2049, and enter the password. Press  $D$  to decode the program. The program is restored to its original form and is ready to run. All that is needed is this point is to type RUN.

### Technical Notes

The technique used by Top Secret is almost impossible to break. It com bines the first character of the pass word with the first character of the BASIC program, the second charac ter with the second character, and so on. When the end of the password is reached, the process begins again with the first letter of the password. Be sure to choose a password that will not be guessed—for example, don't choose something obvious, like your name. If you keep a written record of your passwords, be sure to keep it in a safe place.

Top Secret locates the machine language portion of itself at the start of BASIC memory and then raises the pointer for the start of BASIC. Therefore, this utility will not work on machine language pro grams that load like BASIC pro grams. Also, if your program is very large, you may run out of room when you have Top Secret in stalled. (Your program would have to be very large for this to happen.) See program listing on page 102.

## The Beast With Two Brains

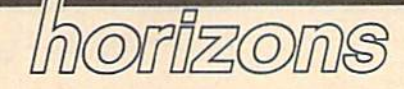

Todd Heimarck Assistant Editor

Most computers have just one mi croprocessor, just one brain. The Commodore 128 is unusual be cause it has two brains: an 8502, which is responsible for both 64 mode and 128 mode, and a Z80, which handles CP/M mode.

To use CP/M, you need a 128, at least one disk drive, a TV or monitor, and the CP/M disk that came with the computer. Turn on your drive, insert the disk, and turn on your computer (from 128 mode, you can also type BOOT).

The 1571 drive is better suited to CP/M work than the 1541 be cause it's faster and can read disks created on Kaypro, Osborne, and Epson CP/M computers. An 80 column screen is preferable because in 40-columns you have to scroll back and forth to see the whole dis play area. If you own a modem, you're in luck—there are still iots of CP/M bulletin boards from which you can download programs. RAM expander is an excellent ac cessory because CP/M is diskintensive and it uses the extra memory as a ramdisk.

### Where Are The Programs?

The CP/M disk is a flippy, which means you can flip it over to use the programs on side two, You get the operating system and a bunch of utilities for doing things like for matting disks and copying files. But there's no programming language, not even BASIC, so you can't write your own programs. You won't find any applications or games either, so you can't run any programs (except to do things iike formatting disks and copying files).

If you can't write programs and you can't run programs, what good is CP/M?

Fortunately, you can find many languages, applications, and

games, both commercially and in the public domain, for CP/M. Commercial languages include Microsoft BASIC and Turbo Pascal. In the public domain are versions of Lisp, Forth, C, Fortran, Pascal, Modula-2, and other languages. Popular applications include Word-Star and dBase H. Public domain games are also available, including chess, backgammon, the original Adventure, and others.

Assuming that you have a modem, you can download quite number of programs. First, you need a terminal program that works in CP/M mode. I use one called Modem Executive or MEX.COM, for short. (Executable programs end with the .COM extension.) CP/M programs available for download ing are often compressed. This pro cess reduces the file size, which means you spend less time online and pay less in connect charges on a commercial service-or you pay less in long-distance bills on bulletin board. The utility that un squeezes files is called USQ.COM. Another useful utility is NULU- .COM, the "new library" utility, which combines several files into one library and dissolves them, too. VDE.COM and VD0.COM are two versions of a good public domain text editor.

It's possible to use a terminal program in 64 or 128 mode to download CP/M programs to Commodore-format disk, but you need a separate program that will read a Commodore disk and copy the program to a  $CP/M$  disk.

Paradoxically, the public do main programs are free and you can give copies to friends, but to down load the programs, you generally have to go to a telecommunications service like CompuServe, where you pay for connect time, or call a bulletin board, which is often a long-distance call. It's easy to drop a couple hundred dollars on a few dozen free programs.

### Money Saver

Innovative Computer Accessories (INCA) sells a package called  $CP/M$  KIT, which contains a 39page booklet and two disks, One of the disks is a flippy. The 40 files on the three disks are split between programs you can run and docu mentation files. The programs are all public domain, so you can make copies and give them away without breaking the law. INCA claims a copyright only on the booklet.

INCA also sells an 80-column cable which will give you 80 col umns (but no color) on a composite monitor such as the 1701 or 1702 in both CP/M mode and <sup>128</sup> mode.

The programs on the INCA disks include C157I (speeds up disk writes); CONF (configures sys tem variables); DD, SD (disk direc tory); DE-LBR, LDIR, LRUN, LTYPE, NULU (library utilities); MCAT (a useful disk cataloguing program); MEX128 (terminal pro gram); NEWSWEEP (a versatile utility with several functions); SCAN (reads and displays squeezed and normal files); SQ, USQ (squeeze and unsqueeze); VDE (text editor); XCAT (crossreference and alphabetizing utility for MCAT); and ZCHESS (a Sargonlike chess program). If you were to download all the files and their documentation at 300 baud, it would take roughly four to five hours. The INCA package is rea sonably priced, especially when you consider that the programs are public domain and may be freely distributed.

Innovative Computer Accessories 1249 Downing St. P.O. Box 789 Imperial Beach, CA 92032-0837 \$29.95 CP/M KIT S9.95 80-column cable

## The M!D\$ Function

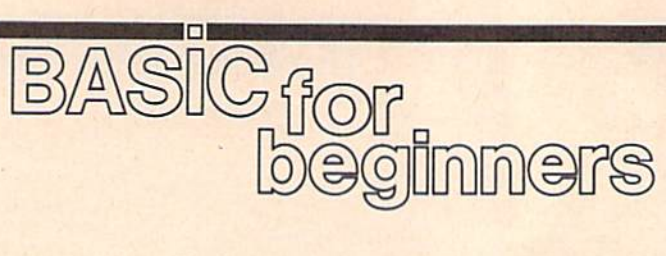

### Larry Cotton

Over the last couple of months, we've extracted the left and right ends of strings with LEFTS and RIGHTS. This month we'll investi gate the MID\$ function, which ex tracts characters from anywhere within a string.

The syntax for MIDS is slightly more complex than for LEFT\$ and RIGHTS. Enter the program below and run it to see how all three work:

- HG 10 NS="FRANK LLOYD WRIGHT"
- $E_{\Lambda}$ 20 PRINT "fCLRj"
- SR 30 FS=LEFTS(NS,5)
- FB 40 MS=MIDS(NS,7,5)
- HE 50 LS=RIGHTS(NS,6) SP 60 PRINT "HIS FIRST NAME IS
- KR 70 PRINT "HIS MIDDLE NAME "MS"."
- FH 80 PRINT:INPUT "WHAT'S HIS (SPACE)LAST NAME";LKS
- RX 90 IF LS<>LNS THEN PRINT:PR INT "THAT'S NOT WRIGHT!" iGOTO 80
- SE 100 PRINTiPRINT "THAT'S RIG HT1 IT'S "LS"1"

Notice that MIDS (line 40) re quires an extra number that LEFT\$ and RIGHT\$ don't. This number specifies where in the string to begin reading characters. LEFT\$ and RIGHTS don't need this number because they automatically begin their search from the left or right end of a string. Incidentally, the name FRANK LLOYD WRIGHT in line 10 doesn't really need any spaces (more on this later).

In line 40, the 7 in the parentheses means to start looking seven positions from the left end of the string—at the L in LLOYD. Be sure to count the space and the first character. The 5 is the number of characters, or in this case, the length of the name to be extracted.

The way to remember which number does what is to think "the first number is the first position" for the extracted string.

### More Word Extraction

The information inside the paren theses in a MID\$ statement—representing the original string, the starting position, and the length of the extracted string—is called an argument. As in LEFT\$ and RIGHTS, MIDS's arguments can be represented by constants or vari ables. Now type in these lines:

- JD 10 FS="BROWNCOLUMBIACORNELL DARTMOUTHHARVARD"
- BC 20 S\$="PRINCETONUNIVERSITY (SPACE)OF PENNSYLVANIAYA LE"
- $PD$  30  $ILS = FS + SS$

Line 30 assembles one long string from the two shorter strings defined in lines 10 and 20. This technique is necessary because the combined string will not fit on one program line in all versions of Commodore BASIC. (In the Com modore 64, a BASIC program line is limited to 80 characters. The ver sion of BASIC for the Plus/4 and 16 allows 88-character lines, while the Commodore 128 allows 160.)

As mentioned above, spaces aren't really necessary when storing several names within one string. Except where an extracted string consists of several words, such as University of Pennsylvania, spaces just waste memory. BASIC doesn't allow stings longer than 255 characters, so be sure the length of a string doesn't exceed 255. Now, let's see what we can do with this super-long string.

We can start by printing one of these Ivy League school names say, Cornell. Counting from the left, we see that the first letter of Cornell is in the fourteenth posi tion, and the name is seven charac ters long. With this information, add these lines;

FA 40 PO=14:LE=7:GOSUB 100:PRI NT "[CLR]": PRINT: PRINT: P RINT COLLEGE\$: END SK 100 COLLEGES=MIDS(ILS,PO,LE

):RETURN

Try to make a habit of using variable names with some signifi cance, such as IL\$ for Ivy League, PO for position number and LE for length. Another reminder: Only the first two letters of a variable's name are used by BASIC. For example, to BASIC, the variable COS is the same variable as COLLEGES.

When you want to print anoth er college from the list, simply change the beginning character po sition (variable PO) and string length (variable LE). To print Princeton, for example, change line 40 to read like this:

XQ 40 PO=37:LE=9:GOSUB 100:PRI NT "[CLR]": PRINT: PRINT: P RINT COLLEGES:END

### Extracting Single Characters

The MID\$ function is used often for extracting single characters from a string:

- HC 10 AS="ABCDEFGHIJKLMNOPQRST UVWXYZ" XF 20 PRINT "{CLR)":PRINT:PRIN PE 30 PRINT "THIS PROGRAM PRIN TS OUT A LETTER" PR 40 PRINT "OF THE ALPHABET HAT'S IN THE" SB 50 PRINT "POSITION YOU TYPE JA 60 N=0: PRINT: INPUT "WHAT'S {SPACEjA NUMBER FROM
- $0\ 26";N$
- XC 70 IF N-0 THEN END
- PF 80 IF N<1 THEN 60 FP 90 IF N>26 THEN 60
- 
- JF 100 LS=MIDS(AS,M.l) XR 110 PRINTiPRINT "THE LETTER IN POSITION"N"IS "L\$".

Lines 30–50 print a message on the screen. Line 60 then prints blank line and asks the user for a number from 1 to 26. Lines 80 and 90 utilize IF-THEN to check that the entered number is in the range to 26, inclusively. Line 100 uses MIDS to find one letter in the Nth position in A\$.

### Other Uses For MID\$

It's interesting (and fun) to use FOR-NEXT in conjunction with the MID\$ function to print words or names on the screen one character at a time. For example, type NEW and enter this short program:

- CE 10 PRINT "{CLR}": PRINT: PRIN
- DG 20 PRINT "WHAT'S YOUR NAME (SPACE) (FIRST & LAST)"
- SF 30 INPUT MS
- DH 40 PRINT: PRINT "NOW COUNT T HE LETTERS IN YOUR NAME.
- HM 50 PRINT "DE SURE TO COUNT [SPACElTHE SPACES"
- EF 60 PRINT "BETWEEN THE FIRST AND LAST NAMES."
- CR 70 PRINT: INPUT "HOW MANY"; N

BA 80 PRINT: FOR J=1 TO NL

 $CQ$  90 PRINT MIDS(NS, J, 1); KA 100 FOR D=1 TO 100:NEXT D

```
EQ 110 NEXT J
```
Be sure to type a semicolon at the end of line 90 to insure that your name is printed all on one line.

Let's see how this works: Your name and its length are assigned to the variables N\$ and NL in lines 30 and 70, respectively. (Next month we'll see how to automate part of this process using the BASIC func tion LEN.) Nested FOR-NEXT loops are used in lines 80-110 to print your name one letter at a time. The outer loop does the printing while the inner loop creates a short time delay. The variable  $J$  is used as the character position pointer in the MID\$ statement. In line 80, J is incremented from 1 to NL—the length of the name.

As J increments, line 90 prints the letters in your name, slowly, one after the other. Before the NEXT J is encountered in line 110, an inner loop adds a short delay after each character is printed. The printing speed can be varied by changing the delay loop in line 100.

### **Scanning**

Another use for MID\$ is to scan a long string for a particular character. This can be done by using combination of FOR-NEXT and IF-THEN statements. The following program searches a string of jumbled letters for a letter entered by the user:

- AS 10 print
- FS 20 rs= abiwoe jytrmvpyiu
- KK 30 print rs:print
- CR 40 input "which single lett er to search for";ls
- JK 45 PRINT
- i!D 50 FOR N=l TO 16
- SG 60 M\$=MID5(RS,N,1) DO 70 IF H\$=LS THEN PRINT LS" (SPACE)IS IN POSITION NO  $"N:C=C+1"$
- AK 80 NEXT
- SC 90 IF C=0 THEN PRINT: PRINT (SPACEJLS" NOT FOUND.":G OTO 40
- CP 100 END
	- Lines 10-30 clear the screen

and print the random letters, Line 40 gets the user's input in L\$. Lines 50-70 form a FOR-NEXT loop which scans R\$ one character at a time. In line 60, the MID\$ function makes M\$ equal to the Nth character in R\$. Line 70 checks for a match between M\$ and L\$ with an IF-THEN statement. If there's no match, control immediately moves on to the NEXT in line 80 which, in turn, sends control back to line 50 to increment N.

Each time a match is found for

 $L$ \$, line 70 prints a message and C is incremented by 1. The variable C keeps track of the number of matches.

After the loop has incremented 16 times and each match (if there were any) has been printed out, line 90 checks to see what the value is for C. If it's zero, no matches were found, and an appropriate message is printed.

There are several other tricks you can do with strings; we'll dis cuss them next month. 图

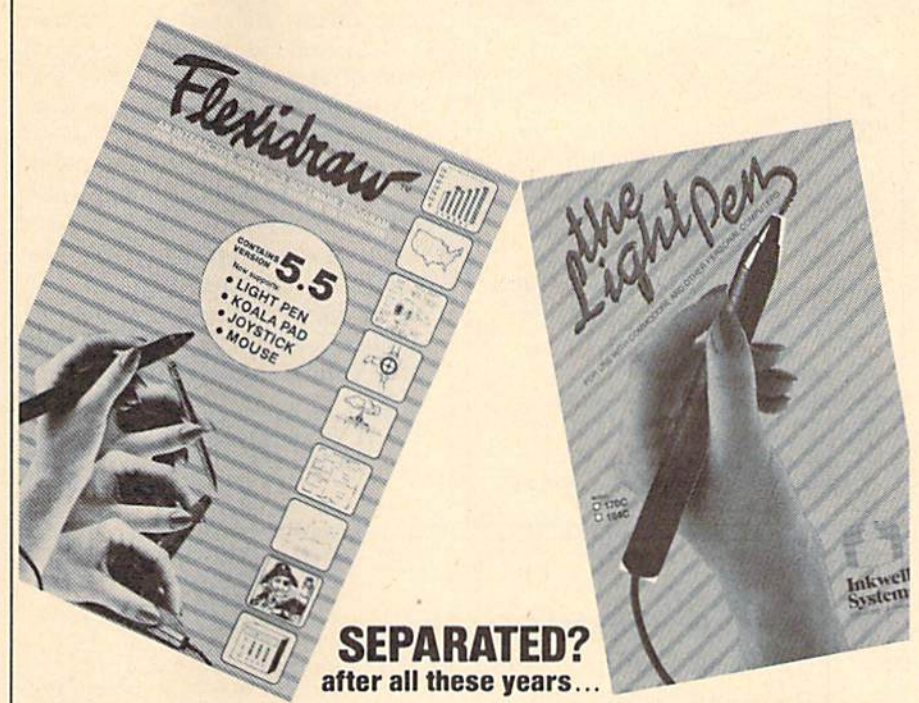

Yes, after 4 years together, Flexidraw and The Light Pen are now packaged separately! In honor of this occasion Inkwell Systems is introducing:

**FLEXIDRAW Version 5.5: Still that great graphics program for the Commodore** 64 and 128 that you knew and loved as version 5.0. What's new about version S.5 is that it now supports a joystick, touch pad and mouse in addition to both Inkwell Systems' new light pens. Flexidraw 5.5 is \$34.95.

THE LIGHT PEN: Commodore 64/128 and Amiga compatible, and available in 2 models:

The 170-C is the familiar industrial quality Inkwell Systems light pen dressed up in a new gray case with nose tip switch. (Use with any Flexidraw version.) \$99. The 184-C is a new, light-weight, tri-lobular, two-button touch switch light pen designed to be compatible with Flexidraw 5.5. \$59.95.

Both include a demonstration disk for C-64/128 and technical manual for assistance in creating your own programs.

Both light pens are now available as input alternatives for programs such as GEOS, CADPAK 64 128, Micro Illustrator, Blazing Paddles, Picasso's Revenge, or Prospectives II.

Also available from Inkwell Systems, and fully compatible with Flexidraw and The Light Pen:

- Flexlfont, a font and character generating program containing over 30 fonts
- **Graphics Integrator 2, the link between** graphic programs, word processing, and multi-media
- **Graphics Galleria, a collection of clip art** and illustrations

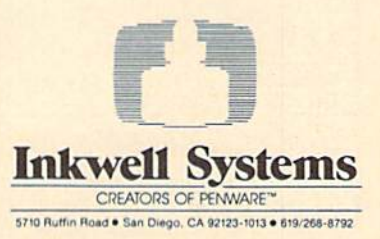

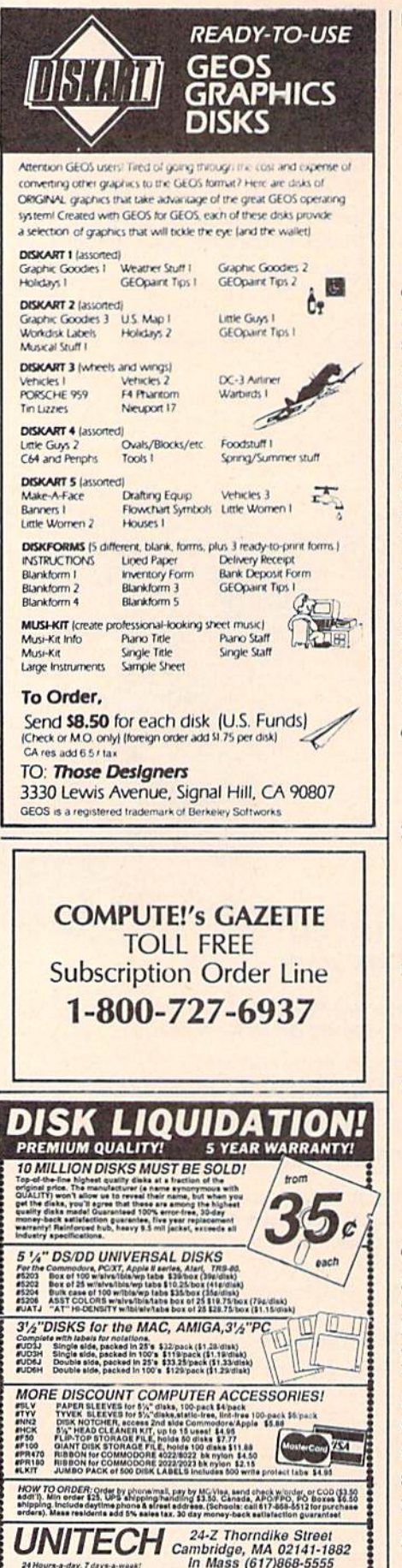

# bug-swatter

• "Bounty Hunter" (August) uses | PRINT statements with lots of cursor control characters to build the maps. From the point of view of a programmer, this method is the easiest way to build the maps; from the point of view of someone typing it in, this method is a nightmare. Several readers have been unable to get the checksums correct in lines 720, 730, 740, and 930. The difficulty with line 720 is caused by a missing question mark after MOVE. The problems with lines 730, 740, and 930 all stem from spaces at the end of those lines of text. The following listing should clear up any questions. GS 720 PRINT" [RVS] [6 SPACES]N [SPACE]MEP3[3 SPACES] E\* 3 [OFF] [WHT ] MOVE? [CYN]  $(16$  SPACES}  $\{RVS\}$ £ [2 SPACES] [OFF] EH 730 PRINT" [RVS] [6 SPACES]

EH3 [3 SPACES] MN [OFF]  $(SPACE | {RVS}$  ${2$  SPACES} $\{\ast\}$  (OFF) [11 SPACES] [RVS] EH3  ${2$  SPACES}  ${H}_3$  (SPACE) EH3EN3(3 SPACES) E\*3 DM 740 PRINT" [RVS] [6 SPACES] M [5 SPACES] [OFF] [SPACE]  $[\text{RVS}](3 \text{ SPACES}) (\text{OFF}) \pounds$ [11 SPACES] [RVS] EH3 [2 SPACES ] [SPACE ] [SH]  $RNI$  (SPACE) [OFF] £ HK 930 PRINT"[2 SPACES][RVS]  $[7$  SPACES  $]$ <sup>\*</sup> $]$  $[$ OFF]  $[8$  SPACES  $k*3$  (RVS) [4 SPACES] [OFF] [SPACE]  $k*$  [RVS] [2 SPACES]  $[OFF]$   $[SPACE]$   $[3]$   $L$   $[10]$   $P$  $@{CYN}$ ";

**Bounty Hunter isn't the only pro**gram from the August issue that is difficult to type in. Many readers have had problems typing the complicated PRINT statements from 'Give 'N' Take." The lines giving the most trouble are listed below. Spaces seem to be causing most of the trouble, so single spaces are shown using the same notation normally used for multiple spaces.

HH 1310 PRINT" [CYN] [OFF] #E83  $[\text{RVS}]\$  [30 SPACES]  $\xi$ 73  $(OFF)*(CYN))(*B3[(RVS)]$  ${Space}$  ${CYN}$  ${OFF}$  $#88$  $(RVS)$  [SPACE] [CYN] [OFF]

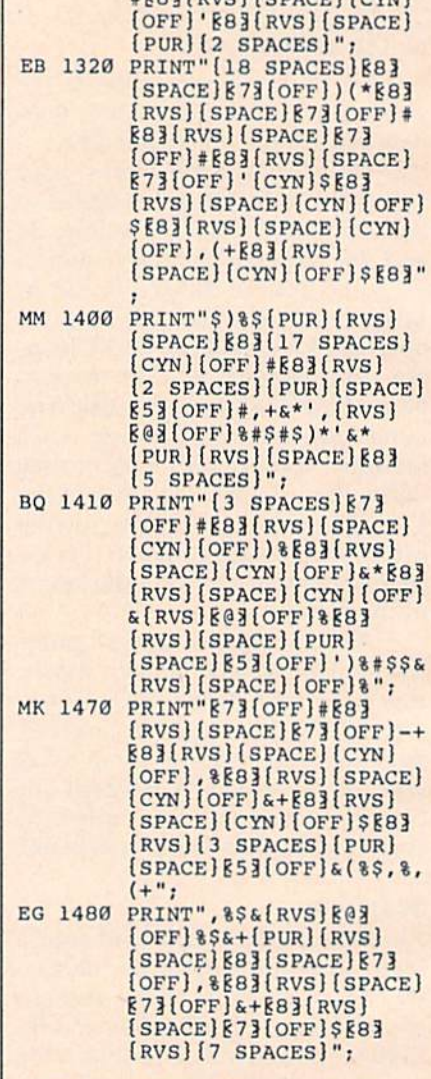

#Polinuelienserlieuxl

· "Screen Maker" (September) contains a superfluous question mark in line C790 which makes it impossible to read the first data value in that line. That line is relisted below.

C790:85 FD C6 FE A0 02 8A 91 DE

 $RO$ **COMPUTE!'s Gazette November 1987** 

 $\theta$ 

 $\theta$ 

Crystal Clear

# **POWET BAS**

Rhett Anderson and David Hensley, Jr.

Here's a high-speed, versatile clearscreen routine that will add spice to your BASIC or machine language programs. A demo program is included. For the Commodore 64.

Almost all programs need to clear the screen at one point or another. Printing a clear-screen character, CHR\${147), is the quickest, most efficient, and most common tech nique for clearing the screen. It's also probably the most boring.

"Crystal Clear" replaces the normal clear-screen command and lets you clear the screen with any one or any combination of ten pat terns (see the accompanying figure). You can control the speed at which the screen clears, and you also can specify any character and color you want to clear it with.

### Typing It In

Although it is written in machine language (ML), Crystal Clear (Pro gram 1) is stored in the DATA state ments of a BASIC program. A demo program (Program 2) is also includ ed. Use "The Automatic Proofread er" found elsewhere in this issue to insure accurate typing when enter ing these two programs. The ML routine for Crystal Clear is very short—only 481 bytes long. It re sides in locations 49152-49633.

### Using Crystal Clear

First, read the machine language into memory at the beginning of your program {see Program 1). Whenever you wish to use the rou tine, you must use three POKEs to specify the speed, character, and color; and you must use a SYS to call the routine. The speed is controlled by POKEing location 780 with a number from  $0$  to 255. Zero is full speed, and 255 is a slow crawl. Location 781 controls the print character. You must POKE

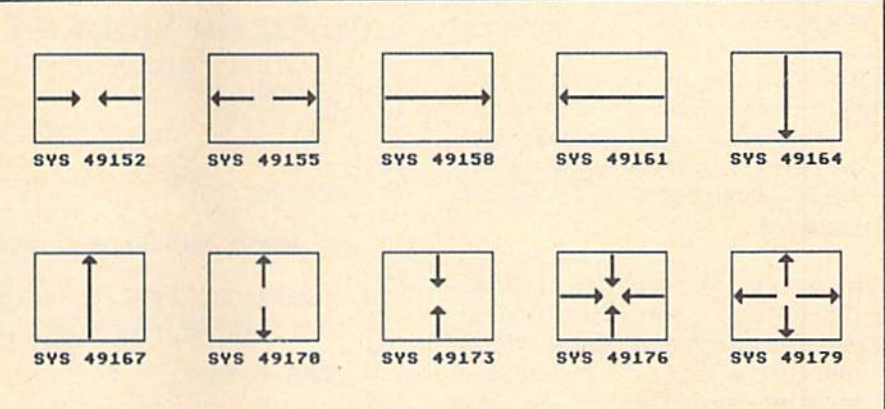

"Crystal Clear" offers ten unique patterns for gracefully clearing the screen. Each pattern can be used with the color or graphics character of your choice.

this location with the screen code of the character that you wish to use. You can use any available character. Many of the Commodore graphics characters produce pleas ing displays. If you do not wish to use a character, but simply want to clear the screen using the effect of a pattern, POKE location 781 with 32 {space). The color is changed by POKEing 782 with a color number from  $0$  to  $16$ .

After the speed, character, and color have been set, you must choose one of the ten patterns as shown in the accompanying figure. Now, to clear the screen, simply SYS to the location that corresponds to the desired pattern.

Many combinations and ef fects are possible when using these clear-screen routines. You can use several routines back-to-back by simply calling the routine more than once. Remember, what we normally think of as a clear screen is really a screen full of spaces.

Experiment with loops to pro duce dazzling effects, or fill the screen with a character to produce a backdrop for a title screen or game. Run the demo (Program 2) to see just some of the effects possible. See program listings on page 101.

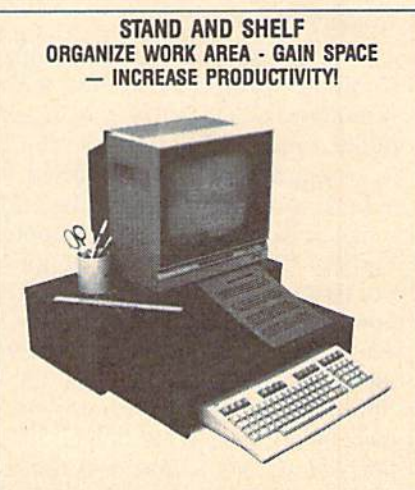

STAND - STURDY, HOLDS MONITOR/TV AT EYE LEVEL, PLENTY OF ROOM FOR OTHER WORK ITEMS.

SHELF - AL LAST, A PLACE FOR MANUALS, REFERENCE<br>MATERIAL. TYPING IN-LINE WITH MONITOR. SELF<br>STANDING; SLIDES OUT TO USE WASTED SPACE. SHELF, COMPUTER. CABLES, PAPERS STORE UNDER STAND TO FREE-UP WORK SPACE

FIME FURNITURE. BEAUTIFUL WALNUT VENEER WOOD. SHELF IS GREAT FOR WIDE PRINTERS. FOR THE C-10/<br>64/64C/128, VIC-20, PLUS/4, EASY ASSEMBLY. MADE IN  $U.S.A. 24 \times 12 \times 6.$ 

**TEHMS: NO CREDIT CARDS OR CO.D.S PLEASE. ORDERS**<br>WITH CASHIERS CHECK OR MONEY ORDER ALLOW 3-4<br>WEEKS FOR DELIVERY. PERSONAL AND COMPANY CHECKS ALLOW ADDITIONAL 2 WEEKS CLEARANCE. U.S. FUNDS **ONLY** 

TO ORDER STAND WITH SHELF: SENO NAME. ADDRESS AND \$2495 PLUS 15.00 FOR SHIPPING AND HANDLING IN CONTINENTAL USA. SHIPPING FOR CAN, PR. AK, HI IS I1MW. PA. RESIDENTS ADD 6% SALES TAX ON TOTAL, INCLUDING SHIPPING CHARGES

**J & K ENTERPRISES/G** P.O. BOX 2856 · WARMINSTER, PA 18974

### GeoPuzzle, Part

# the geos column

Rhett Anderson and David Hensley, Jr.

This month, we'll look at how "GeoPuzzle," the game presented in the October issue, was pro grammed. A full listing of the machine language source code is included.

By the time you read this, it's likely that Berkeley Softworks' GeoProgrammer machine language devel opment package will be released, making it easier to program GEOS applications. However, it is possi ble to write machine language GEOS applications on standard 64 assemblers. In the case of "Geo Puzzle," we used Pal, an assembler from Proline Software.

The first problem a machine language programmer has when moving to GEOS is the lack of ade quate documentation. While the 64 is a mature machine supported by superb tools, software, books, and magazines, GEOS is a newcomer. Perhaps the best source of infor mation comes from Berkeley Softworks itself. Berkeley's book, The Official GEOS Programmer's Reference Guide, was an invaluable reference for us. Also of assistance were two COMPUTE! Books, Map ping the  $64 \& 64C$  and the revised edition of Programming the 64. Each of these books contains a memory map of GEOS and discussions of the various system functions—but without Berkeley's book, program ming a complete application would be nearly impossible. (Note that Berkeley's reference guide contains several serious factual and typo graphical errors; however, a revised edition is in the works).

### At The Source

Examine the GeoPuzzle source code listing. After the program sets up the screen and icons, it effective ly stops running. But GEOS keeps working in the background, moni-

GeoPuzzle Source Code 10 OPEN2,8,1,"0:GEOPUZZLE" 20 SYS 700 30 .OPT 02,P 40  $\cdot$ 50 60 GEOPUZZLE 70 80 ; BY RHETT ANDERSON & DAVID HENSLEY JR 90 100 ; COPYRIGHT 1987 COMPUTE! PUBLICATIONS, INC. 110 ;ALL RIGHTS RESERVED 120 130 ;PAL FORMAT 140 150  $160 * = $304$ 170; 180 ; WE START AT \$304 TO INSURE THE 190 ACTUAL GEOS CODE STARTS AT \$400 200 210 .BYTE (63+\$80) ADD 80 FOR 220 UNCOMPRESSED SPRITE DATA 230 .BYTE 0,0,0 240 .BYTE 255,255,254 250 .BYTE 128,0,2 260 .BYTE 159,125,242 270 -BYTE 159,69,242 280 .BYTE 159,69,242 290 .BYTE 159,125,242 300 .BYTE 128,0,2 310 .BYTE 159,125,242 320 .BYTE 145,85,18 330 .BYTE 145,85,18 340 .BYTE 159,125,242 350 .BYTE 128,0,2 360 .BYTE 159,125,242 370 .BYTE 159,69,242 380 .BYTE 159,69,242 390 .BYTE 159,125,242 400 .BYTE 128,0,2 410 .BYTE 255,255,254 420 .BYTE 0,0,0 430 -BYTE 0,0,0 440 -BYTE \$S0+3 450 .BYTE 460 .BYTE 470 .WORD \$400 480 .WORD ENDCODE 490 .WORD \$400 500 .ASC 'GEOPUZZLE VI.0" 510 .BYTE 0,0,0,0 520 .ASC "ANDERSON & HENSLEY" 530 .BYTE 0,0,0,0,0,0,0,0,0,0,0,0,0,0,0,0,0,0,0,0 540 550 GEOS EQUATES 560  $570$  SETPATTERN =  $$C139$ 580 NEWDISK = SC1E1 590 IRECTANGLE SC19F

toring mouse movements and clicks. When an icon has been se lected, GEOS gives control to the routine corresponding to that icon.

Initialization is done in lines 680-990. The board and icons are drawn, and then the program ends via an RTS.

The icon table begins at line 1050. First, the number of icons is specified. Of the 14 icons we used, the first 12 are the arrows used to move the board's squares. The oth er two are the special purpose icons used to "fix" the puzzle and to return to the GEOS deskTop.

The next two values in the ta ble {160 and 100) give the location that the mouse pointer should be placed after the icons are drawn. The 14 icon definitions follow, each specifying the address of the image for the icon, position for the icon, size of the icon, and address of the icon's service routine. This service routine is what GEOS executes when you click on the icon.

All icon images are in com pressed GEOS format. This format is discussed in all three of the books mentioned above. To avoid com pressing the images, we added 128 (\$80) to the number of bytes in the image.

### The Header

Looking at the source code, most programmers would be perplexed by the first part of the program, lo cated between lines 210 and 530. This section of code will be de tached from the program and placed in a "side-sector" that GEOS uses to store information about the application. It is critical that this section of the program is entered exactly as listed. If one byte is miss ing or an extra one is added, the sector will either not be filled, or it will spill over into the main code.

### To GEOS

When you're writing a GEOS application, you can't simply assemble it and then try it out. Instead, you must follow this procedure:

Assemble the program to disk.

Convert the object code file to GEOS format.

Boot GEOS.

Click on the proper icon from the GEOS deskTop.

Of course, you don't need to 1320 .WORD D0R0T4

 $600$  IPUTSTRING =  $$CIAE$  $610 \text{ R0} = 2$  $620$  MOUSEUP =  $$C18A$  $630$  ENTERDESK =  $$C22C$  $640$  DOICONS =  $$C15A$ 650;  $660$  ZTEMP = \$70 670; 680 \*» \$400 690 JSR NEWDISK ;STOP DRIVE MOTOR 700 JSR MOUSEUP ; ACTIVATE MOUSE [DRAW SCREEN 710 LDA #20 720 JSR SETPATTERN 730 JSR IRECTANGLE 740 .BYTE 0,199 750 .WORD 0,319 760 LDA #1 770 JSR SETPATTERN 780 JSR IRECTANGLE 790 .BITE 32,167 800 .WORD 32,231 810 JSR DOBACKCOLOR 820 JSR DRAWBLOCKS 830 JSR IPUTSTRING 840 .WORD 104 850 .BYTE 18 860 .ASC "GEOPUZZLE" 870 .BYTE 0 880 JSR IPUTSTRING 890 .WORD 10 900 .BYTE 188 910 .ASC "COPYRIGHT 1987 COMPUTE! PUBLICATIONS, " 920 .ASC " INC. - ALL RIGHTS RESERVED" 930 .BYTE 940 LDA #<GAMEICONS 950 STA R0 960 LDA #>GAMEICONS 970 STA R0+1 980 JSR DOICONS 990 RTS 1000 1010 DOIT JSR DOBACKCOLOR : JMP ENTERDESK 1020 1030 ;THE ICON TABLE 1040 1050 GAMEICONS .BYTE 14 1060 .WORD 160 1070 .BYTE 100 1080; 1090 BUTTON1 .WORD DOWNARROW 1100 .BYTE 10,42 1110 .BYTE 1,8 1120 .WORD DO ROT 1130 1140 BUTTON2 .WORD DOWNARROW 1150 .BYTE 15,42 1160 .BYTE 1,8 1170 .WORD DOR0T1 1180 1190 BUTTON3 .WORD DOWNARROW 1200 .BYTE 20,42 1210 .BYTE 1,8 1220 .WORD DOROT2 1230; 1240 BUTTON4 .WORD UPARROW 1250 .BYTE 10,151 1260 -BYTE 1,8 1270 -WORD DO ROT 1280; 1290 BUTTON5 .WORD UPARROW L300 .BYTE 15,151 1310 .BYTE 1,8

type in the program listed to use Geo- RIGHTARROW .BYTE 128+8 Puzzle. A much easier way to get the .BYTE 8,12,14,255,255,14,12,8 1920 : game is to type in the MLX listing from last month's issue. However, if you're 1930 DRAWBLOCKS LDX PPOINT : LDA PAT0,X JSR SETPATTERN interested in writing a GEOS applica- JSR IRECTANGLE tion, you'll find that the source code .BYTE 56,79 listing provided here is just the "skele .WORD 72,103 ton" you need to develop your own LDA PAT0.X LDX PPOINT+1 GEOS programs. JSR SETPATTERN JSR IRECTANGLE .BYTE 56,79 .WORD 112,143 LDA PAT0.X LDX PPOINT+2 BUTTON6 .WORD UPARROW JSR SETPATTERN -BYTE 20,151 JSR IRECTANGLE .BYTE 1,8 .BYTE 56,79 -WORD DO ROT .WORD 152,183 1380; LDA PAT0.X LDX PPOINT+3 BUTT0N7 .WORD RIGHTARROW JSR SETPATTERN .BYTE 6,65 JSR IRECTANGLE .BYTE 1,8 .BYTE 88,111 .WORD DOROT6 .WORD 72,103 1430; 2130 LDX PPOINT+4 : LDA PAT0,X : JSR SETPATTERN BUTT0N8 .WORD RIGHTARROW JSR IRECTANGLE .BYTE 6,97 .BYTE 88,111 BYTE 1,8 .WORD 112,143 .WORD DO ROT 2170 LDX PPOINT+5 : LDA PAT0,X : JSR SETPATTERN JSR IRECTANGLE BUTTON9 .WORD RIGHTARROW .BYTE 88,111 .BYTE 6,129 .WORD 152,183 .BYTE 1,8 2210 LDX PPOINT+6 : LDA PAT0,X : JSR SETPATTERN -WORD DOROT8 JSR IRECTANGLE 1530; .BYTE 120,143 BUTTON10 -WORD LEFTARROW .WORD 72,103 .BYTE 25,65 2250 LDX PPOINT+7 : LDA PAT0,X : JSR SETPATTERN .BYTE 1.8 JSR IRECTANGLE .WORD DO ROT .BYTE 120,143 15B0 .WORD 112,143 BUTT0N11 .WORD LEFTARROW 2290 LDX PPOINT+8 : LDA PAT0,X : JSR SETPATTERN .BYTE 25,97 JSR IRECTANGLE .BYTE 1,8 .BYTE 120,143 .WORD DOROT10 .WORD 152,183 1630; JSR DOCOLORS 1640 BUTTON12 .WORD LEFTARROW RTS .BYTE 25,129 .BYTE 1,8 PPOINT .BYTE 0,1,2,3,4,5,6,7,8 .WORD DOROT11 PAT0 .BYTE 29 PAT1 .BYTE 30 BUTTON13 .WORD WRENCH PAT BYTE 29 .BYTE 33,70 PATS BYTE 30 .BYTE 3,21 PAT4 .BYTE 24 .WORD DOWRENCH PAT .BYTE 30 PAT6 .BYTE 29 1740 BUTTON14 .WORD GEOS PAT7 .BYTE 30 .BYTE 33,110 PAT8 .BYTE 29 -BYTE 3,21 , .WORD DOIT 2470 ;DEFINITIONS FOR THE LARGE ICONS 1780; ICON IMAGES WRENCH .BYTE 128+63,0,0,0,255,255,254,128,0 •BYTE 2,159,125,242,159,69,242,159 DOWNARROW .BYTE 128+8 .BYTE 69,242,159,125,242,128,0,2 .BYTE 24,24,24,24,255, .BYTE 159,125,242,145,85,18,145,85 126,60,24 -BYTE 18,159,125,242,128,0,2,159 .BYTE 125,242,159,69,242,159,69,242 UPARROW .BYTE 128 .BYTE 159,125,242,123,0,2,255,255 1B50 .BYTE 24,60,126,255,24, .BYTE 254,0,0,0,0,0,0,0 24,24 ,24 GEOS .BYTE 128+63,0,0,0,255,255,254,131,199 1860 ; •BYTE 130,135,79,194,142,125,226,156 LEFTARROW .BYTE 128+8 .BYTE 3,242,156,3,242,186,7,250 .BYTE 16.48,112.255,255. .BYTE 190,7,250,190,115,250,191,123 112,48,16 .BYTE 250,190,63,250,168,15,250,156 1890; -BYTE 7,242,158,7,242,143,15,226

# anyo 880

Series Computer-it's fully **IBM-compatible and runs all** twice as fast as the IBM PC!

You start with the step-by-step assembly of the new, highly-rated, Sanyo computer. You install and troubleshoot the "intelligent" keyboard. Then you assemble the power supply, install the disk drive, and add extra memory to give you a powerful 256K RAM system. The new 880 computer has two operating speeds: standard IBM speed of 4.77 MHz and a remarkable turbo speed of 8 MHz, making it almost twice as fast as the IBM PC. Next, you'll interface the highresolution monitor and begin to use the valuable software also included with your complete computer system.

It all adds up to confidence-building, real-world experience that includes training in programming, circuit design, and peripheral maintenance. You'll be learning about, working with, servicing, and troubleshooting an entire computer system—monitor, keyboard, computer, disk drive, power

supply-to ensure that you have all the essential skills you need to succeed as a professional computer service technician.

### **No Experience Needed, NRI Builds It In**

Your NRI total systems training includes:<br>• NRI Discovery Lab® to design and modify circuits • Your four-function, digital<br>mitulineter with walk-you-through<br>instructions on audio tape • Digital logic<br>probe for visual exam

This is the kind of practical.

City/State/Zip

hands-on experience that makes you uniquely prepared, with the skills and confidence you need for success. You learn at your own convenience in your own home. No classroom pressures, no night school, no need to quit your present job until you're ready to make your move. Your training is backed by your personal NRI instructor and the NRI technical staff, ready to answer your questions and help you when you need it. You get it all with NRI at-home training.

### **100-Page Free Catalog Tells More**

Send the postage-paid reply card today for NRI's big. 100-page, color catalog on NRI's electronics training, which gives you all the facts about NRI courses in Microcomputers, Robotics, Data Communications, TV/Audio/Video Servicing, and other growing, high-tech career fields. If the reply card is missing, write to the address below.

### **SEND COUPON TODAY FOR FREE NRI CATALOG!**

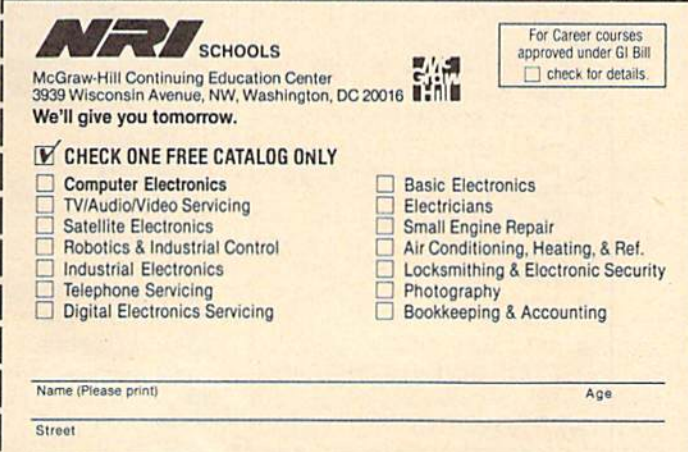

Accredited by the National Home Study Council

153-117

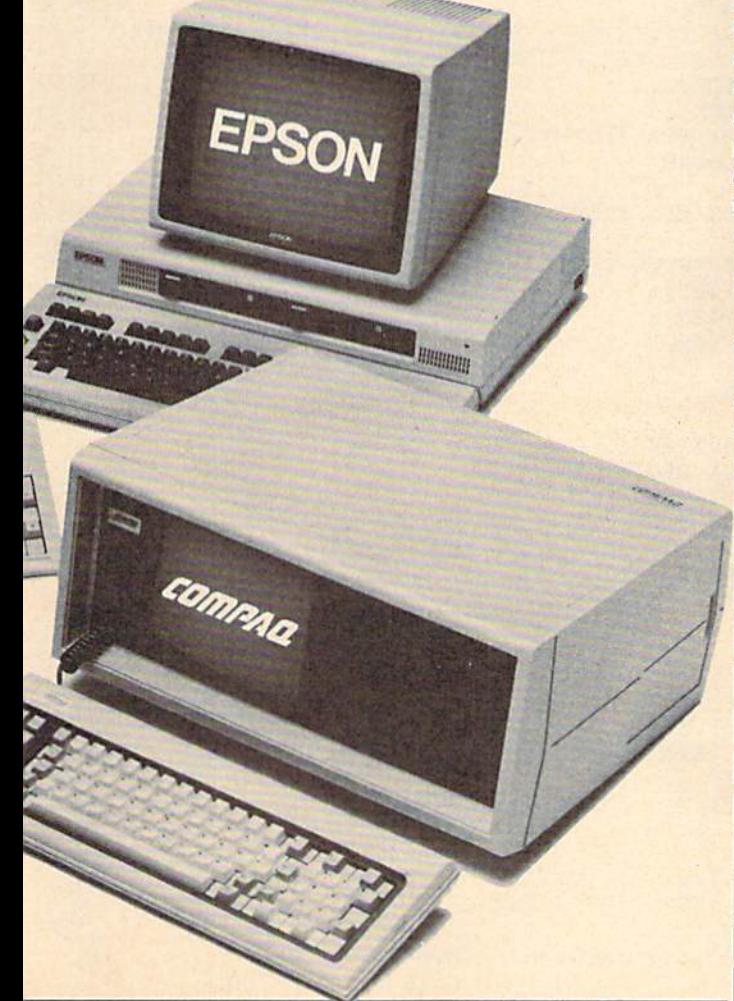

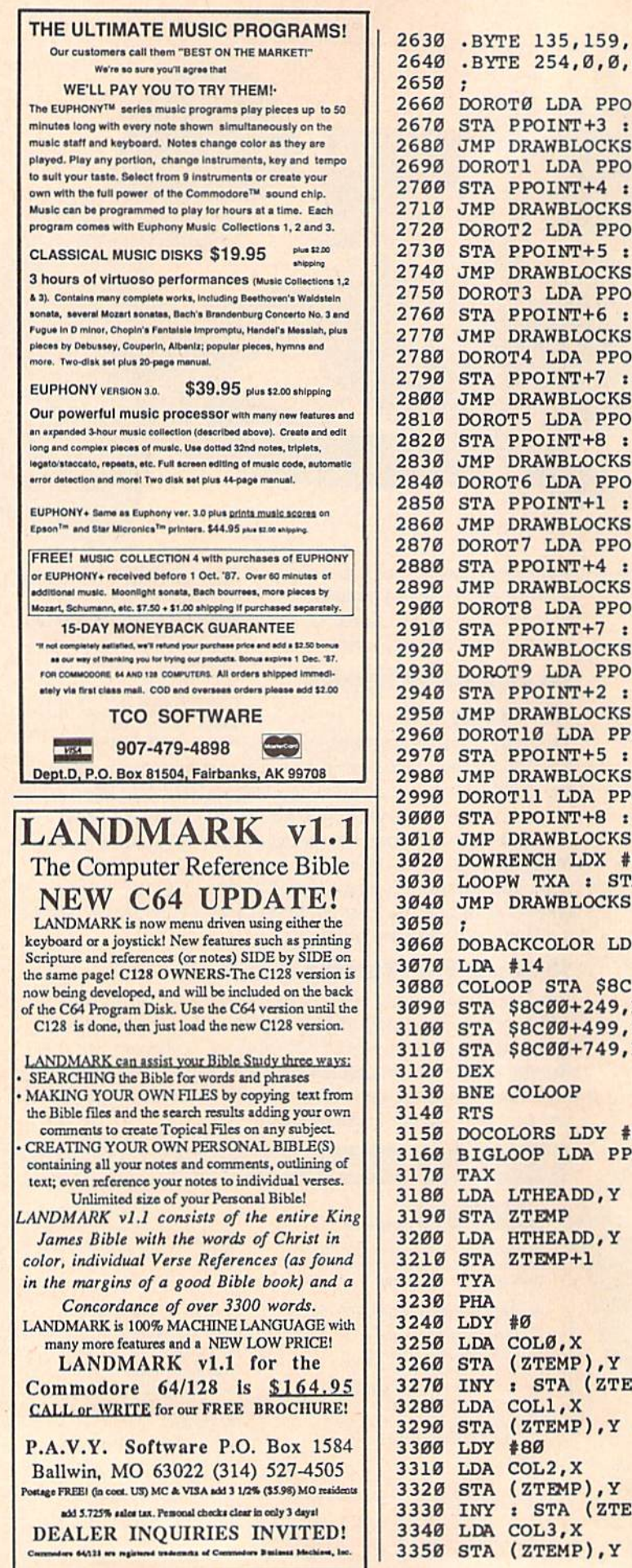

2630 .BYTE 135, 159, 194, 131, 223, 130, 255, 255 2640 .BYTE 254, 0, 0, 0, 0, 0, 0, 4 2660 DOROTØ LDA PPOINT : LDX PPOINT+3 : LDY PPOINT+6 2670 STA PPOINT+3 : STX PPOINT+6 : STY PPOINT 2680 JMP DRAWBLOCKS 2690 DOROT1 LDA PPOINT+1 : LDX PPOINT+4 : LDY PPOINT+7 2700 STA PPOINT+4 : STX PPOINT+7 : STY PPOINT+1 2710 JMP DRAWBLOCKS 2720 DOROT2 LDA PPOINT+2 : LDX PPOINT+5 : LDY PPOINT+8 2730 STA PPOINT+5 : STX PPOINT+8 : STY PPOINT+2 2750 DOROT3 LDA PPOINT+Ø : LDX PPOINT+3 : LDY PPOINT+6 2760 STA PPOINT+6 : STX PPOINT+0 : STY PPOINT+3 2770 JMP DRAWBLOCKS 2780 DOROT4 LDA PPOINT+1 : LDX PPOINT+4 : LDY PPOINT+7 2790 STA PPOINT+7 : STX PPOINT+1 : STY PPOINT+4 2800 JMP DRAWBLOCKS 2810 DOROT5 LDA PPOINT+2 : LDX PPOINT+5 : LDY PPOINT +8 2820 STA PPOINT+8 : STX PPOINT+2 : STY PPOINT+5 2840 DOROT6 LDA PPOINT+0 : LDX PPOINT+1 : LDY PPOINT+2 2850 STA PPOINT+1 : STX PPOINT+2 : STY PPOINT+0 2870 DOROT7 LDA PPOINT+3 : LDX PPOINT+4 : LDY PPOINT+5 2880 STA PPOINT+4 : STX PPOINT+5 : STY PPOINT+3 2900 DOROTS LDA PPOINT+6 : LDX PPOINT+7 : LDY PPOINT+8 2910 STA PPOINT+7 : STX PPOINT+8 : STY PPOINT+6 2920 JMP DRAWBLOCKS 2930 DOROT9 LDA PPOINT+0 : LDX PPOINT+1 : LDY PPOINT+2 2940 STA PPOINT+2 : STX PPOINT+0 : STY PPOINT+1 2950 JMP DRAWBLOCKS 2960 DOROT10 LDA PPOINT+3 : LDX PPOINT+4 : LDY PPOINT+5 2970 STA PPOINT+5 : STX PPOINT+3 : STY PPOINT+4 2980 JMP DRAWBLOCKS 2990 DOROT11 LDA PPOINT+6 : LDX PPOINT+7 : LDY PPOINT+8 3000 STA PPOINT+8 : STX PPOINT+6 : STY PPOINT+7 **3010 JMP DRAWBLOCKS** 3020 DOWRENCH LDX #8 3030 LOOPW TXA : STA PPOINT, X : DEX : BPL LOOPW **3040 JMP DRAWBLOCKS** 3060 DOBACKCOLOR LDX #250 3080 COLOOP STA \$8C00-1, X 3090 STA \$8C00+249, X 3100 STA \$8C00+499, X 3110 STA \$8C00+749, X 3150 DOCOLORS LDY #8 3160 BIGLOOP LDA PPOINT, Y 3270 INY : STA (ZTEMP), Y : INY 3290 STA (ZTEMP), Y : INY : STA (ZTEMP), Y 3330 INY : STA (ZTEMP), Y : INY 3350 STA (ZTEMP), Y : INY : STA (ZTEMP), Y

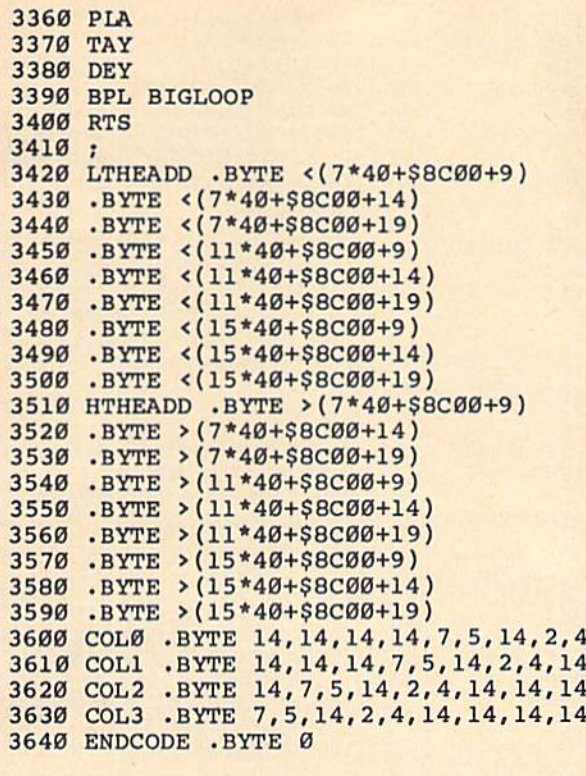

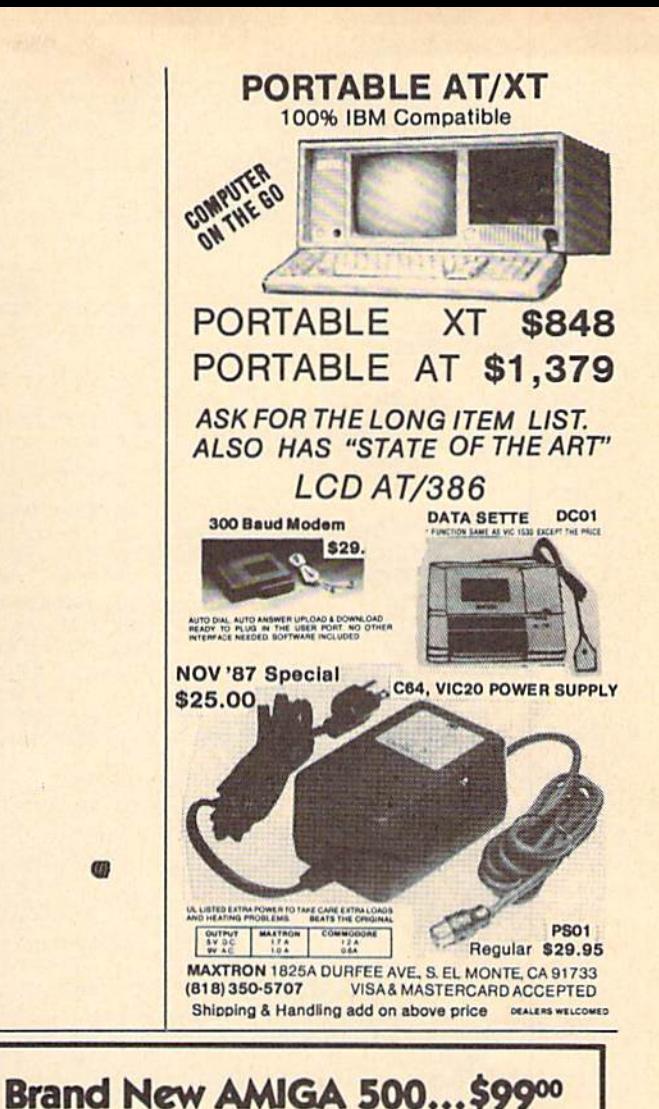

## Copies of articles from this publication are now available from the UMI Article Clearinghouse.

For more information about the Clearinghouse, please fill out and mail back the coupon below.

## **UMILArticle** Tearinghouse

Yes! I would like to know more about UMI Article Clearinghouse. I am interested in electronic ordering through the following system(s): □ DIALOG/Dialorder □ ITT Dialcom □ OnTyme □ OCLC ILL Subsystem  $\Box$  Other (please specify).  $\Box$  I am interested in sending my order by mail.  $\square$  Please send me your current catalog and user instructions for the system(s) I checked above. Name Title Institution/Company. Department...... Address. City. Phone ( mail to: University Microfilms International<br>300 North Zeeb Road, Box 91 Ann Arbor. MI 48106 \_State\_ -Zip\_

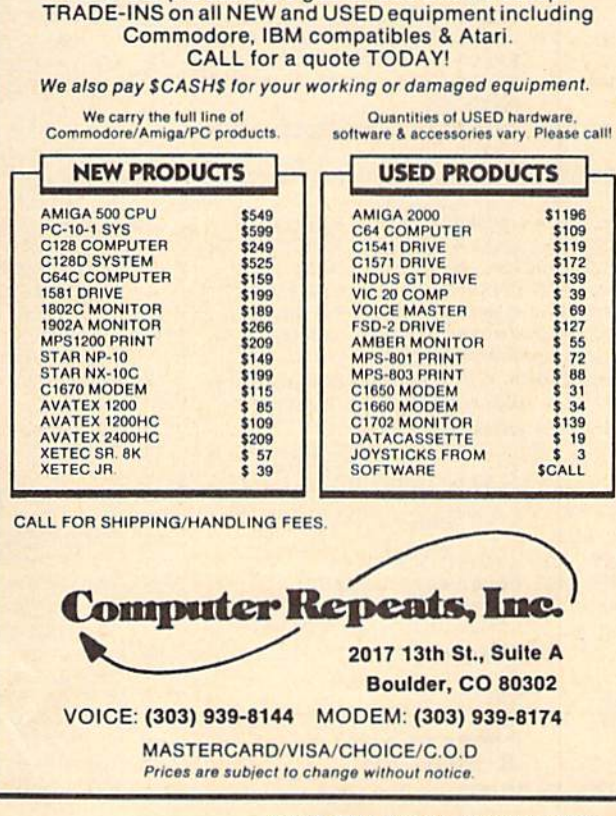

with TRADE-IN of your working C128, 1571 and 1702 All of our products are guaranteed and we accept

m

#### BEFORE TYPING . . .

Before typing in programs, please refer to "How To Type In COMPUTE!'s GAZETTE Programs," elsewhere in this issue.

### **Sketch Pad** Sketch Pad

Article on page 40.

### Program 1: Sketch Pad—Main Menu

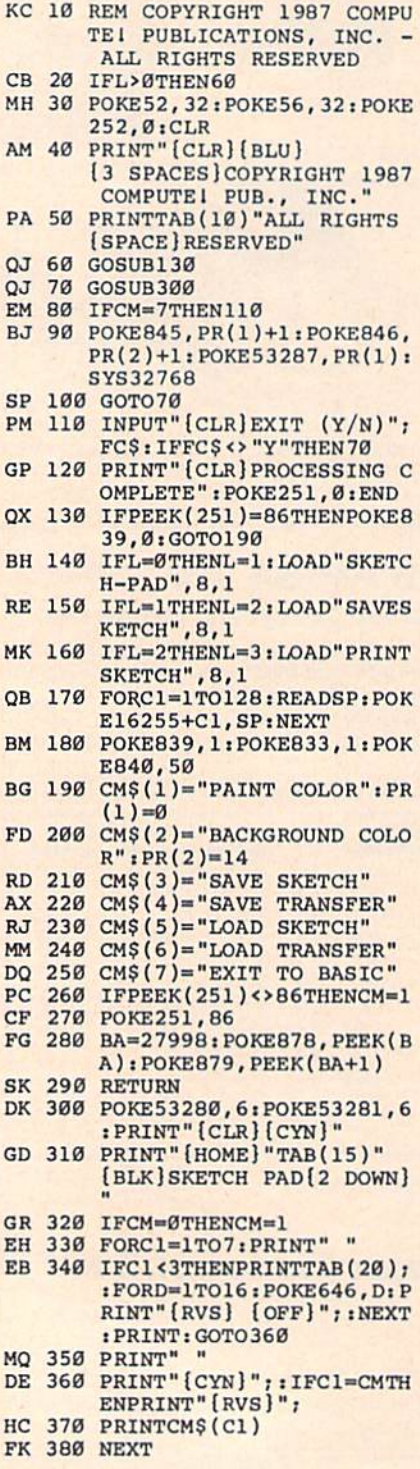

Bfl COMPUTE!1! Gaiano November <sup>1987</sup>

88 COMPUTE!'s Gazette November 1987

r www.astate (however) (m. mwitch) print the statistic print is a print of the statistic product of the statistic product of the statistic product of the statistic product of the statistic product of the statistic product of the statistic product of the sta  $ETCH[3$  DOWN]" print a statistable for a find the statistic [CYN]" GO 420 GOSUB930  $-$ GOSUB930 . . . . . . . . . . BA <sup>440</sup> IFFCS="[Fl)"THENIFCH-7T  $HENCM=1$ . . . . . IFFCS="[F7]"THENGOSUB10  $...$ GF <sup>460</sup> 40: GOTO300 QQ <sup>470</sup> IFPEEK(56320)=127THEN43 HK <sup>480</sup> J1=PEEK(56320) FC FC <sup>490</sup> IF(J1OR239)=239THEN630 RF 500 W 300 V 300 V 310 V 310 V 321 V 321 V 32 V 32 IR DEV ES (ORDINAR) BORSHERDOW DG <sup>520</sup> IF(J1OR253)»253THEN560 XH <sup>530</sup> IF(J1OR254)<>254THEN430 CC <sup>540</sup> CM-CM-1IIFCM<lTHSNCM-7 -----------Max. And All All All And All Internations of KG 570 GOTO310  $-$ <u>\_\_\_\_\_\_\_</u>\_\_\_\_\_\_\_\_\_\_\_\_\_\_\_\_\_  $\mathcal{L}$   $\mathcal{L}$   $\mathcal{$ )<0THENPR(CM)=1S  $\sim$ The property of the property of the contract of the contract of the contract of the contract of the contract of the contract of the contract of the contract of the contract of the contract of the contract of the contract o )>15THENPR(CH)=0 XM <sup>620</sup> GOTO420 CG 630 IFCM=7THEN920 MM OIN ALWIND COM  $B = \begin{bmatrix} 1 & 0 & 0 & 0 \\ 0 & 0 & 0 & 0 \\ 0 & 0 & 0 & 0 \\ 0 & 0 & 0 & 0 \\ 0 & 0 & 0 & 0 \\ 0 & 0 & 0 & 0 \\ 0 & 0 & 0 & 0 \\ 0 & 0 & 0 & 0 \\ 0 & 0 & 0 & 0 \\ 0 & 0 & 0 & 0 \\ 0 & 0 & 0 & 0 & 0 \\ 0 & 0 & 0 & 0 & 0 \\ 0 & 0 & 0 & 0 & 0 \\ 0 & 0 & 0 & 0 & 0 \\ 0 & 0 & 0 & 0 & 0 \\ 0 & 0 & 0 & 0 & 0 \\ 0$  $[2$  DOWN $]$ ":  $FC$ \$="" FCS=""THEN300 PA AND THE STATE SHIPPING IS A STATE BC 610 TT AIR SOUTHS A VISIT AT AT ."+LEFTS(FCS,12) CD 690 ALCH FORCES SAMMING + "+LEFT\$(FC\$,12)  $\cdots$ FH <sup>700</sup> OFEN2,8,2,FCS+",P,R":IN PUT#15,E,ES **ULI 710 CLOUDE 2010** DJ DJ 920 - 22 M 70 A 22 M 70 - 22 M 70 1 1 2 May 1 MM The M Wassessman May 1 M Wassessman 1 M JD 710 ALUI 11-12-12-12-12-12-12 PP 750 PP 7500 PP ATTENTIVE CONTRACTOR  $$)$ CC 760 PRINT" [3 DOWN] SAVING ";  $F$  and  $F$  down  $F$  and  $F$  and  $F$  and  $F$  and  $F$  and  $F$  and  $F$  and  $F$  and  $F$  and  $F$  and  $F$  and  $F$  and  $F$  and  $F$  and  $F$  and  $F$  and  $F$  and  $F$  and  $F$  and  $F$  and  $F$  and  $F$  and  $F$  and  $F$  and  $F$  and  $F$  The State of the State of the State of the State of the State of the State of the State of the State of the State of the State of the State of the State of the State of the State of the State of the State of the State of t  $+8000$ ----SK 7 BOARD 200 BOARD 200 BOARD 200 BOARD 200 BOARD 200 BOARD 200 BOARD 200 BOARD 200 BOARD 200 BOARD 200 BOARD 200 BOARD 200 BOARD 200 BOARD 200 BOARD 200 BOARD 200 BOARD 200 BOARD 200 BOARD 200 BOARD 200 BOARD 200 BOARD 2 A+INT{(PEEK(878)/B)\*PEE K{879))+10  $\mathbf{G}$   $\mathbf{G}$   $\mathbf{$ H\*256) <u>BBC 8000 BBC 80000 BBC 80000 BBC 8000 BBC 8000 BBC 8000 BBC 8000 BBC 8000 BBC 8000 BBC 8000 BBC 8000 BBC 8000 BBC 8000 BBC 8000 BBC 8000 BBC 8000 BBC 8000 BBC 8000 BBC 8000 BBC 8000 BBC 8000 BBC 8000 BBC 8000 BBC 8000 BBC</u> H\*256) **R**eference **Posts and Contract Contract Contract** Contract Contract Contract Contract Contract Contract Contract Contract Contract Contract Contract Contract Contract Contract Contract Contract Contract Contract Contract BH: POKE18038, EL: POKE180  $-$ FOR SHOP A SALE RESERVED IN STRAIGHT K+C1,ASC(MIDS(FCS,C1,1) ):NEXT and www.masons.communications.com 78):POKEBA+1,PEEK(B79) <u>3000000</u> ife and a measure of a stranger of the stranger of the stranger of the stranger of the stranger of the stranger of the stranger of the stranger of the stranger of the stranger of the stranger of the stranger of the strange RUS OUR RAINAIR BARN WASTERLY MUITAIL 1GOTO880 PRINTED EXISTING PROPERTY PRINT RETURNS RETURN TO PRESS R.P. ONTINUE" RB GETFCS SHARES AND A GETTER AND A GETTER AND A GETTER AND A GETTER AND A GETTER AND A GETTER AND A GETTER AND A SC <sup>900</sup> GETFCStIFFCS=""THEN900 \*\*\* \*\*\* \*\*\*\*\*\* XS <sup>920</sup> RETURN OH <sup>930</sup> PRINT" (HOMEj [4 DOWN]11 HJ <sup>940</sup> PRINTTAB(20};

GG <sup>950</sup> FORC1-0TO15:IFC1-PR(1)T

HENPRINT"<sup>†</sup>";:GOTO970 PRINT" "; HS <sup>960</sup> **R**ed Primeiro (2 Primeir)  $P$ FORC1=0TO15:IFC1=PR(2) KG <sup>1000</sup> THENPRINT" | "; : GOTO1020 **PRINTED PRINTED 1020 MAGINERS** <u>Personal property</u> Print and Printers (Commercial Printers of Commercial Commercial Commercial Commercial Commercial Commercial Commercial Commercial Commercial Commercial Commercial Commercial Commercial Commercial Commercial Commercial Com T PROCESS[3 DOWN]" [RVS)L{OFF]-LARGE OR [RVS]S{OFF)-SMALL?" and we are the second with the second second second second second second second second second second second second second second second second second second second second second second second second second second second se 60  $$ as a to make the second that the second in the second in the second in the second in the second in the second of  $\mathcal{L}_1$ IFFCS="L"THENPOKE49220 XP <sup>1080</sup> ,0:GOTO1110 IFFC?="S"THENPOKE49220 MD <sup>1090</sup> ,1:GOTO1110 GOTO1120 XC <sup>1100</sup> <u>system and the system</u> HH 1120 RETURN ---**RETURNS B**<sub>1</sub>, <u>and</u> **2**, <u>and 2</u>, <u>and 2</u>, <u>and</u> 2, <u>and</u> 2, and 2, and 2, and 2, and 2, and 2, and 2, and 2, and 2, and 2, and 3, and 3, and 3, and 3, and 3, and 3, and 3, and 3, and 3, and 3, and 3, and 3, and 3, and 3, and 3, DATA0,0,0,0,0,0,0,0 KS <sup>1140</sup> **PASSED PRINTING / 2 / 2 / 2 / 2 / 2 / 2 / 2 / 2**  $\sigma$ 1160, <u>1160, 1160, 1160, 1160, 1160, 1160, 11</u> 0,160,192 DATA0,255,128,0,0,0,0, HE <sup>1170</sup> <u>Particle</u> 20,000 **Decision in the property of the property of the property of the property of the property of the property of the property of the property of the property of the property of the property of the property of** PC <sup>1190</sup> <u>Bath Campbell Bath Carpet and Bath Campbell and Bath Carpet and Bath Campbell and Bath Carpet and Bath Carpet and Bath Carpet and Bath Carpet and Bath Carpet and Bath Carpet and Bath Carpet and Bath Carpet and Bath Carpet</u> DATA0,0,0,0,0,0,0,0 KC <sup>1210</sup> -----DATA0,0,0,0,0,0,3,255 XX <sup>1230</sup> DATA0,6,5,0,14,5,0,6 EE <sup>1240</sup> DATA5,0,3,255,0,0,0,0 JC <sup>1250</sup> DATA0,0,0,0,0,0,0,0 JO <sup>1260</sup> DATA0,0,0,0,0,0,0,0 HG <sup>1270</sup> DATA0,0,0,0,0,0,0,128 KS <sup>1280</sup> Program 2: Sketch Pad—Plotting Routines See instructions in article on page <sup>40</sup> before typing in. 8000:AD <sup>15</sup> D0 <sup>09</sup> <sup>01</sup> BD <sup>15</sup> D0 <sup>01</sup> 8008:AD <sup>18</sup> D0 <sup>09</sup> <sup>08</sup> BD IB D0 <sup>08</sup>  $\mathfrak{g}_1$ 8010iAD <sup>11</sup> D0 <sup>09</sup> <sup>20</sup> --D0 <sup>01</sup> 65 S018:A5 <sup>02</sup> 8D <sup>50</sup> <sup>03</sup> AS <sup>03</sup> 8D <sup>65</sup> B020i51 <sup>03</sup> A5 3F BD 6B <sup>03</sup> A5 F8 8028:40 8D 6C A9 <sup>00</sup> 8D 6D <sup>40</sup> 8030:03 6D <sup>74</sup> <sup>03</sup> A9 <sup>01</sup> 8D <sup>75</sup> B6 8038:03 BD <sup>76</sup> <sup>03</sup> <sup>20</sup> DA 8A  $\cdots$ 8040:00 <sup>85</sup> <sup>02</sup> A9 <sup>20</sup> B5 <sup>03</sup> ... .. 804B:20 <sup>85</sup> 3F A9 4E <sup>85</sup> <sup>40</sup> A0 E6 B050I00 AD <sup>47</sup> <sup>03</sup> D0 0A AD  $C<sub>3</sub>$ 8058:03 F0 <sup>09</sup> Bl 3F 4C <sup>62</sup>  $-$ 80 8060:A9 <sup>00</sup> <sup>91</sup> <sup>02</sup> Bl <sup>02</sup> <sup>91</sup> 3F <sup>80</sup> 1E 806BiA5 <sup>02</sup> <sup>18</sup> <sup>69</sup> <sup>01</sup> <sup>85</sup> <sup>02</sup> A5 IE B070:03 <sup>69</sup> <sup>00</sup> <sup>85</sup> <sup>03</sup> A5 3F <sup>18</sup> EA 8078.69 <sup>01</sup> <sup>85</sup> 3F AS <sup>40</sup> <sup>69</sup> <sup>00</sup> <sup>14</sup> EF 8080:85 <sup>40</sup> A5 <sup>03</sup> C9 3F D0 C9 EF 80B8iA5 <sup>02</sup> C9 <sup>40</sup> D0 C3 A9 <sup>00</sup> <sup>03</sup>  $2R$ 8090:85 <sup>02</sup> A9 <sup>04</sup> <sup>85</sup> <sup>03</sup> AD 4D 2B 8098:03 0A 0A 0A 0A 0D 4E <sup>03</sup> A3  $31$ 80A0S8D 4F <sup>03</sup> AD 4E <sup>03</sup> <sup>80</sup> 80A8:D0 A0 00 A2 03 AD 4F 03 D4 80B0:91 02 E6 02 D0  $-1$ 63 **<del>99999</del>**  $-1$   $-1$ 

<u>aabat iyo saa siy wa wa wa wa</u> 80C0:EC A5 <sup>02</sup> C9 E8 D0 E6 AD <sup>84</sup>

> <sup>77</sup> <sup>75</sup> ---

80D0:03 AD <sup>47</sup> <sup>03</sup> D0 <sup>11</sup> AD <u>**P.P.D. P.P. P.P. P.P. I. P.P. P.P.**</u> 80E0:85 <sup>02</sup> AD <sup>53</sup> <sup>03</sup> <sup>85</sup> <sup>03</sup> AD Fl 80E8i77 <sup>03</sup> C9 4D F0 <sup>08</sup> A9 4D BC 80F0i8D <sup>77</sup> <sup>03</sup> 4C FB <sup>80</sup> AD <sup>47</sup> <sup>40</sup>

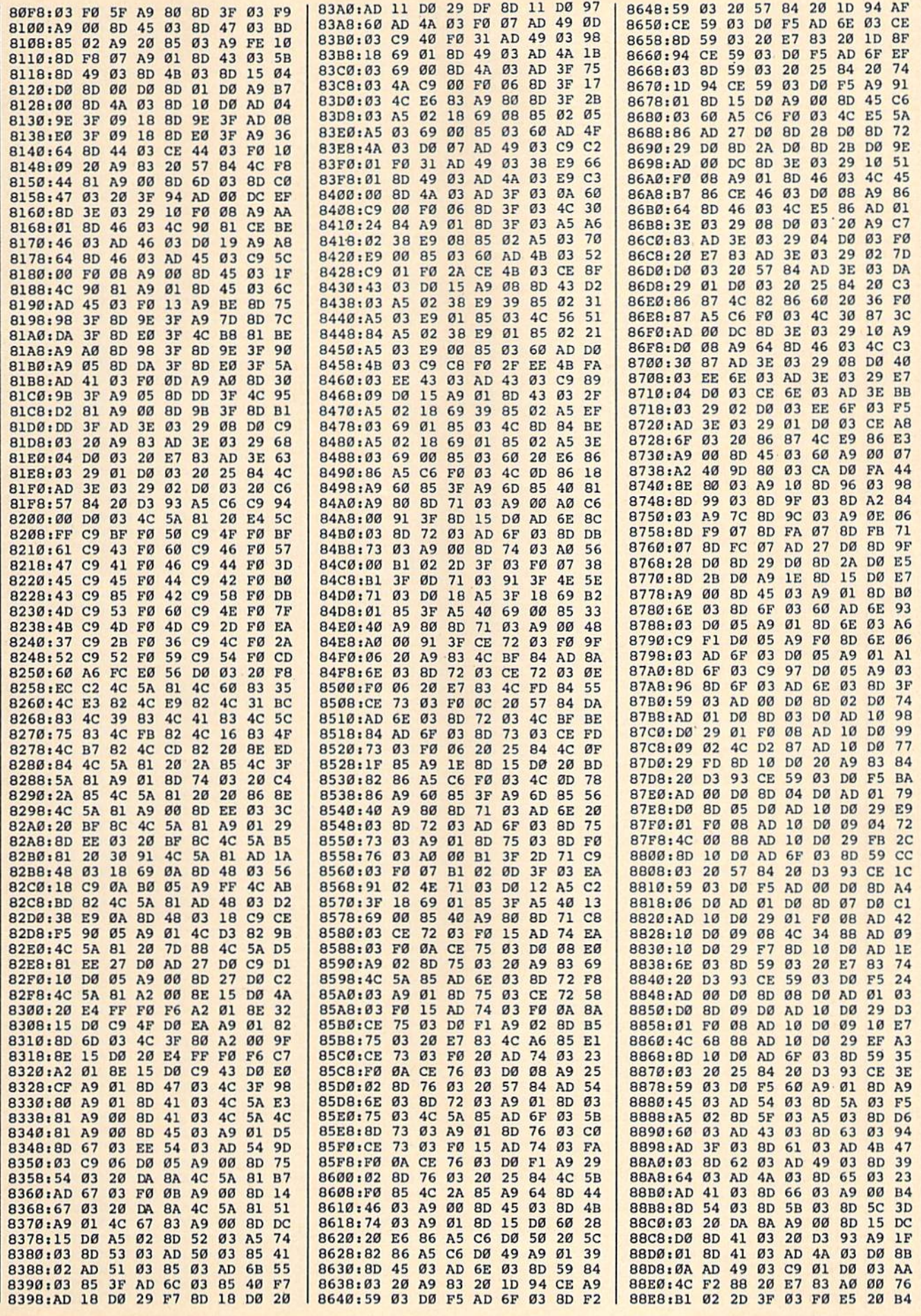

COMPUTE!'s Gazette November 1987 89

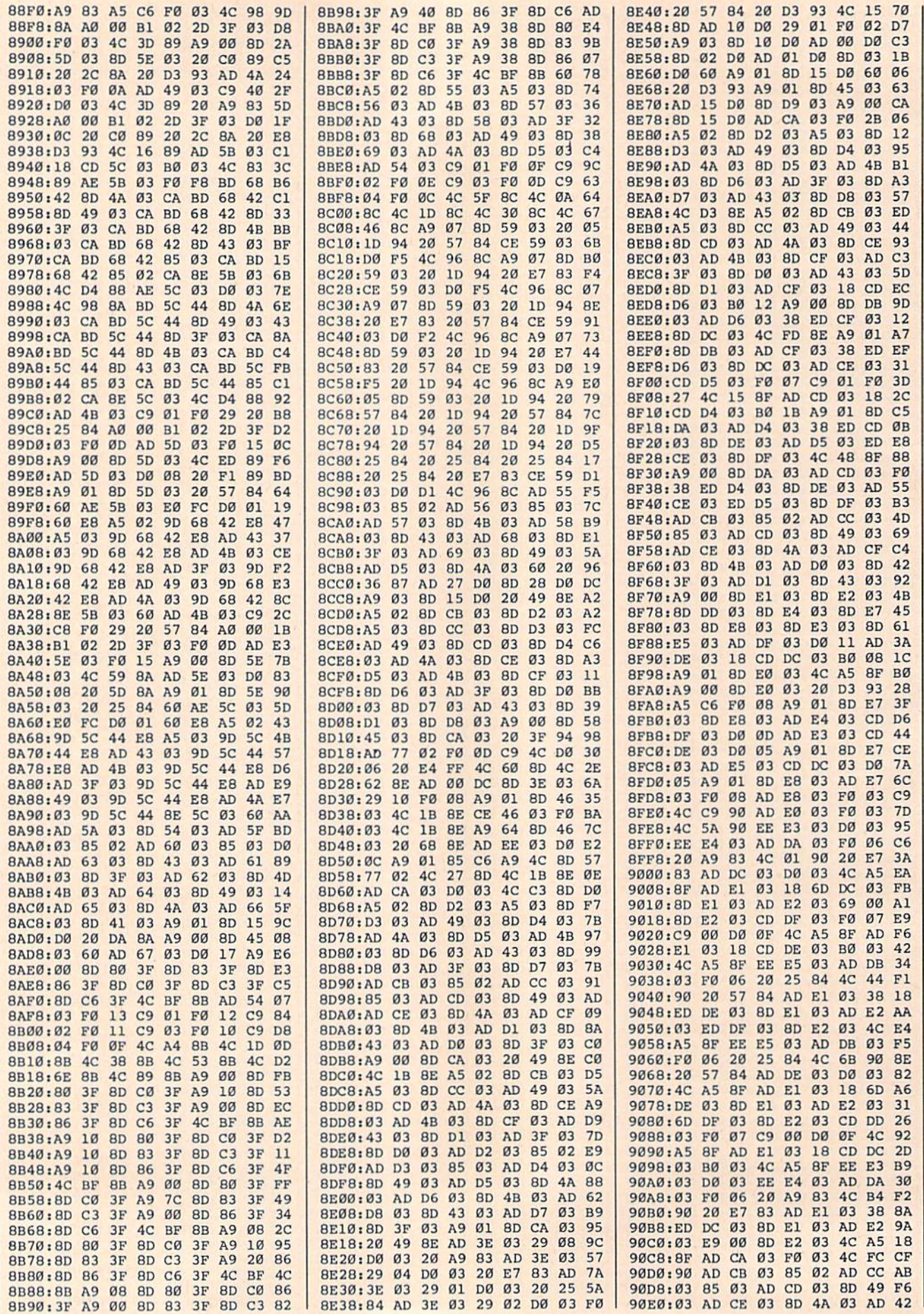

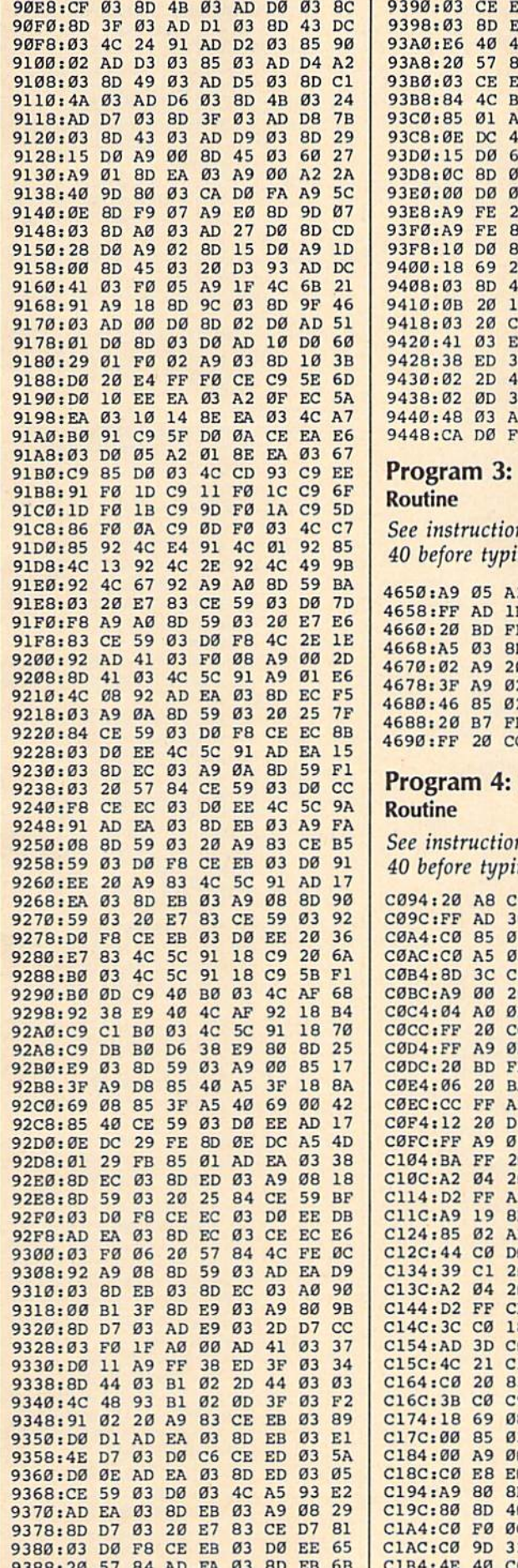

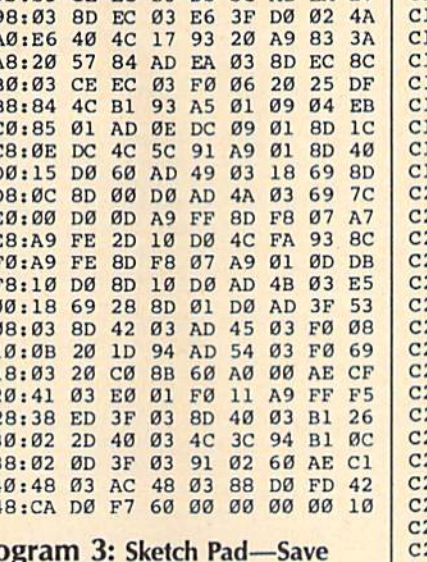

ns in article on page ing in.

2 08 A0 05 20 BA DB E 46 A2 1F AØ 46 91 F A5 02 8D 46 46 DF D 47 46 A9 00 85 0D 85 03 A2 40 A0 88 ø 20 D8 FF AD 46 B9  $\overline{2}$ 2 AD 47 46 85 03 0E 8D 1E 46 20 E7 1E C FF 60 00 00 00 Cl

# **Sketch Pad-Print**

### ns in article on page ng in.

0 20 1C C1 20 E7 7A 0 CØ 85 02 AD 31 5C 3 60 A5 02 8D 30 CE 3 8D 31 CØ A9 00 11 Ø A9 20 8D 3D C0 31  $\overline{g}$ **BD FF A9 04 A2** 44 **20 BA FF**  $20C$  $2B$ R C FF A2 04 20 C9  $1F$ D  $20$ D<sub>2</sub> FF A9 00  $4E$ F A9 06 A2 04 A0 DB FF 20 CO FF 20 EC A 06 20 C9 FF A9  $\overline{2}$  $5B$ FF A9 00 20 BD 2D  $\overline{2}$  $\overline{5}$ A2 04 A0 05  $20$  $80$ CØ FF 20 CC FF ØF  $\overline{a}$ ø C9 FF A9 FE 20 47 **8D** 20 D2 FF 9 60 **BB** D 3A CØ AD 3C CØ 06 3D CØ 85 03 AD 44 D  $\alpha$ 06 20 14 C2 4C 9F 60 C1 20 CC FF F6 ø  $\alpha$ C9 FF A9 ØD 20 93 3A CØ FØ 14 AD 4E E. 8 69 40 8D 3C CO 29 69  $g_1$  $3D$ ø **8D**  $CB$ 26 60 A9 00 8D 3B 30 1 3 C1 EE 3B C0 AD 70  $\overline{a}$ 28 FØ 10 A5 02 8E 8 85 02 A5 03 69 CD  $4<sup>c</sup>$ 65  $c1$ 60 A2  $1<sup>c</sup>$  $\overline{3}$ 8D 46 CØ 9D 32 ED  $\alpha$ 08 D0 F8 A2 00 F6  $\alpha$ D  $3F$ CØ AØ 00 A9 E4 ø CØ B1 02 2D 3F 07  $\overline{c}$ **BD** 32 CØ ØD 40 11 2 CØ 8D 46 CØ C8 1A 0 DØ E7 E8 4E 3F 53

C 03 DO OC AD EA B7 | CIBC: CO DO DA AD 46 CO FO 03 25 1C4:20 C8 C1 60 20 CC  $FF$  $A2$ **9F** ICC:05 20 C9 FF A2 00 BD 32 D6 1D4:C0 20 D2 FF E8 E0 08 D0 C6  $IDC: F5 A9$ ØD 20 D2 FF  $20^{\circ}$  $cc$ ØD 1E4:FF A2 04 20 C9 FF AD 44 81 LEC:CØ DØ Ø3 4C FC C1 A2 14 72  $1F4: A9$  $1D$ 20 D2 FF CA **DØ** FB 8B 1FC:AE 3B CØ FØ Ø8 A9  $1D$ 20 ØF 204:D2 FF CA D0 F8 A9 FE  $20$ E5 20C:D2 FF A9 8D 20 D2 FF 60 B5 214:A9 Ø1 8D 45 CØ A9 ØØ 8D EE 21C:3B CØ A9 00 8D 47  $CØ$  $20$ CF 224:62 C2 AD 3B CØ C9 50 FØ B3 22C:10 A5 02 18 69 08 85 02 5D 234:A5 03 69 00 85 03 4C 1E 69 23C:C2 EE 45 CØ AD 45 CØ  $C9$ 61 97 244:03 FØ 1A AD 3C CØ 85  $\mathfrak{g}_2$ 24C:AD 3D CØ 85 03 20 CC FF **9A** 254:A2 04 20 C9 FF A9 0D 20 AD 19 C<sub>2</sub> 60 A2  $00<sub>0</sub>$ 25C:D2 FF  $4<sup>c</sup>$ 43 264:A9 00 8D 46 C0 9D 32 C0 76 26C:E8 E0 08 D0 F8 A2 00 AD AC 274:47 CØ DØ Ø5 A9 80 8D  $3F$ El 27C:CØ AØ ØØ AD 45 CØ C9 Ø1 27 284:FØ 02 AØ 04 A9 CØ 8D 40 03 C28C:CØ B1 Ø2 2D 3F CØ FØ  $17$ E7 C294:BD 32 CØ ØD 40 CØ 9D 32 EØ C29C:CØ 8D 46 CØ E8 BD 32 CØ 1E C2A4:0D 40 C0 9D 32 C0 CA C8 A5 C2AC: 4E 40 C0 4E 40 C0 D0 D9 E6 C2B4:4E 3F CØ E8 E8 E0 08 D0 83 C2BC: CØ AD 46 CØ FØ Ø3 20 C8  $7F$ C2C4:Cl EE 3B CØ EE 47 CØ AD 1E C2CC: 47 CØ C9 02 FØ 03 4C 62 ØE C2D4:C2 60 00 00 00 00 00 00 00 D3

## **Fraction Practice II**

Article on page 36.

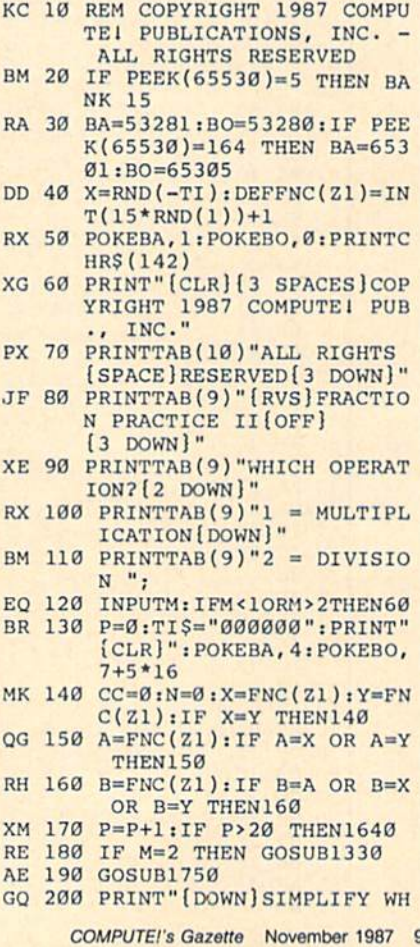

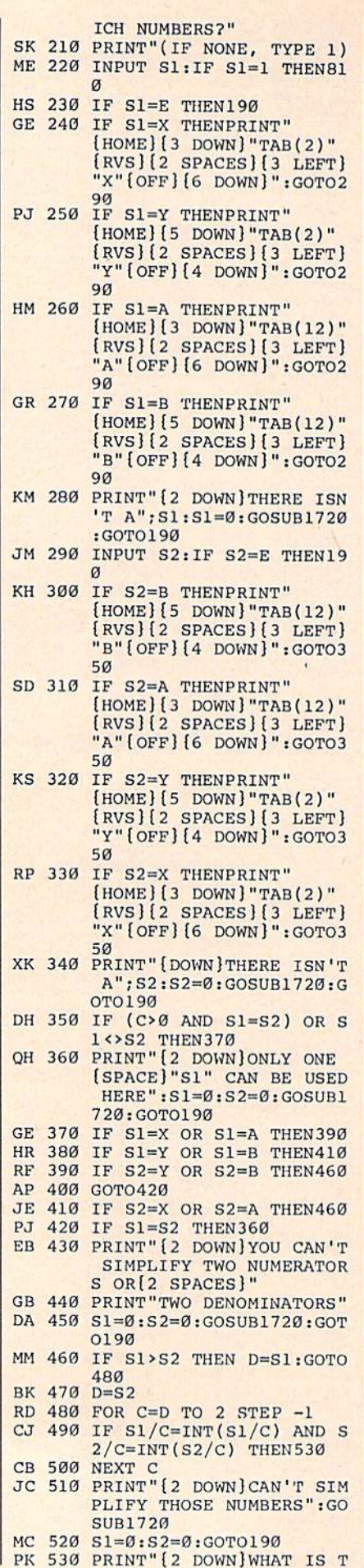

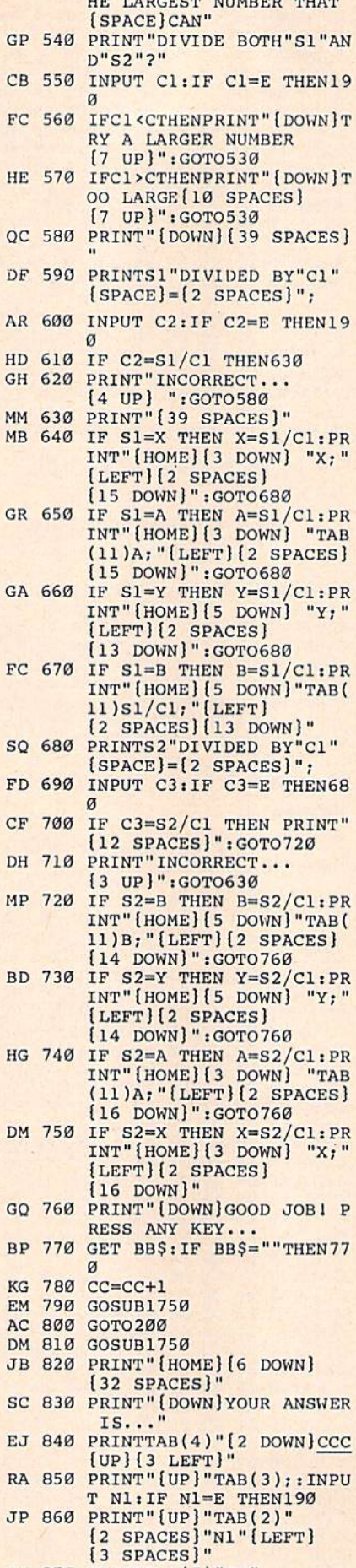

IID TABOBOR HILLBRD MILLM

G.  $C$  $F($ 

H<sub>I</sub>

 $\circ$  $\ddot{D}$ 

 $A1$ 

GI MI

F<sub>1</sub> C<sub>I</sub>

 $D1$ M

 $S($ 

 $F($ 

D

G<sub>I</sub> BP

E  $A<sub>0</sub>$  $D<sub>l</sub>$  $\overline{J}$ S<sup>C</sup> E.

 $J$ 

 $\mathbf{R}$ 

<u>wil with a statistic statistic to the station of the statistic set of the statistic set of the statistic set of </u>

PR 880 PRINTTAB(3);:INPUT D1:I  $\mathbf{r}$  and  $\mathbf{r}$  the statistics of  $\mathbf{r}$  $\frac{1}{2}$   $\frac{1}{2}$  <sup>12</sup> SPACES]"D1"[LEFTJ [3 SPACES)" GR <sup>900</sup> IF N1=X\*A THEN920 DM 910 PRINT" [DOWN ] WRONG NUMER ATOR...[2 SPACES}[8 UP] ": GOTO830 DC <sup>920</sup> IF D1=Y\*B THEN940 DJ <sup>930</sup> PRINT"[DOWN)WRONG DENOM INATOR...{8 UP]":GOTO83  $\alpha$ GA 940 IFN1<D1 THEN N2=N1:D2=D  $1: GOTO1160$ BR 950 IFN1/D1<>INT(N1/D1)THEN <sup>980</sup> JJ 960 PRINT"[DOWN] PLEASE CHAN GET TO WHOLE NUMBER OF THE RESIDENCE OF THE RESIDENCE OF THE RESIDENCE OF THE RESIDENCE OF THE RESIDENCE OF THE RESIDENCE OF THE RESIDENCE OF THE RESIDENCE OF THE RESIDENCE OF THE RESIDENCE OF THE RESIDENCE OF THE RESIDENC  $\cdots$ ;:INPUT <sup>W</sup> DG <sup>970</sup> GOTO990 FG 980 PRINT" [DOWN] PLEASE CHAN GE TO MIXED NUMBER...  $\cdots$ ;:INPUT <sup>W</sup> CK <sup>990</sup> IF W=INT(N1/D1) THEN102  $\alpha$ BA 1000 IF W=E THEN190 HE 1010 PRINT" [3 DOWN] INCORREC T...£4 UP)[2 LEFT}"W" TTAB(9)"[UP}";:INPUTW: [LEFT){3 SPACES)":PRIN GOTO990  $-$ XS <sup>1020</sup> WS=STR5(W):AS=LEFTS(WS  $,2):L=VAL(AS):N=11:GOS$ UB1790 SM 1030 IF W<10 THEN1070 FX 1040 A\$=MID\$(W\$, 3, 1):L=VAL( AS) :N=16:GOSUB1790 DK <sup>1050</sup> IF W<100 THEN1070 BF 1060  $A\$  = MID\$ (W\$, 4, 1): L = VAL( A?) :N=21:GOSUB1790 JX <sup>1070</sup> N=N+4:IF INT(Nl/Dl)=N1 /Dl THEN PRINT"[DOWN)" tGOTO1280 QE <sup>1080</sup> PRINT"{UP)"TAB(N);:INP UT"[UP)";N2 CB <sup>1090</sup> IF N2=E THEN190 CG <sup>1100</sup> PRINT"{UP}"TAB(N)" "N2 "{LEFT]{3 SPACES}":PRI NTTAB(N+2)"CC": PRINTTA B(N); HX <sup>1110</sup> INPUT D2:PRINT"{UP]"TA B(N}" "D2"{LEFTj [3 .SPACES]" ER <sup>1120</sup> IF D2=E THEN190 QD <sup>1130</sup> IF N2=N1-(W\*D1)THEN115  $\alpha$ DA 1140 PRINT" [2 DOWN] WRONG NU MERATOR... [2 SPACES] [4 UP)": GOTO10B0 DO <sup>1150</sup> IF D2<>D1 THENPRINT" £2 DOWN}WRONG DENOMINA TOR...[4 UP]":GOTO1080 JD 1160 FOR G=B\*Y TO 2 STEP -1 PM <sup>1170</sup> IFN2/G=INT(N2/G)ANDD2/ G=INT(D2/G)THENPRINTTA B(8)"{2 UP)=(2 SPACES] ":GOTO1190 PR 11?80 NEXT G:GOTO1280  $D D = 1$  $\mathbf{F}$  . The  $\mathbf{F}$  prints is a producted in the product of  $\mathbf{F}$ IMPLIFY...[16 SPACES]  $\blacksquare$  $\sim$   $\sim$   $\sim$   $\sim$   $\sim$   $\sim$ AQ 1210 PRINTTAB(N);:INPUT S4:  $P(X,Y,Y) = P(X,Y) - P(Y,Y) - P(Y,Y) - P(Y,Y)$ [2 SPACES)"S4"{LEFT] {3 SPACES}" GX <sup>1220</sup> IF S4=E THEN190 AC 1230 PRINT" [DOWN] "TAB(N);: I

92 COMPUTE!'s Gazette November 1987

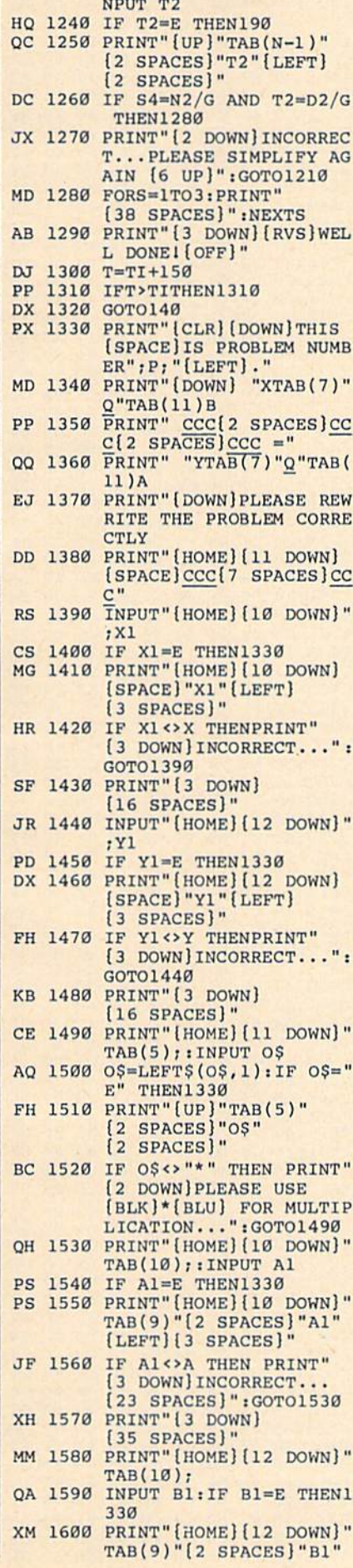

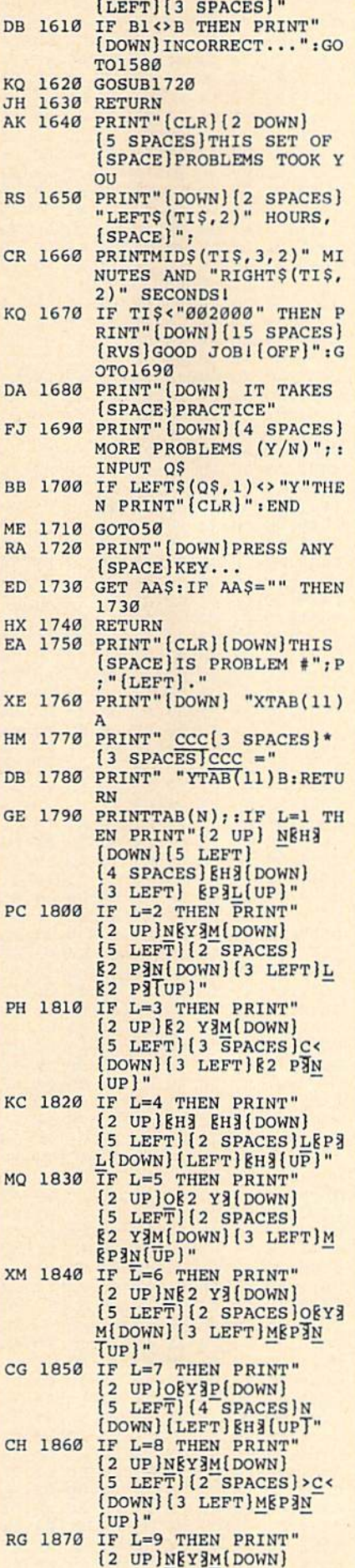

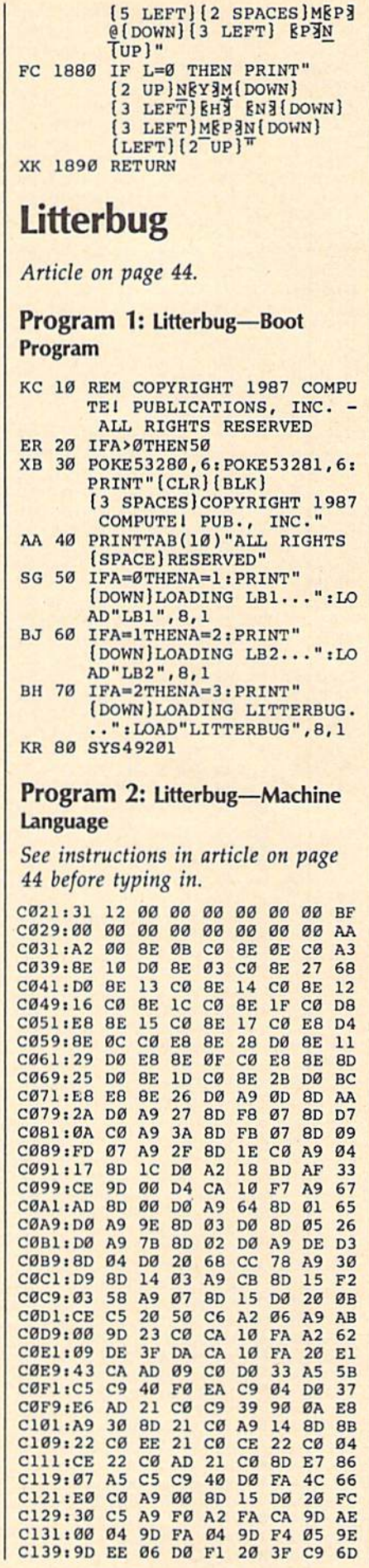

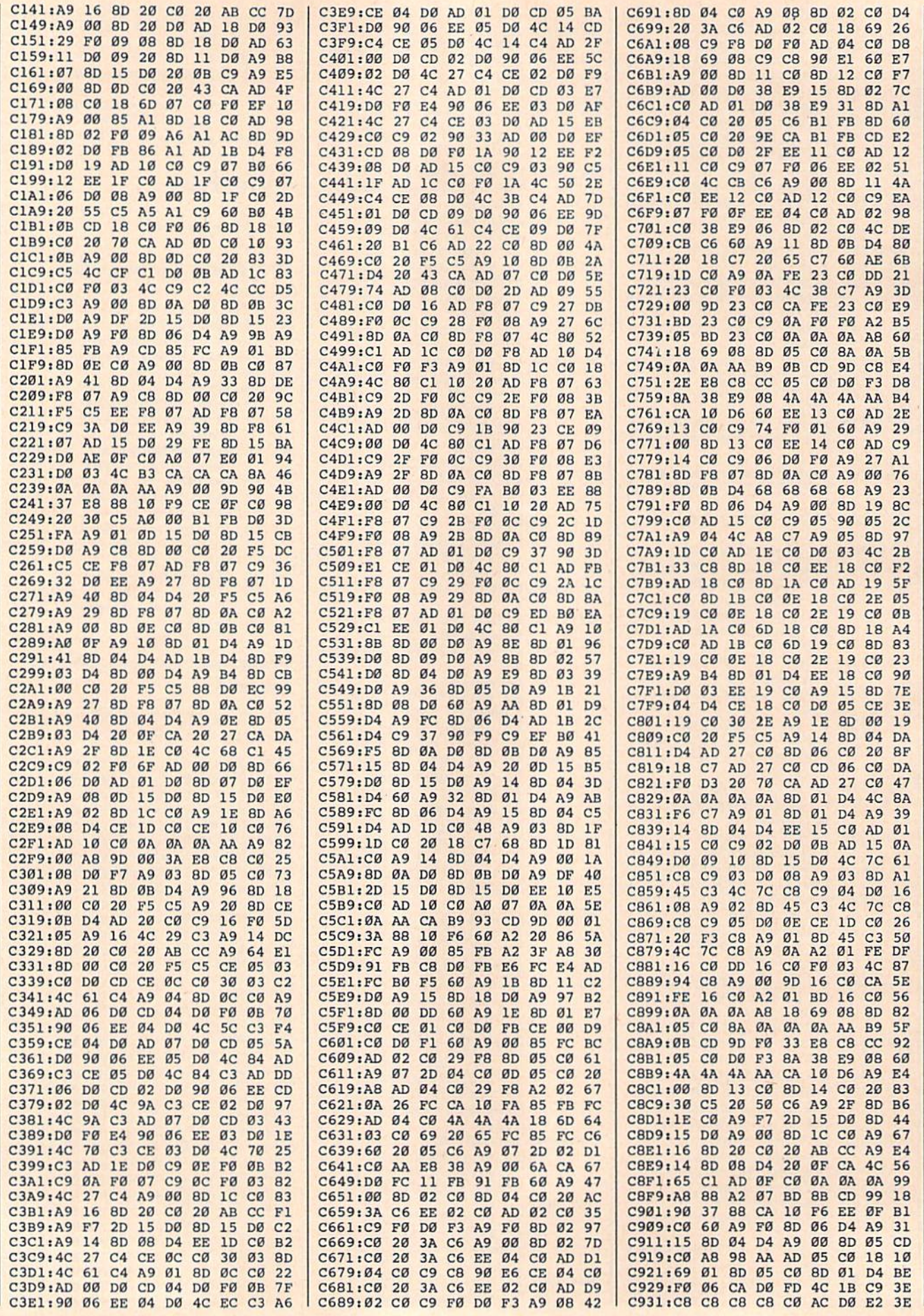

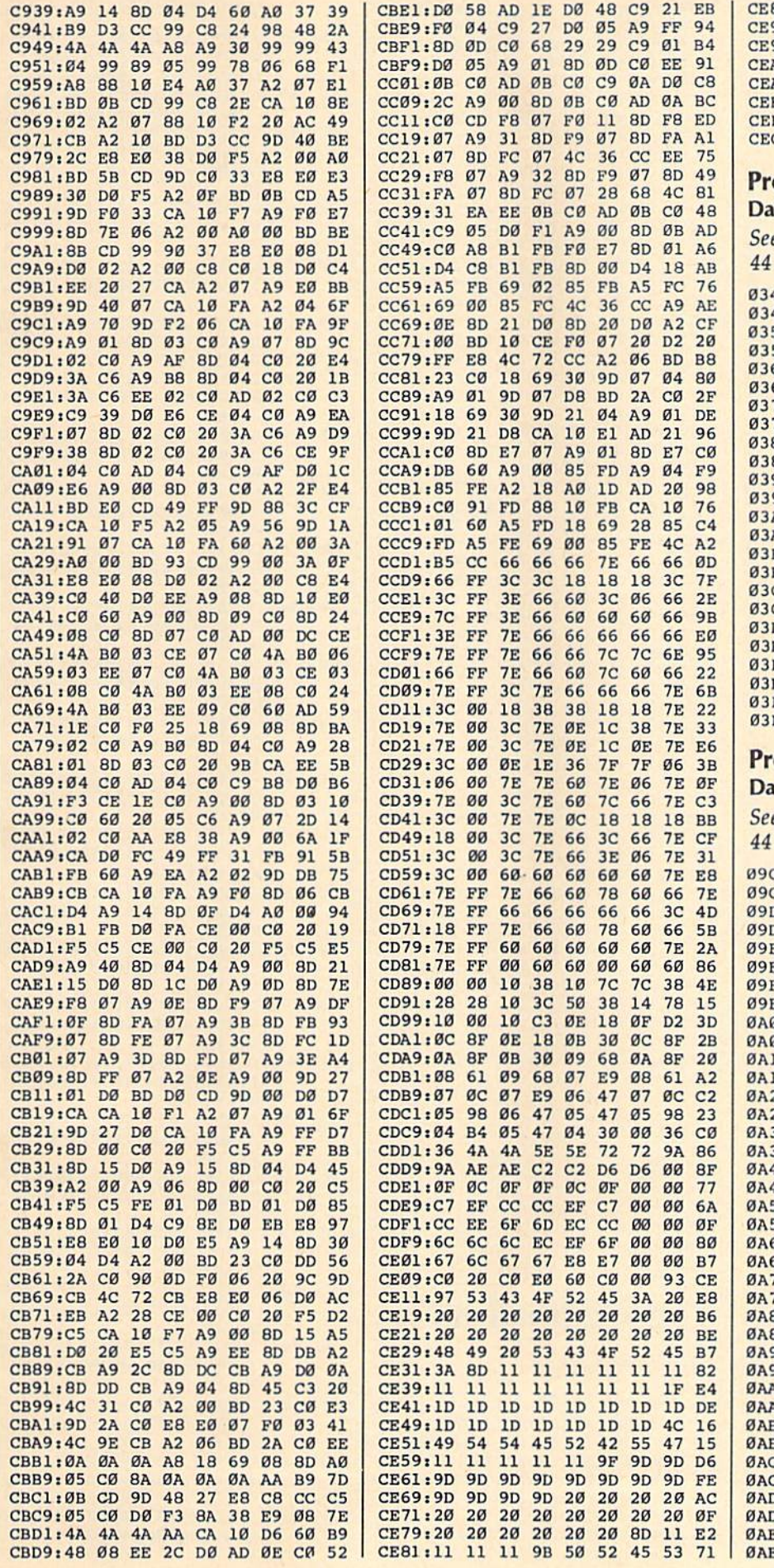

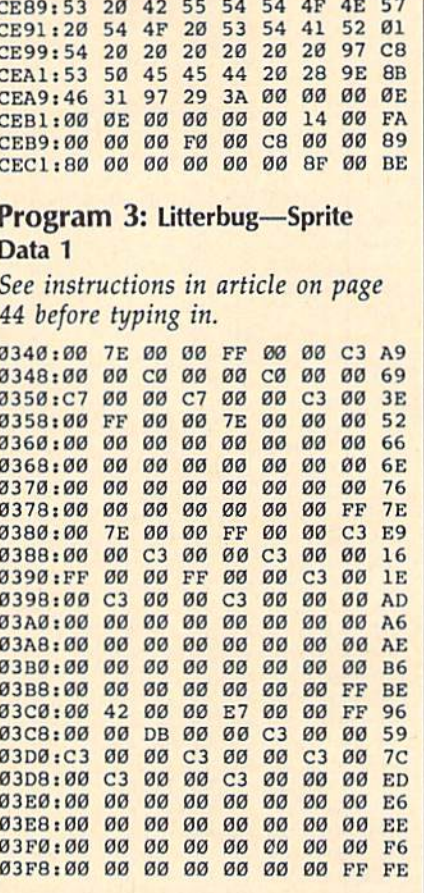

ogram 4: Litterbug-Sprite  $\frac{1}{2}$ 

e instructions in article on page before typing in.

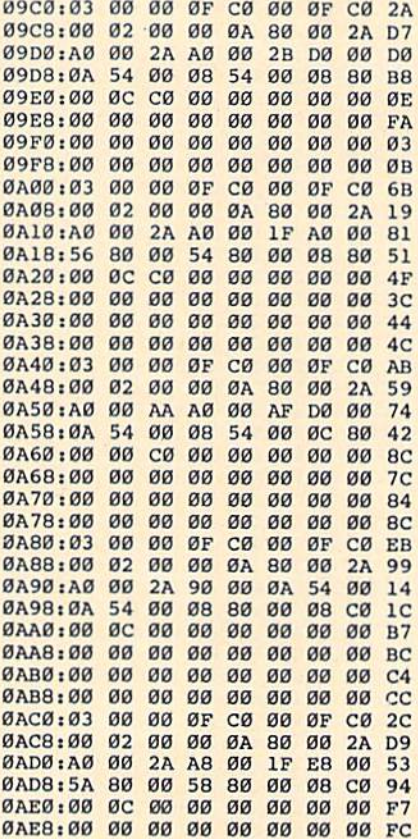

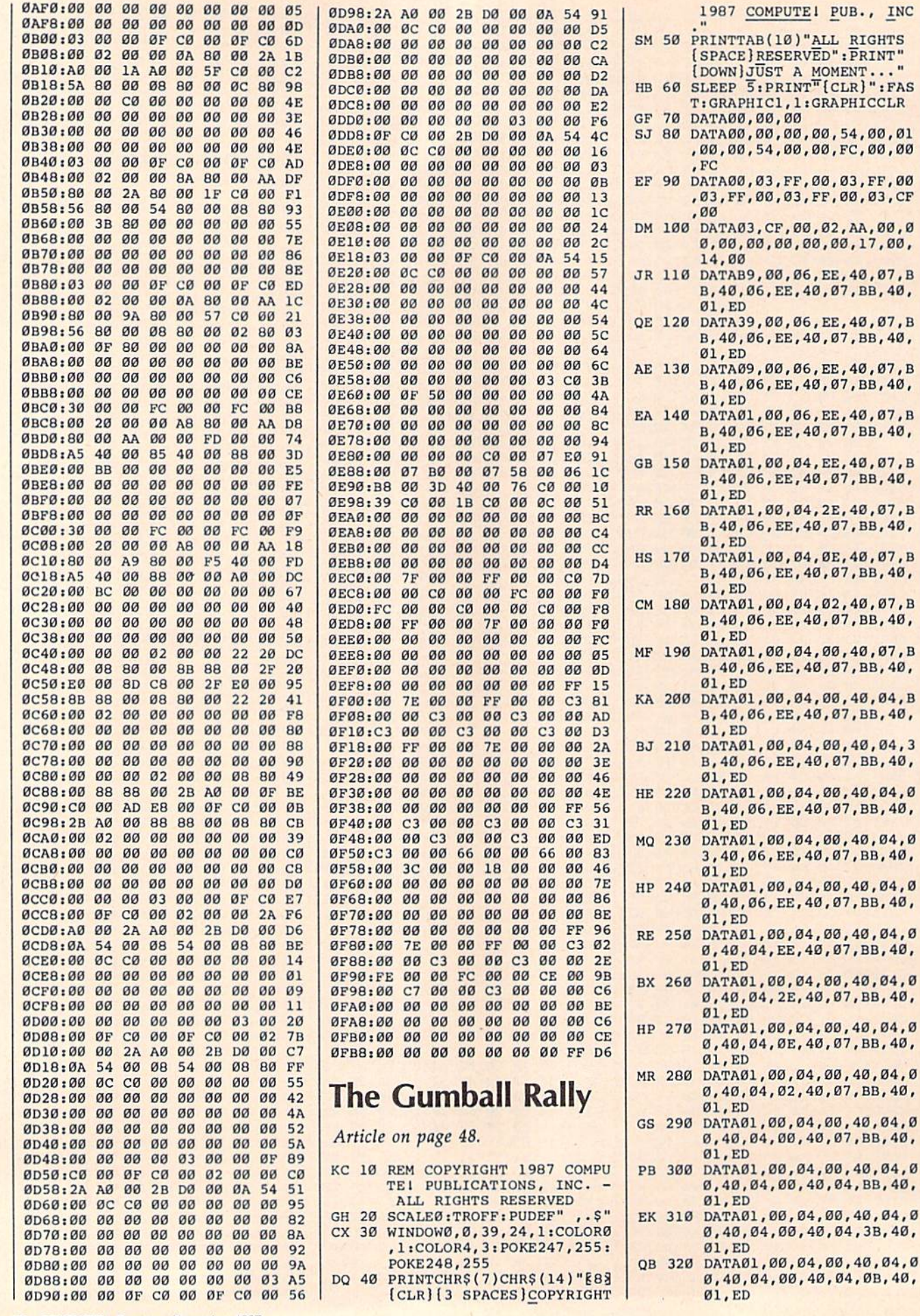

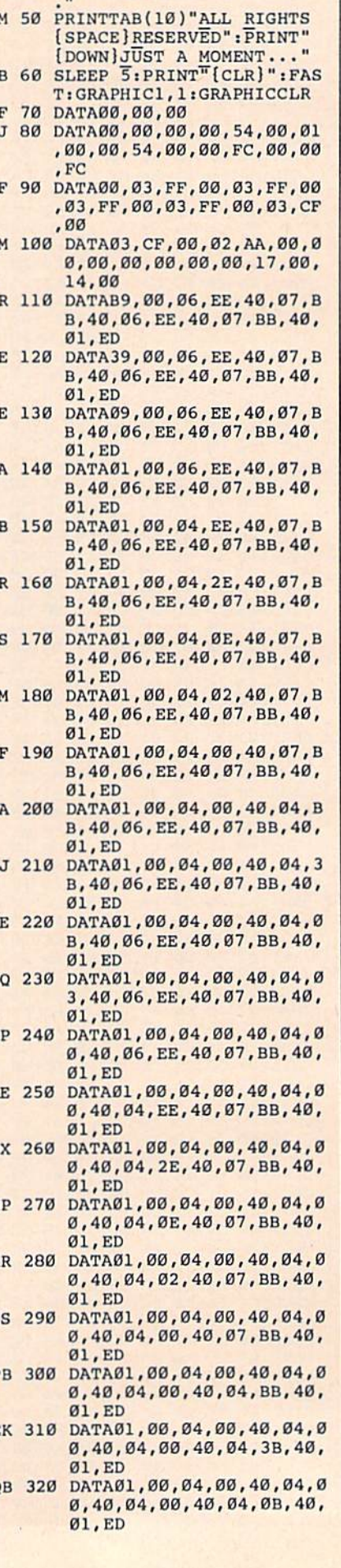

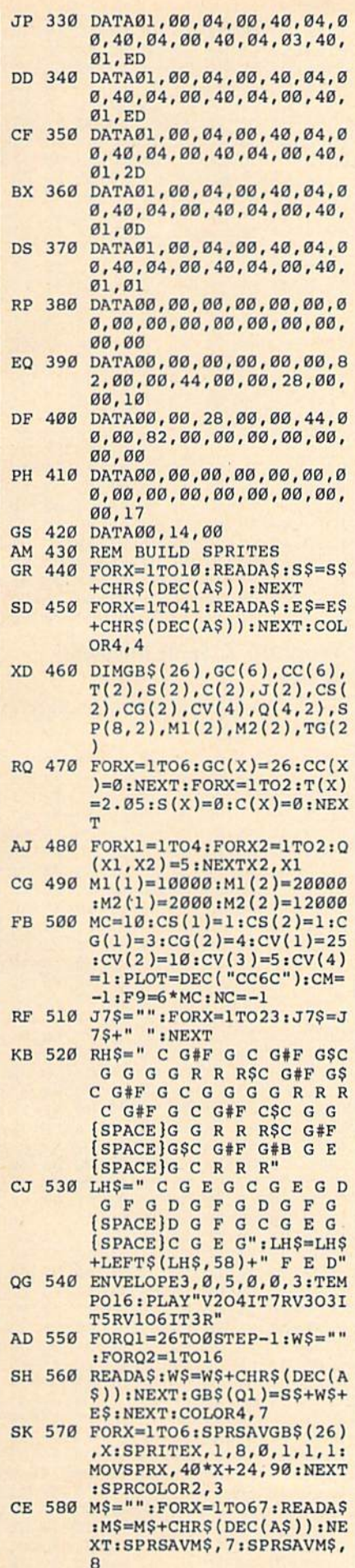

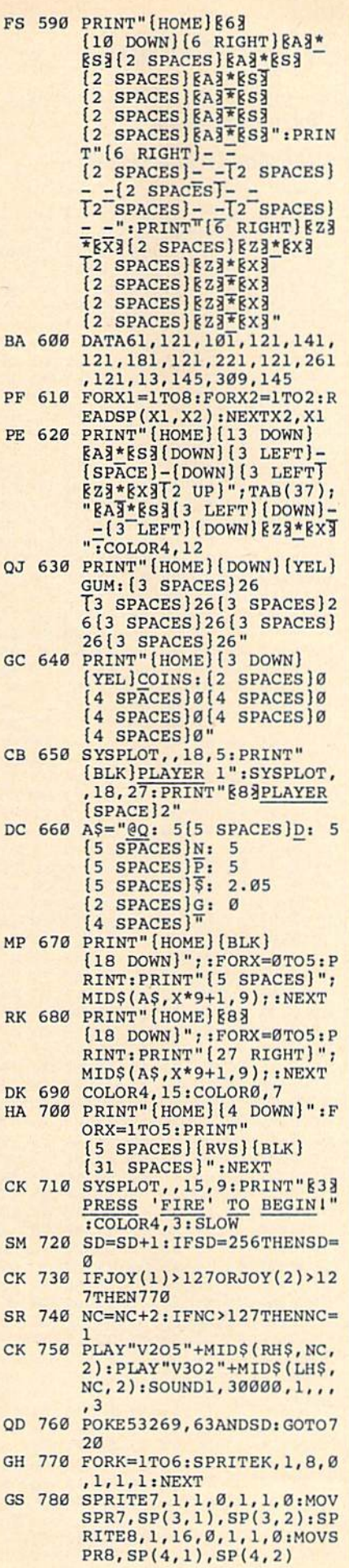

 $\epsilon$ **S** 

 $\overline{\mathbf{C}}$  $\epsilon$ 

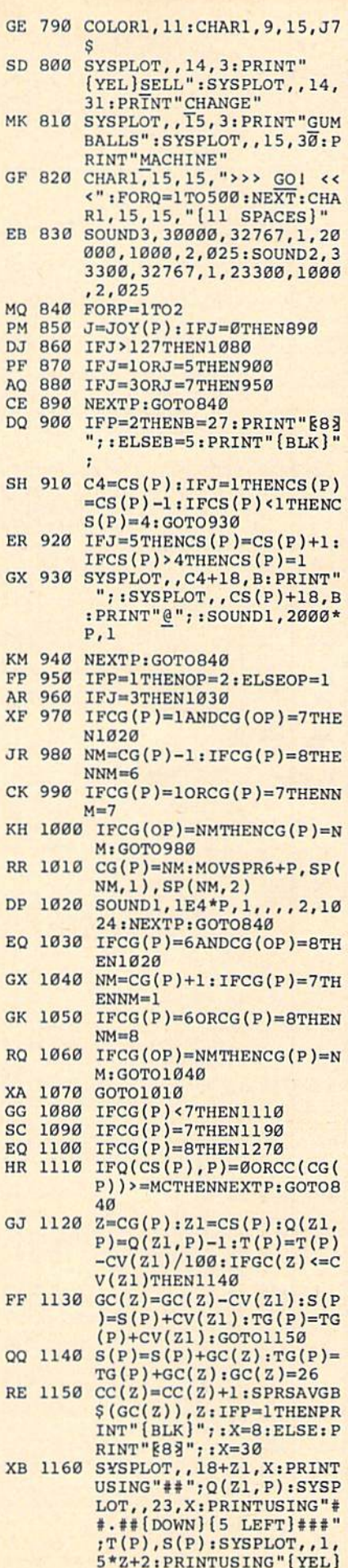

 $#[2$  DOWN }  $[2$  LEFT }  $#$  ";

- $GC(Z)$ ,  $CC(Z)$ PJ 1170 SOUND1, M1(P), 3, 2, M2(P) ,3000,2,1024:IFCC(1)+C  $C(2)+CC(3)+CC(4)+CC(5)$  $+CC(6) = F9THEN1340$ MQ 1180 NEXTP: GOTO840
- AC 1190 IFS(P)=0THENNEXTP:GOTO 840
- CK 1200 PRINTCHRS(7); PK 1210 Q1=0:D1=0:N1=0:P1=0:K9
- $=S(P)$
- PX 1220 Q1=INT(K9/25):K9=K9-Q1 \*25:D1=INT(K9/10):K9=K  $9-D1 * 10:N1 = INT(K9/5): P$  $1 = INT(K9-N1*5)$
- FX 1230  $Q(1, P)=Q(1, P)+Q1:Q(2, P)$  $)=Q(2, P)+DI:Q(3, P)=Q(3)$  $, P$  +N1: $Q$ (4, P)= $Q$ (4, P)+P  $l: S(P)=\emptyset$
- FF 1240 IFP=1THENPRINT" {BLK}"; :X=8:ELSE: PRINT"}83";:  $X = 30$
- QX 1250  $T(P) = 0: FORJ = 1TO4:T(P) =$  $T(P)+Q(J,P)*CV(J):*SYSP*$ LOT., 18+J, X: PRINTUSING<br>"##";Q(J, P): NEXT: T(P)=  $T(P)/100$
- PA 1260 SYSPLOT, 23, X: PRINTUSI<br>NG"##.##";T(P):SYSPLOT ,,24, X: PRINTUSING"###
- ; S(P) : NEXTP: GOTO840 QX 1270 IFQ(CS(P), P)=0THENNEXT  $P:GOTO840$
- PA 1280 PRINTCHR\$(7); DP 1290 ONCS(P)GOTO1300, 1310, 1
- 320,1240 GR 1300 Q(1, P)=Q(1, P)-1:Q(2, P)
- $=Q(2,P)+2:Q(3,P)=Q(3,P)$  $)+1: GOTO1240$ BH 1310 Q(2, P)=Q(2, P)-1:Q(3, P)
- $=Q(3,P)+2:GOTO1240$ GP 1320  $Q(3, P)=Q(3, P)-1:Q(4, P)$
- $=Q(4, P)+5: GOTO1240$ GJ 1330 REM END OF GAME
- DF 1340 FORX=1TO2
- EJ 1350  $C(X) = S(X) : FORJ = ITO4:C$  $X) = C(X) + Q(J, X) * CV(J): N$  $EXT:C(X)=C(X)+TG(X):NE$  $XT$
- CC 1360 SYSPLOT, , 14, 15: PRINT" **{YEL}GAME OVER"**
- HB 1370 SYSPLOT, , 17, 4: PRINT"SC ORE: "; : PRINTUSING" \*\*\*\*\*
- CJ 1380 SYSPLOT, , 17, 26: PRINT"S CORE: ";: PRINTUSING"###  $f''$ ; C(2)
- DK 1390 SOUND3, 10000, 0, 0, ,, 2, 2 048: SOUND2, 10000, 0, 0,,  $, 2, 2048$
- FE 1400 J7=0
- SQ 1410 J7=J7+1
- JM 1420 SYSPLOT, 14, 15: PRINT"<br>[YEL]GAME OVER": FORI=1 TO50:NEXT
- SA 1430 SYSPLOT, 16, 28: PRINT"<br>[YEL][11 SPACES]"; :FOR  $I = lTO50:NEXT$
- PK 1440 SYSPLOT, , 16, 10: INPUT" [WHT]PLAY AGAIN (Y/N)  $(space)$ ";  $RS:IFRS="Y"TH$ ENCLR: FORX=1TO8: SPRITE X, Ø: NEXT: RUN
- JD 1450 IFR\$="N"THENPRINT"  ${CLR}$  ${68"$ ;  $CHR$$  $(142)$ ;  $C$ OLORØ, 12: COLOR4, 14: POK E247, Ø: POKE248, Ø: POKE5 3269, Ø: END FX 1460 GOTO1430

**Sprite Monitor** 

See instructions in article on page 73 before typing in.

### **Program 1: Sprite Monitor-**\$5000

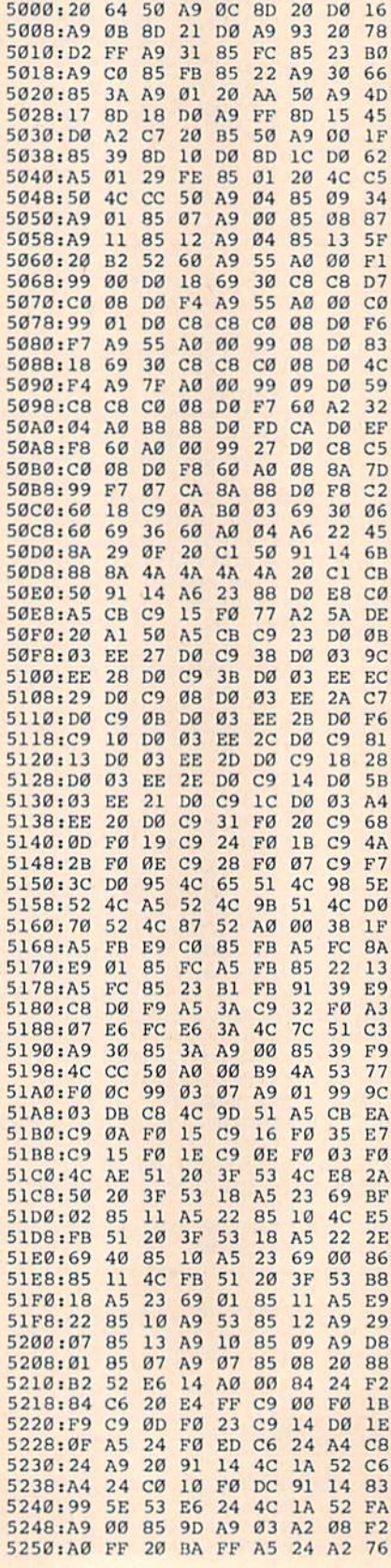

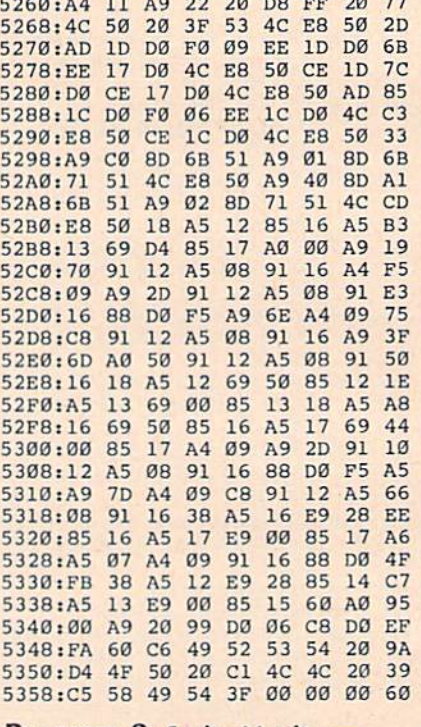

5258:5E AØ 53 20 BD FF A6 10 0C

### **Program 2: Sprite Monitor-\$C000**

See instructions in article on page 73 before typing in.

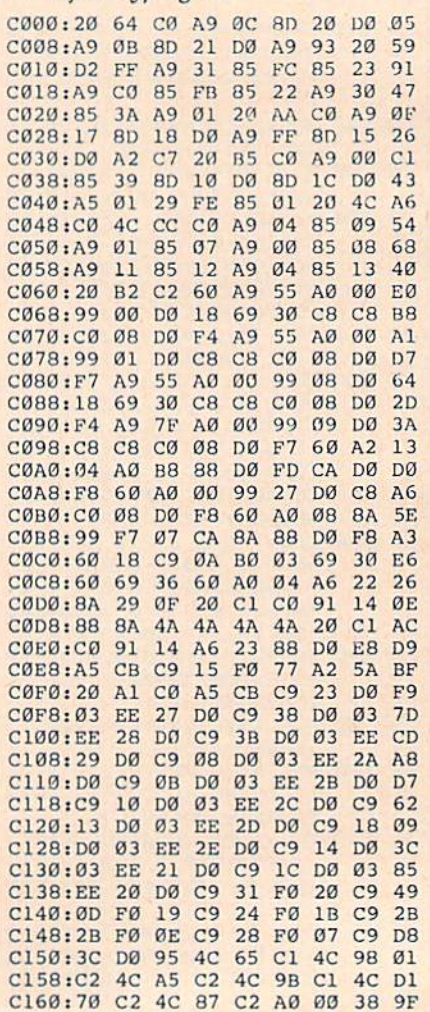

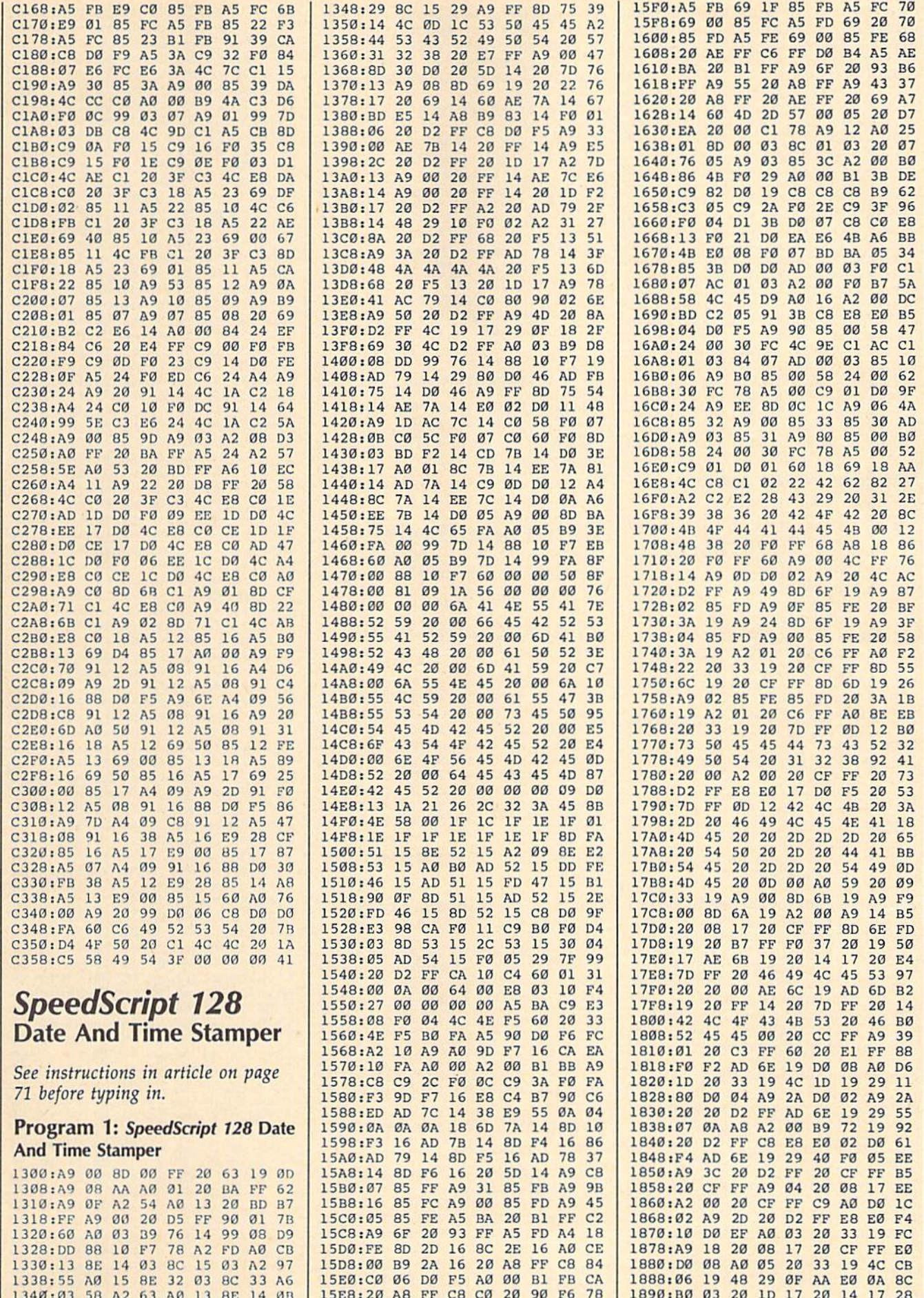

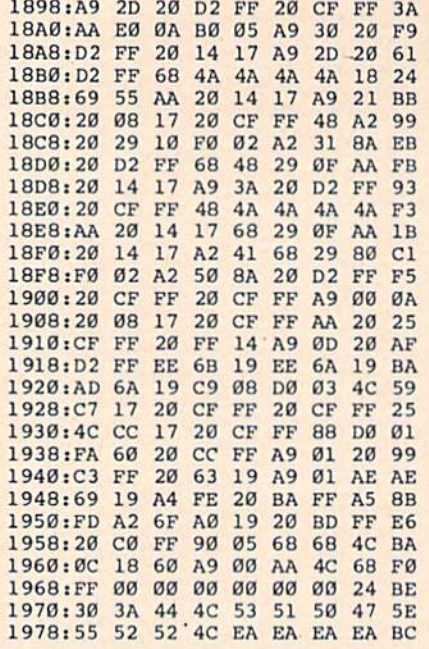

### Program 2: Date And Time Loader

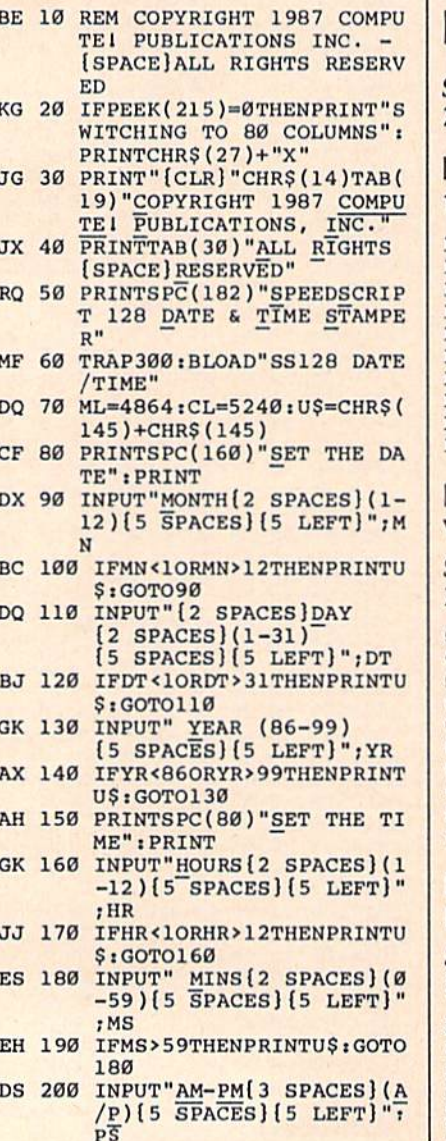

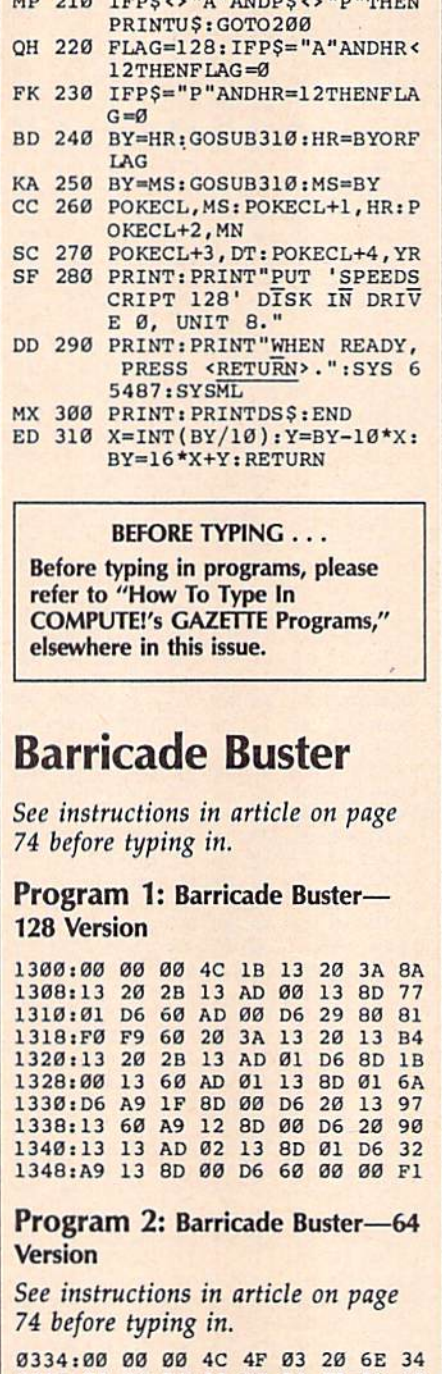

un 010 zono .. Ila ilaunoo .. Ila ilmumiz

033C:03 20 5F 03 AD 34 03 8D B9 0344:01 D6 60 AD 00 D6 29 80 95 034C:F0 F9 60 20 6E 03 20 47 5E 0354:03 20 5F 03 AD 01 D6 8D AC Ø35C: 34 8D Ø1 F5 **Ø3 60 AD** 35 03 0364:D6 A9 1F 8D 00 D6 20 47 DF 036C:03 60 A9  $12$ 8D 00 D6 20 9C 0374:47 03 AD 36 03 8D 01 D6 1F 037C:A9 13 8D 00 D6 60 00 00 06

### **Program 3: Barricade Buster** Demo-Pizza Raid

See instructions in article on page 74 before typing in.

1300:00 00 00 4C 1B 13 20 3A 8A 1308:13 20 2B 13 AD 00 13 8D 77 1310:01 D6 60 AD 00 D6 29 80 81 1318:FØ F9 60 20 3A 13 20 13 B4 1320:13 20 2B 13 AD 01 D6 8D 1B 1320:13 20 2B 13 6D 2D 2D 2D 2D 2D 2D 1330:D6 A9 1F 8D 00 D6 20 13 97 1338:13 60 A9 12 8D 00 D6  $20$  $90$ 1340:13 13 AD 02 13 **8D**  $Q<sub>1</sub>$ D<sub>6</sub>  $32$ 1348:A9 13 8D 00 D6 60 A9 93 D<sub>8</sub>  $1350:20D2$ FF A<sub>9</sub>  $05$ 85 **DB**  $20$  $E<sub>5</sub>$ 1358:59 6B A9 14 8D 39  $14$ **BD** 83 1360:38 14 A9 01 8D 36 14 **RD** E7 **9E** 1368:37 14 8<sub>D</sub>  $30$ DØ A9 FF **8D** 1370:0E D4 8D 0F D4 A9 80 **8D** 51 1378:12 D4 A9 93 20 D<sub>2</sub> FF  $20$  $R<sub>7</sub>$ 1380:90 14 20 06 16 4C 88  $13$ 5<sub>E</sub> 1388:20 F8 20 3A 14 A9 15  $51$ 68 EE 1390:8D 00 13 20 06  $13$ EE  $2B$ **Ø6** 1398:14 AD EE 14 C9  $10$  $90^{\circ}$  $qq$ 13A0:20 EF 14 4C A9 13  $20$  $2R$  $1F$ 13A8:14  $20$  $3A$ 14 A9  $20$ 8<sub>D</sub>  $90$ 52 13BØ:13 20 06 13 AD 38  $C9$ 14 **9A** 90 13B8:07 19  $C<sub>9</sub>$  $4E$ BØ 15 **AD** 53 13C0:39 14 C9 Ø1 90 ØE  $C<sub>9</sub>$ 39  $17$ 13C8:B0 0A AD 1B D4  $C9$  $01 B0$  $B1$ 13DØ:03 20 86 16 AC 38 14 AD CE 13D8:36 14 FØ 08 88 CØ  $95$ BØ BF 13E0:0E 20 81 14 C8  $CØ$  $4F$ 90 FF 13E8:06  $20B$   $R1$ 14  $4C$ DC  $13$  $BC$ 14 13FØ:38 14 20 3A 14  $20$ 1B 13  $4A$ 13F8:C9 20 FØ  $03$  $20$ 72 14 AE. FB 1400:39 14 AD 37 14 FØ 06 CA  $2E$ 1408:DØ ØE  $20$ 72 14 E8 EØ  $18$ 65 1410:90 06 72  $20$ 14  $4<sup>C</sup>$ **Ø7** 14 21 1418:8E 39 14 20  $3A$ 14  $20$  $1B$  $D<sub>7</sub>$ 1420:13  $C9$  $20$ FØ Ø3  $20$ 81 14  $\boldsymbol{\alpha}$ 1428:4C 88 13 A2 00 A0  $10$  $CA$ 92 1430:DØ FD 88 FA **DØ** 60  $99$  $90^{\circ}$ **B7** 1438:00 00 AE 39  $14$  $20$ 69 14 D1 1440:AC 38 14 EØ øø FØ  $11$ AD FØ 1448:01  $13$ 18 69 50 8D Ø1  $13$  $1D$  $1450.9093$ EE 02  $13$ CA DØ EF  $\mathbf{D}$ 1458:AD 01 13 18 98 6D Ø1 13 ØB 1460:8D 01 13 90 Ø3  $Q<sub>2</sub>$ EE  $13$ E5 1468:60 A9 00 8D 01 13 **8D**  $\mathfrak{g}_2$ 75 1470:13 60 AD 37  $14F0$ **Ø6** A<sub>9</sub>  $7D$ 1478:00 8D  $37$ 14 60 A<sub>9</sub>  $q_1$  $na$ AB 1480:F8 AD 36 14 FØ 06 A9 ØØ 8B 1488:8D 36 14 60  $A9$  $\mathfrak{g}_1$ DØ F<sub>8</sub> 79 1490:A2 00 A9  $30$ 9D DB 14 E8 AF 1498:E0 12 90 F6 A9  $02$ 8D 02 A9 14AØ:13 A9 98 8D Ø1 13 A<sub>9</sub>  $5F$ AF 14A8:8D 00 13 A2 00 A0 00  $20$  $C6$ 14B0:06 13 AD  $Q<sub>1</sub>$ 13 18 69  $01$ 33 14B8:8D Ø1  $90$  $Q_3$  $q_{2}$ 13 EE 13  $3E$ 14C0:E8 E0 20 90 EA A2 00 AD 32 14C8:01 13 18 69 30 8D 01  $13$ 90 14D0:90 03 EE 02  $13$  $C8$  $ca$  $\overline{a}$ 45 14D8:90 D5 60 00  $30$ 30 30 30 **9D** 14EØ:30  $30$  $30$  $30$  $30$  $30$  $30$  $30$  $09$ 14E8:30 30 30 30 30 30 00 A9  $2A$ 14F0:02  $BD$  $Q<sub>2</sub>$  $13$  $A9$ 98 **BD**  $g_1$ **BA** 14F8:13 A9 øø 8D EE 14 AA A8  $B<sub>3</sub>$ 20 1B 1500:8D DB 14 13  $C9$  $5F$ 84 1508:D0  $03$ EE DB 14 **AD**  $g_1$  $13$ 63 1510:18 69 01 8D Ø1 13 90 03 12 1518:EE 02 13 E8 E0  $20$  $90$ E3  $B7$ 1520:A2 00 AD 01 13 18 69  $30$  $5D$ 1528:8D 01 13 90 03 EE 02 13 AF 1530:C8  $C<sub>0</sub>$  $08$ 90 CE AC DB 14 ED 1538:C0 80 90 6E A2 06 FE  $DC$ E<sub>3</sub> 1540:14 BD DC 14 C9 3A 9Ø  $09$  $22$ 1548:A9 30 9D DC 14 CA  $4C$  $3E$ 77 1550:15 88 DØ E8 A2 00  $A9$  $30$ 68 1558:9D EB 14 E8 E0 03 90 F8 **8A** 1560:AC DB 14 A2 02 FE EB 14  $7<sub>C</sub>$ 1568:BD EB 14 C9 3A 90 09 A9  $5B$ 1570:30 9D EB 14 CA  $4<sup>C</sup>$ 65 15 40 1578:88 DØ E8 A2 00 20 69 14  $C<sub>9</sub>$ 1580:BD DC 14 8D 00 13  $20$ 06 AE 1588:13 E8 EE 01 13 EØ 07  $90$  $1F$ 1590:EF A2 00 A9 4D 8D 01  $13$ AB 06 1598:BD EB  $14$ **8D** øø 13  $20$ 8A 15A0:13 E8 EE 01 13 EØ 03 90  $2F$ 15A8:EF 60 A5 D4 C9 Ø1 DØ FA D3 15B0:4C 20 06 4<sub>E</sub>  $13$ 13 AD  $Q_1$ D<sub>1</sub> 15B8:13 18 69 Ø1 8D Ø1 13 90 D6 15C0:03 EE  $Q<sub>2</sub>$ 13 60  $20^{\circ}$ Ø6  $13$  $3<sub>c</sub>$ 15C8:AD 01 13 18 69 50 8D 01 96

15D0:13 90 03 EE 02 13 60 A9

**BE** 

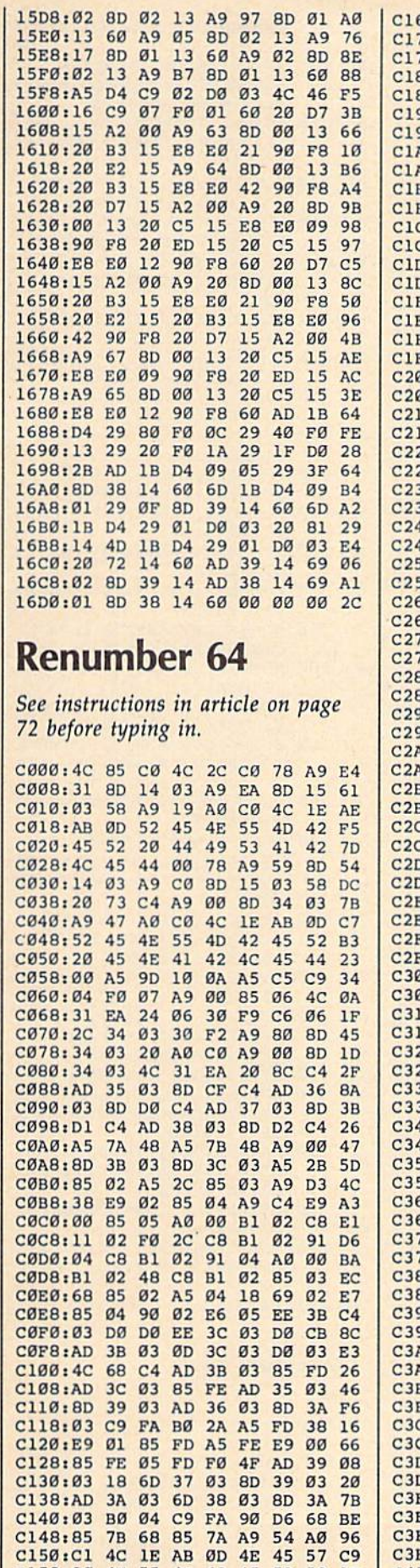

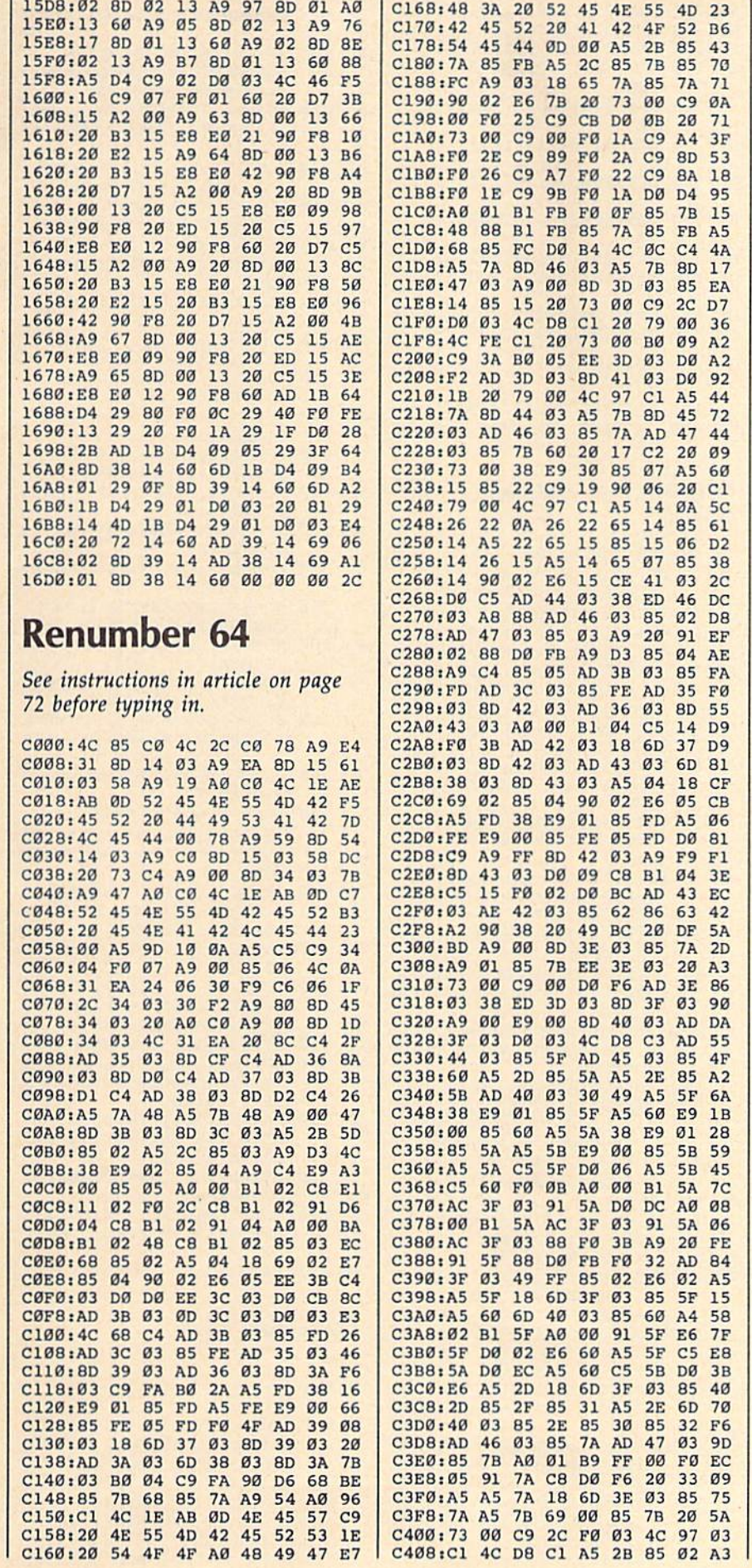

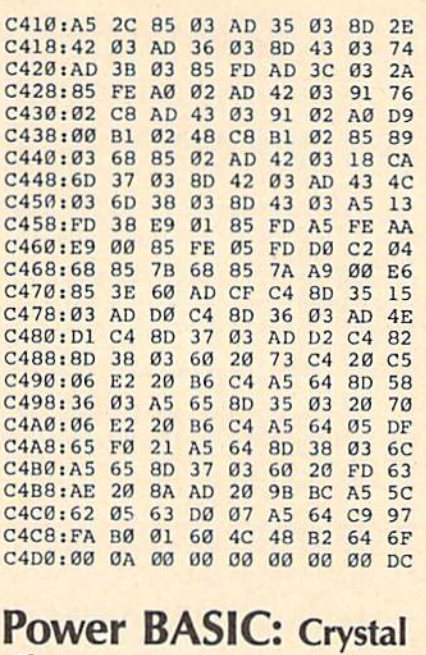

# **Clear**

Article on page 81.

 $\overline{6}$ 

 $\epsilon$ 

 $\epsilon$ 

### Program 1: Crystal Clear

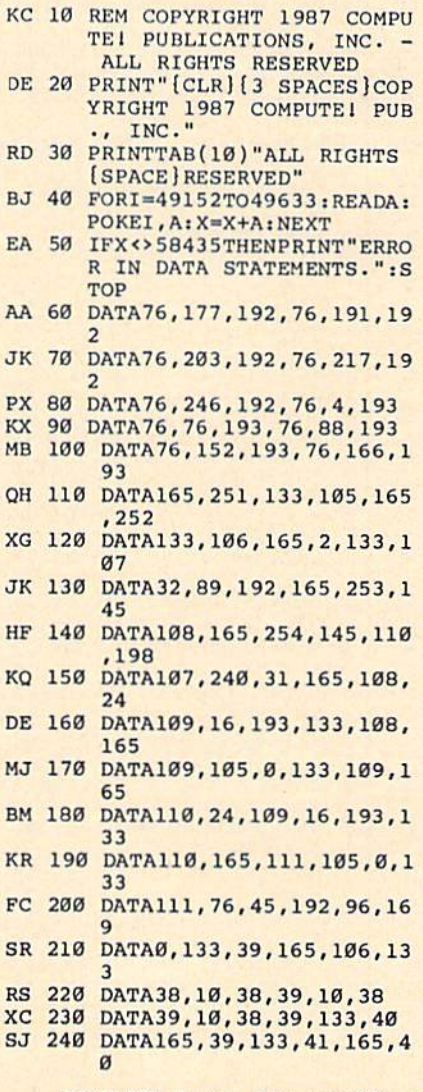

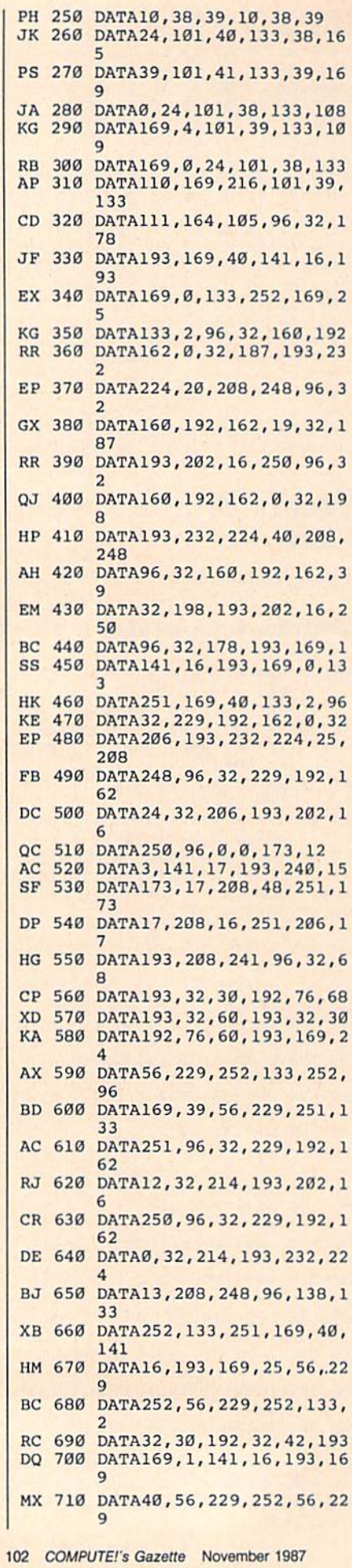

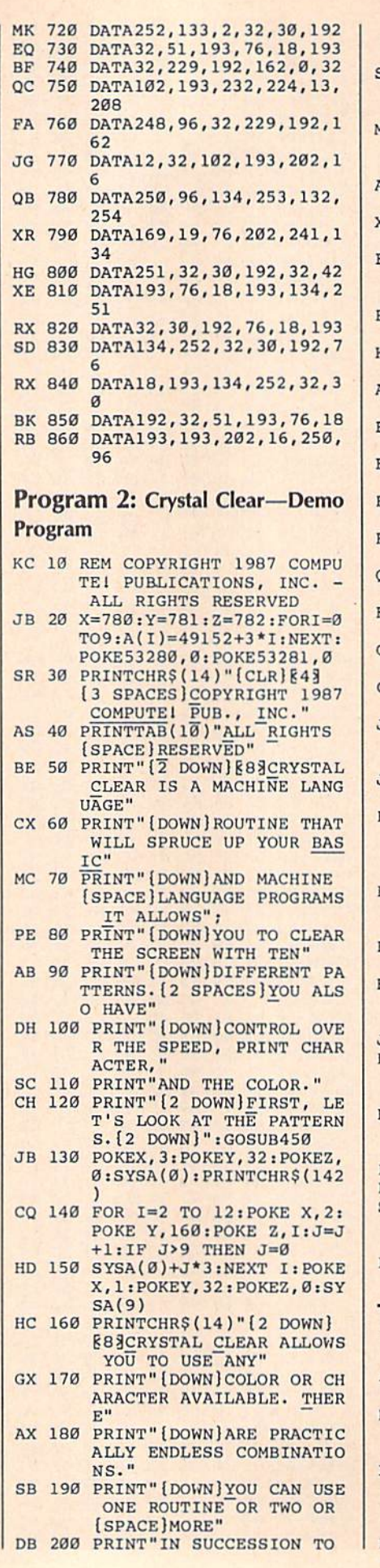

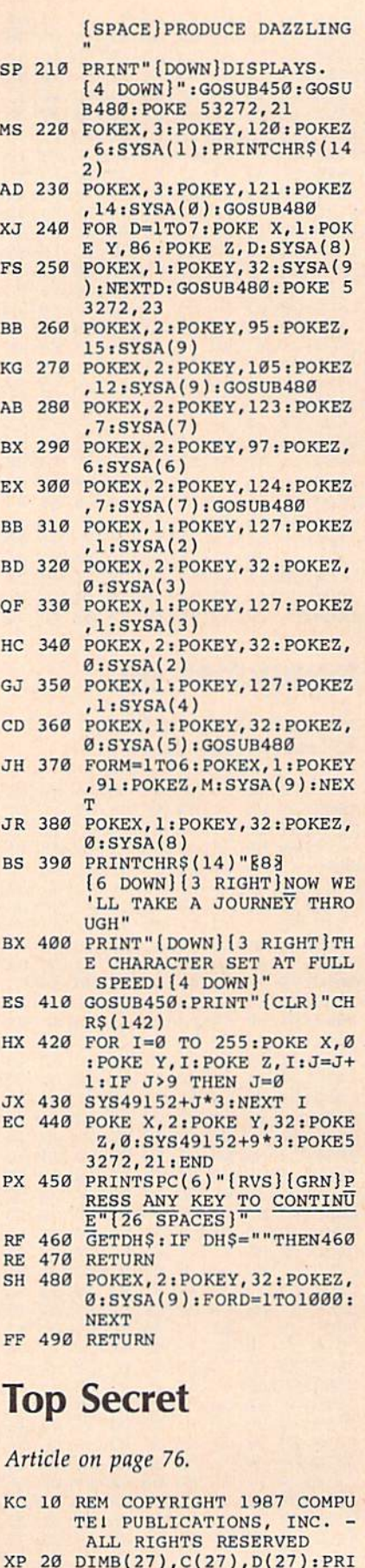

- NT" CLR 13 SPACES COPYRI GHT 1987 COMPUTEl PUB., {SPACEjlNC."
- DH 30 PRINTTAB(10)"ALL RIGHTS

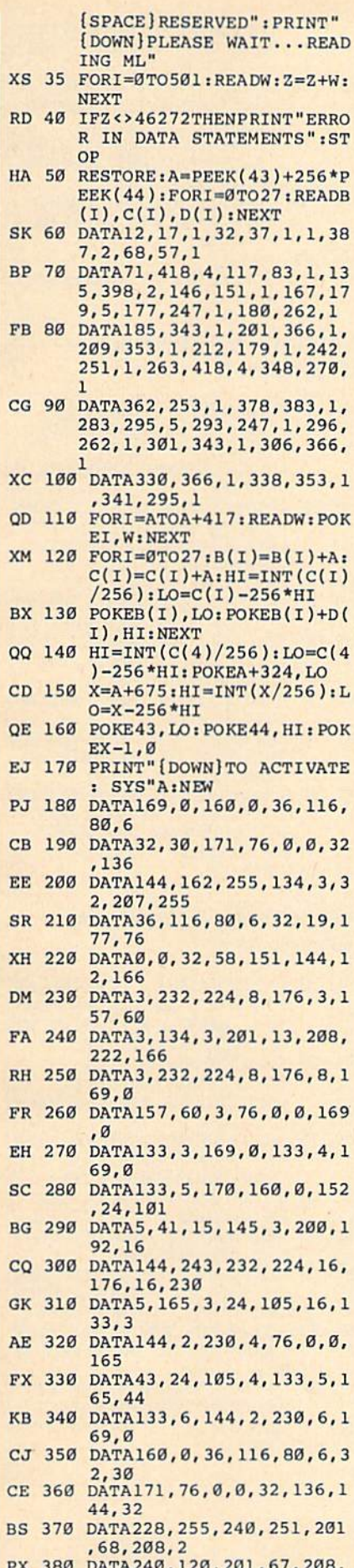

241,169,0

 $\hat{\mathbf{y}}$ 

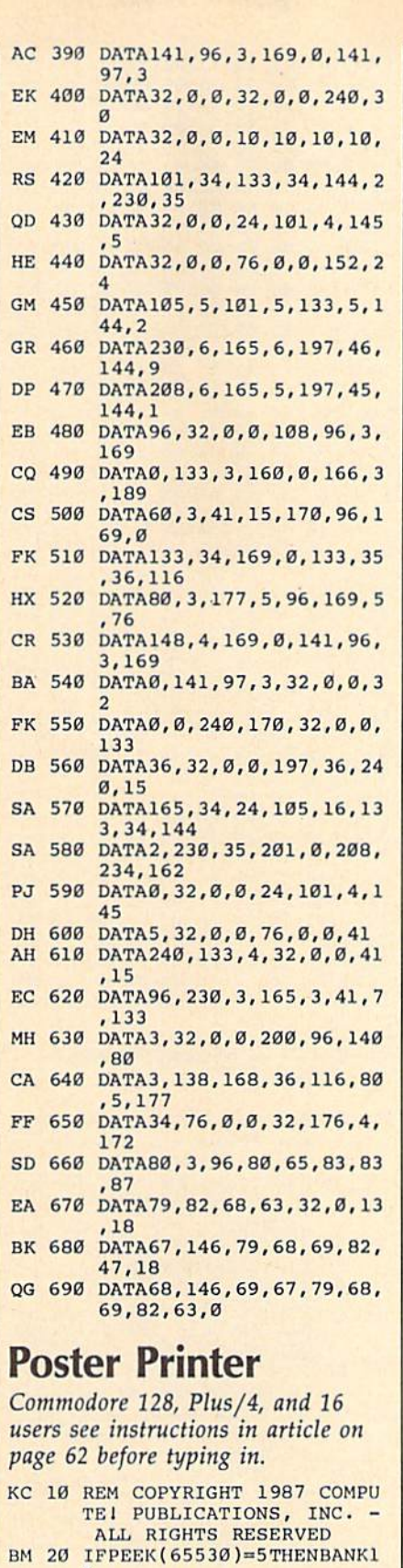

 $\overline{5}$ DC 30 POKE56, 59: POKE55, Ø:CLR:C H=15360:DIM B(8,8):OPEN4 ,4,0:GOSUB740

P

- MH 40 BH=5:BW=3:REM BANNER PIX<br>EL HEIGHT (1-10) AND WID TH  $(1-)$
- XB 50 PW=1:REM SINGLE-PAGE PIX<br>EL WIDTH (1-2)<br>XG 60 PRINT"(CLR)[3 SPACES]COP
	-

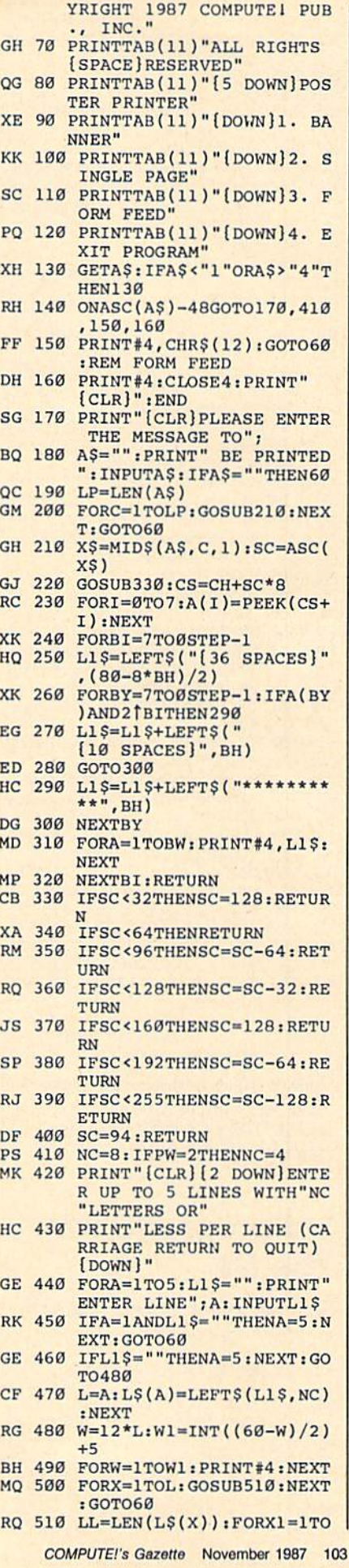

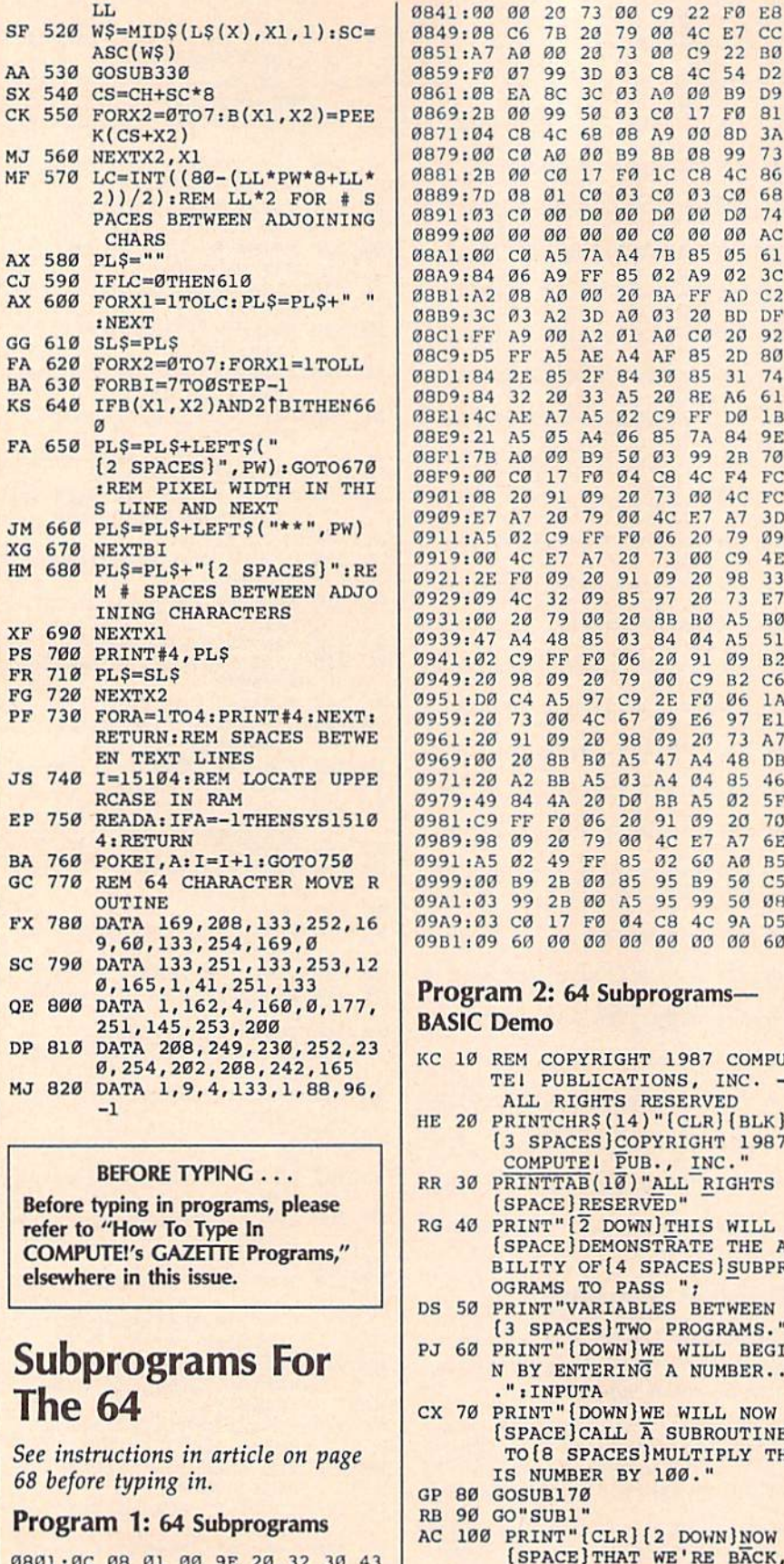

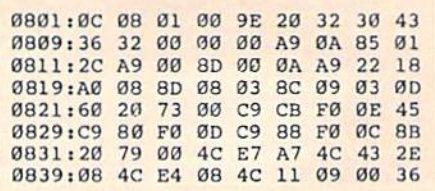

104 COMPUTE!'s Gazette November 1987

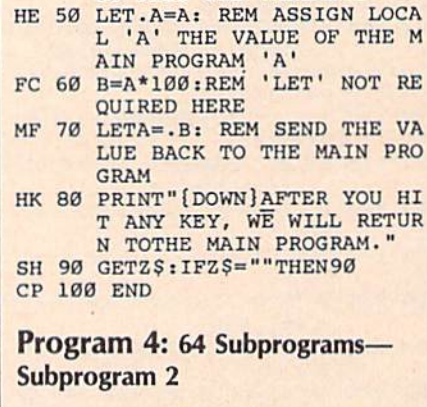

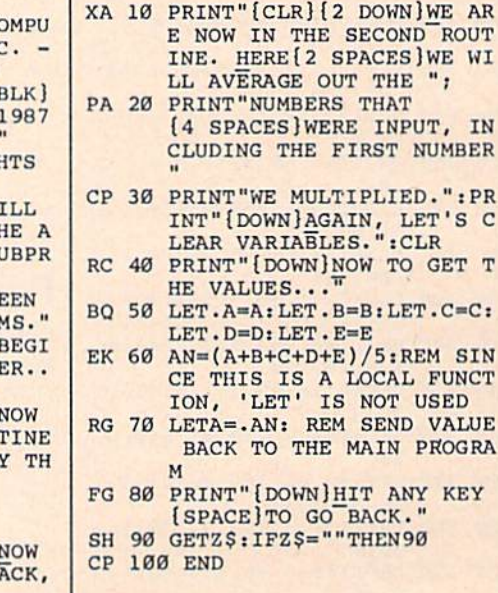

- 
- 
- 
- 
- 
- LET'S DISPLAY THE [2 SPACES]RESULT."<br>DM 110 PRINT"[DOWN]YOUR NUMBER
- \* 100 = "A" (LEFT). ": PRI NT:GOSUB170
- EC 120 PRINT" [2 DOWN] NOW LET'S TAKE SEVERAL NUMBERS,

IH UO! **RETUR** M."

[SPACE] AND [5 SPACES] AVE

RAGE THEM OUT WITH THE"

RINT "RETURNED. ": INPUTB,

CALL THE NEXT SUBROUTI

[SPACE] TO OUR PROBLEM I

AS 130 PRINT" VARIABLE JUST": P

HK 140 PRINT" [DOWN] WE WILL NOW

NE...": GO"SUB2"

AG 150 PRINT" [DOWN] THE ANSWER

PQ 170 FORI=0TO2500:NEXT:RETUR

Program 3: 64 Subprograms-

BO 10 PRINT" [CLR] [2 DOWN] WE AR

AD 20 PRINT" [DOWN] WE WILL CLEA

[SPACE]NOT BE ";

GB 30 PRINT"AFFECTED.":CLR<br>BK 40 PRINT"(DOWN)FIRST, WE MU

(SPACE) THAT WILL

E NOW IN THE SUBROUTINE

[2 SPACES ] MULTIPLY OUR N

R VARIABLES TO SHOW THE

(SPACE) MAINPROGRAM WILL

ST PASS THE VARIABLE."

S"A" {LEFT}."

 $C, D, E$ 

**MX 160 END** 

N

UMBER."

Subprogram 1

 $cc$ BØ

D<sub>2</sub>

**D9**  $B1$ 

3A

73

86

68

74

AC

61

 $3<sup>C</sup>$ 

 $C<sub>2</sub>$ 

DF 92

80

74

61

 $1B$ 

**9E** 

 $70$ 

 $\operatorname{FC}$ 

 ${\rm FC}$ 

 $3D$ 

 $09$ 

 $4E$ 

33

E7

BØ

 $51$ 

 $B<sub>2</sub>$ 

 $C6$ 

 $1A$ 

E1

 $A7$ DB

46

 $5F$ 

 $70$ 6E

**R5** 

 $C<sub>5</sub>$ Ø8 D<sub>5</sub>

60

# IS-

AR

IN

PR  $\mathbf{C}$  $\mathbf T$ 

 $S$ 

M.

 $C<sub>1</sub>$ 

 $F$ 

 $K$ 

F

X

 $\overline{P}$ 

F

F

 $\mathbf{P}$ 

J

 $\overline{B}$ 

F

 $\Omega$ 

 $\epsilon$ 

٠

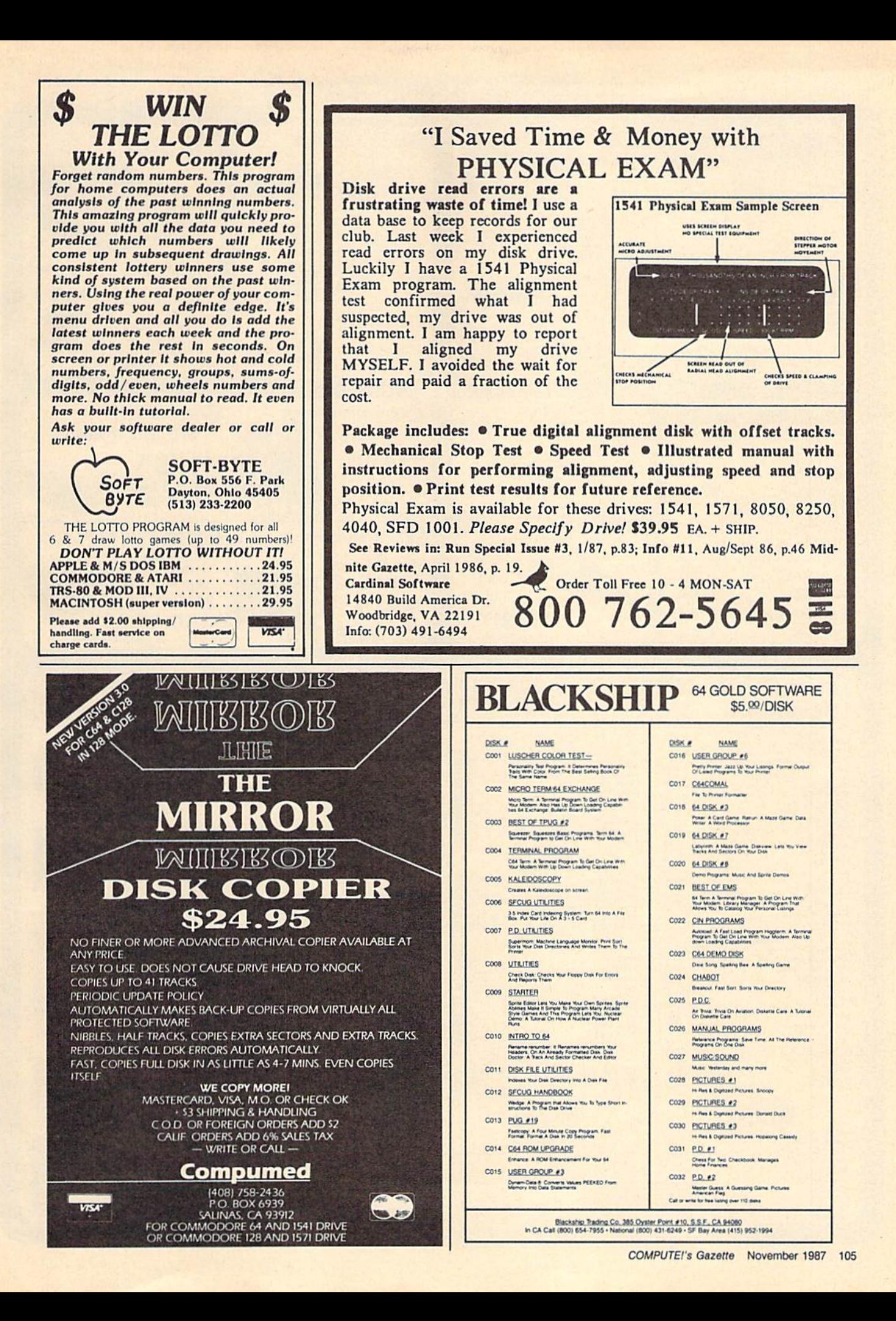

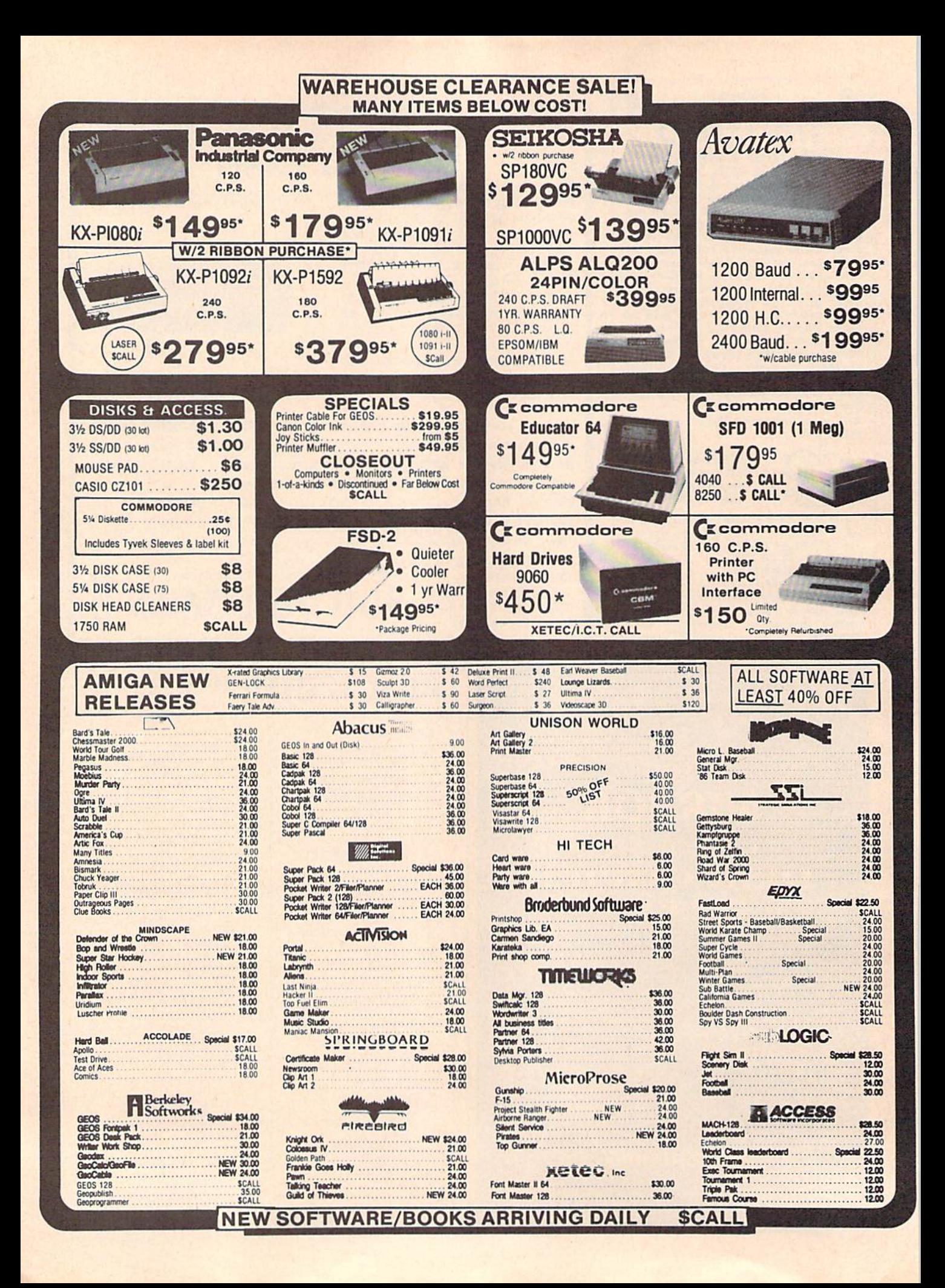
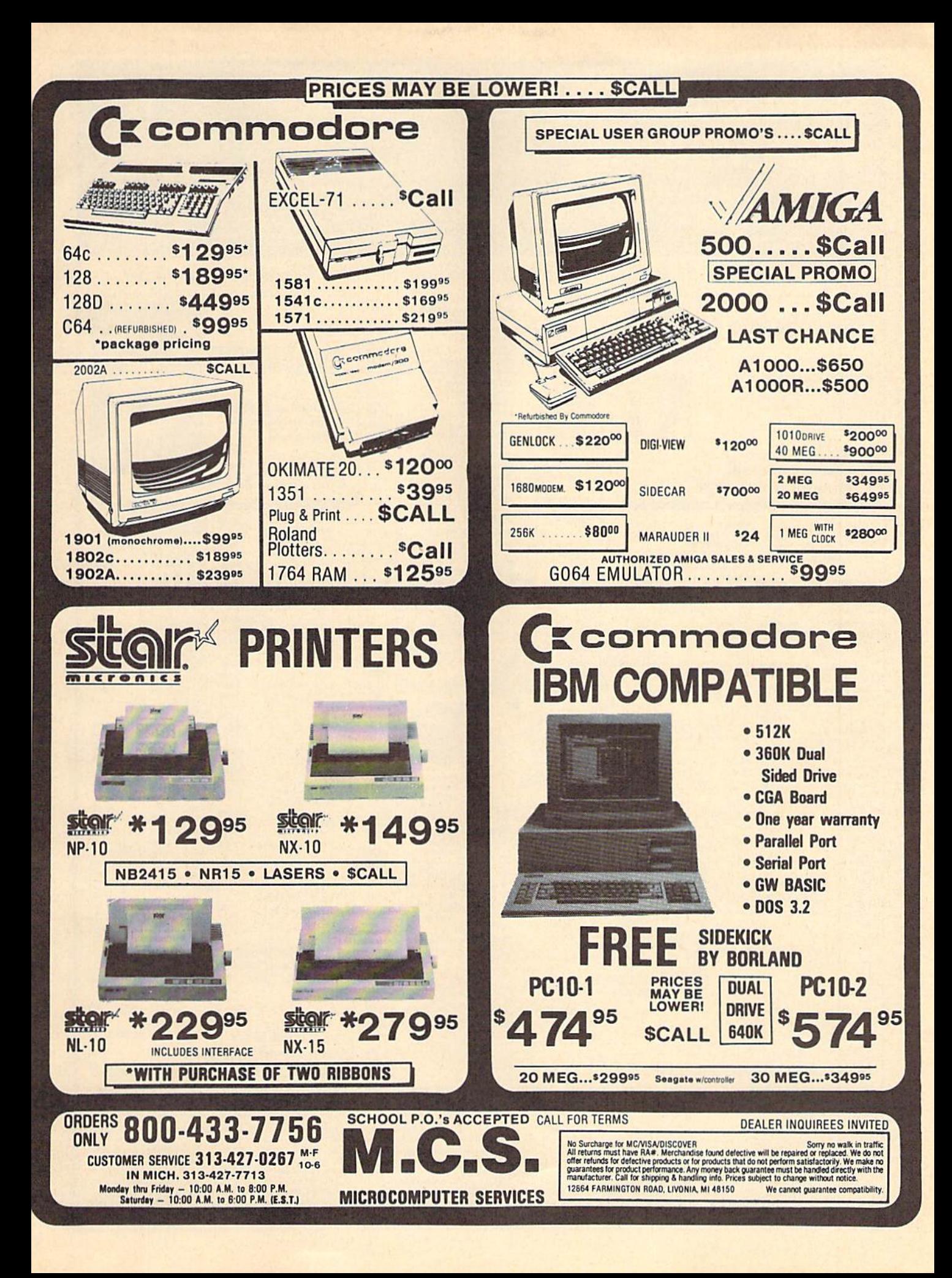

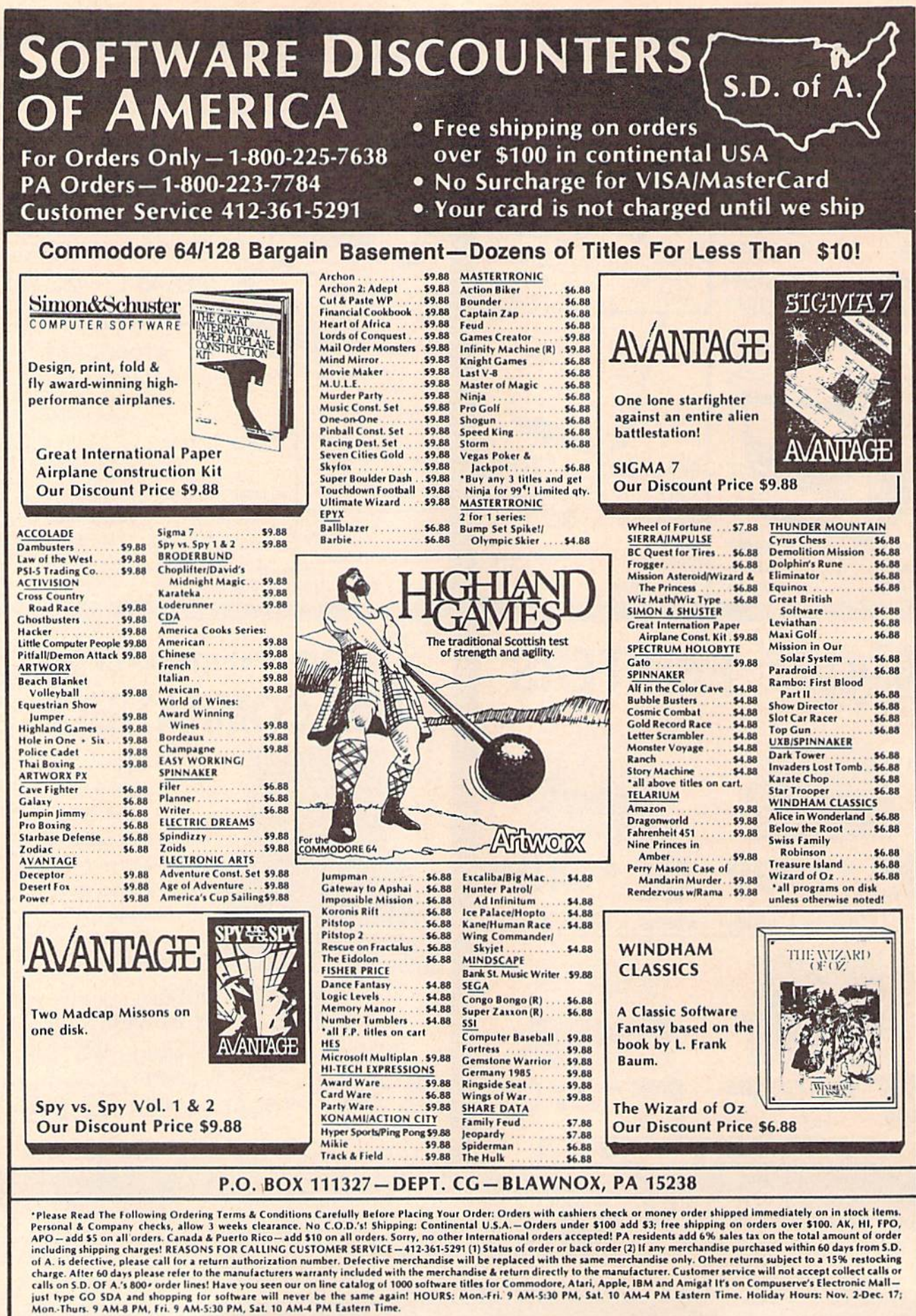

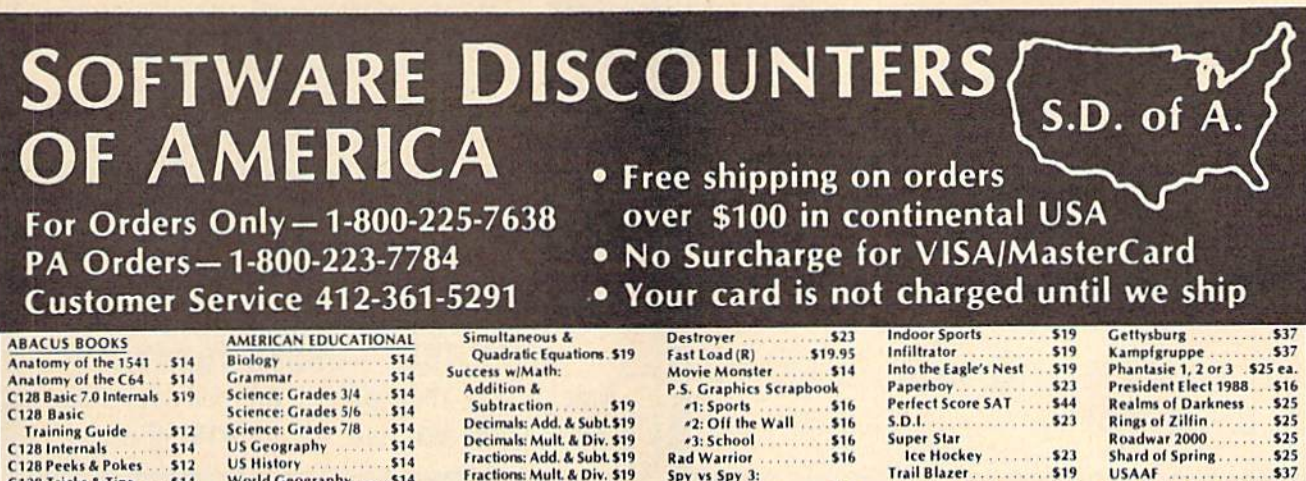

C128 Tricks & Tip<br>CPM on the C128  $514$ 1571 Internals \$14 GEOS Inside & Out. \$14 **GEOS Tricks & Tips** \$14 **ABACUS SOFTWARE Assembler Monitor**  $525$  $525$ Basir **Basic 128** \$39 Cad Pak \$25 Cad Pak 128 \$39 Chart Pak  $505$ Chart Pak 128 \$25 Cobol  $\overline{\bullet}$ Cobol 128 \$39 Forth **KOS** Power Plan \$25 **PPA**  $\epsilon$ **PPM 128** \$39 Speed Term 64 or 128 EIS Super C... \$39 **Super C 128** 679 **Super Pascal** \$39 Super Pascal 128 \$39 TAS \$25 TAS 128. \$19 Xper  $.525$ **ACCESS** Echelon w/Lip Stik \$29 Famous Course Disk #1 for World Class L.B. \$14 Famous Course Disk -2 for World Class L.B. . \$14 Famous Course Disk +3 for World Class L.B. \$14 Lip Stik Plus . . . . . . 519  $Mach 5(R)$  $522$ **Mach 128 (R)** \$32 Robotics Workshop ... \$109 Tenth Frame.  $.525$ Triple Pack: BH1, BH2, Raid Over Moscow . \$14 World Class Leader Board \$25 ACCOLADE Ace of Aces<br>Apollo 18: Mission €19 to the Moon. Call Comics \$19 **Fight Night** \$19 Hardball \$19 Killed Until Dead \$19 **ACTION SOFT** Thunder Chopper Up Periscone \$19 **ACTIVISION** Aliens . Gamemaker  $525$ **Gamemaker Library Disks** Sports 514 Science Fiction Hacker<sub>2</sub>  $523$ abyrinth **Maniac Mansion** Call Music Studio  $$23$ Portal 525 Shanghai 519 Tass Times \$19 The Last Ninja Call **Transformers** \$19

World History \$14 **ARTWORX** \$19 Bridge 5.0 International Hockey 516 Linkword German \$16 **Linkword Russian** \$16 Linkword Spanish \$16 Strip Poker  $521$ Data Disk #1 Female \$14 Data Disk +2 Male \$14 Data Disk +3 Female \$14 **Ruy Compubridge for** \$9.88 w/purchase of Bridge 5.0!<br>AVALON HILL Dark Horn \$19 \$19 MacBeth \$16 **NBA Basketball** \$25 Spitfire '40  $521$ Super Sunday  $521$ **SBS 1985 Team Disk SBS 1986 Team Disk** \$14 **SBS Gen Mgr Disk** \$19 **BAUDVILLE Blazing Paddles**  $523$ **French Parchment** Paper/100 PK . . \$9.88 Video Vegas \$19 Geos 128 \$44 Geos 64 \$39 'Geo-Calc  $533$ 'Geos Desk Pak 1  $$21$ Geo-Dex  $$25$ 'Geo-File \$33 'Geo-Programmer Call Geo-Publish Call **Geos Font Pak** \$19 Writer's Workshop \$33 Geos 64 add-on programs only **BETTER WORKING Business Form Shop** \$25 **BRODERBUND** Carmen Sandiego:  $$25$ **USA** World  $523$ Cauldron 1 & 2 \$19 Print Shop...  $$26$ **P.S. Companion**  $523$ P.S. Graphics Library \*1, \*2, or \*3 ........ \$1<br>P.S. Graphics Library \$16 Fa. Holiday Edition \$16 P.S. Paper Pack Super Bike Challenge. . \$14 Toy Shop. Toy Shop<br>Toy Shop Refill ........ \$19 **CBS** Success w/Algebra: **Binomial Multiplication** & Factoring ......... \$19 Linear Equations ... \$19 **Graphing Linear** Functions \$19

Multiplication & Division.......... €19 CMS Gen. Acct. 128 Inventory 128 .... .549 Breakthru \$14 Commando. \$14 Ikari Warriors Tag Team Wrestling. \$23 **DATASOFT Alternate Reality:** Dungeon. \$26 221 B. Baker St.  $521$ Theatre Europe.<br>Video Title Shop  $522$  $521$ **DAVIDSON** Algeblaster \$32 Math Blaster \$32 **Speed Reader 2** \$32 Spell It Word Attack \$32 DESIGNWARE **Body Transparent** \$19 **European Nations &** Locations ... \$19 Mission Algebra \$19 Spellicopter ...  $523$ \$19 Pocket Filer 2 ... \$33  $\overline{\cdots}$ Pocket Writer 2 'all 3 in 1 Super Pack<br>ELECTRIC DREAMS \$69 **Rocky Horror Show** Titanic Recovery Mission \$14 Arctic Fox... **Bard's Tale 1** \$26 Bard's Tale 2: The Destiny Knight<br>Bard's Tale 1 or 2 Hints 59 Ea. Carriers at War  $532$ Chessmaster 2000 \$26 Dan Dare \$14 Delta Patrol \$14 Dragons Lair \$10  $$21$ Legacy of Ancients  $521$  $521$ Pegasus Road to Moscow \$26 Sanxion . . . . . . Scrabble \$23 Star Fleet 1 **World Tour Golf**  $521$ ENLIGHTENMENT **Guide to Chess Openings** \$39 Paul Whitehead \$39 **Teaches Chess** EPYX **Boulder Dash Construction Kit** \$16 California Games  $523$ Champ, Wrestling  $523$ Create A Calendar \$19

Arctic Antics....... \$16 Street Sports:<br>Baseball  $.523$ **Raskethall**  $522$ Sub Battle Simulator . . \$23 Summer Games \$14  $523$ Winter Games World Games . . . . . . .  $523$ **FIREBIRD** Elite<br>Golden Path 591 Call Guild of Thieves..... Knight Orc .........  $Call$ Starglider ... The Pawn \$25 The Sentry.......... Tracker \$25 GAMESTAR Champ. Baseball \$19 Champ. Basketball...  $.523$  $523$ On-Court Tennis. \$19 Star Rank Boxing **Top Fuel Eliminator** \$19 HAYDEN **SAT Math** SAT Verbal \$14 **INFOCOM Bureaucracy 128**  $523$ Hitchhiker's Guide...<br>Hollywood Hijinx... \$19  $$23$ Leather Goddesses  $523$ stationfall.  $523$ The Lurking Horror  $523$ **Trinity 128. . . . . . . . . .**  $523$ Zork<sub>1</sub>  $523$ Zork Trilogy \$39 KONAMI/ACTION CITY Rush 'n Attack/Yie Ar Kung Fu<br>Yie Ar Kung Fu 2 \$19  $$19$ MICROLEAGUE Baseball ...... \$25 \$16 **General Manager** \$19 1986 Team Data Disk<br>WWF Wrestling \$14 \$25 **MICROPROSE** Acrojet ..........<br>Airborne Ranger. \$16 \$23 **Conflict in Viet Nam** \$25 F-15 Strike Eagle...  $523$ **Gunship** Kennedy Approach 516 Pirates<br>Project Stealth Fighter Call Silent Service ........ Top Gunner<br>MINDSCAPE \$16 **Bop & Rumble** \$19 **Bop & Wrestle** \$19 Color Me Coloring Kit . \$19 Defender of the Crown. \$23 Fist. \$19 Gauntlet \$23

#### Uchi Mata Judo ...... \$19 MISC **Bob's Term Pro** \$29 Bob's Term Pro 128  $647$ \$29  $C.P.$  Copy  $2...$  $$21$ **Doodle** \$25 Final Cartridge \$39 Font Master 2 \$29 Font Master 128 \$35 Super Snapshot (R) \$43 Superbase 64 Superbase 128 \$59 Superscript 64 \$29 Superscript 128. \$44 ORIGIN Autoduel....... \$32 Moebius .......  $36$ Ogre<br>Ultima 1 or 3......  $523$  $$26 Ea$ Ultima 4 .......<br>PARAGON  $.539$ Master Ninja Call I am the C128 ........ \$23 1 am the C64 ............ \$19 **PROFESSIONAL** Fleet System 2 Plus. €19 Fleet System 4 128 ... \$47 RELEVANT Billboard Maker ...... **KOR** Icon Factory ........  $.525$ **Photo Finish** \$19 **SIMON & SCHUSTER** Chem. Lab ....  $...$ \$25 K Lasser Money Mgr. . \$25 **Star Trek: Promethean Prophecy............ \$19** Typing Tutor 3 ........ \$19 **SIR-TECH** Deep Space \$25 SOFTWARE SIMULATIONS Football. . . . . . . . . . . . . 519<br>Pure Stat Baseball . . . . 525 **SPINNAKER Bazooka Bill......... \$14** Kung Fu 1: Exploding Fist...... \$14 Kung Fu 2: Sticks of Death .... 514 Rogue Trooper......... \$14<br>SPRINGBOARD Certificate Maker \$32 C.M. Library Vol. 1  $$23$ Newsroom. \$32 N.R. Clip Art Vol. 1 \$19 N.R. Clin Art Vol. 2 \$25 N.R. Clip Art Vol. 3 \$19 **Print Shop Graphics Expander. . \$23** SSI **Battle of Antietam.** \$32 Battle Cruiser \$37 **Rattle Group** \$37  $B-24$ . \$23 **Colonial Conquest** \$25 Eternal Dagger \$25

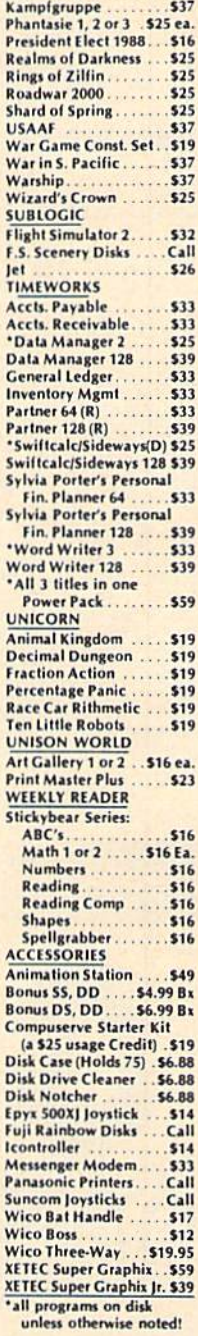

#### P.O. BOX 111327-DEPT. CG-BLAWNOX, PA 15238

**High Roller** 

"Please Read The Following Ordering Terms & Conditions Carefully Before Placing Your Order: Orders with cashiers check or money order shipped immediately on in stock items.<br>Personal & Company checks, allow 3 weeks clearanc including simples carges: KASONS FOK CALLING CUSTOMER SERVICE—412-381-3291 (1) Status of order or back order (2) If any merchandise purchased within 60 days from S.D.<br>The A. is defective, please call for a return authoriza

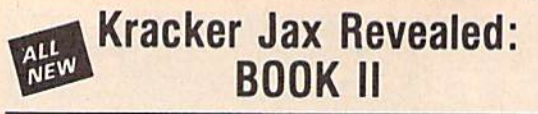

#### LEARN ABOUT COPY PROTECTION FROM THE EXPERTS!

Our knowledge of protection schemes has made us famous. And we can pass that knowledge<br>on to you! Kracker Jax Revealed: BOOK II is our latest release in a series of tutorial guides<br>designed to instruct you in the fascinati them

them.<br> **BOOK II** continues the tradition which began with the original; with nothing more than a basic<br>
grasp of machine language, you can learn to control some of the newest, most advanced copy<br>
procetcion routies on the

#### **BOOK I IS STILL AVAILABLE!** Only \$23.50 each. Please allow 2 weeks for delivery.

Orders outside of North America must add \$7.50 for shipping!

# **ALL**<br>NEW

## **Kracker Jax**

THE REVOLUTIONARY ARCHIVAL SYSTEM!

**Kracker Jax** is the powerful parameter-based copying system that has taken the country by<br>storm! What IS a parameter? It's a custom program that allows your 1541 or 1571 disk drive to<br>strip ALL copy protection from your Mayhe

ask one of take our word for it—if you want the REAL story on how good Kracker Jax is, just<br>ask one of our customers. Don't worry. You won't have any problem finding one.

**Development Construction Construction** Powerful—will easily back up titles that<br>inbiblers can't! **De** Superfast—strips protection in a matter of seconds! **Development** volume has approx. 100 parameters! **D** Current—new Kr

#### ALL NEW VOLUME SIX IS NOW AVAILABLE-ORDER TODAY! Kracker Jax Volumes 1-5 are still available. All Kracker Jax Volumes are \$19.95 each.

## The C128 Cannon

IT'S JUST WHAT YOU'VE BEEN WAITING FOR!

Here's the package that you C128 owners have been<br>waiting for! The C128 CANNON gives you more power than<br>you ever hoped for! Just look at some of these utilities:

you ever hoped for! Just look at some of these utilities:<br>
■ NIBBLER—Works with single or dual 1571/1541 drives!<br>
■ FAST COPIER—Use for data disks or Kracker Jax!<br>
■ FILE COPIER—Text file manifenance and manipulation!<br>
■

hottest parameters! notest parameters!<br>You've seen nibblers alone that sell for thirty-five or forty<br>dollars. And the 100 **KRACKER JAX** parameters are a twenty<br>dollar value. Yet the entire C128 CANNON package sells for<br>integrated into a singl

#### **Only \$34.95**

 $2.0$ 

**RATION** 

#### **NEW** Shotgun II

THE DOUBLE BARRELED NIBBLER IMPROVED!

We've taken The Shotgun, our popular nibbler, and<br>completely rewritten it to provide more power, more speed,<br>and even more features than before! The result is Shotgun II, the new standard in high powered nibblers.

new standard in lign powered into the capable of making copies using one or two drives!<br>Shotgun II can easily copy data clear out to track 40!<br>Auto density detection can easily be loggied one or off!<br>The single drive copie  $\blacksquare$ п Ē п

And here's the good part: we've increased the<br>performance WITHOUT increasing the price! Like the original.<br>Shetgun III, is available in either of two formats. 1) The<br>Shetgun II, which is the utility described above. 2) The Shotgun **Loaded Shatpun II, which is the same utility packaged along**<br>with 32 of the hottest **Kracker Jax** parameters ever produced<br>And if you already own the original Shotgun, just send us<br>your disk along with 59.95 for Shedgun I

Either way you order it, Shotgun II will do the job for you!

#### The Shotgun II: Only \$14.95 The Loaded Shotqun II: **Only \$19.95**

# The Bull's-Eye

SO GOOD, EVEN WE CAN'T BELIEVE IT!

Rapidlok<sup>TM</sup>. It's one of the toughest copy protection<br>routines on the market today, and it's being used by several<br>major software houses to copy-prohibit some of the finest<br>titles available for the C64.

Now, you could go broke buying expensive "official"<br>backups of programs you've already paid for. Or, you can<br>exercise your legitimate right to make your own backups. No special knowledge or experience is required. All you need are<br>a few blank disks and five minutes of time. Bull's-Eye lets you<br>create your own custom Rapidlok<sup>TM</sup> copiers to backup your

expensive software!<br>
We've included several custom Rapidlok<sup>YM</sup> copiers that<br>
we created ourselves, just to get you started. Bull's-Eye also<br>
teatures a powerful new GCR nibbler developed specifically<br>
teatures a powerful

features a powerful new GCR nibbler developed specifically<br>for this system! And if all that isn't enough, **Bull's-Eye** also contains a<br>revolutionary new copy system for GEOS<sup>\*\*\*</sup>. It is the first copy<br>system to be used ex

### **Only \$19.95**

GEOS™ is a registered trademark of Berkeley Softworks.TM

232 1999

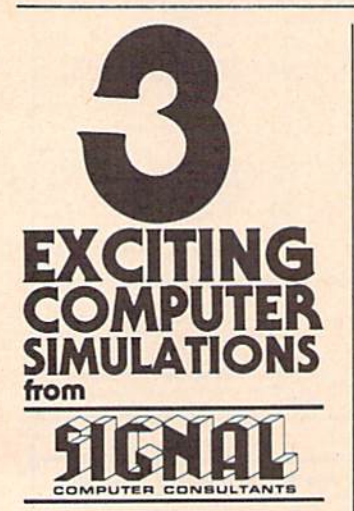

available from SIGNAL COMPUTER CONSULTANTS. Are available from SiGNAL COMPUTER CONSULTANTS,<br>Ltd., P.O. Box 18222, Dept.11 Pittsburgh, P.A 15236, or<br>call (412) 655-7727. US and Canada add \$2.50 post-<br>age and handling (\$4.00 foreign) for each game or-<br>dered. PA reside

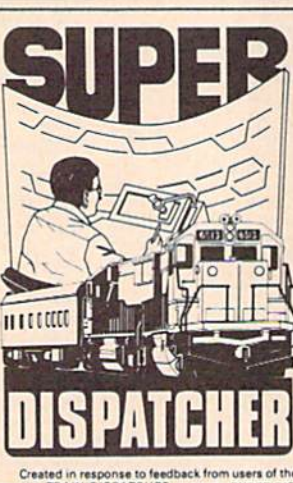

Created in response to feedback from users of the<br>popular TRAIN DISPATCHER program, SUPER DISPATCHER is the most extensive CTC simulation on the<br>presentation of the most extendidence of the property different territories

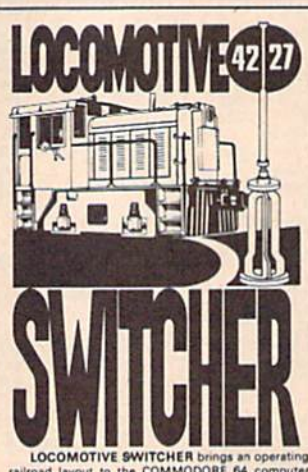

LOCOMOTIVE SWITCHER brings an operating<br>railroad layout to the COMMODORE 64 computer<br>screen. The microlayout consists of mainline, six<br>switches and seven loading areas. Sophisticated car-<br>motion logic simulates train movem

motion to possible on "real" model railroad layouts.<br>
LOCOMOTIVE SWITCHER operates in two<br>
model as FLAT YARD cars must be "spotted" at<br>
assigned loading docks – or pulled out to the main-<br>
line. In HUMP YARD mode the layo assigned loading about = or puise out to the main-<br>time. In HUMP YARD mode the layout becomes a<br>tracked and scored based on number of cars spotted,<br>train moves, car damage and operating time.<br>The conditional moves car dama

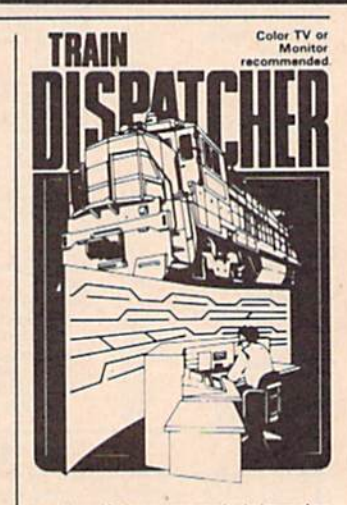

Adapted for home computers by designers of systems for major railroads. TRAIN DISPATCHER faith-fully simulates operations in a railroad teffic control center. In an accelerated 8 hours shift you must move up to 12 trains i

Commodore 64 and Atari 800, 800XL versions<br>available at \$15.00. Apple II, II+, IIe, IIc \$20.00: IBM<br>PC \$25.00. All disk only. Other requirements: Atari<br>800 - BASIC: IBM PC - Color Graphics Card.

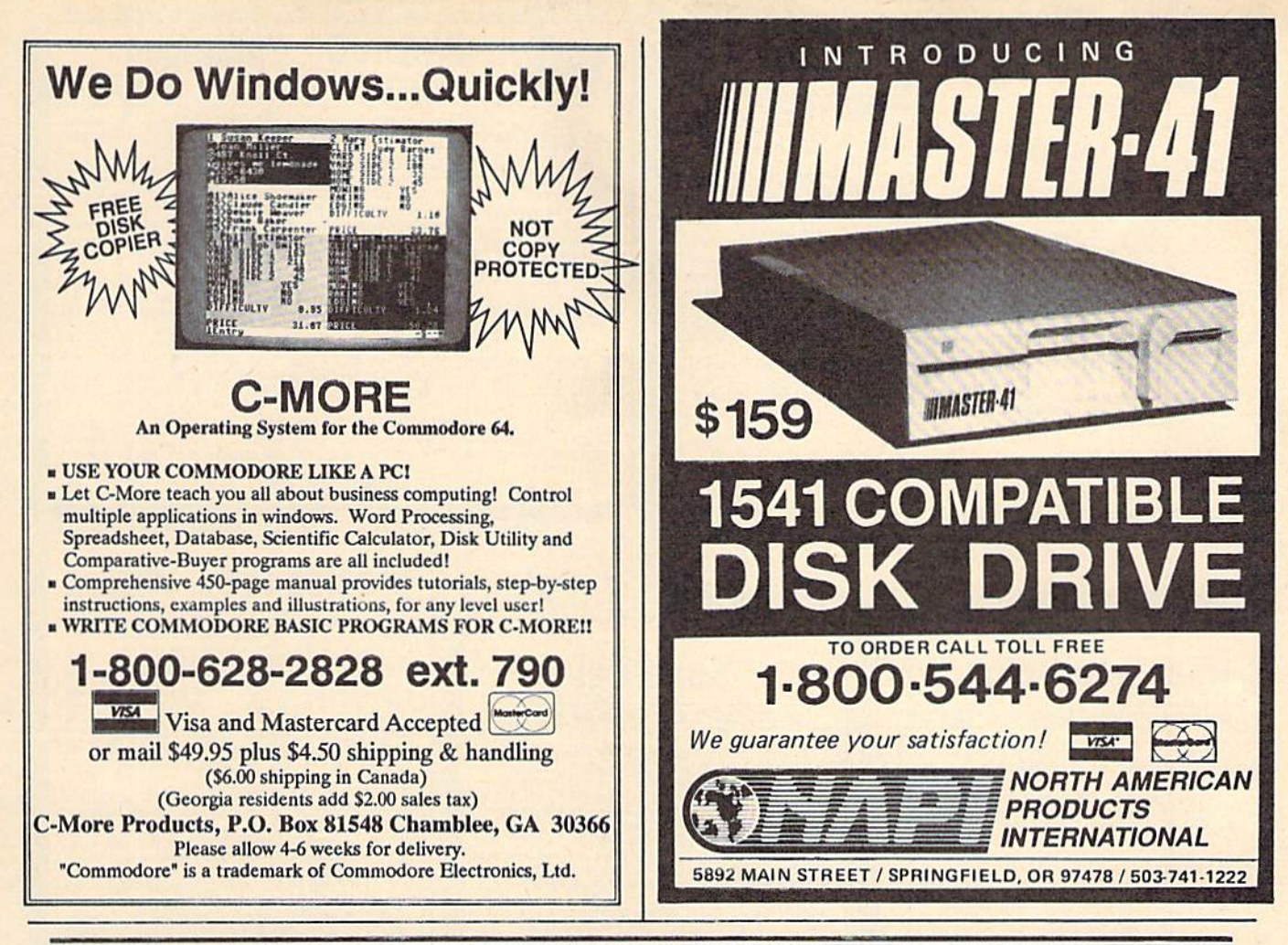

# **BASKETBA**

#### SPORTS FANS...THE SPORTS SIMULATIONS YOU HAVE BEEN WAITING FOR ARE HERE!

#### **3 IN 1 FOOTBALL**

. with Stats Compiler for each player and team . you choose from 14 offensive plays and 6 defensive formations . includes 180 college leams, the <sup>28</sup> NFL leams and <sup>12</sup> '74 WFL leams from the '86 season PLUS <sup>174</sup> great college and <sup>189</sup> great pro teams of the past

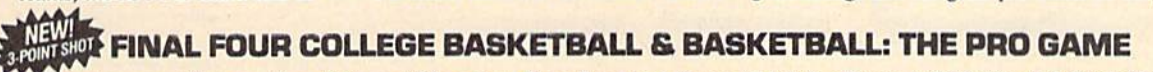

• each player contributes as they did in real life • Stats Compiler • you determine starting lineup, substitutions, shot selection, passing, offensive and defensive styles of play and more • the College game includes 292 teams from the '86-'87 season plus 70 all-time greats • the Pro game features the 23 NBA teams from '86-'87 and more than 125 great teams of the past

#### FULL COUNT BASEBALL

• Includes all 26 teams from the most recent and 52 great National and American League teams from the past • 29 man rosters • Ball park effects • Stats Compiler automatically keeps all player and team stats as well as past schedule results. • Complete boxscore to screen and/or printer after each game. • One player vs. computer manager, two-player, and auto-play options. • Input your own teams, draft or trade players from teams already included. . You choose the starting lineups, batting order, relief pitchers, plus game decisions like when to hit away, bunt for a hit, sacrifice, steal, hit & run, bring in the corners or the entire infield, take an extra base, DH option and more!

OTHER PAST SEASONS'TEAMS DISKS AVAILABLE AND NEW SEASONS'READY PRIOR TO PLAYOFFS FOR ALL GAMES.

#### CHECK YOUR LOCAL DEALER on

Send check or money order for \$39.99 each. Visa and MasterCard accepted on phone orders only. Please add \$2.00 for postage and handling.

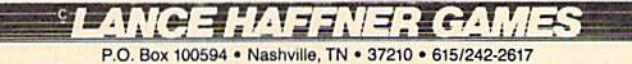

#### DEALER INQUIRIES WELCOME

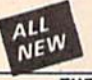

## C128 Helper

#### THE FIRST ELECTRONIC C128 REFERENCE MANUAL!

If you've ever found yourself needing information while right in the middle of programming

It as the set of the threshold by the term of the mode of programming<br>the set of a utility for you!<br>The CISB Helper is the first electronic reference manual for the CISB. Let's say that you re<br>and the middle of writing a p

an example showing the command in use. And at the tourist of anometer key, that screen of casars dumped to your printer. You're then returned to your BASIC program, exactly where you left off!<br>The C128 Helper is machine la

some uncrease are detailed with full explanations and examples. It also allows you to perform a<br>screen dump from BASIC.<br>But perhaps the single most exciting feature is this: the program is user definable. Not only<br>can you

But even if you only use the C128 Helper itself, you'll be getting more than your money's worth. Get your copy today!

-ELECTRONIC HELP FOR ALL BASIC 7.0 COMMANDS-

 $-$ PLUS $-$ 

ASCII Code set! **II** BASIC keywords! **III** Screen POKE codes! **III** BASIC abbreviations!<br>IIII Useful memory locations! **III** BASIC tokens!

**Only \$24.95** 

#### SYSRES™ Enhanced WE'RE GOING TO CHANGE YOUR MIND ABOUT BASIC!

Maybe you've never paid much attention to BASIC. Figured it was just a low powered<br>language for kids and beginners. If that's what you think about BASIC, then you've never heard<br>of SYSRESTM.

of SYSREST<sup>14</sup>. The state in memory, out of the way. It is the ULTIMATE BASIC enhancement<br>SYSREST<sup>14</sup> assets in memory, out of the way. It is the ULTIMATE BASIC enhancement<br>system for the C64 or C128 in the 64 mode. SYSRES

backward through your BASIC programs. We've even added an all new fast loader routine to make<br>loading up to 5 times faster.<br>SYSREST<sup>M</sup> is addictive to programmers, but not to the programs themselves—no run time<br>library is

-SAMPLE SYSREST" COMMANDS-<br>
EXEC **EN MERGE EN SETO EN BRUN EN FUND EN MONP EN COAD EN SAVE EN BRUAD**<br>
DES CLO EN TRACE EN SETO EN BRUN EN FIND EN MON EN SETP EN CHANGE EN GET<br>
OLD EN TRACE EN CLOSE EN KEYS EN PUT EN VERIFY n **WHY** 

SYSRES<sup>TM</sup> is unprotected and comes complete with over 110 pages of comprehensive<br>documentation bound in an attractive, durable three ring binder. If you're REALLY interested in<br>programming, order SYSRES<sup>TM</sup>—and discover a

**Only \$39.95** 

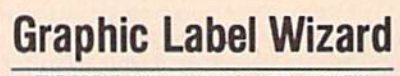

#### THE GREAT NEW GRAPHICS LABEL UTILITY!

Oh boy. Another graphic labeling utility, Z222....<br>Don't kid yourself. We're the same people who brought<br>you SuperCat, and we couldn't make a boring utility if our<br>lives depended on it! Able to use Print ShopT<sup>M</sup>, Print<br>Ma Master<sup>TM</sup>, Software Solutions<sup>1</sup><sup>m</sup>, or compainte graphic mages, The Label Wizard is designed to take advantage of the huge library of graphics utilized by these programs. And that's just the beginning. Take a look at the

then order your copy today!<br>  $\blacksquare$  Print a graphic & up to 8 lines of text on a mailing label!<br>  $\blacksquare$  Easy to use menus featuring fast Pop Up Windows!<br>  $\blacksquare$  Easy labels to disk for tater modification & printing!<br>
Prin d and preview up to 4 graphics simultaneously-even from 4 different disks!

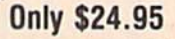

**NEW Graphic Art Disks** 

HOT NEW CLIP ART FROM SOFTWARE SOLUTIONSTM!

Let's face it: you can be a bright, talented, creative<br>person-and STILL not be able to draw a straight line with a ruler.<br>Well, we can help. Each of our Graphic Art Disks features<br>Well, we can help. Each of our Graphics covering a wide range of

Well, we can help. Each of our Graphic Art Disks features<br>100 outstanding hi res graphics, covering a wide range of<br>subjects and topics, created by professional artists.<br>We've got graphics for holidays, graphics for sport

also work with our own superb Label Wizard programs as<br>well. Graphic Art Disks: great art was never so affordable!

DISKS 1–5 AVAILABLE

Only \$14.95 each

#### **Hacker's Utility Kit** USE THE SAME TOOLS THAT THE EXPERTS USE!

a service construction and construction

Are you ready to take control of your software? Let us<br>help! Our Hacker's Utility Kit contains the most impressive<br>array of tools ever assembled in a single package!<br> $\frac{du}{dx}$  Our top Kracker Jax programmers put together costs! Here's what you'll get:

WHOLE DISK SCANNER—usage, error, density into fast!<br>GCR EDITOR—view raw data the way your system sees it!<br>FAST DATA COPIER—absolutely will NOT write errors!<br>1 OR 2 DRIVE NIBBLER—last & powerful/state of the art! **EXECUTE TRACER-** That a spectral in the art of the state of the art and FILE TRK/SCTR TRACER--find any sector link in a file<br>tast! **EXECUTE PATTERN** FINDER--finds any pattern<br>anywhere! **EN** CUSTOM COPIER CREATOR--the ONLY addresses!

Professional mechanics and programmers have one thing<br>in common: they both use the finest tools available. These<br>tools were developed specifically to meet the demanding<br>needs of our Kracker Jax programmers. They are utilit for you.

#### **Only \$19.95**

### **SuperCat** THE ULTIMATE DISK CATALOG SYSTEM!

ALL

NEW

Are you tired of searching endlessly through your disks to<br>find the one title that you're interested in? Frustrated by<br>catalog programs that run out of memory or storage space<br>every time your disk library grows? Then NOW i

invest in SuperCat, the most sophisticated disk cataloging<br>system available for your Commodor 64!<br>SuperCat allows you to catalog up to 640 disk<br>directories—up to 1,280 with two drives! You can index and<br>alphabitize over 5,

SuperCat comes with a comprehensive, illustrated, indexed manual, although you probably won't need it much—our extensive menus and help screens see to that.

Face it-it you're going to go to the trouble of cataloging<br>your library in the first place, you may as well use the best<br>tool on the market. SuperCat.

#### **Only \$24.95**

#### ni<br>Compositorista e provincia e provincia e presenta di Salvania e pre

**Super Snapshot Slideshow Creator** THE DYNAMIC NEW COMPANION UTILITY FOR SUPER SNAPSHOT 64 OWNERS!

This is HOT! You know that Super Snapshot 64 can This is HOT! You know that Super Snapshot 64 can<br>capture a multicolor or hi res display on your screen and save<br>it to disk as a "file." Our new Slideshow Creator lets you<br>display a series of these images, with dynamic opti ese features

REQUIRES the Super Snapshot cartridge to create!<br>Does NOT need Super Snapshot cartridge to display!<br>Display at least 12 silides with 1541 or 24 with 1571!<br>Slideshow can even be ported to the new 1581 disk drive o п Singer Snapshot Sildeshow Creator supports two drives!<br>Super Snapshot Sildeshow Creator supports two drives!<br>Includes Tade in/out and pop on/off special effects!<br>10 fonts available for custom scrolling text displays!<br>Built п п п

#### **Only \$14.95**

**ACA TIOTECA TA** .<br>Kabupatèn Karapang Pandang Kabupatèn Pangunan Kabupatèn **AS MAIL AND A CHANNEL AND A ROOM OF A REAL PROPERTY.** Need more info? Call or CHECKS, MONEY ORDERS OR VISA/MASTERCARD. write for our free catalog **COMPUTER MART** Mail your order to: Computer Mart

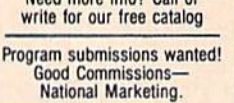

2700 NE Andresen Road/Vancouver, WA 98661 Phone orders welcome: 206-695-1393 Same day shipping/No C.O.D. orders outside U.S.

PLEASE NOTE: Free shipping & handling on all orders . C.O.D. add \$4.00 to total order . All orders must be paid in U.S. funds.<br>Washington residents add 7.30% sales tax to order. Orders outside of North America add \$4.00 pe

**DEALERS-WE HAVE THE SUPPORT YOU'RE LOOKING FOR!** 

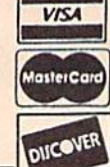

**PROTECTIVE** 

# PLEASE Before adding to your Commodore system READ

We've been helping Commodore owners build their systems for six years, and have discovered a couple of important facts. The most important thing is that many of you feel that after investing hard-earned money and especially after spending many hours of your time to make your computer do what you want it to do, you are very hesitant to change to a newer or different computer (that is also very incompatible with what you now have), because after all it still does what you bought it for. Typically, what you would rather do is improve what you have; find a faster or maybe an easier way to get the job done. That's where Aprotek comes in. We have dedicated our time and resources so that you can achieve that goal. We have become known as the company that designs, manufactures and markets the best and most cost-effective add-on devices. Many times we are the only company that makes a certain item. Other times we won't have a unique product but one thing is for certain; we support it best. We handle your order or inquiry in a quick and courteous manner. We support our dealers and customers in a way that keeps them coming back long after the "easy money" people have come and gone. Before looking at what we have to offer, remember our consistent policy of satisfaction or your money back. Any product we sell has a two-week (after you get it) trial period so that you can decide if you like it enough to keep it, plus a one-year (or more) parts and labor warranty. Plus support for the product forever.

#### MODEM PROMOTION

Everything from Electronic Mail (E-mail) to stock quotes and huge databases of every imaginable type is now on-line just waiting for you to dial up. All you need is a telephone line and a modem connected to your Commodore which allows you to download this information.

1200 baud is about four times as fast as 300 which means you spend less time and money getting the data you want and more time using it.

Recently we re-evaluated our modem line and discovered that Ihe best price/performance tradeoff for our Commodore customers would be a straightforward, easy-to-use unit with no complex switch settings or indicators, but one that just did what our customers wanted without complications.

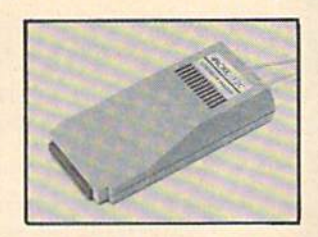

What do you get with your Aprotek 12C? Everything! You don't need to worry about cables, compatibility or anything else! We don't just sell hardware, we sell solutions. The Aprotek 12C plugs directly into your Commodore C-64, C-64C or C-128 User port. The 12C is a full-feature, 300 and 1200 baud modem with Auto Answer, Auto Dial, Touch-Tone or rotary dialing, has status indications on screen to let you know what is happening all Ihe time. The 12C comes complete with "COMM TERM," a complete communications and terminal program on disk, and has a built-in speaker so that you can hear it dial and connect. Just piug it into your computer and standard phone jack with the supplied cable. (No additional power supply required.) Also included is a free trial offer subscription to Compuserve, the complete user database.

Do you have more than one computer or do you plan to get another computer? Call or write for other models.

#### The bottom line:

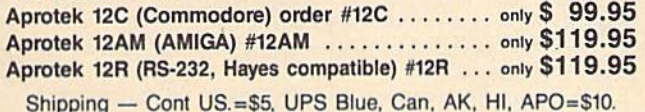

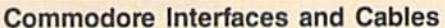

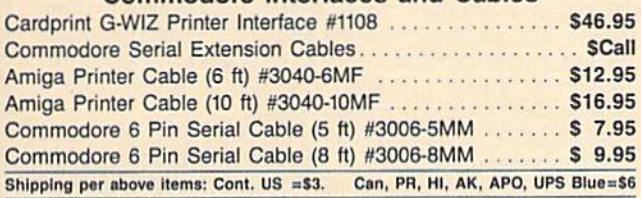

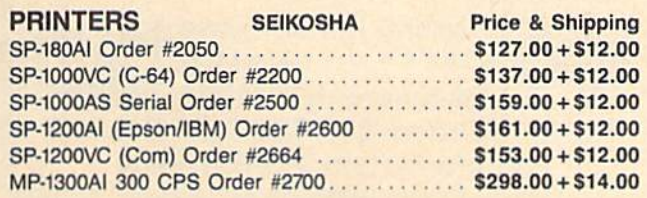

## UNIVERSAL RS-232 INTERFACE

with Commodore User Port expansion. ONLY \$39.95+\$3 S&H Now you can connect and communicate wilh any of the popular RS-232 peripherals using your Commodore User Port. This superb expander opens a whole new world to your Commodore computer's capabilities. You can now connect to printers, modems and any other RS-232 device. If you already have something that connects

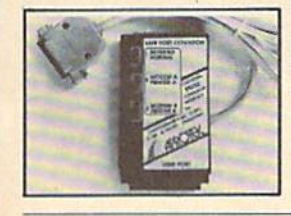

to the User Port, don't worry because the port is duplicated on the outside edge of the interface. Simply plug it in and turn on the device you want to communicate with. Comes complete with sample driver program listings. Compatible with all Commodore home computers with a user port. 1-year warranty. Order #5232.

Aprospand-64<sup>"</sup> Gives your Commodore 64 or 128 full expandability! This superbly designed expansion module plugs into the expansion port and gives you four switchable (singly or in any combination) expansion connectors—plus fuse protection—plus a reset button! Before you buy an expander, be sure that it has a fuse to protect your computer and that you can activate your cartridges in any combination allowed by the cartridges.

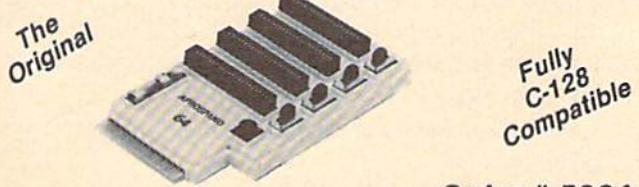

#### **Order # 5064**

#### NOW ONLY \$29.95 + \$3 S&H

"EXTENDER-64" - 10" Ribbon cable extender for your Commodore CARTRIDGE port.

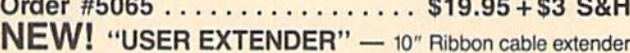

for your Commodore USER port.

Order #5250 . . . . . . . . . . . . . . . . \$21.95 + \$3 S&H ORDER INFORMATION California residents add 6% tax. All prices are cash prices—VISA and MC add 3% to total. We ship the next business day on money orders, cashier's checks, and charge cards. A 14-day clearing period is required for checks. Prices and availability subject to change-CALL. Available at Selected Dealers. Dealer inquiries invited.

For information call 805/987-2454 {8-5 PST) TO ORDER CALL TOLL FREE 1 (800) 962-5800 - USA (7-7 PST)

1 (800) 962-3800 - Calif (7-7 PST)

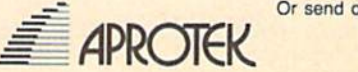

Or send order to: Dept. CG 1071-A Avenida Acaso Camarillo, CA 93010

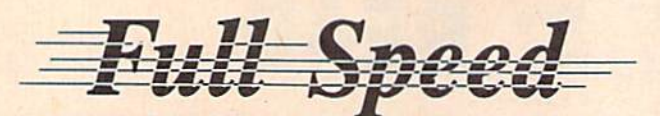

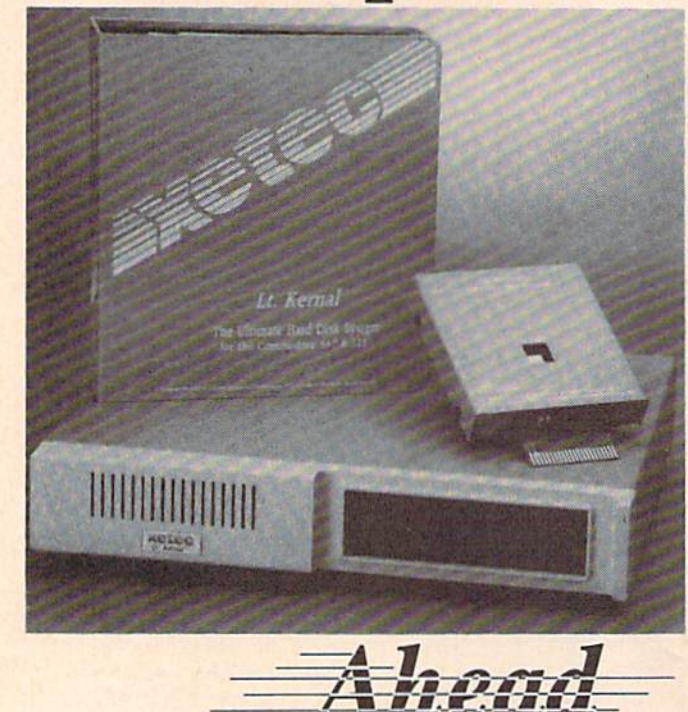

Introducing the Lt. Kernal® The Ultimate Hard Disk System for the Commodore C-64/128°

#### Featuring:

- \* Runs most copy-protected software
- Supports both C-64 and 128 modes of operation
- 42 additional or enhanced system commands
- Disk-access speed more than 100 times faster than the 1541 floppy disk drive
- Automatic power-up execution of any application program
- Built-in CP/M1w-like command line features
- Up to 11 logical drives may be defined on the hard disk
- DOS allows up to 7 files to be OPEN for reading and writing simultaneously
- DOS differentiates between BASIC and machine language programs
- Built-in backup and restore facilities including **FASTCOPY**
- \* Standard capacity of 20 Megabytes-expandable

Supports CPM

The Lt. Kernal is covered by a one year limited warranty.

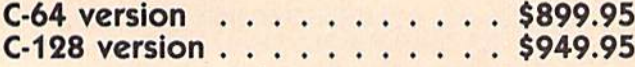

Lt. Kernal is a registered TM of Fiscal Information, Inc. C-64/128 are reg. TMs of Commodore Business Machines, Inc.

Xetec, Inc. 2804 Arnold Rd. Salina, Ks. 67401 (913) 827-0685

# ADVANCED DETECTION & CONTROL

#### NO INTERFACE IS EASIER TO USE

- Control lights, appliances, heating and cooling systems,
- relays, molors and virtually any electrical device. • Connect to temperature, light, sound, moisture, fluid level
- and pressure sensors.
- 32 separate buffered digital output lines.
- 32 separate digital input lines

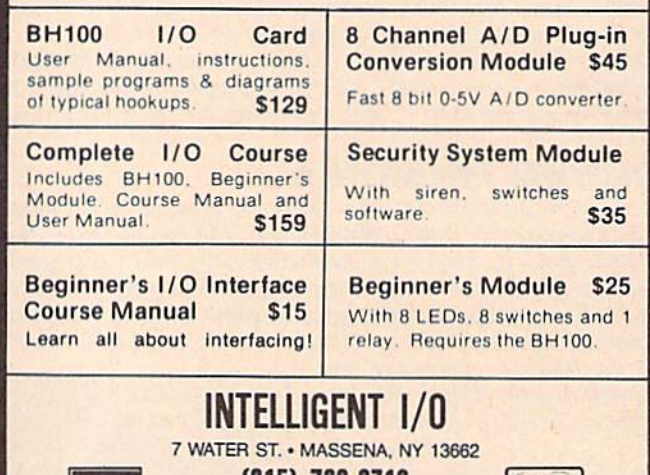

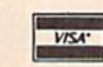

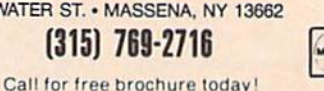

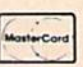

Beware of imitations -get tha high quality original BH100 Add \$4 for postage and specify C-64 or VIC-20.

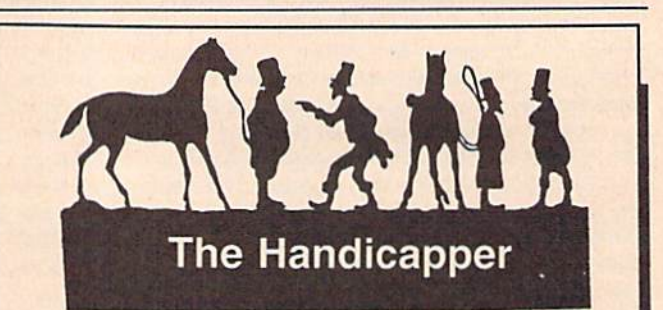

Use your Commodore 64/128 to improve your performance at the track! Programs for Thoroughbred, Harness and Greyhound racing rank the horses or dogs in each race quickly and easily. All the information is readily available from the Racing Form, harness or dog track program.

Thoroughbred factors include speed, distance, past performance, weight, class, jockey's record, beaten fa vorite and post position. Harness factors include speed, post position, driver's record, breaking tendencies, class, parked-out signs and beaten favorite. Grey hound factors include speed, past performance, ma neuvering ability, favorite box, class, kennel record, beaten favorite and breaking ability.

Complete instructions and wagering guide included. Thoroughbred, Harness or Greyhound Handicappers, \$39.95 each on tape or disk. Any two for \$59.95 or all three for \$79.95.

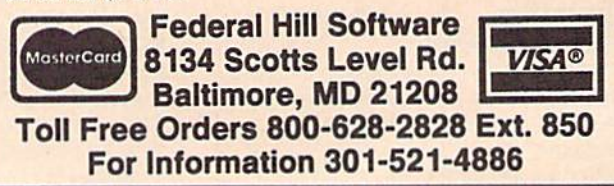

# The Commodore Connection

#### COMMODORE COMPUTERS

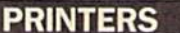

#### AMIGA SOFTWARE

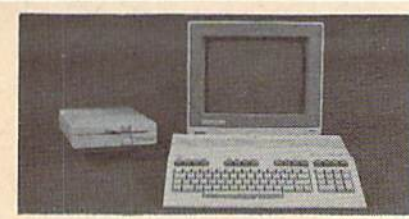

#### AMIGA 500 SYSTEM Includes: A500, 1 Meg, A1080 Monitor, Mouse, Amiga DOS, Kaleidoscope..................Call for Best Price! COMMODORE 64 SYSTEM Includes: CB64C Computer, CB1541C Disk Drive, CB1802 Monitor........................599.00 128 System Package w/2022/1571......759.00 CBM128 Mouse 34.99 CBM128 512K Memory Expansion.......169.00 C64 256K Expansion.............................149.00 CS4 Power Supply 29.99 Amiga MB Bcard/OK 249.00 Amiga Genlock Interface 239.00 Amiga Sidecar..., 799.00

#### ACCESSORIES

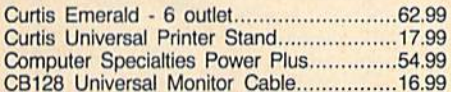

#### **MONITORS**

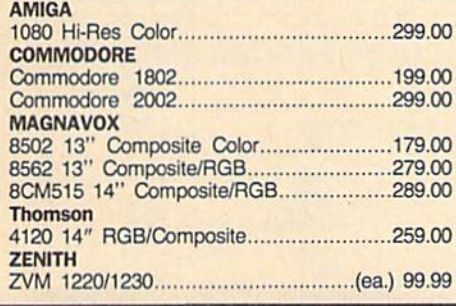

#### MODEMS

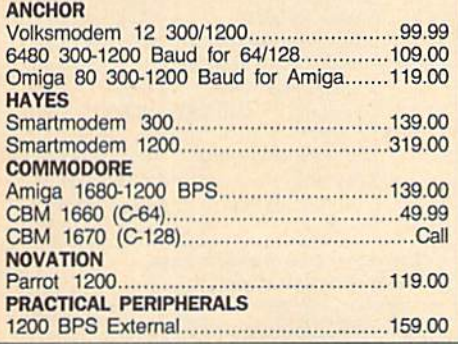

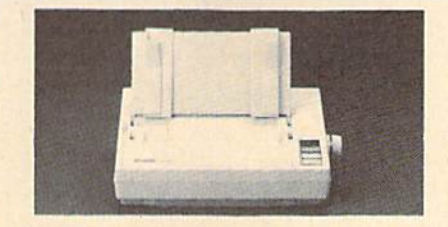

#### EPSON LX-800 150 cps 80 col. Dot Matrix Printer \*159 EPSON FX-86E 240 cps 80 Col 329.00 FX-286E 240 cps 132 Col.........................439.00 EX-800 300 cps, 80 Col .............................399.00 LQ-1000 24 wire, 132 Col .............................599.00 Hi-80 4 Pen Plotter 319.00 BROTHER M-1109 100 cps, 9 Pin ..............................199.00

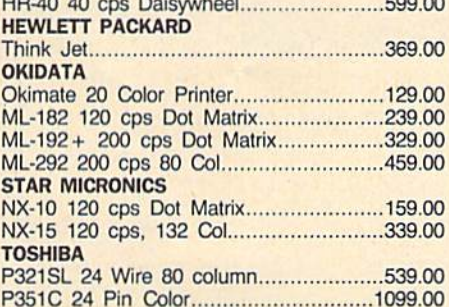

#### DRIVES

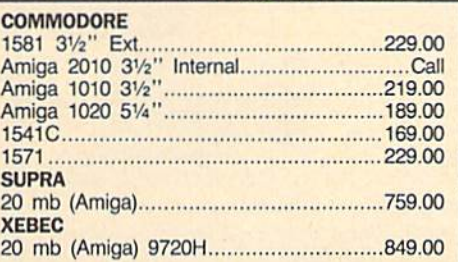

#### DISKETTES

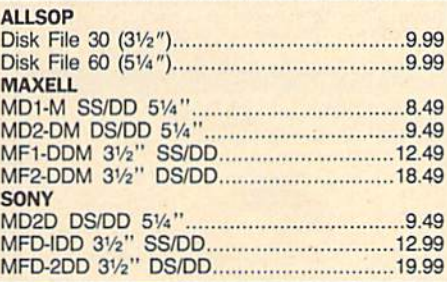

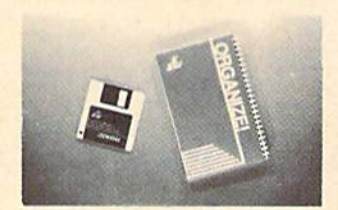

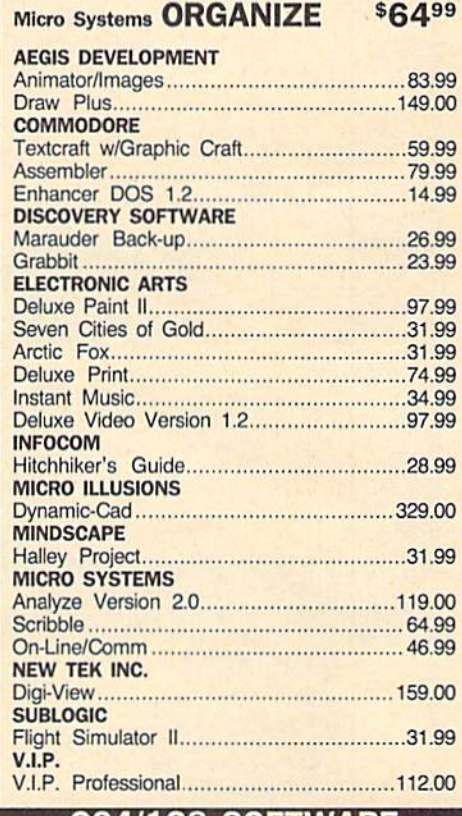

#### C64/128 SOFTWARE

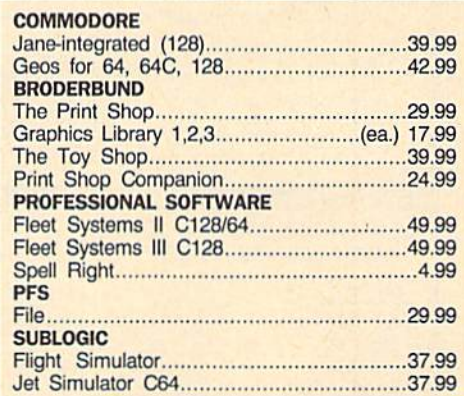

#### In the U.S.A. and Canada

Call toll-free 1-800-233-8950 Outside the U.S.A. 717-327-9575 Telex 5106017898 Fax 717-327-1217 Corporate and Educational Institutions call toll-free: 1-800-221-4283 CMO. 477 East Third Street, Dept. A411, Wllliamsport, PA 17701 All major credit cards accepted.

POLICY: Add 3%, minimum \$7.00 shipping and handling. Larger shipments may require additional charges. Personal & company checks require 3 weeks clearance. For faster delivery use your credit card or send cashier s<br>check or bank money order. PA residents add 6% sales tax. Defective software will be replaced with same item only. All items subject to availability and price change. All sales final, returned shipments are subject to restocking fee.

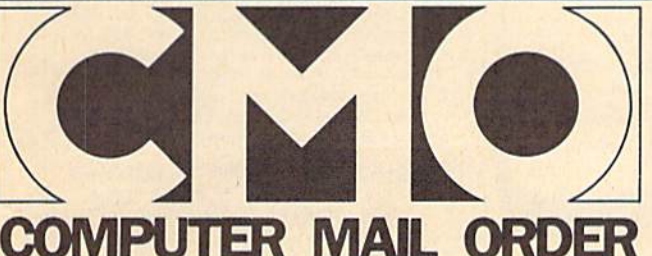

#### DISCOUNT SOFTWARE and **FREE** Leroy's Cheatsheet

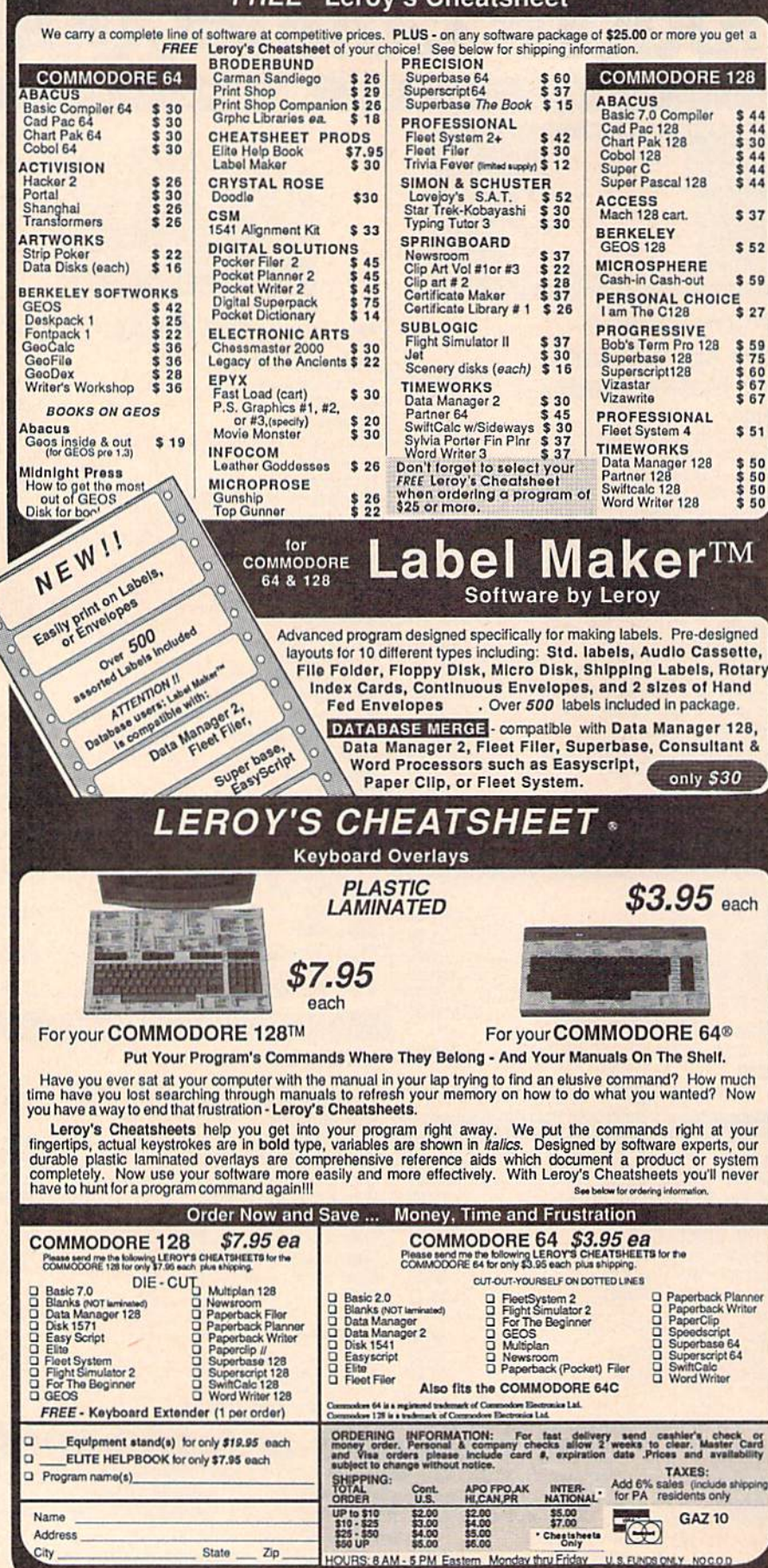

CHEATSHEET PRODUCTS, INC. P.O. Box 111368 Pittsburgh, PA. 15238 Orders only TOLL FREE 1-800-334-2896 PA Orders - (412) 781-1551 DEALER INQUIRES WELCOME Write for free catalog of software and accessories

PRODUCES FOUR COMBINATIONS OF NUMBERS TO CHOOSE FROM.<br>ANY AMOUNT OF BALLS AND NUMBERS CAN BE PROGRAMMED. PRINTS OUT PAST LOTTO NUMBERS DRAWN.<br>PAST COMPUTER PICKS, AND NUMBER DRAW J NCY LIST **RANDOM NUMBER GENERATOR INCLUDED.** \$24.94 COMMODDE, COMMODDE ANICA, AND IBN SYSTEM Magic Window SUPER HI-RESOLUTION DRAWING IN MULTI OR MONO COLOR MINITOR, FLIP, AND SCROLLING WINDOWS<br>- ZOOM-EXPANDS A WINDOW TO DOUBLE SIZE<br>- SAVE AND LOAD YOUR WINDOWS ON DISK<br>- PRINTS ON STANDARD DOT MATRIX PRINTER  $.0091$ **PILL** LINES · PRINTS ON STANDARD DOT<br>• CLONE COLOR ATTRIBUTES **DRAW** COLOR BOUARES TYPES LETTERS AND GRAPHICS .<br>YGON SHAPES-EXPAND, SHRINK AND ROTATE, THEN STAMP ANYWHERE<br>NI PLOT-DRAW ON AN EXPANDED WINDOW AND YOUR DRAWING AT THE E19.95 C64/128 **STOCK BROKER-PROFITS GUARANTEED OR YOUR MONEY BACK** BUYING GOOD QUALITY, VOLATILE ISSUES AND mint **NO THIS TRAD** HO SYSTEM WILL HAVE YOU FULLY **INVESTED AT THE LOWEST PRICES AND CONTO CASH AS THE STOCK NEARS ITS PEAK . TECHNICAL TRADING THAT WORKS. ANHHHAM** BAR GRAPH PRINT-OUTS.<br>RECORD UP TO 144 STOCKS ON A DISK \$29.95 COMMODORE, COMMODORE AWIGA, AND IBM SYSTEMS ACORN OF INDIANA, INC. 2721 OHIO STREET<br>MICHIGAN CITY, IN 46360 **GD BASE CAR** 219-879-2284 800-521-4536

LOTTO CIPHER.

阖

GET THE BEST ODDS ON ANY LOTTERY

SIX NUMBER - PICK FOUR - DAILY GAME

SHIPPING AND HANDLING, ADD \$1.50 - C.O.D.'S ACCEPTED VISA AND MASTER CARD ORDERS ADD 4% **INDIANA RESIDENTS ADD 5% SALES TAX** 

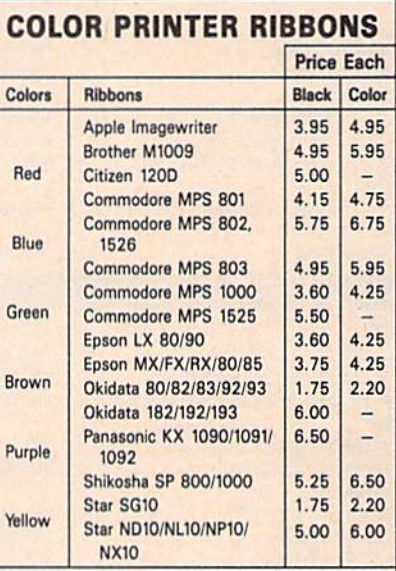

T-Shirt Ribbons (Heat Transfer Ribbons)-Call For Price & Availability.

For ribbons not listed above, call RENCO COMPUTER PRINTER SUPPLIES. RENCO COMPUTER PRINTER SUPPLIES sells RENCO brand replacement ribbons for use on computer printers manufactured by other companies. RENCO COMPUTER PRINTER SUPPLIES is not affiliated with or licensed by these companies. Minimum order is \$25.00. Shipping & handling and C.O.D. are added to invoice. F.O.B. Manteno, IL. IIlinois residents add 6.25% tax. Price and specification are subject to change without notice.

**RENCO COMPUTER PRINTER SUPPLIES** P.O. Box 346, Bradley, IL 60915 U.S.A. 1-800-522-6922 815-468-8081

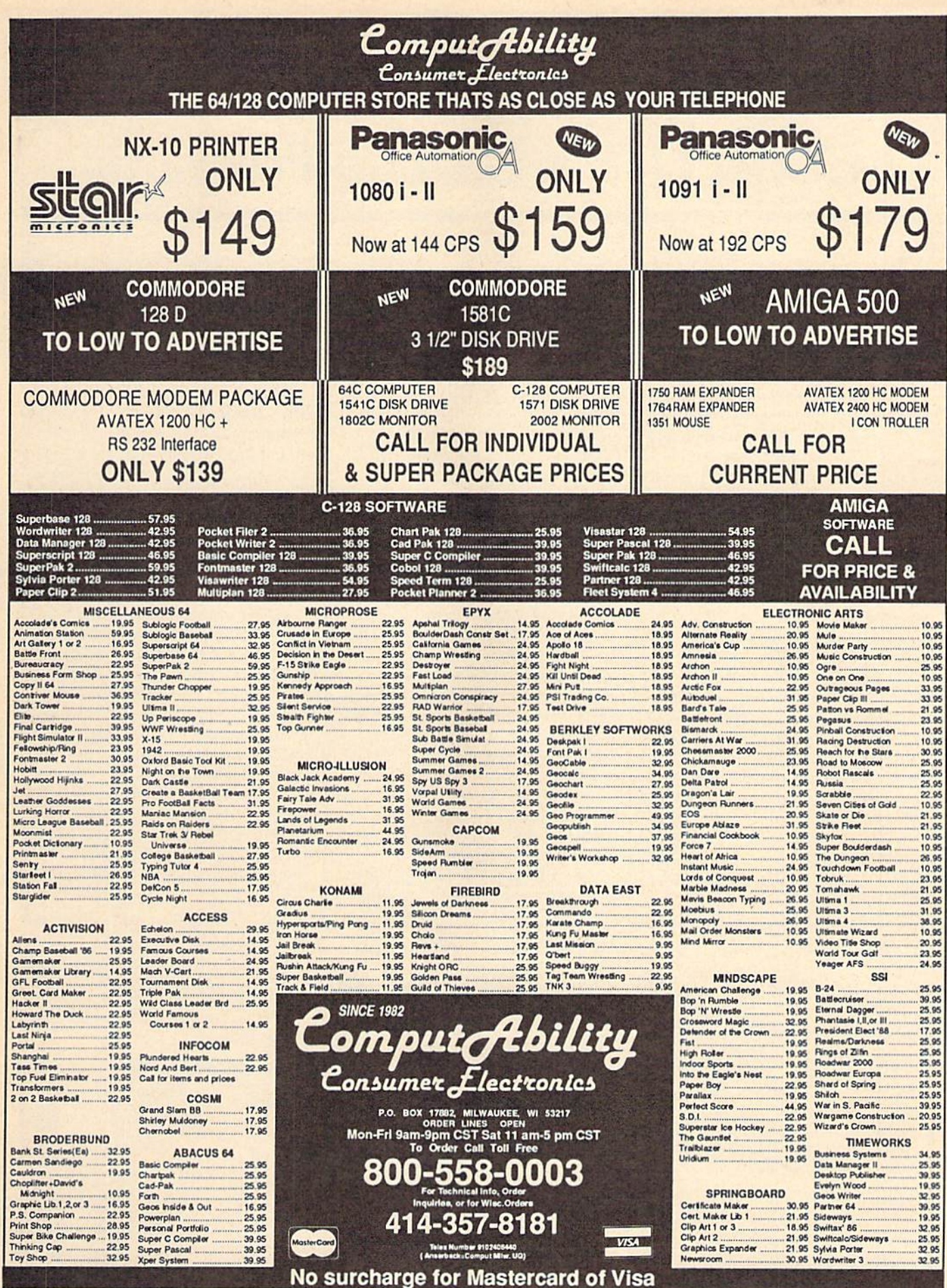

ORDERING INFORMATION: Please specify system. For fast delivery send cashier's check or money order Personal and company checks allow 14 business days to clear. School PO's welcome. CO.D. charges are \$3.00. In Contentati US

# How To Type In COMPUTE's Gazette Programs

Each month, COMPUTE!'s Gazette publishes programs for the Com modore 128, 64, Plus/4, and 16. Each program is clearly marked by title and version. Be sure to type in the correct version for your ma chine. All 64 programs run on the 128 in 64 mode. Be sure to read the instructions in the corresponding article. This can save time and elim inate any questions which might arise after you begin typing.

We frequently publish two programs designed to make typing easier: The Automatic Proofreader, and MLX, designed for entering machine language programs.

When entering a BASIC program, be especially careful with DATA statements as they are ex tremely sensitive to errors. A mistyped number in DATA statement can cause your machine to "lock up" (you'll have no controi over the computer). If this happens, the only recourse is to turn your computer off then on, erasing what was in memory. So be sure to save a program before you run it. If your com puter crashes, you can always reload the program and look for the error.

#### Special Characters

Most of the programs listed in each issue contain special control charac ters. To facilitate typing in any pro grams from the GAZETTE, use the following listing conventions.

The most common type of con trol characters in our listings appear as words within braces: {DOWN) means to press the cursor down key; {5 SPACES} means to press the space bar five times.

To indicate that a key should be shifted (hold down the SHIFT key while pressing another key), the character is underlined. For ex ample,  $A$  means hold down the SHIFT key and press A. You may see strange characters on your screen, but that's to be expected. If you find a number followed by an underlined key enclosed in braces (for example,  $\{8 \text{ A}\}\right)$ , type the key as many times as indicated (in our example, enter eight SHIFTed A's).

If a key is enclosed in special brackets,  $\mathbb{R}$   $\mathbb{R}$ , hold down the Commodore key (at the lower left corner of the keyboard) and press the indicated character.

Rarely, you'll see a single letter of the alphabet enclosed in braces. This can be entered on the Commo dore 64 by pressing the CTRL key while typing the letter in braces. For example, {A} means to press CTRL-A.

#### The Quote Mode

Although you can move the cursor around the screen with the CRSR keys, often a programmer will want to move the cursor under program control. This is seen in examples such as {LEFT}, and {HOME} in the program listings. The only way the computer can tell the difference between direct and programmed cursor control is the quote mode.

Once you press the quote key, you're in quote mode. This mode can be confusing if you mistype character and cursor left to change it. You'll see a reverse video character (a graphics symbol for cursor left). In this case, you can use the DELete key to back up and edit the line. Type another quote and you're out of quote mode. If things really get confusing, you can exit quote mode simply by pressing RETURN. Then just cursor up to the mistyped line and fix it.

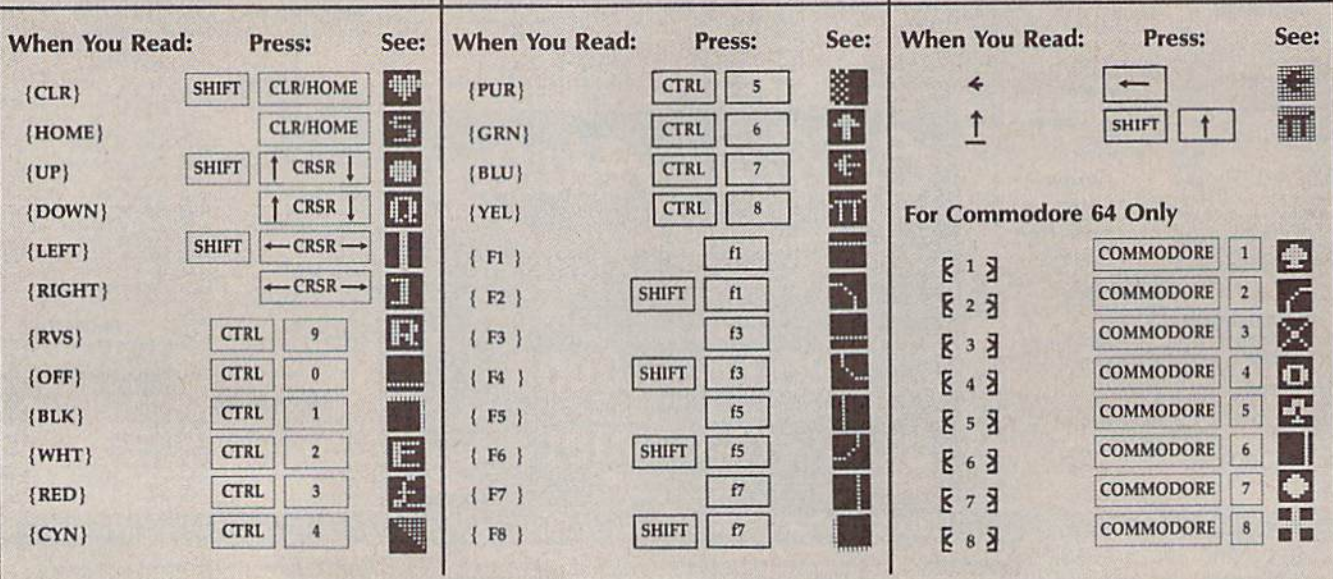

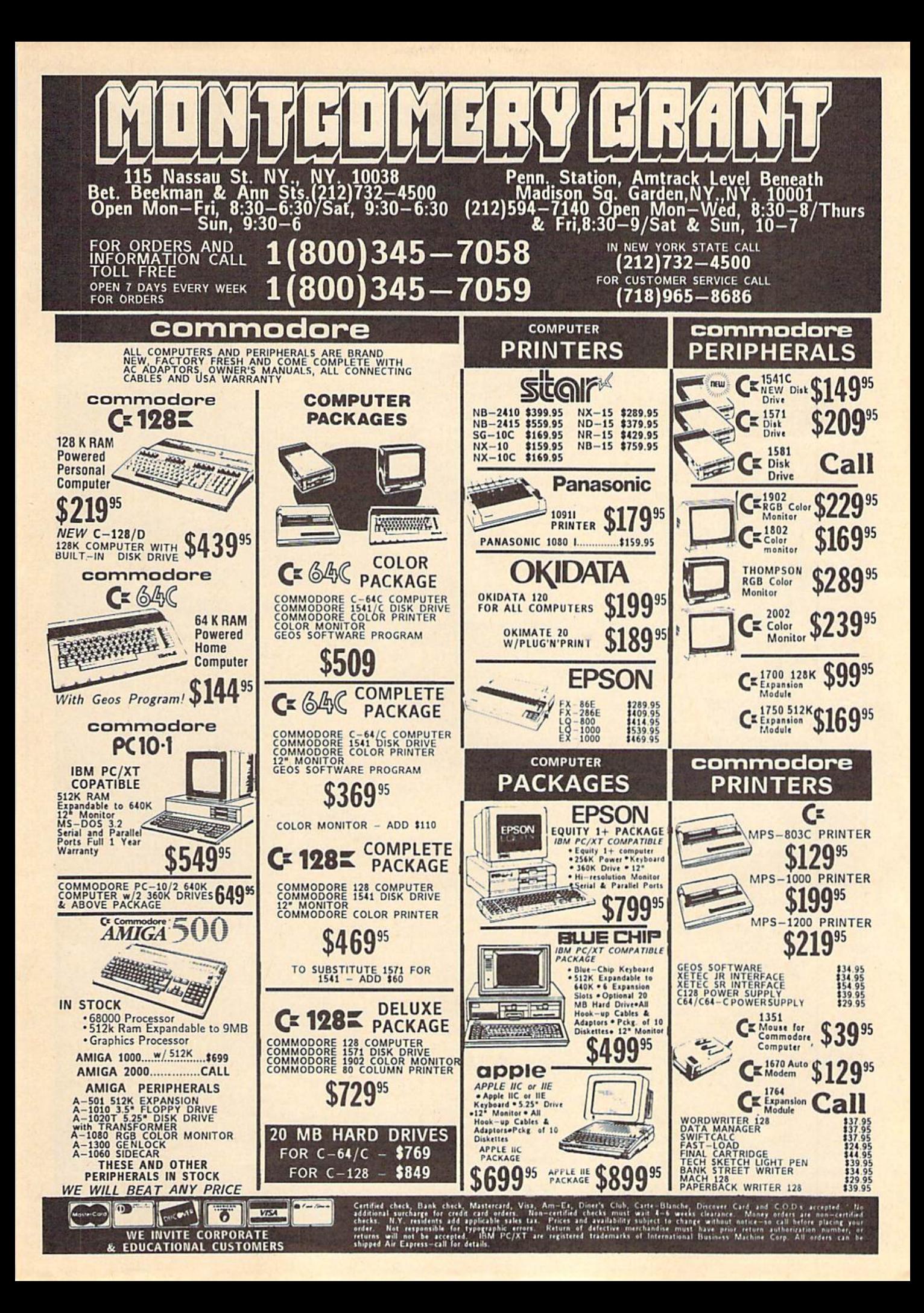

# The Automatic Proofreader

#### Philip I. Nelson

"The Automatic Proofreader" helps you type in program listings for the 128, 64, Plus/4, and 16 and prevents nearly every kind of typing mistake.

Type in the Proofreader exactly as listed. Since the program can't check it self, type carefully to avoid mistakes. Don't omit any lines, even if they con tain unfamiliar commands. After finish ing, save a copy or two on disk or tape before running it. This is important be cause the Proofreader erases the BASIC portion of itself when you run it, leav ing only the machine language portion in memory.

Next, type RUN and press RE TURN. After announcing which com puter it's running on, the Proofreader displays the message "Proofreader Active". Now you're ready to type in a BASIC program.

Every time you finish typing a line and press RETURN, the Proofreader displays a two-letter checksum in the upper-left comer of the screen. Com pare this result with the two-letter checksum printed to the left of the line in the program listing. If the letters match, it's almost certain the line was typed correctly, if the letters don't match, check for your mistake and cor rect the line.

The Proofreader ignores spaces not enclosed in quotes, so you can omit or add spaces between keywords and still see a matching checksum. However, since spaces inside quotes are almost al ways significant, the Proofreader pays attention to them. For example, 10 PRINT'THIS IS BASIC" will generate different checksum than 10 PRINT'THIS ISBA SIC".

A common typing error is transposition—typing two successive charac ters in the wrong order, like PIRNT instead of PRINT or 64378 instead of 64738. The Proofreader is sensitive to the position of each character within the line and thus catches transposition errors.

The Proofreader does not accept keyword abbreviations (for example, instead of PRINT). If you prefer to use abbreviations, you can still check the line by LISTing it after typing it in, moving the cursor back to the line, and pressing RETURN. LISTing the line substitutes the full keyword for the ab breviation and allows the Proofreader to work properly. The same technique works for rechecking programs you've already typed in.

If you're using the Proofreader on the Commodore 128, Plus/4, or 16, do not perform any GRAPHIC commands while the Proofreader is active. When you perform a command like GRAPH-IC 1, the computer moves everything at the start of BASIC program space—in cluding the Proofreader—to another memory area, causing the Proofreader to crash. The same thing happens if you run any program with a GRAPHIC command white the Proofreader is in memory.

Though the Proofreader doesn't interfere with other BASIC operations, it's a good idea to disable it before running another program. However, the Proofreader is purposely difficult to dis lodge: It's not affected by tape or disk operations, or by pressing RUN/ STOP- RESTORE. The simplest way to disabie it is to rum the computer off then on. A gentler method is to SYS to the computer's built-in reset routine (SYS 65341 for the 128, 64738 for the 64, and 65526 for the Plus/4 and 16). These reset routines erase any program in memory, so be sure to save the pro gram you're typing in before entering the SYS command.

If you own a Commodore 64, you may already have wondered whether the Proofreader works with other pro gramming utilities like "MetaBASiC." The answer is generally yes, if you're using a 64 and activate the Proofreader after installing the other utility. For ex ample, first load and activate Meta-BASIC, then load and run the Proofreader.

When using the Proofreader with another utility, you should disable both programs before running a BASIC program. While the Proofreader seems un affected by most utilities, there's no way to promise that it will work with any and every combination of utilities you might want to use. The more utili ties activated, the more fragile the sys tem becomes.

#### The New Automatic Proofreader

10 VEC=PEEK(772)+256\*PEEK(773)  $: LO = 43 : H1 = 44$ 

- 20 PRINT "AUTOMATIC PHOOFREADE  $FOR$   $1:$  IF VEC=42364 THEN
- [SPACEjPRINT "C-64" 30 IF VEC-50556 THEN PRINT "VI  $C - 20"$
- 40 IF VEC=35t58 THEN GRAPHIC LR: PRINT "PLUS/4 & 16"
- 50 IF VEC=17165 THEN LO=45:HI= 46:GRAPHIC CLR:PRJNT"128"
- 60 SA=(PEEK{LO)+256«PEEK(!II)) 6:ADR=SA
- 70 FOR J=0 TO 166iREAD BYTiPOK E ADR, BYT: ADR=ADR+1:CHK=CHK +BYT:NEXT
- 80 IF CHK<>20570 THEN PRINT "\* ERROR\* CHECK TYPING IN DATA 5TATEMENTS"iEND
- 90 FOR J=1 TO 5:READ RF, LF, HF: RS=SA+RF:HB=INT(RS/256):LB= RS-(256\*HB)
- 100 CHK=CilK+RF+LF+HFiPOKE SA+L F, LB: POKE SA+HF, HB: NEXT
- 110 IF CHK<>22054 THEN PRINT 'ERROR\* RELOAD PROGRAM AND [SPACE] CHECK FINAL LINE": EN  $\overline{D}$
- 120 POKE SA+149,PEEK(772):POKE SA+150,PEEK(773)
- 130 IF VEC=1716S THEN POKE SA+ 14,22jPOKE SA+18,23:P0KESA+ 29,224:POKESA+139,224
- 140 PRINT CHR\$(147);CURS(17);" PROOFREADER ACTIVE": SYS SA
- 150 POKE HI,PEEK(HI)+liPOKE (P EEK(LO)+256\*PEEK(HI))-1,0:N EW
- 160 DATA 120,169,73,141,4,3,16 9,3,141,5,3
- 170 DATA 88,96,165,20,133,167, 165,21,133,tea,169
- 180 DATA 0,141,0,255,162,31,IB 1,199,157,227,3
- 190 DATA 202,16,248,169,19,32, 210,255,169,19,32
- 200 DATA 210,255,160,0,132,180 ,132,176,136,230,180
- 210 DATA 200,185,0,2,240,46,20 1,34,208,B,72
- 220 DATA 165,176,73,255,133,17 6,104,72,201,32,208
- 230 DATA 7,165,176,208,3,104,2 08,226,104,166,180 240 DATA 24,165,167,121,0,2,13
- 3,167,165,168,105 250 DATA 0,133,168,202,208,239 ,240,202,165,167,69
- 260 DATA 168,72,41,15,168,185, 211,3,32,210,255
- 270 DATA 104,74,74,74,74,168,1 85,211,3,32,210 280 DATA 255,162,31,183,227,3,
- 149,199,202,16,248 290 DATA 169,146,32,210,255,76
- ,96,137,65,66,67 30B DATA 68,69,70,71,72,74,75,
- 77,80,81,82,83,80 310 DATA 13,2,7,167,31,32,151, 116,117,151,128,129,167,136 ,137 四

# **Sensational Prices!** ... On Our Most Popular Items!

loadable software.

**Paper Tray** 

42091

\* THE BEST PRICES \*

\* THE BEST SERVICE \*

**WHY SHOP ANYWHERE ELSE?** 

**Unleash The Power of** 

CP/M™ On Your C128!

**Includes Free CP/M Programs** 

. Word Processor . Disk Utilities . Communications

CP/M Kit includes a helpful guide to using CP/M such as:

stressing the unique features of Commodore's CP/M, using

your 1541 or 1571 drive with CP/M, and using your modem

to access electronic bulletin boards that offer free, down-

67392 2 Disks & Manual for C128 . . . \$22.95

**Space Saving Printer Stand**<br>At last a printer stand priced for homes and small offices! This great stand from

Al last a printer stand priced for homes and small offices! This great stand from<br>Suncom is elevated so you can place your paper underneath. Features heavy duty<br>welded steel wire construction and has a viryl coating to re

Ever wondered what to do with the printout that comes out of the printer and tends

For women end and the prime of the Sunce of the prime of the prime and the state of the prime of the state of the Sunce of the Sunce of the state of the prime of the prime of the prime of the prime of the prime of the prim

42086

ONLY

\$22.95

THE FAMOUS SLIK STIK™

The Sik Stik<sup>1M</sup> has been a favorite for years... and<br>for good reason. It's just the right combination of<br>responsiveness and accuracy. And the price can't be beat! From Sunctom. 90 day warranty. Connects<br>directly to Commod

\$11.95

\$159

FSD-2

**DISK DRIVE** 

**Reviewed by** 

**RUN Magazine:** 

size... you can rest assured that the<br>FSD-2 will do a fine job for you."

Runs all C64 Commercial Software

Full 1 Year Warranty

66166 Disk Drive

\$6.95

higher-than-average quality<br>10/ faster than a 1541...half the

\$159

**ONLY \$6.95!** 

隐定

#### from  $m$ <sub>icro</sub> $\partial$ <sup>o</sup>...

Are you paying too much for diskettes? Try our first quality, prime, 51/4" diskettes (no rejects, no seconds) at these fantastic sale prices and save, save, SAVE! Disks are packaged in boxes of 50; including diskettes in sleeves, labels, and write-protect tabs.

Each diskette is certified to be 100% error free and comes with a lifetime warranty (if you have a problem, we'll replace the diskette). All diskettes include hub reinforcement rings and write-protect notch.

All diskettes are double density and work in either single or double density drives.

SS. DD Diskettes, Box of 50 32391

DS, DD Diskettes, Box of 50 32403

\$19.50-39¢ ea.!

\$24.50-49¢ ea.!

## **POWER and PROTECTION** FOR YOUR C-64!® **POW'R PAK 64 8, 000**

#### from MicroPal<sup>®</sup>

Pow'r Pak is a replacement power supply (1.5 amp) for the Commodore 64<sup>®</sup> . . . but that's not all! Pow'r<br>Pak also supplies two additional surge protected outlets (120V) for monitor, disk drive, or other peripherals. On/off switch. Fuse protection. Sturdy all-metal casing is ventilated for heat dissipation. Full 1 year warranty.

34910

\$49.95

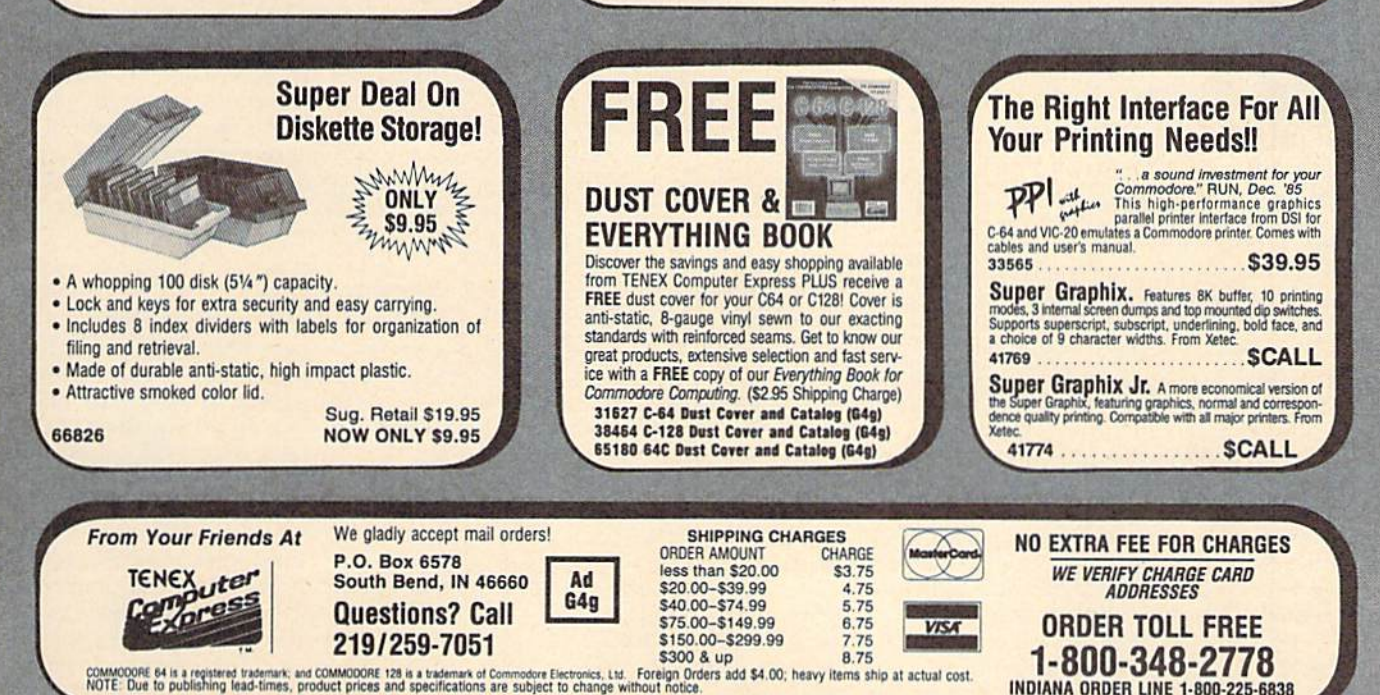

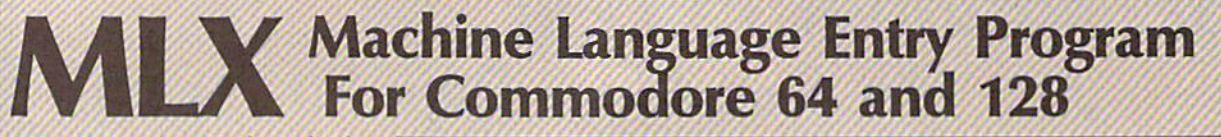

Ottis R. Cowper, Technical Editor

"MLX" is a labor-saving utility that ( allows almost fail-safe entry of machine language programs. Included are versions for the Commodore 64 and 128.

Type in and save some copies of which ever version of MLX is appropriate for your computer (you'll want to use it to enter future ML programs from COM PUTE!'s GAZETTE). Program 1 is for the Commodore 64, and Program 2 is for the 128 (128 MLX can also be used to enter Commodore 64 ML programs for use in 64 mode). When you're ready to enter an ML program, load and run MLX. It asks you for a starting address and an ending address. These addresses appear in the article accompanying the MLX-format program listing you're typing.

If you're unfamiliar with machine language, the addresses (and all other values you enter in MLX) may appear strange. Instead of the usual decimal numbers you're accustomed to, these numbers are in hexadecimal—a base 16 numbering system commonly used by ML programmers. Hexadecimal—hex for short—includes the numerals 0-9 and the letters A-F. But don't worry even if you know nothing about ML or hex, you should have no trouble using MLX.

After you enter the starting and ending addresses, you'll be offered the option of clearing the workspace. Choose this option if you're starting to enter a new listing. If you're continuing listing that's partially typed from previous session, don't choose this option.

A functions menu will appear. The first option in the menu is ENTER DATA. If you're just starting to type in a program, pick this. Press the E key, and type the first number in the first line of the program listing. If you've al ready typed in part of a program, type the line number where you left off typ ing at the end of the previous session (be sure to load the partially completed program before you resume entry). In any case, make sure the address you en ter corresponds to the address of a line in the listing you are entering. Other wise, you'll be unable to enter the data correctly. If you pressed E by mistake, you can return to the command menu by pressing RETURN alone when asked for the address. (You can get back to the menu from most options by pressing RETURN with no other input.)

#### **Entering A Listing**

Once you're in Enter mode, MLX prints the address for each program line for you. You then type in all nine numbers on that line, beginning with the first two-digit number after the colon (:). Each line represents eight data bytes and a checksum. Although an MLXformat listing appears similar to the "hex dump" listings from a machine language monitor program, the extra checksum number on the end allows MLX to check your typing. (Commo dore 128 users can enter the data from an MLX listing using the built-in moni tor if the rightmost column of data is omitted, but we recommend against it. It's much easier to let MLX do the proof reading and error checking for you.)

When you enter a line, MLX recalculates the checksum from the eight bytes and the address and compares this value to the number from the ninth column. If the values match, you'll hear bell tone, the data will be added to the workspace area, and the prompt for the next line of data will appear. But if MLX detects a typing error, you'll hear a low buzz and see an error message. The line will then be redisplayed for editing.

#### Invalid Characters Banned

Only a few keys are active while you're entering data, so you may have to un learn some habits. You do not type spaces between the columns; MLX automatically inserts these for you. You do not press RETURN after typing the last number in a line; MLX automatically enters and checks the line after you type the last digit.

Only the numerals 0-9 and the let ters A-F can be typed in. If you press any other key (with some exceptions noted below), you'll hear a warning buzz. To simplify typing, <sup>128</sup> MLX re defines the function keys and  $+$  and  $$ keys on the numeric keypad so that you can enter data one-handed. (The 64 version incorporates the keypad modi fication from the March 1986 "Bug-Swatter" column, lines 485-487.) In either case, the keypad is active only while entering data. Addresses must be entered with the normal letter and number keys. The figures above show the keypad configurations for each version.

MLX checks for transposed charac ters. If you're supposed to type in A0 and instead enter OA, MLX will catch your mistake. There is one error that

#### <sup>64</sup> MLX Keypad

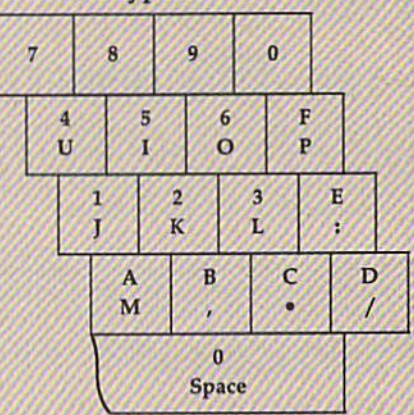

#### <sup>128</sup> MLX Keypad

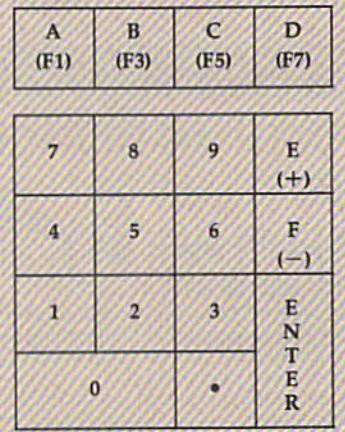

can slip past MLX: Because of the checksum formula used, MLX won't notice if you accidentally type FF in place of 00, and vice versa. And there's a very slim chance that you could garble a line and still end up with a combination of characters that adds up to the proper checksum. However, these mis takes should not occur if you take rea sonable care while entering data.

#### Editing Features

To correct typing mistakes before fin ishing a line, use the INST/DEL key to delete the character to the left of the cursor. (The cursor-left key also de letes.) If you mess up a line really badly, press CLR/HOME to start the line over. The RETURN key is also active, but only before any data is typed on a line. Pressing RETURN at this point returns you to the command menu. After you type a character of data, MLX disables RETURN until the cursor returns to the start of a line. Remember, you can press CLR/HOME to quickly get to a line

# **The Ultimate** Development for your<br>Commodore Computer Commodore Comi

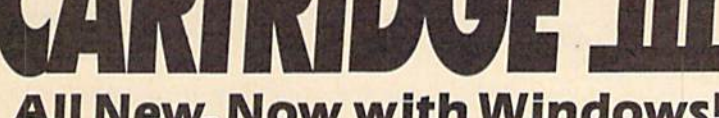

All New, Now with Windows!

Totally redesigned, The FINAL CAR TRIDGE HI is 64K, completely ex ternal operating system created specifically for the Commodore 64, 64C and 128 (in C64 mode).

Simply plug it in and you have more than 60<br>new COMMANDS and FUNCTIONS added to your computer with no loss of memory. Easy to use Windows and Pull-Down Menus work with either mouse, joystick or keyboard. Transforms your Commodore into an Amiga look-a-like. An unlimited number of windows can actually be open and on the screen at the same time. Use pre-program med windows or add your own.

The original Final Cartridge took the place of

6 separate devices, but the FINAL CARTRIDGE III does all that plus much more.

partial listing of some of The Final Cartridge III's fea-

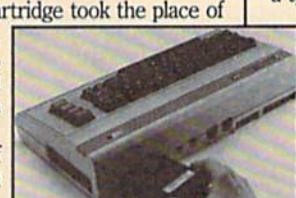

tures: 1) Disk Turbo-25 times faster loading with special formatting, 15 times faster by direct loading and saving; Tape Turbo-10-15 times faster tape access; 2) Pre-programmed Function Keys-simple keystroke for most often used command sequences for RUN, LOAD, SAVE, CATALOG, Disk Commands, LIST (removes all protections); 3) Extended Machine Language Monitor-with relocated load-scrolling up or down, bankswitching, and more; 4) Built-in Printer Interface (cable op tional)-prints ail Commodore graphics and control codes with screendump utility; 5) Basic Tool Kit with many pre-programmed functions to help the serious programmer-

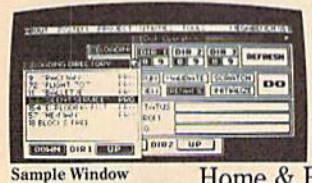

Automatic Line Renumbering (in cludes Gotos and Gosubs), Delete,' Old (recovers accidentally-deleted programs), Find (locate specific lines), Help (debugging utility), Disk Append (easily add new programs to existing files), and more; 6) Backup Capability-backup any memory resi dent software at any point after load; 7) Builtin 70 Column (80 Column printing) window driven word processor with proportional characters; 8) Built-in Clock/Calendar and Calculator; 9) Joystick Port Changer; 10) Keyboard Extras {scrolling up and down and re-start listings; 11) 24K extra RAM available for basic programs; 12) Operates printer as a typewriter; plus much more.

The Final Cartridge III has an improved Window driven Freezer with 16 sub menus, color changes, 4 resets, centronics/serial screendumps, print rector setting, reverse printing, stop and con tinue almost every program, make total backup to disk or tape (backup will run without cartridge), does 50K in 10 seconds, built-in sprite killer.

The Screendump capability allows printing of low-res, high-res and multicolor in 12 shades of grey or full color, prints full page, Character mode, banner, small, large, color, sprites, searches automatically from memory address of picture.

So many features that space does not allow full description. Call or write for complete information.

..I can't begin to think of a cartridge which does so many useful things...a tremendous value, a must item for the BASIC and machine-language programmer."

-Art Hunkins, Compute's Gazette 7/87

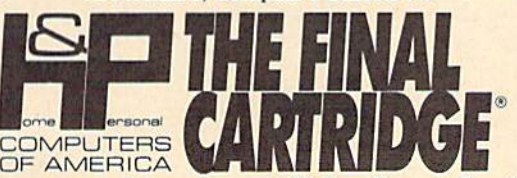

"No need for all those extras when you have this  $C$ -64 assistant...a conventional review doesn't do the Final Cartridge, justice...fun at this price is a rarity.

**RESET 4** 

 $-4231982$ 

THE FINAL CARTRIDGE

-Tim Walsh, Run Magazine 9/87 One year warranty plus 100% refund if not completely satisfied within 10 days,

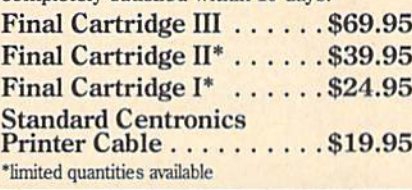

#### Attention Schools and Educators

 $C-Scan +$  is the ultimate network for Commodore computers, eight com puters share one or two disk drives, and only one printer and software program is needed. Simple installation, auto scan ning and auto power on. Works with The Final Cartridge. 1 year warranty.

C-Scan+ \$199.95 Cables available in the following lengths:

9 ft....\$13.95 ft....\$15.95 ft....\$17.95 ft....\$19.95

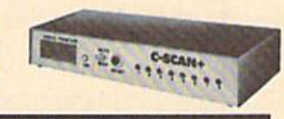

Special prices for certified user groups. Dealer and Distributor inquiries welcome.

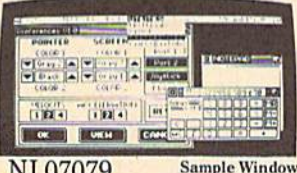

Home & Personal Computers of America, 154 Valley Street, South Orange, NJ 07079 201-763-3946 or, dealers only, 201-763-1693

Improvements to let you get the most out of your computer...

#### number prompt.

More editing features are available when correcting lines in which MLX has detected an error. To make correc tions in a line that MLX has redisplayed for editing, compare the line on the screen with the one printed in the list ing, then move the cursor to the mis take and type the correct key. The cursor left and right keys provide the normal cursor controls. (The INST/ DEL key now works as an alternative cursor-left key.) You cannot move left beyond the first character in the line. If you try to move beyond the rightmost character, you'll reenter the line. Dur ing editing, RETURN is active; pressing it tells MLX to recheck the line. You can press the CLR/HOME key to clear the entire line if you want to start from scratch, or if you want to get to a line number prompt to use RETURN to get back to the menu.

#### Display Data

The second menu choice, DISPLAY DATA, examines memory and shows the contents in the same format as the program listing (including the check sum). When you press D, MLX asks you for a starting address. Be sure that the starting address you give corresponds to a line number in the listing. Other wise, the checksum display will be meaningless. MLX displays program lines until it reaches the end of the pro gram, at which point the menu is redis played. You can pause the display by pressing the space bar. (MLX finishes printing the current line before halting.) Press space again to restart the display. To break out of the display and get back to the menu before the ending address is reached, press RETURN.

#### Other Menu Options

Two more menu selections let you save programs and load them back into the computer. These are SAVE FILE and LOAD FILE; their operation is quite straightforward. When you press S or L, MLX asks you for the filename. You'll then be asked to press either D or T to select disk or tape.

You'll notice the disk drive starting and stopping several times during load or save (save only for the 128 ver sion). Don't panic; this is normal be havior. MLX opens and reads from or writes to the file instead of using the usual LOAD and SAVE commands (128 MLX makes use of BLOAD). Disk users should also note that the drive prefix 0: is automatically added to the filename (line 750 in 64 MLX), so this should not be included when entering the name. This also precludes the use of @ for Save-with-Replace, so remember to give each version you save a different name. The 128 version makes up for this by giving you the option of scratch ing the existing file if you want to reuse a filename.

Remember that MLX saves the en tire workspace area from the starting address to the ending address, so the save or load may take longer than you might expect if you've entered only small amount of data from a long listing. When saving a partially completed listing, make sure to note the address where you stopped typing so you'll know where to resume entry when you reload.

MLX reports the standard disk or tape error messages if any problems are detected during the save or load. (Tape users should bear in mind that Commo dore computers are never able to detect errors during a save to tape.) MLX also has three special load error messages: INCORRECT STARTING ADDRESS, which means the file you're trying to load does not have the starting address you specified when you ran MLX; LOAD ENDED AT address, which means the file you're trying to load ends before the ending address you specified when you started MLX; and TRUNCATED AT ENDING AD DRESS, which means the file you're trying to load extends beyond the end ing address you specified when you started MLX. If you see one of these messages and feel certain that you've loaded the right file, exit and rerun MLX, being careful to enter the correct starting and ending addresses.

The 128 version also has a CATA-LOG DISK option so you can view the contents of the disk directory before saving or loading.

The QUIT menu option has the ob vious effect—it stops MLX and enters BASIC. The RUN/STOP key is dis abled, so the  $Q$  option lets you exit the program without turning off the com puter. (Of course, RUN/STOP-RE STORE also gets you out.) You'll be asked for verification; press Y to exit to BASIC, or any other key to return'to the menu. After quitting, you can type RUN again and reenter MLX without losing your data, as long as you don't use the clear workspace option.

#### The Finished Product

When you've finished typing al! the data for an ML program and saved your work, you're ready to see the results. The instructions for loading and using the finished product vary from program to program. Some ML programs are de signed to be loaded and run like BASIC programs, so all you need to type is LOAD "filename",8 for disk (DLOAD "filename" on the 128) or LOAD "filename" for tape, and then RUN. Such

programs will usually have a starting address of 0801 for the 64 or 1C01 for the 128. Other programs must be re loaded to specific addresses with a command such as LOAD "filename", 8,1 for disk (BLOAD "filename" on the 128) or LOAD "filename",1.1 for tape, then started with a SYS to a particular memory address. On the Commodore 64, the most common starting address for such programs is 49152, which corre sponds to MLX address C000. In either case, you should always refer to the ar ticle which accompanies the ML listing for information on loading and running the program.

#### An Ounce Of Prevention

By the time you finish typing in the data for a long ML program, you may have several hours invested in the project. Don't take chances—use our "Auto matic Proofreader" to type the new MLX, and then test your copy thoroughly before first using it to enter any sig nificant amount of data. Make sure all the menu options work as they should. Enter fragments of the program starting at several different addresses, then use the Display option to verify that the data has been entered correctly. And be sure to test the Save and Load options several times to ensure that you can recali your work from disk or tape. Don't let a simple typing error in the new MLX cost you several nights of hard work.

#### Program 1: MLX For Commodore 64

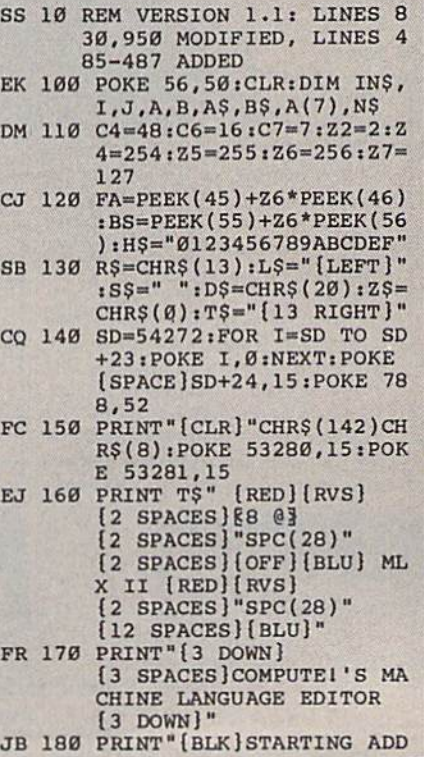

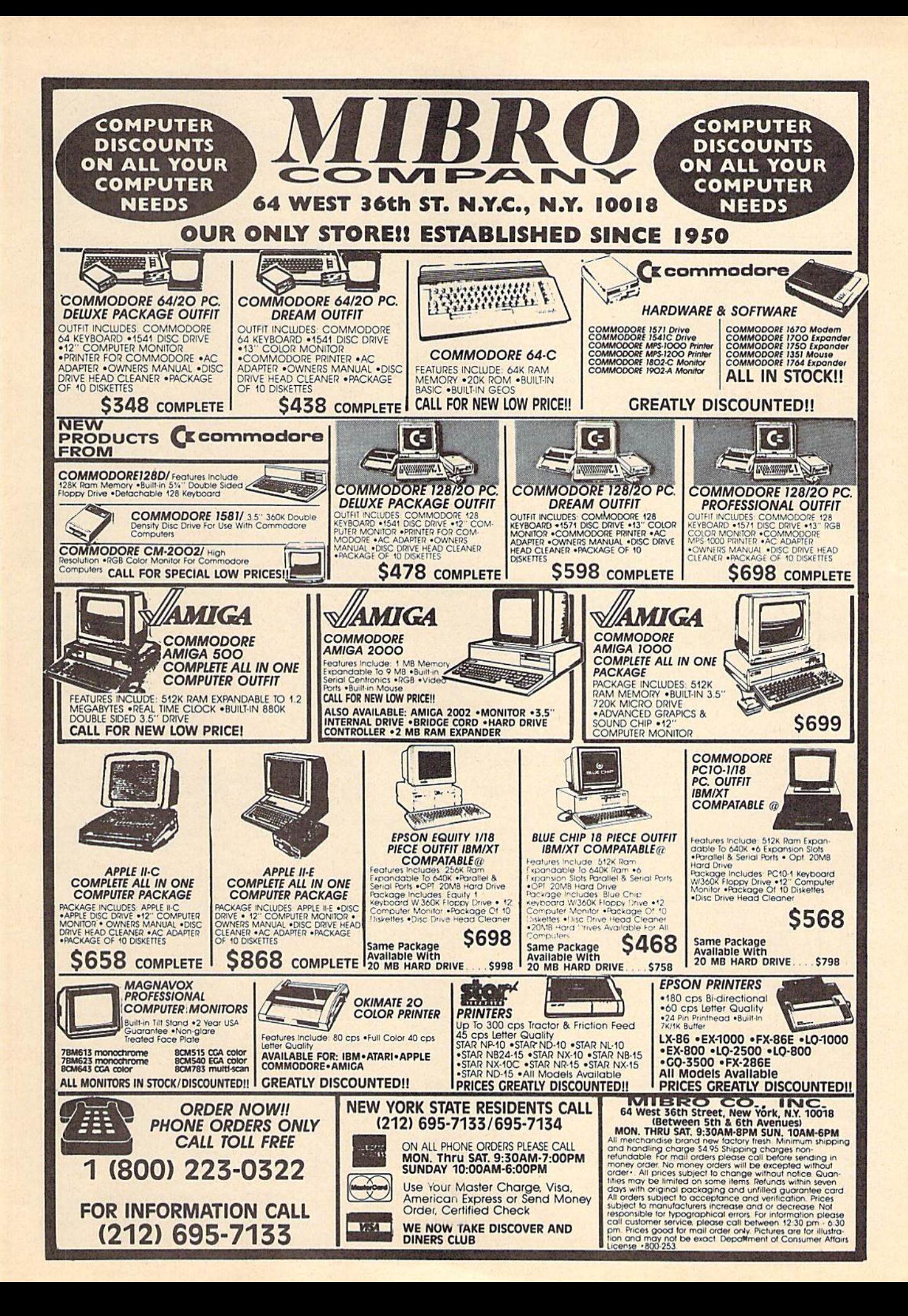

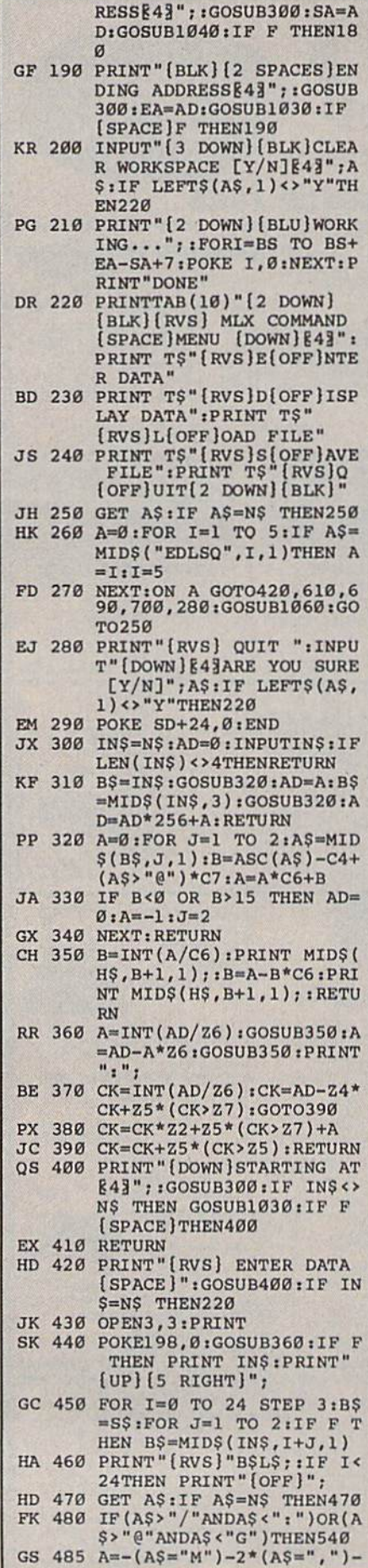

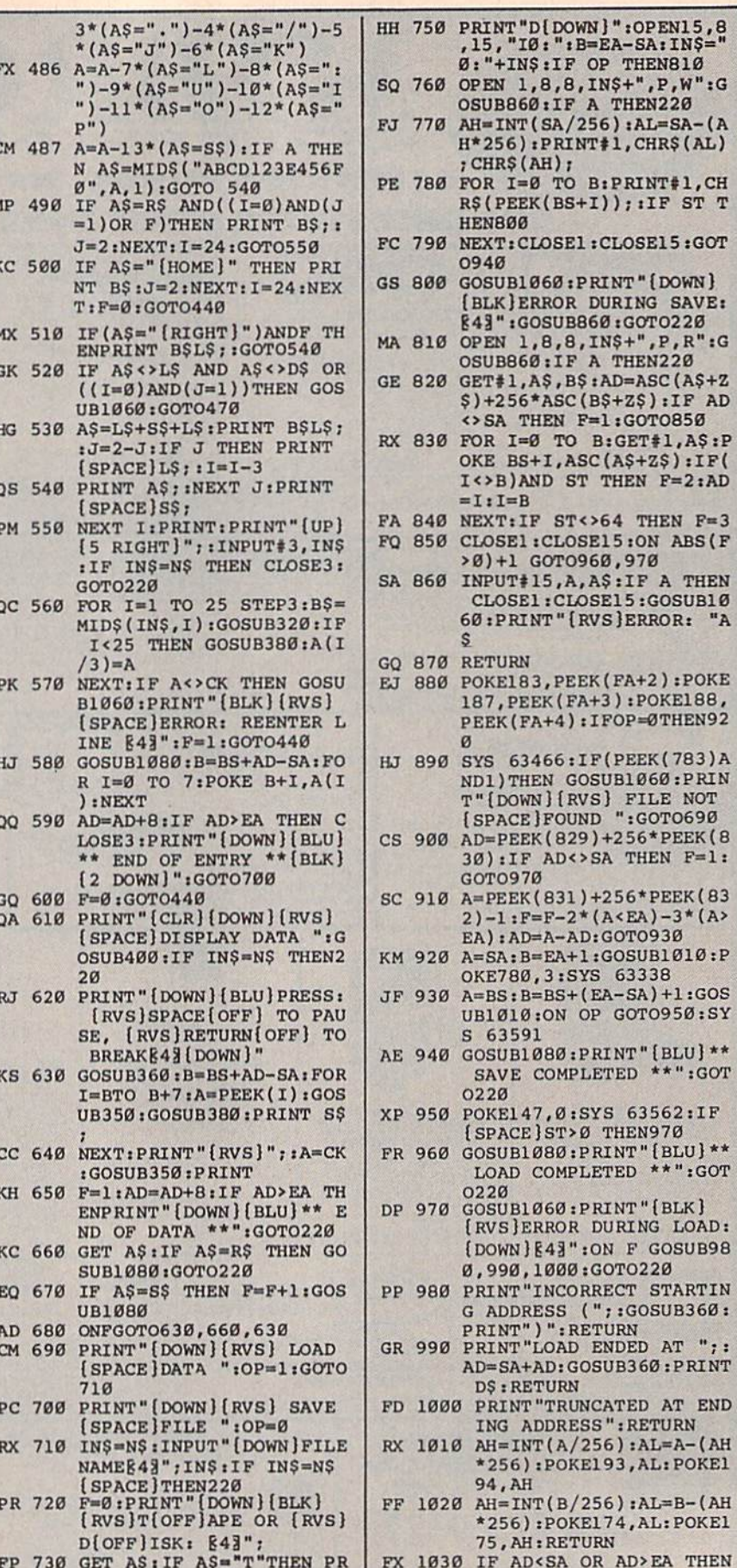

INT"T[DOWN]":GOTO880

HQ 740 IF AS<>"D"THEN730

1,8,8, IN\$+", P, W": G

6): PRINT#1, CHR\$ (AL)

 $I = \emptyset$  TO B: PRINT#1, CH

 $1, A$ \$, B\$: AD=ASC (A\$+Z

63466:IF(PEEK(783)A

IF AD<>SA THEN F=1:

)":RETURN

AD<SA OR AD>EA THEN

1050

HA 1040 IF (AD>511 AND AD<40960

THEN F=1:GOTO850  $I = \emptyset$  TO  $B: GET#1, AS:P$ BS+I, ASC(A\$+Z\$):IF(

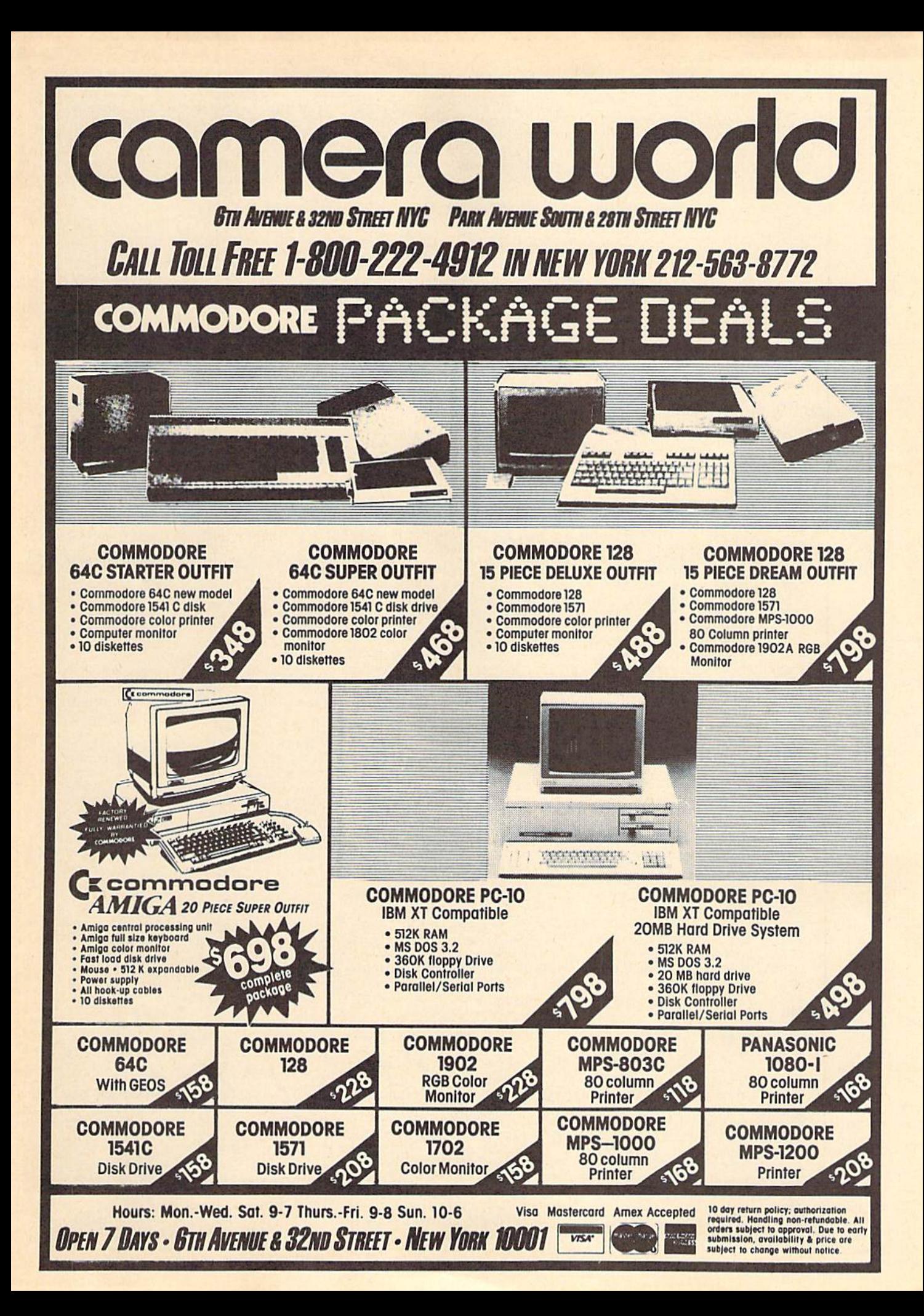

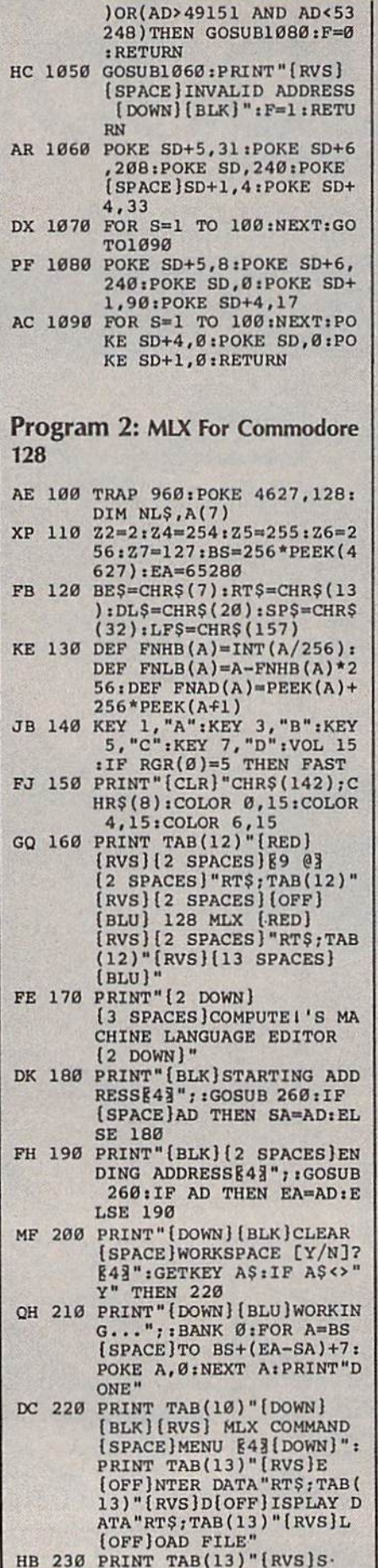

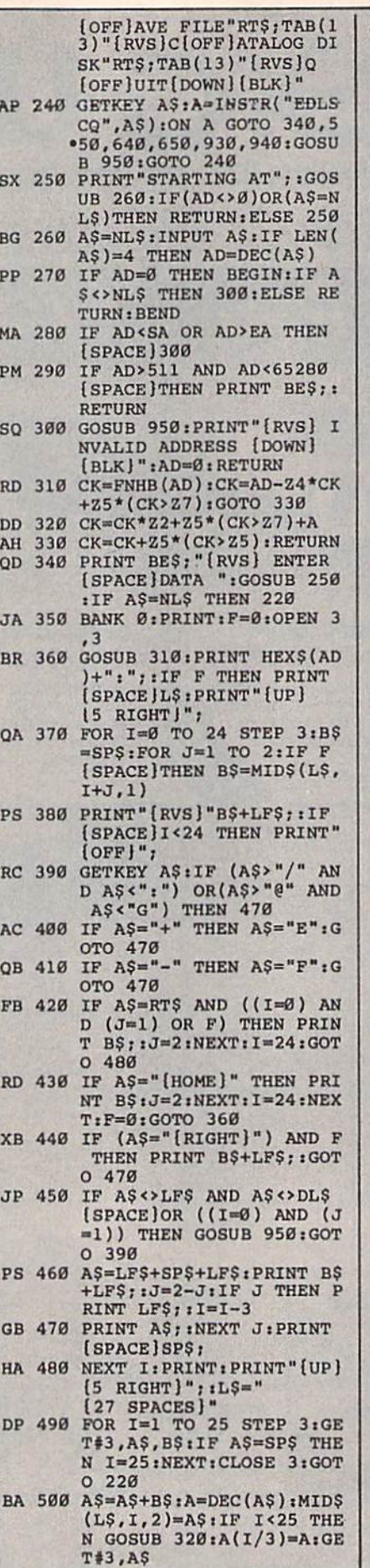

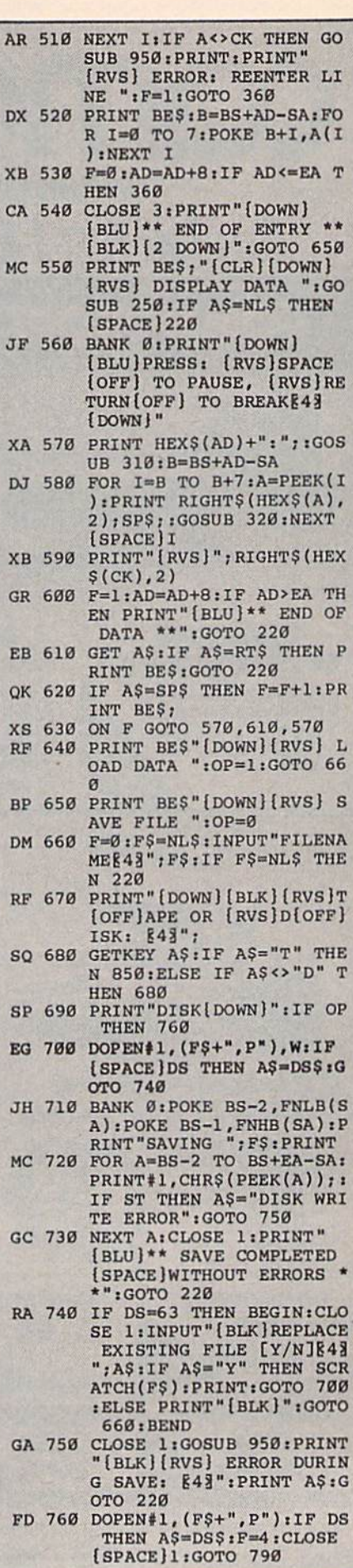

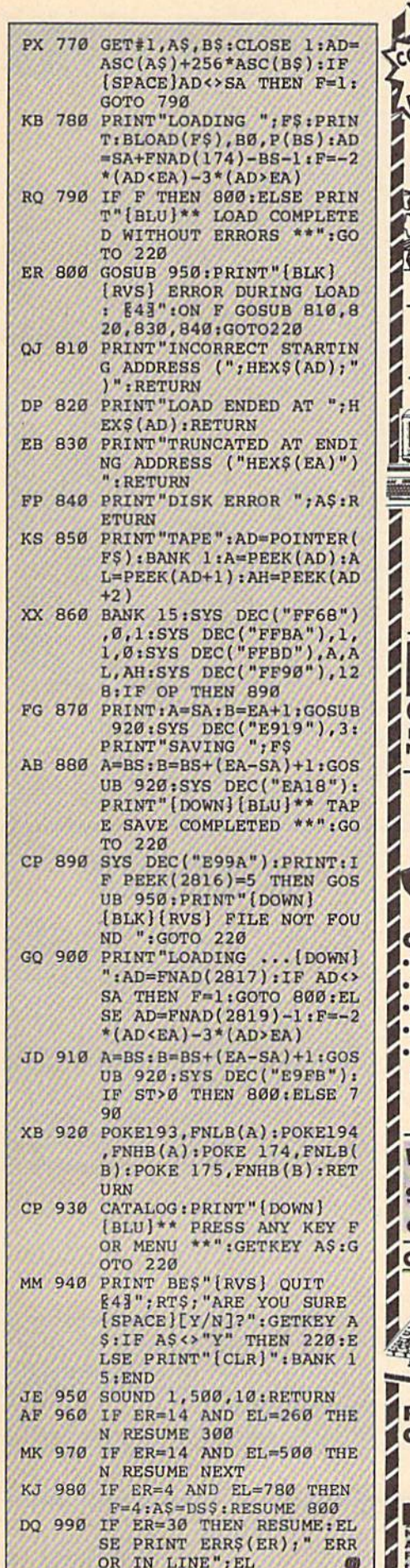

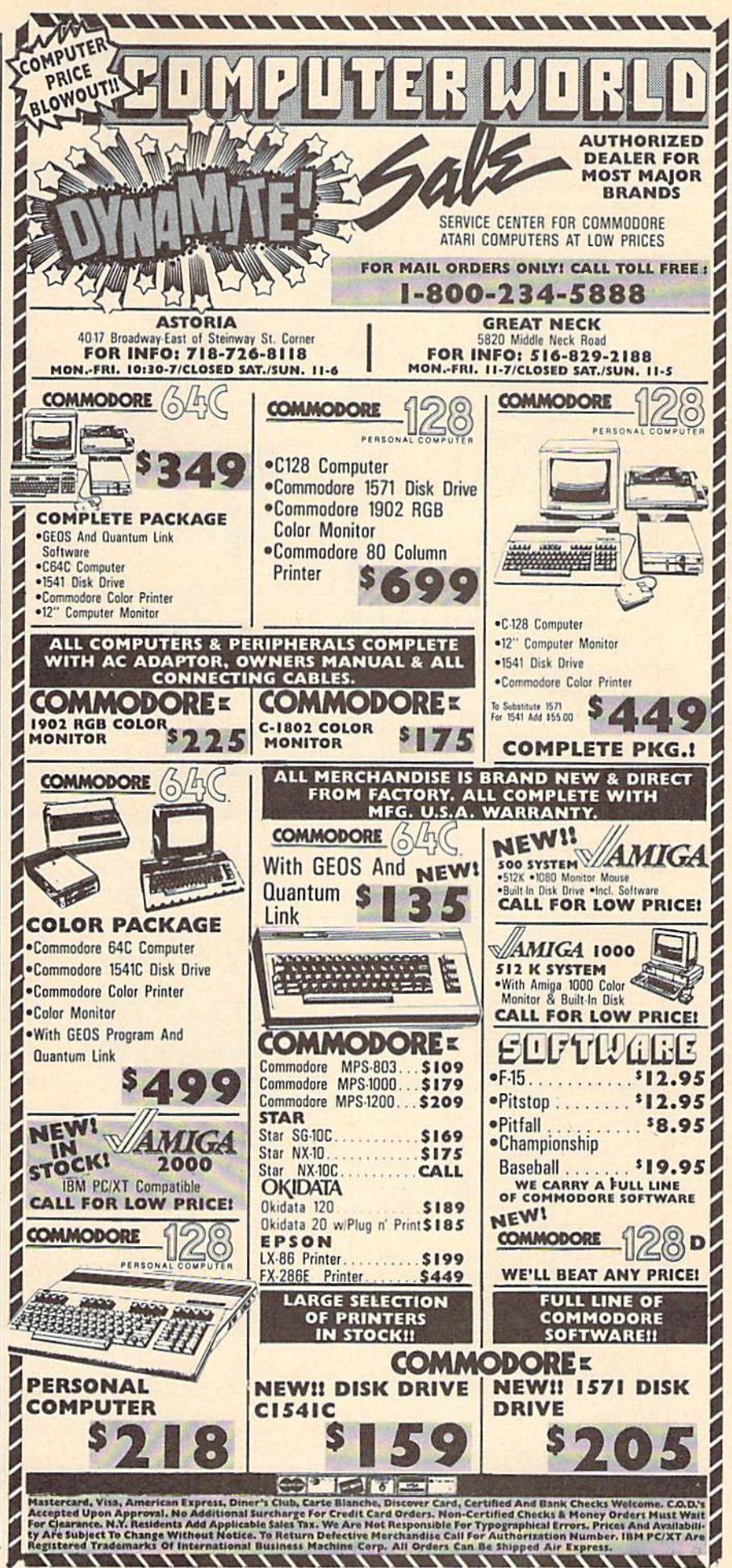

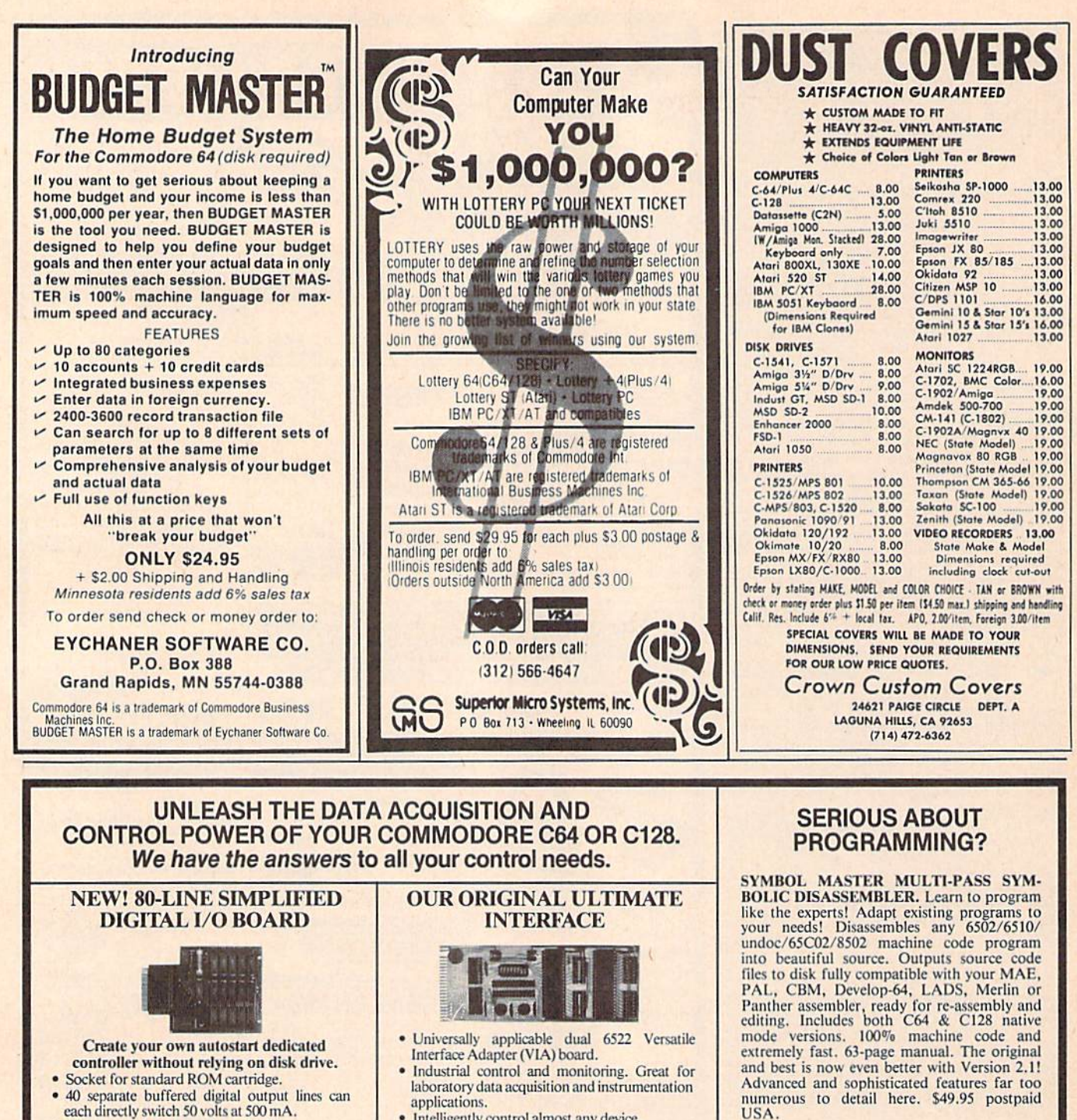

- 40 separate digital input lines. (TTL).
- · I/O lines controlled through simple memory mapped ports each accessed via a single<br>statement in Basic. No interface could be easier to use. A total of ten 8-bit ports.
- Included M.L. driver program optionally called<br>as a subroutine for fast convenient access to individual I/O lines from Basic.
- · Plugs into computer's expansion port. For both C64 & C128. I/O connections are through a pair of 50-pin professional type strip headers.
- · Order Model SS100 Plus. Only \$119! Shipping paid USA. Includes extensive documentation and program disk. Each additional board \$109.

We take pride in our interface board documentation and software support, which is available separately for camination. Credit against first order. 641F22 & ADC0816, \$30. SS100 Plus, \$20.

**NEW ADDRESS!** 

- · Intelligently control almost any device.
- · Perform automated testing.
- Easy to program yet extremely powerful.
- Easily interfaced to high-perfomance A/D and D/A converters.
- Four 8-bit fully bidirectional I/O ports & eight handshake lines. Four 16-bit timer/counters. Full IRQ interrupt capability. Expandable to four boards.

Order Model 64IF22. \$169 postpaid USA. Includes extensive documentation and programs on disk. Each additional board \$149. Quantity pricing available. For both C64 and C128.

#### **A/D CONVERSION MODULE**

Fast, 16-channel, 8-bit, Requires above, Leaves all VIA ports available. For both C64 and C128.<br>Order Model 64IF/ADC0816. Only \$69. USA.

C64 SOURCE CODE. Most complete available reconstructed, extensively commented and cross-referenced assembly language source code for Basic and Kernal ROMs, all 16K. In book form, 242 pages.<br>\$29.95 postpaid USA.

PTD-6510 SYMBOLIC DEBUGGER for C64. An extremely powerful tool with<br>capabilities far beyond a machine-language monitor. 100-page manual. Essential for<br>assembly-language programmers. \$49.95 postpaid USA.

MAE64 version 5.0. Fully professional 6502/65C02 macro editor/assembler. 80-page manual. \$29.95 postpaid USA.

**SCHNEDLER SYSTEMS** Dept. G11, 25 Eastwood Road, P.O. Box 5964 Telephone (704) 274-4646 Asheville, North Carolina 28813

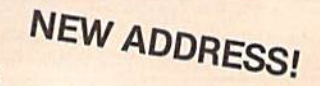

# Classified

#### **SOFTWARE**

COMMODORE: TRY BEFORE YOU BUY. Best selling games, utilities, educational + classics and new releases. 100's of titles. Visa/MC Free brochure. RENT-A-D1SC, Frederick Bldg. #345, Hunt'n, WV 25701 (304) 529-3232

FREE SOFTWARE for C64, C128, IBM & CPM Send SASE for info (specify computer) to: PUBLIC DOMAIN USERS CROUP PO Box 1442-A2, Orange Park. FL 32067

Now Plus/4 and C12B Software (disk only) Games, Educational. Finance Statistics. Write for info. CARDINAL SOFTWARE, 14840 Build America Dr., Woodbridge, VA 22191

FREE PUBLIC DOMAIN SOFTWARE Request free catalog or send \$2 for sample disk and catalog (refundable). C64-128 CALOKE IND., Dept. JK, Box 18477, KC, MO 64133

More than 200 great ML routines for 64 and 128, ready to add to your own programs, in<br>COMPUTE! Books' MACHINE LANGUAGE ROUTINES FOR THE COMMODORE 64/128. Explanations, uses, commenied source code. 5S5 pages, \$18.95. Check your local bookstore or call (800) 346-6767.

"ATTENTION 128 OWNERS/PROGRAMMERS" Use Koala, Flexdraw, Animation Station, Blazing Paddles, Printshop Screen Magic and Doodle graphics in your 128 programs. Autoload, convert and save to basic 7 save what you draw in basic 7. Super Slideshow, hi-res printer, 5 sec. load and show. Full help screens. Alt memory resident. + + user subroutines. Check/MO \$24,95 postpaid to: Proware, PO Box 28, Prosser, WA <sup>99350</sup> (WA res, add 7.5%)

GM Car - C64 diagnostic hook-up. With our C64 special interface and software read diagnostic info from your car's engine computer. See trouble codes - read sensor data. Write for prices. Executive Electronics, Inc., <sup>938</sup> Main St., Yarmouth Port, MA <sup>02675</sup> (617) 362-3694

THOUSANDS OF PD PROGRAMS FOR C64/12S! We have Games, Utilities, Music and much more! Information write to: Lightspeed Software, FOB 7037, Chesapeake, VA 23323

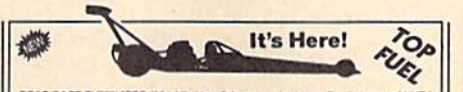

color, hi-res. New records say sus, or compatible printer! Free shipping with check or<br>PA add 6% sales tax.<br>s, 3164 Surrey Lane, Aston, PA 19014. (215) 497-6561

SOFTWARE CLOSEOUT! Roadrace and more for C64 - contains eight intriguing game and graphic programs for only \$5 ppd. Send to: Mike Mansfield, 4853 SE 99th, Portland, OR 97266

CONTEST SOLVING SOFTWARE. Based on M-W dictionary. All Playoff & Tiebreakers. 2 disks, 3 systems, 45 page manual. Send SASE (no. 10) to: STATGAM, <sup>5668</sup> Chagrin, Mentor, OH <sup>44060</sup>

LESS THAN 10¢ EACH FOR 200+ PROGRAMS Games. Music. Education. Business. For C64/128. Only  $$19.95 + $2.00$  S&H. GOODBYTE, POB 5076, Decatur, AL 35602 On Disks, SASE for list.

C64 FINEST PUBLIC DOMAIN PROGRAMS Hand picked and tested \*On Disk\* \$1.50 YOU pick the programs that you want!!! For a list and description, SEND SASE to: JLH Co., Dept. G, Box 67021, Topeka, KS 66667

ARB BULLETIN BOARD FOR THE 64/128 300-1200, Punter/Xmodem, Color Graphics, NETWORK, 90 SIGS, 36 Access Levels, Vote, Email, Quiz, SOURCE CODE & MORE! \$69.95 (BBS) 718-645-1979 • (Voice) 718-336-2343 IAS COMPUTERS, PO Box 393, Brooklyn, NY 11229

C64 PHOTO SCANS! NEAR-VIDEO QUALITY! Non-Video Prices! Shrink full page scans to letterheads-labels-stamps with bit-graphix! Demo Disk \$5, Docs \$1, Hype-22 cent SASE! Kaltek Labs/G3, Adjuntas, PR 00601-0971

FREE MEMBERSHIP NO FEES . NO DUES . PD LIBRARY \$5.00 GETS SAMPLE DISK AND CATALOG QS! ALLIANCE

Box 1403, New Albany, IN 47150

INEXPENSIVE C64/128 ASTROLOGY & NEW AGE SOFTWARE. From S9.95 to \$39,95. All print FAST hard copy. Free dctails HETTIGER'S, 315 Harmony Ct "B", San Antonio, 1X 78217<br>(512) 599-6000 Visa/MasterCard accepted.

#### COMPUTEI's Gazette Classified is a low-cost way to tell over 275,000 microcomputer owners about your product or service.

**Hates:** \$25 per line, minimum of four lines. Any or all of the first line set in capital letters at no charge. Add \$15<br>per line for boldface words, or \$50 for the entire ad set in boldface (any number of lines.) Inquire a response numeros. Urcers will not be acknowledged. Ad will appear in next available issue after receipt.<br>Closing: 3rd of the third month preceding cover date (e.g., June issue closes March 3rd). Send order and remittance<br>t

#### HARDWARE

COMMODORE REPAIR/CHIPS. Largest & Oldest CBM Repair Center in U.S. Low prices (C64- \$39.95!) Just out: NEW C128 update ROMS (3) \$39.95 ppd. Send for complete catalog on lowcost chips and parts. Kasara Microsystems. 33 Murray Hill Drive, Spring Valiey, NY 10977 (800) 642-7634, (914) 356-3131

Now! Comdr Qualfd Repairs! C64:\$45, 1541:\$50, SX64:\$65. BuySellTrade New/Used - Fast Serv!! 30 day wnty! Mom & Pop's Computer Shop, RR2, Box 119, Cainsville, MO 64632 (816) 872-6311

#### **MISCELLANEOUS**

**GET ORGANIZED! - DISKBUDDY** DISK STAND keeps hands free when using multi-disk programs. Holds up to 12 disks. Send \$4.95 to: DISKBUDDY, 7 Brian Lane, East Northport, NY 11731

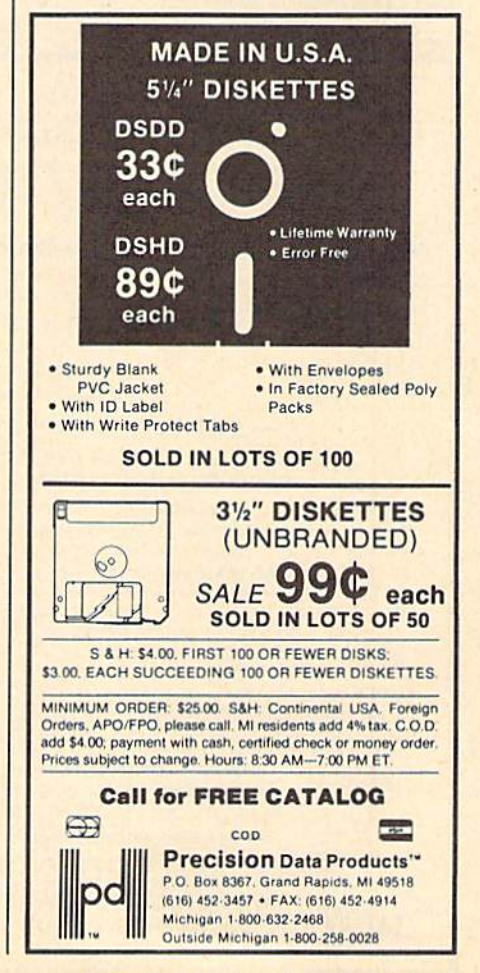

# advertiser's

Page

Reader Service Number/Advertiser

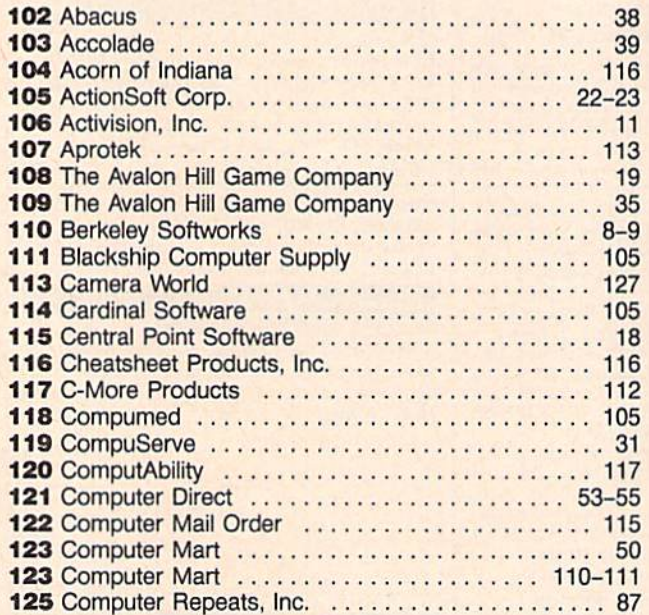

### **FACTORY AUTHORIZED COMMODORE REPAIR CENTER** 1-800-772-7289

IN MINUTE SERIES BERNE DRIVER DENNI BERNE KONGI KIENSI KIENSI BILIKSI DENIA DILAIA PADA KONGI KIENSI BIRAH I

(312) 879-2888 IL

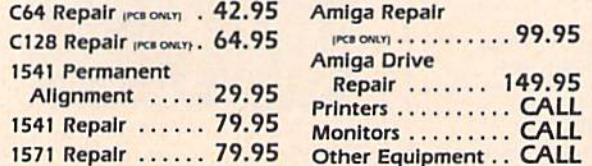

#### **CALL BEFORE SHIPPING PARTS AND LABOR INCLUDED FREE RETURN SHIPPING** (APO, FPO, AIR ADD \$10.00) 24-48 HR. TURNAROUND

(Subject to Parts Availability) **30 DAY WARRANTY ON ALL REPAIRS** 

#### **COMMODORE PARTS**

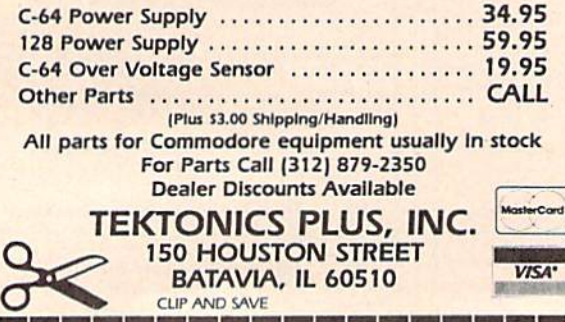

Reader Service Number/Advertiser

#### Page

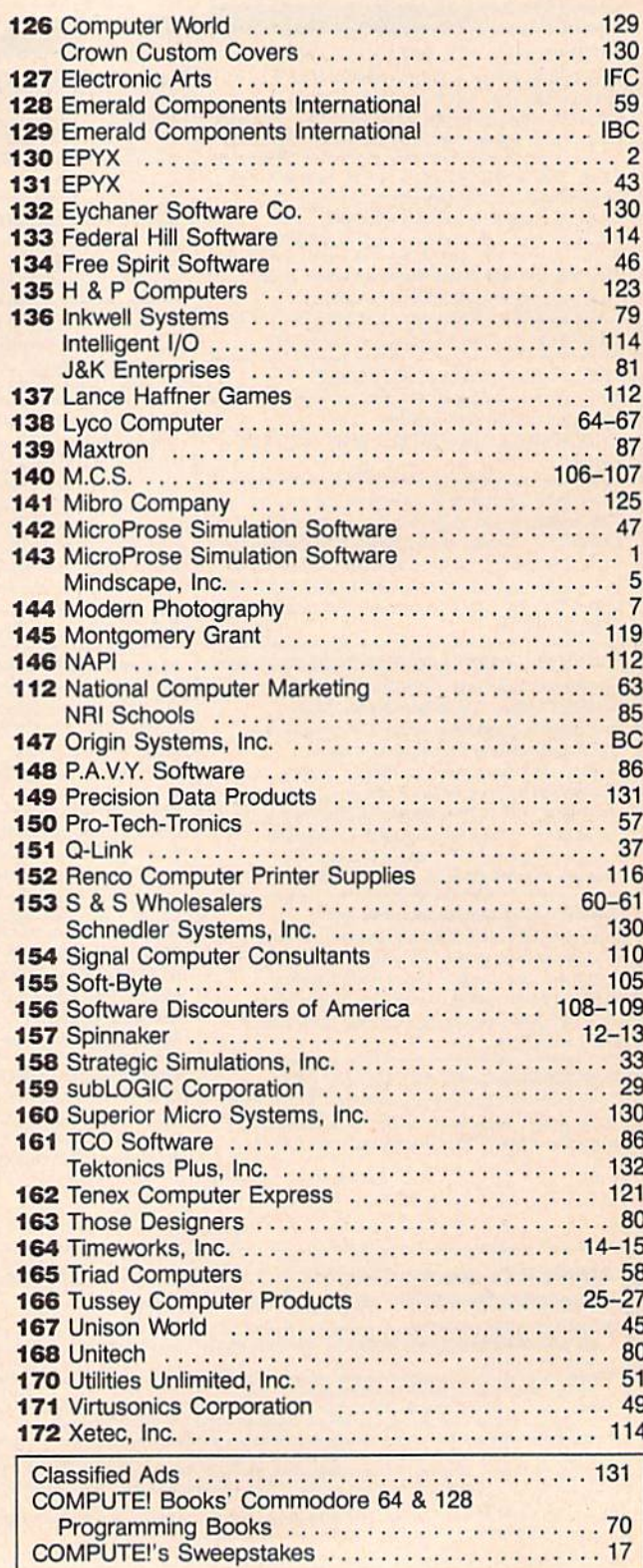

# Letter and reliability compatibility." 1974. In a contract of the August 1974. DRIVE THE BEST

## NOTHING DRIVES THE COMMODORE 64 OR 64C BETTER THAN THE FSD-2 EXCELERATOR+ PLUS. COMPATIBLE. RELIABLE. GUARANTEED.

The FSD-2 Excelerator+Plus Commodore compatible disk drive. Faster, quieter and more reliable than the 1541 and 1541C. Breakthrough Direct Drive technology. Guaranteed 100% compatibility. It even enhances GEOS! Full One-Year Warranty.

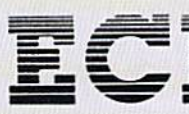

EXCELERATOR

**Emerald Components International** P.O. Box 1441/Eugene, OR 97440 In Oregon: 683-1154/Fax: 503-345-5037 Telex: 23-499-6100 EUG SECSVC

# 1-800-356-5178

'Commodore is a registered trademark of Commodore Business Machines. Inc. Prices and terms subject to change without notice.

From Origin, creators of the Ultima™ series, comes a new dimension in fantasy role-playing

## THE ORB OF CELESTIAL HARMONY

danger-filled adventure through a complex and colorful Oriental world of magic, mysticism and intrigue. By Greg Malone.

oebius, the

fabled deity of the island kingdom of Khantun, has

ORIGIN

Available on Apple<sup>®</sup>

chosen you, his disciple, to recover the stolen Orb from the renegade Warlord and prevent the destruc tion of the universe. You will journey through the

ascending planes of Earth, Water, Air and Fire. At each level your challenges increase in difficulty, demanding greater courage and cunning. All of your martial arts skills will be required to survive the ninja-like assassins who seek to foil your quest. Sword-wielding rebel guards will test your blade every step of the way. And watch out for wild beasts that stalk the forests!

Local villagers can help, but beware—the wrong approach will frighten them away, leaving you in world where starvation looms ever-present. Wise use of magical charms, prayers and fireballs is essential in reaching the final confrontation with the treacherous Warlord—where victory brings recovery of the longsought Orb of Celestial Harmony. Good luck!

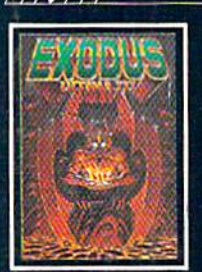

ULTIMA III™ takes you on<br>an incredible fantasy roleplaying Journey through monster-plagued Sosarla in search of the elusive Exodus.

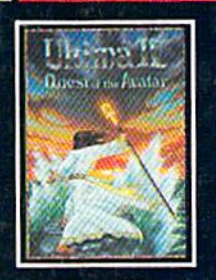

ULTIMA IV™ is the long-<br>awaited sequel to Ultima™<br>III. The Quest of the Avatar is a quest to the final frontier—the self.

Ultima is a trademark of Kichard Garriott/Moebius is a trademark of Greg Maione<br>AutoDuel and Ogre are trademarks of Steve Jackson/Apple is a trademark of Apple Computer Inc.

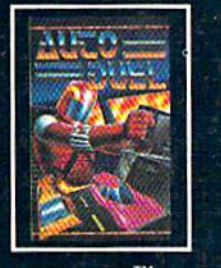

systems INC. /136 HARVEY ROAD, LONDONDERRY, NH 03053 (603) 644-3360

AUTODUEL<sup>™</sup> is a futuristic. fast-paced strategy roleplaying game where the right of way goes lo Ihe biggest guns.

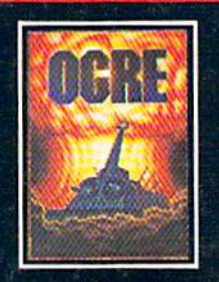

OGRE<sup>™</sup> is a strategy game fought on Ihe nuclear bat tlefield of tomorrow as an Inhuman juggernaut Cybertank battles conventional forces.

Authors wanted.<br>Call us today.

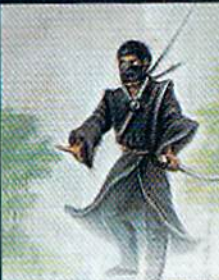